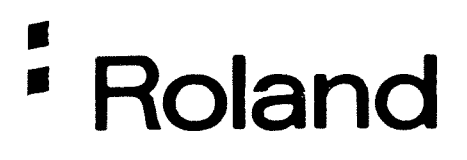

# PERCUSSION<br>SOUNO MOOULE

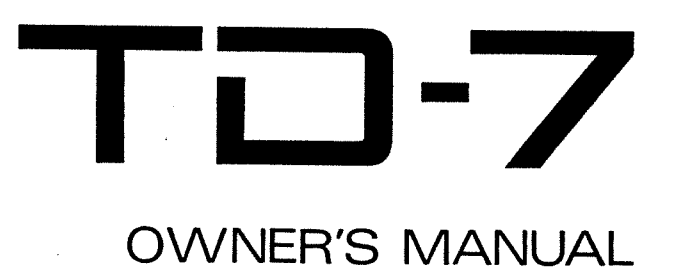

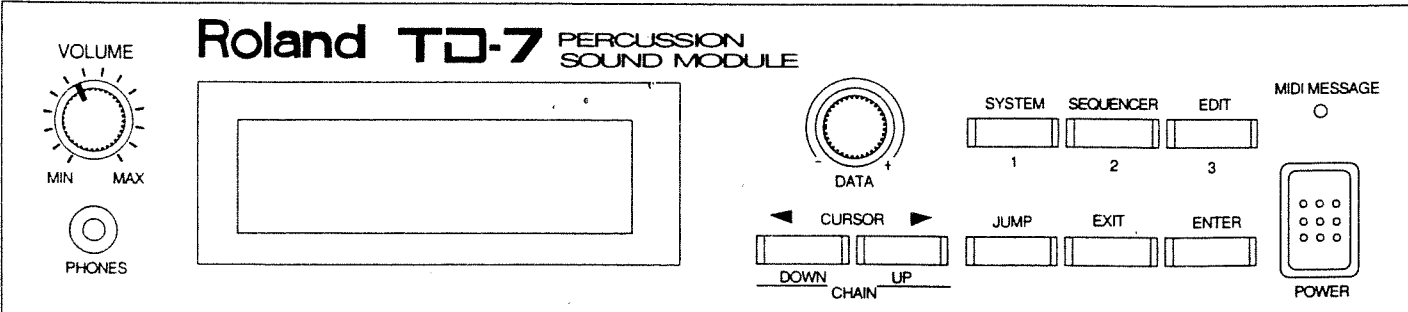

 $-$  For the U.K.  $-$ 

IMPORTANT: THE WIRES IN THIS MAINS LEAD ARE COLOURED IN ACCORDANCE WITH THE FOLLOWING CODE.

 $\sim$ 

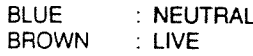

 $\mathcal{L}$ 

As the colours of the wires in the mains lead of this apparatus may not correspond with the coloured markings identifying the terminals in your plug proceed as follows:

The wire which is coloured BLUE must be connected to the terminal which is marked with the letter N or coloured BLACK. The wire which is coloured BROWN must be connected to the terminal which is marked with the letter L or coloured RED.

## Roland  $T\Box$  -  $7$

### PERCUSSION SOUNO MOOULE

#### OWNER'S MANUAL

### INTRODUCTION

Thank you for purchasing the Roland TD-7 Percussion Sound Module. The TD-7 is a superb sound module incorporating Roland's latest technology. To take full advantage of the TD~7's capabilities, and to ensure years of trouble-free service, please read this Owner's Manual carefully.

#### Copyright © 1992 by ROLAND CORPORATION

All rights reserved. No part of this publication may be reproduced in any form without the permission of Roland Corporation.

### Important Notes

Be sure to use only the adaptor supplied with the unit. Use of any other power adaptor could result in damage, malfunction, or electric shock.

#### Power Supply

- OWhen making any connections with other devices, always turn off the power to all equipment first; this will help prevent damage or malfunction.
- $\bullet$  Do not use this unit on the same power circuit with any. device that will generate line noise, such as a motor or variable lighting system.
- **The power supply required for this unit is shown on its** nameplate. Ensure that the line voltage of your installation meets this requirement.
- lAvoid damaging the power cord; do not step on it, place heavy objects on it etc.
- OWhen disconnecting the AC adaptor from the outlet, grasp the plug itself; never pull on the cord.
- $\bullet$  If the unit is to remain unused for a long period of time, unplug the power cord.

#### Placement

- $\bullet$  Do not subject the unit to temperature extremes (e.g. direct sunlight in an enclosed vehicle). Avoid using or storing the unit in dusty or humid areas or areas that are subject to high vibration levels.
- O Using the unit nearpoweramplifiers (orotherequipment containing large transformers) may induce hum.
- **This unit may interfere with radio and television** reception. Do not use this unit in the vicinity of such receivers.

### \_\_\_\_\_:. "— ' ' ' <sup>7</sup> '\*'~;:Jun \_ \_ um-nu: <sup>W</sup> '"\*" '" <sup>7</sup> <sup>7</sup> <sup>W</sup> :27 nuvnauI""'"7\*:r\_.\_. \_\_\_\_1uII|l-I-Il""'\*\*7 (Waintenance

- For everyday cleaning wipe the unit with a soft, dry cloth. (or one that has been slightly dampened with water). To remove stubborn dirt, use a mild neutral detergent. Afterwards, be sure to wipe the unit thoroughly with a soft, dry cloth.
- O Never use benzine, thinners, alcohol or solvents of any kind, to avoid the risk of discoloration and/or deformation.

#### Additional Precautions

<sup>r</sup> <sup>r</sup> <sup>r</sup> rr i-1\*" — in ' <sup>r</sup> <sup>r</sup> Er" '\*\*;\_\_\_,\_|yflnun||nn| ' ' <sup>r</sup> ~r"r"\_\_\_\_\_ \_\_\_1 <sup>5</sup> 1' 1nu:;\*;r:.\_\_

- **Protect the unit from strong impact.**
- $\bullet$  Do not allow objects or liquids of any kind to penetrate the unit. in the event of such an occurrence, discontinue use immediately. Contact qualified service personnel as soon as possible.
- O Never strike or apply strong pressure to the display.
- $\bullet$  A small amount of heat will radiate from the unit, and thus should be considered normal.
- Should a malfunction occur (or if you suspect there is a problem) discontinue use immediately. Contact qualified service personnel as soon as possible.
- To prevent the risk of electric shock, do not open the unit or its AC adaptor.

#### Memory Backup

 $\mathcal{L}^{(2,2)}_{\mathcal{L}}$  and

 $\bullet$  The unit contains a battery which maintains the contents of memory while the main power is off. The expected life of this battery is 5 years or more. However, to avoid the unexpected loss of memory data, it is strongly recommended that you change the battery every 5 years.

Please be aware that the actual life of the battery will depend on the physical environment (especially temperature) in which the unit is used. When it is time to change the battery, consult with qualified service personnel.

OWhen the battery becomes weak, the following message will appear in the display:

Battery low Press any key

Please change batteryas soon as possible to avoid the loss of memory data.

O Please be aware that the contents of memory may at times be lost; when the unit is sent for repairs or when by some chance a malfunction has occurred. Important data should be stored in another MIDI device (e.g. a sequencer), or settings written down on paper. During repairs, due care is taken to avoid the loss of data. However, in certain cases (such as when circuitry related to memory itself is out of order), we regret that it may be impossible to restore the data.

 $\frac{1}{2} \left( \frac{1}{2} \right)_{\rm{Q}} = \xi^2$ 

 $\mathcal{L}_{\rm{max}}^{(1)}$ 

### Conventions in this manual

[ Name of a button ] : Represents a key or knob on the front panel of the unit.

- $\mathbb{R}$  : This symbol is followed by a page number where relevant information can be found.
- $*$ : This symbol is followed by a cautionary note or important information.
- $I^{\sharp}$ : This symbol is followed by what you should refer to.

### **TABLE OF CONTENTS**

 $\overline{a}$ 

**Inportant Notes** 

- Conventions in this manual
- Table of Contents
- Panel Descriptions
- **E** Features

 $\overline{a}$ 

 $\ddot{\phantom{a}}$ 

Installing the TD-7 on a Stand

#### Chapter 1 Playing the TD-7

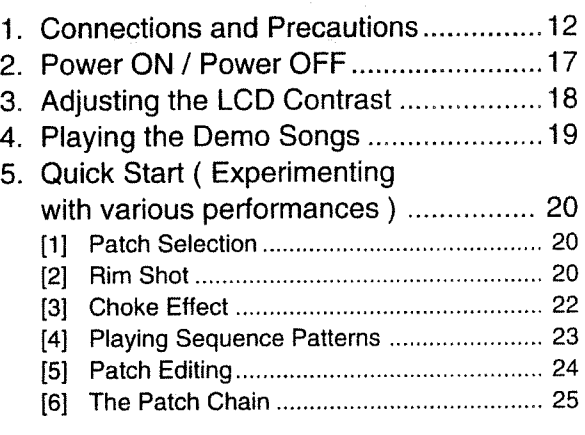

Chapter 2 Basic Operation / Inside the TD-7

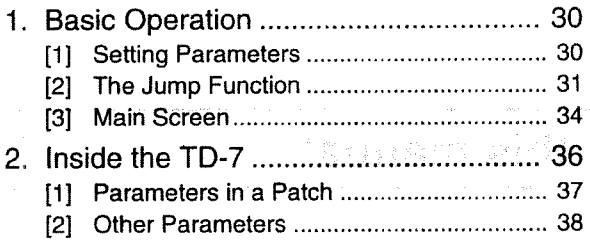

#### Chapter 3 Patch Setting

re and interest

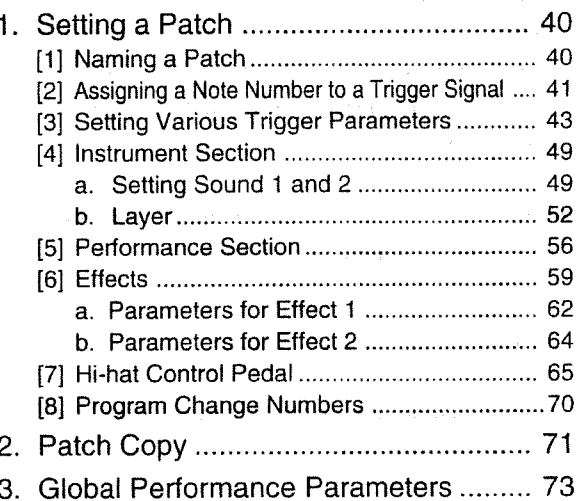

# 

#### Chapter 4 Editing Instrument Sounds | Chapter 6 System Setting

- 1. Instrument Parameters ...................... .. 78 2. Instrument Copy ................................ .. 89
- 

#### Chapter 5 Phrase Sequencer

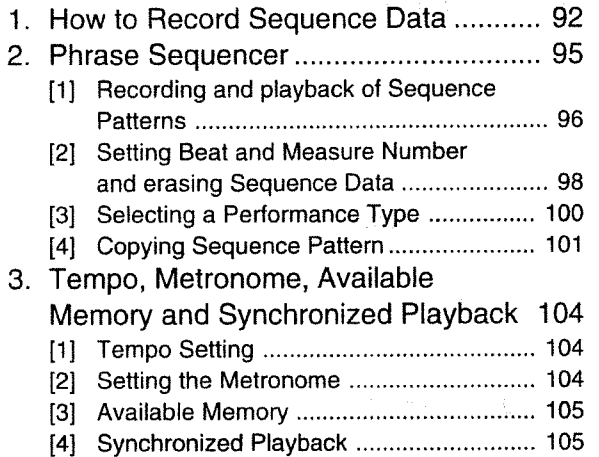

**1. 1. 1. 1. 1. 1. 1. 1. 1. 1. 1. 1.** 

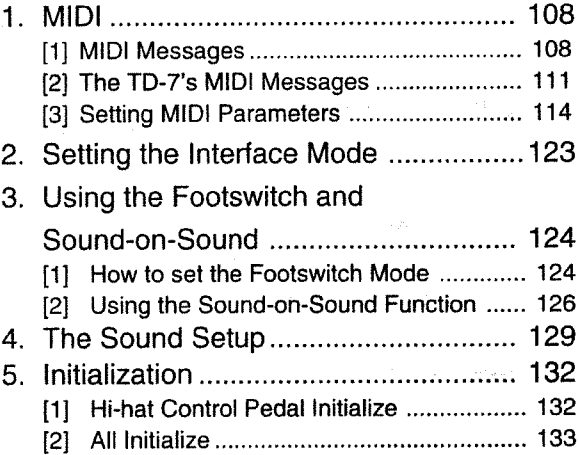

#### Chapter 7 Reference

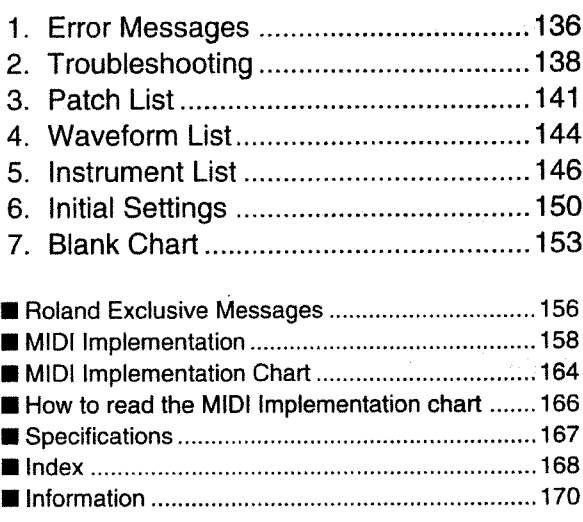

### **PANEL DESCRIPTIONS**

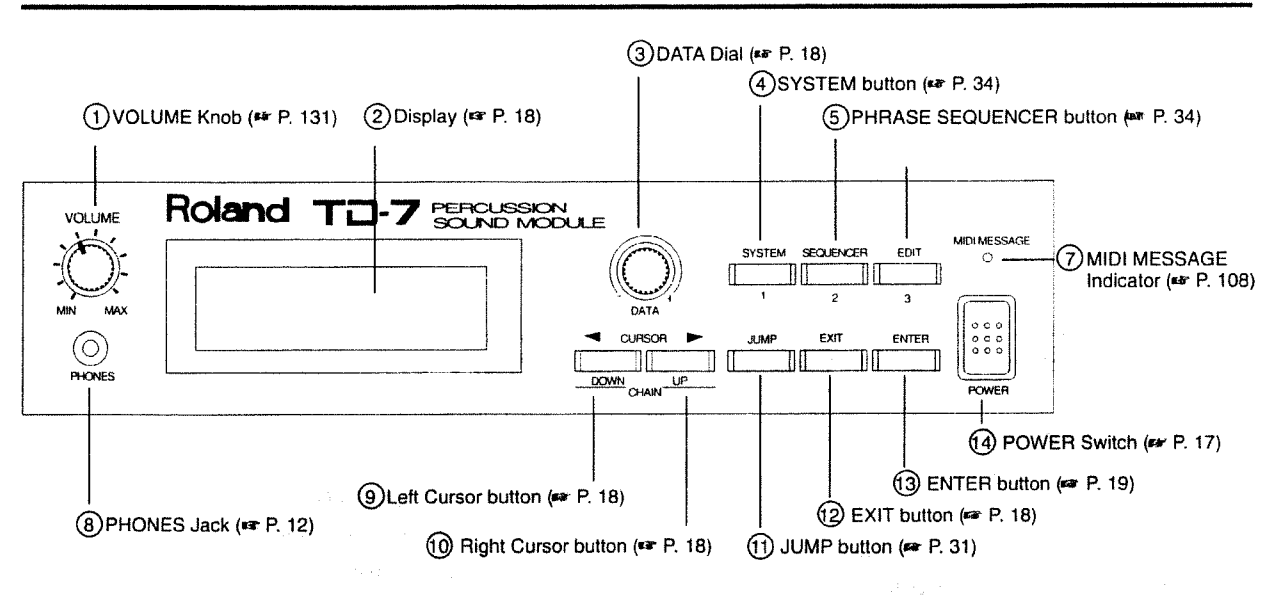

#### (1) [VOLUME] Knob

This knob controls the volume of the sound output through the OUTPUT jacks and PHONES jack.

#### (2) Display (LCD)

The display indicates the current operating condition or value of a particular parameter.

#### (3) [DATA] Dial

Use this dial to select parameters and/or set parameter values.

#### (4) [SYSTEM] button

Use this button to set parameter values which apply to the entire system, such as those for MIDI ( $\overline{u}$ ), footswitch ( $\overline{u}$ ),  $\overline{v}$ ) ( $\overline{v}$ ),  $\overline{v}$ ) or Sound Setup (# P. 129).

#### (5) [SEQUENCER] button

Use this button to set or edit the Sequence patterns of a Phrase Sequencer (EF P. 92) for Sync performance, etc.

#### $(6)$  [EDIT] button

Use this button to set Instrument parameters or parameter values in a Patch (## P. 40).

\* The [SYSTEM], [SEQUENCER] or [EDIT] button may be assigned a different function depending on the Parameter Setting Display.

#### (7) MIDI MESSAGE Indicator

This indicator lights when MIDI messages are being received.

#### (8) PHONES Jack

Connect headphones (e.g. Roland RH-120 : optional) to this jack. The appropriate impedance of headphones is 8 to 150 ohms. Even when headphones are connected, sound is output through the OUTPUT jacks.

#### (9) Left Cursor button

This button moves the cursor (flashing point) in the LCD to the left. In the Patch Play screen, the same button will serve to call the sequence of Patches in a Patch Chain.

#### (10) Right Cursor button

This button moves the cursor (flashing point) in the LCD to the right. In the Patch Play screen, the same button will serve to call the sequence of Patches in a Patch Chain.

#### (11) [JUMP] button

Use this button to jump (move) to a specified screen.

#### $(12)$  [EXIT] button

Use this button to leave (exit) the current screen.

#### (13) [ENTER] button

Use this button to execute (proceed with) the operation/function you have set.

#### (14) [POWER] Switch

This switch turns the unit ON and OFF

### 김 輝소원

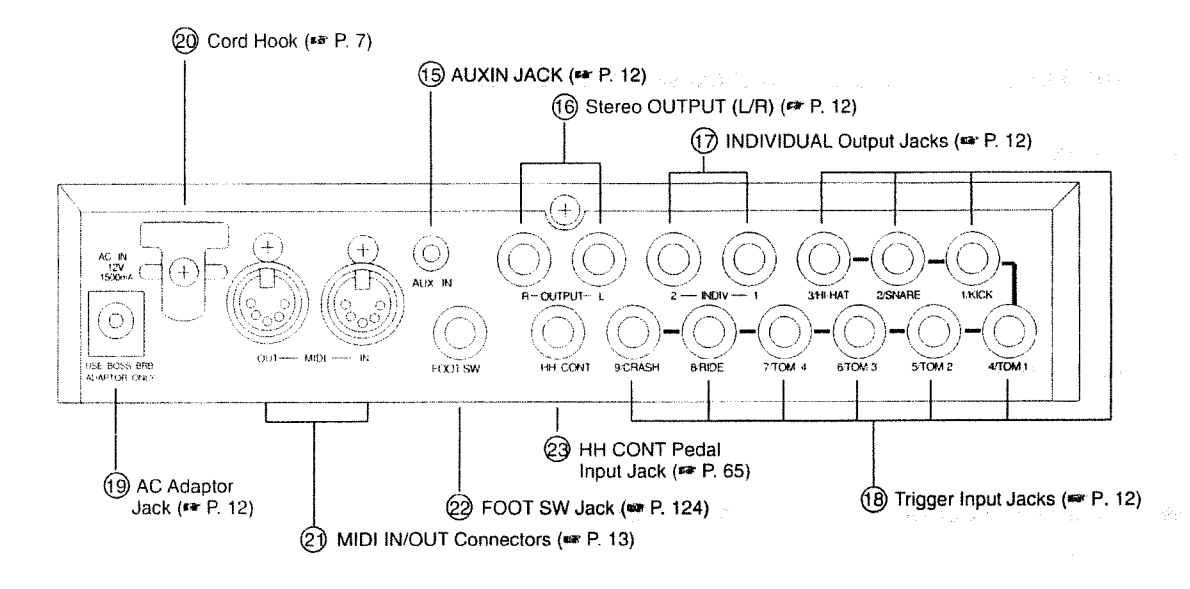

(15) AUX IN Jack

Audio signals from an external unit (such as a CD player or cassette deck) can be fed into this jack, mixed with the TD-7's Sounds and output to the PHONES jack (only). This allows you to play along with recorded music using the sounds of the TD-7.

#### (16) OUTPUT (L/R) Jacks (STEREO Outputs)

These jacks provide a stereo output. For monatiral output, use either jack (L or R).

#### (17) IND 1/2 Output Jacks (INDIVIDUAL Outputs)

Each jack provides output of one user-specified Instrument sound.  $(087 P, 120)$ 

#### (18) 1/KICK 2/SNARE 3/HI-HAT 4/TOM 1 5/TOM 2 6/ TOM 3 7/TOM 4 8/RIDE 9/CRASH (Trigger Input Jacks)

These input jacks receive trigger signals from the corresponding drum pads (up to 9 pads). The Instruments have been pre-assigned at the factory, but you can change the assignments as required. These are stereo jacks and can receive Rim Shot and Choke Effect signals when you are using optional PD-7 pads. You can also connect other types of pads (e.g. PD-21 : optional) to any of these jacks using a mono cable.

#### (19) AC Adaptor Jack

Connect the supplied AC adaptor to this jack.

#### (20) Cord Hook

Loop the AC adaptor cord around this hook to prevent the adaptor from accidental disconnection

**(21) MIDI IN/OUT Connectors and the connection of the Second Second Second Second Second Second Second Second Second Second Second Second Second Second Second Second Second Second Second Second Second Second Second Second** These sockets are for connecting MIDI devices. (ETP, 12)

#### (22) FOOT SW (Footswitch) Jack

Connect a footswitch (FS-5U: optional) to this jack. You can assign the desired function to the footswitch, such as Patch selector, hold switch or recording start switch for Sound-on-Sound (FF P. 126). This is a stereo jack and therefore should be divided into two monaural inputs with a special cable (PCS-31 : optional) when using two footswitches. iag).

#### (23) HH CONT (Hi-hat Control) Pedal Input Jack

This jack receives control signals from the Hi-hat Control Pedal (FD-7: optional). This is a stereo jack.

#### **How to use the Cord Hook**

Connect the included AC adaptor to the TD-7, and then plug it into an AC outlet. By looping the AC adaptor cable around the Cord Hook, you can prevent the plug from accidentally being disconnected.

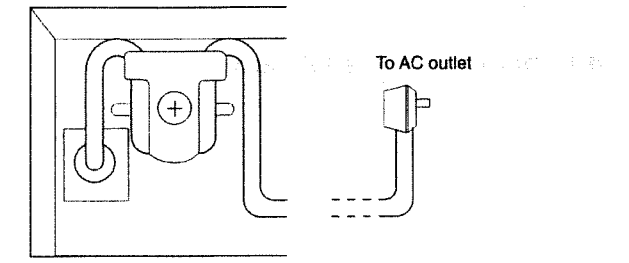

Note: Please use only the included AC adaptor. Using other AC adaptors can result in malfunctions or electric shock.

### **FEATURES**

#### 1. The TD-7 contains 512 percussion sounds!

#### Sounds

Up to 512 Instrument sounds can be created using 256 basic percussion waveforms. Parameters involved with sound creation are Pitch, Decay, Panning. Nuance, Brilliance, Attack Damp, Velocity, Pitch Bend, Volume and Assign Type.

The 256 waveforms include 43 kick drums, 59 snare drums, 36 toms, 8 hi-hats, 8 cymbals, plus 52 additional percussion Instruments. Also included are 11 mallet Instruments (such as vibraphone), 34 effect sounds and 5 bass sounds.

#### Sound Source

The TD-7 uses a 16-bit sound source which accurately reproduces the dynamic range and harmonic content of all the on-board sounds - depend on how hard you play the pads (velocity).

#### Instrument Section and Performance Sections

The TD-7 contains one Instrument section and three Performance sections and therefore can be used as a 4 Part multi-timbral sound module.

#### **Naximum Polyphony**

The TD-7 can play up to 14 voices at the same time. A maximum of two voices can be mixed (LAYER), at which time you can use the Velocity Switch. Velocity Mix or Velocity Cross Fade functions.

#### **B** Dynamic Pitch Bend

The amount of pitch bend change depends on how hard you play the pads (velocity).

#### 2. High-speed pad response is made possible by direct trigger inputs!

#### **THE Trigger Input Jacks**

The TD-7 is equipped with 9 Trigger Inputs. Using the specified pads (PD-7: optional ), 18 sounds can be controlled (since the Rim Shot signal is recognized as well as the standard center-of-pad signal).

In the sound module section, two voices can be mixed (LAYER), allowing you to control up to 4 voices with one pad (PD-7; optional). You can set MIDI Note Number, Gate Time, Velocity Curve, etc. for each trigger signal, and output it as a MIDI Note message.

#### ■ Automatic Trigger Signal Setting Function

This function automatically sets the parameters for the trigger signal of each pad connected to the TD-7. Parameters set with this function are. Minimum Dynamic Range, Maximum Dynamic Range, Minimum Velocity. Mask Time and Threshold Level.

#### Choke Effect

Using the specified pads (PD-7s : optional), you can create Choke effects (muting). This may be useful for Instruments like crash cymbals.

#### **Hi-hat Control Pedal Jack**

By connecting the specific pedal (FD-7: optional) to this jack, you can control the sound module section; continuously control the open and closed Hihat, play open and closed sounds and also control the pitch, decay or nuance of a specified sound.

#### 3. Using the Phrase Sequencer and Sound-On-Sound, you can enjoy spontaneous performances!

#### **■ Phrase Sequencer**

The TD-7 is equipped with a Phrase Sequencer that allows you to record and playback up to 16 measures of data. It can playback 24 Preset Patterns and 24 User Patterns (48 patterns in total).

#### Performance

You can start or stop the Phrase Sequencer using a pad. You can also play a Phrase (recorded on the sequencer) at the tempo you set by tapping on a pad (Tap Performance).

#### ■ Synchronization

The Phrase Sequencer of the TD-7 can synchronize with an external MIDI device (via MIDI).

#### **■ Voice Click**

You can use the sound of a Human Voice for the 'tempo click' (metronome) when recording into the sequencer.

#### ■ Sound-On-Sound

You can record data into the sequencer and then play it back immediately. The Sound-on-Sound can record up to 16 measures of data.

#### 4. The On-board mixer and digital effects allow you to control the output at will!

#### **E** Effects

The TD-7 features two sets of effects: Reverb-Delay and Chorus/Flanger. You can use two effects at the same time.

#### AUX IN

This jack receives the audio signal from an external playback device and mixes it with the TD-7's output. The result is output through the PHONES jack.

#### **Audio Outputs**

The audio outputs consist of a stereo pair (OUTPUT L/R) and two individual outputs (IND 1 and IND 2).

#### **5. Other Useful Functions**

● With 32 Patches and 8 Patch Chains (of 16 steps) available, the TD-7 allows you to change Patches during a performance.

- Patch settings can be recorded into the sequencer using the Bulk Dump function.
- The screen is a 2 line, back-lit LCD (16 characters per line). The Patch Numbers are displayed in large, easily read characters.
- You can connect two footswitches to the TD-7 and use them for Patch selection, sustain (hold) or Sound-On-Sound control.
- The JUMP function allows you to move to any specified screen from any other screen.
- The TD-7 is a half-rack (1U) unit easily installed in a system rack or on a drum stand (using the rack mount adaptor or stand holder).

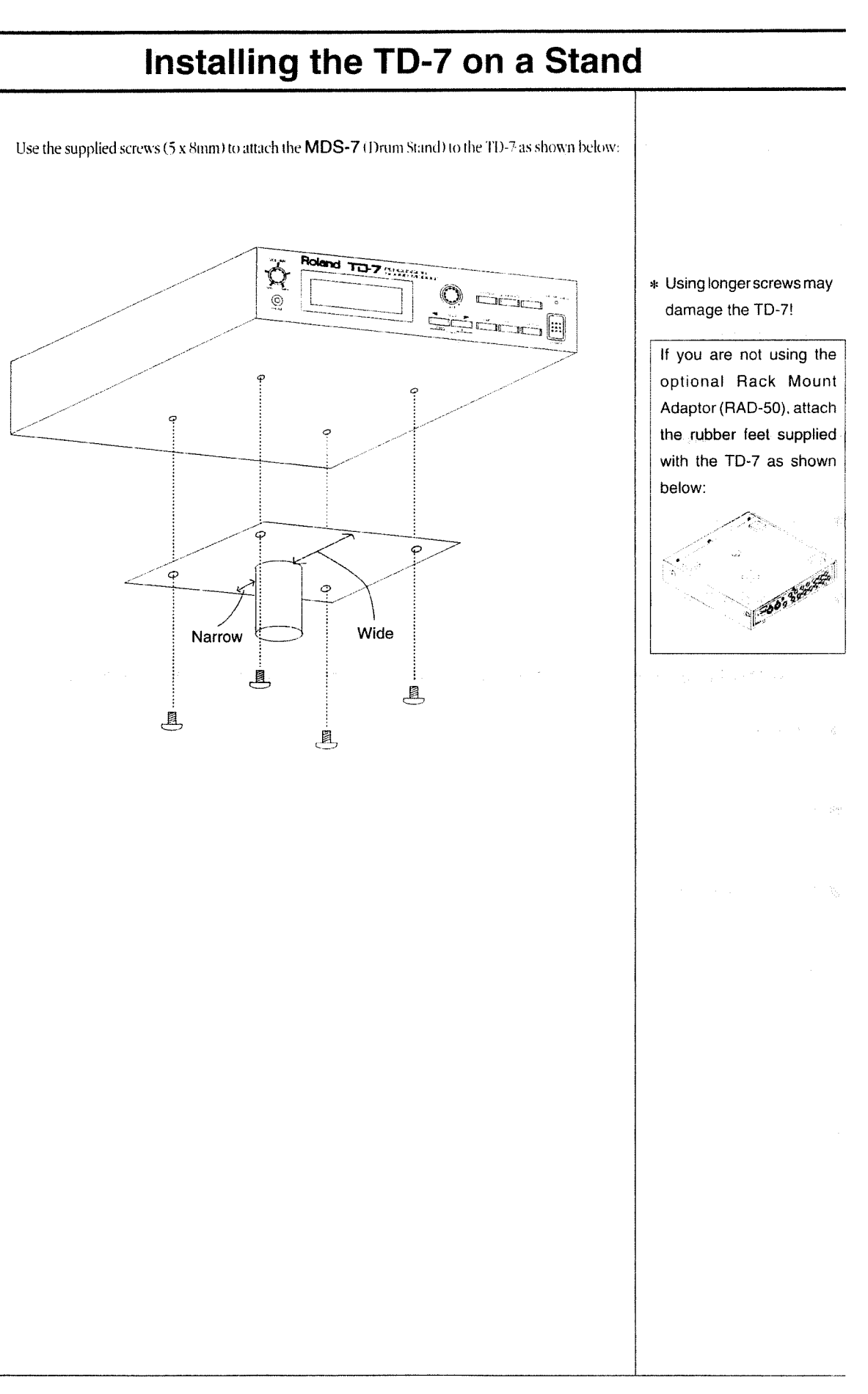

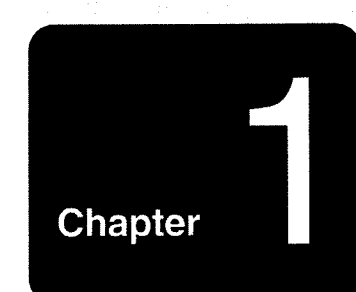

 $\overline{1}$ 

### Playing the TD-7

- 1.Connection and precautions ------------ 12
	- 2.Power ON/Power OFF -------------17
- 3. Adjusting the LCD Contrast ------------ 18
	- 4. Playing the Demo Songs .............. 19
- 5.Quick Start (Experimenting with various performances) --------------20

 $\mathfrak{E}(\mathbb{Q}_2)$ 

### **1. CONNECTIONS AND PRECAUTIONS**

Before setting up the units, be sure the TD-7 and all external devices are switched off. If you make connections with any unit on, the speakers or other components may be damaged.

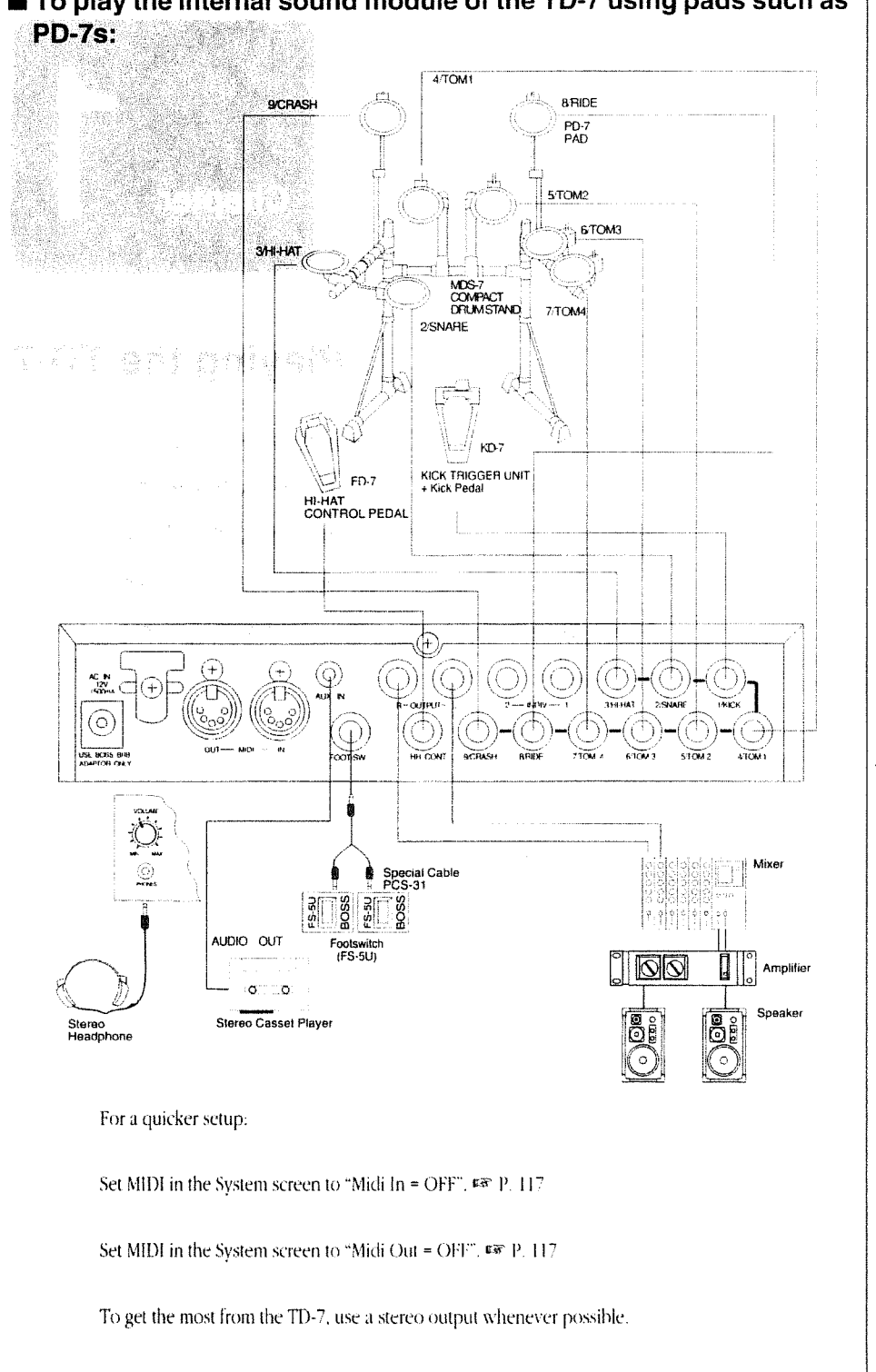

■ To play the internal sound module of the TD-7 using pads such as

\* When using an FD-7, execute Hi-hat Control Pedal Initialization. EN P. 132

\* The default settings are as follows: Midi  $ln = ON$ Midi Out =  $ON$ 

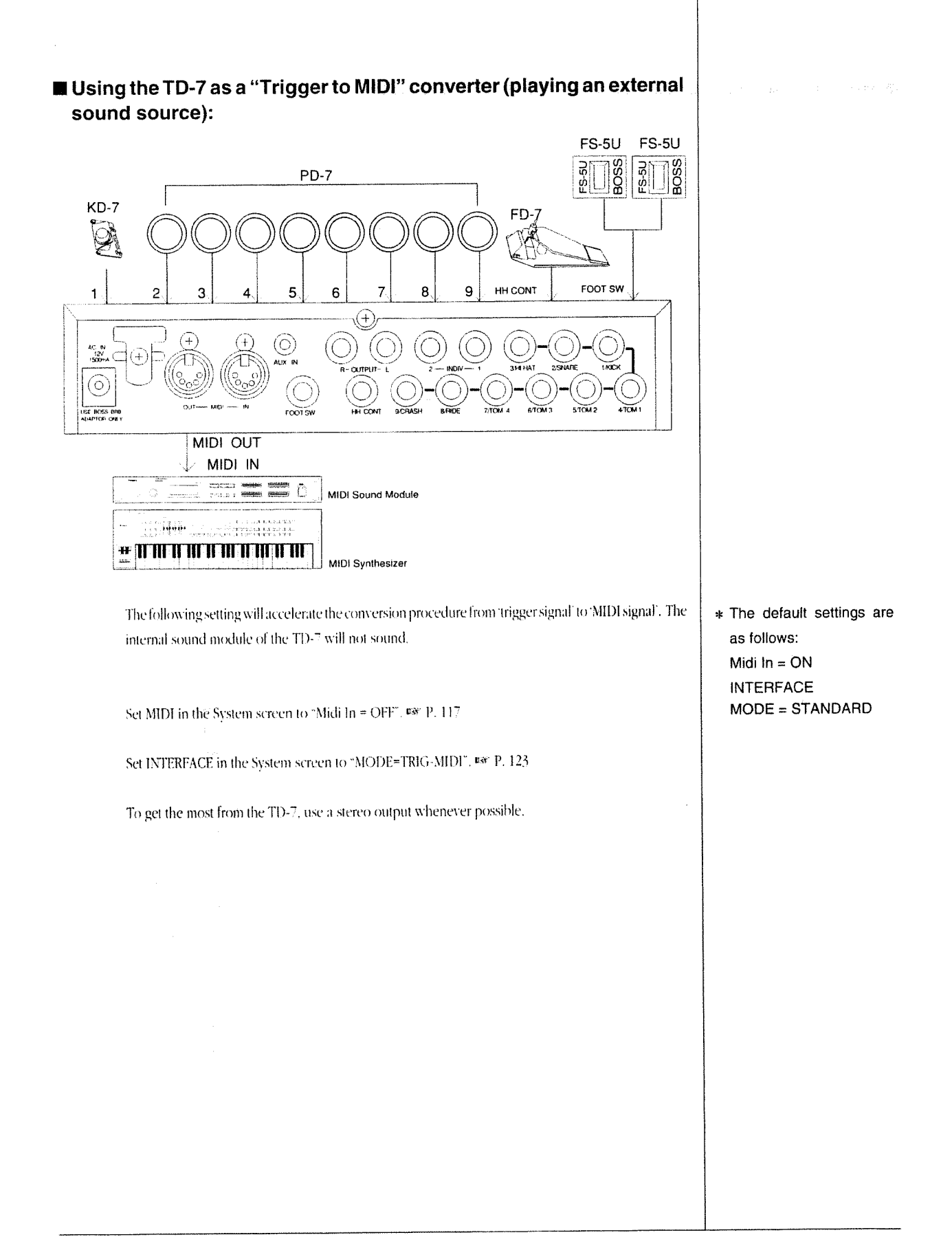

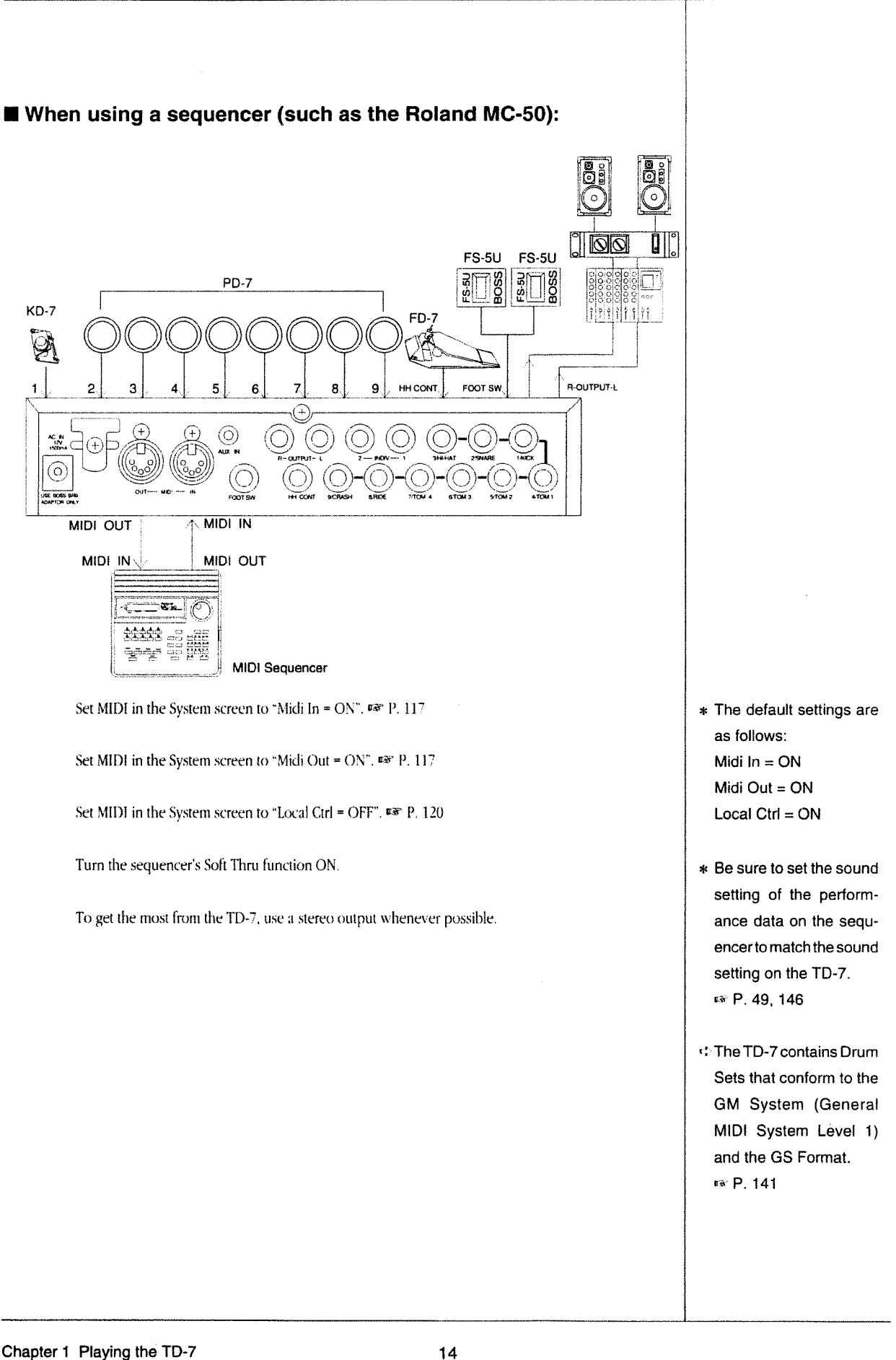

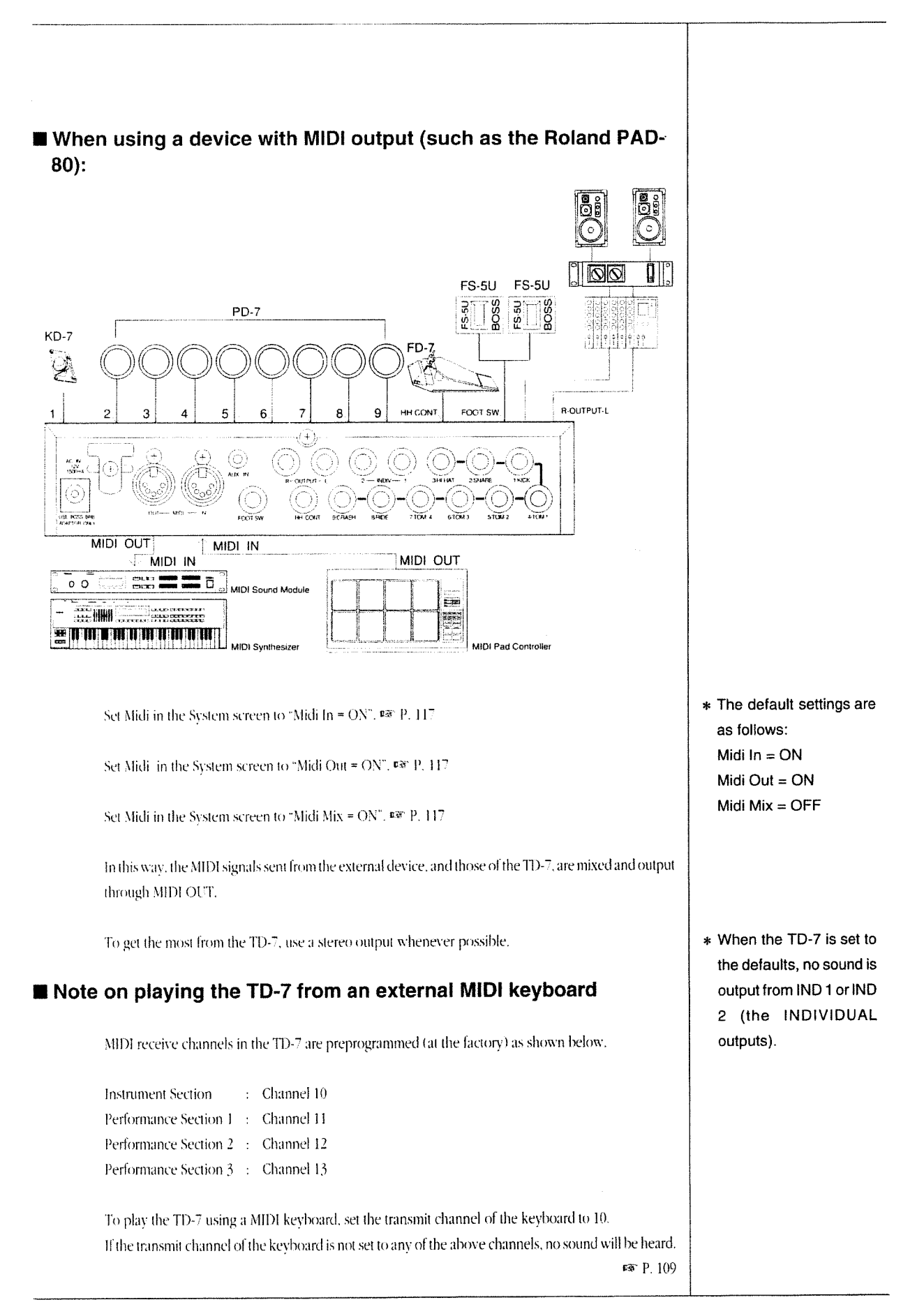

#### About the Pad Setup

When possible, connect the specified pads (PD-7s : optional) to the Trigger Input jacks on the TD- $\overline{\phantom{a}}$  .

The 9 Trigger Input jacks are all stereo so that two signals (the Rim Shot signal and center-of-pad signal) can be processed at the same time.

Using other drum pads (connected via mono cables) will not cause any problems. No Rim Shot sounds will be produced, however.

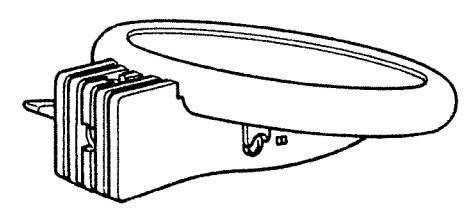

 $PD-7$ 

### 2. Power ON / Power OFF

Be sure all devices are switched off before making any connections. When you have made all the necessary connections, switch on the devices in the following order:

#### $\Omega$  Turn on the TD-7.

The display will respond as follows. This is the Patch Play screen for Patch 1.

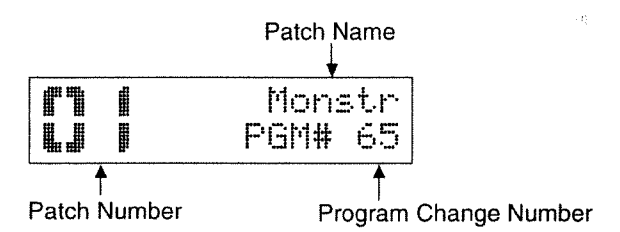

(2) Switch on the external devices connected to the TD-7.

(3) To power down, first switch off the external devices and then the TD-7.

- The TD-7 contains a circuit protection feature which mutes the output for a few seconds after power up.
- When power is turned on, you should never attempt to hit the pads until after the Patch Play screen has appeared.

\* The Patch Play screen will differ depending on the selected Patch.

\* When using an FD-7, execute Hi-hat Control Pedal Initialization. **ⅣP.132** 

## 3. Adjusting the LCD Contrast

The contrast (brightness) of the LCD can be changed. (Variable range : 1 to 15).

1 Press [SYSTEM] from the Patch Play screen.

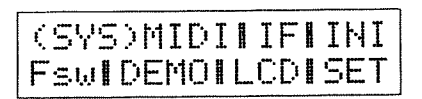

- (2) Move the cursor to LCD using  $[\blacktriangleleft]$  and  $[\blacktriangleright]$ .
- 3) Press [ENTER].

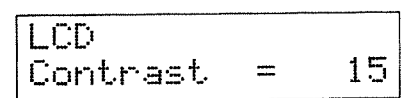

- 4 To adjust the contrast of the LCD, change the value with the [DATA] dial.
- (5) Press [EXIT] twice to return to the Patch Play screen.

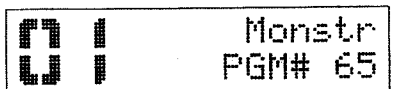

<<<br />"LCD" stands for Liquid Crystal Display.

c: The characters at the cursor position will flash.

### 4. Playing the Demo Songs

You can play any of the demonstration songs stored in the TD-7:

1 Press [SYSTEM] from the Patch Play screen.

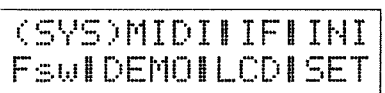

- (2) Move the cursor to DEMO using  $[\blacktriangleleft]$  and  $[\blacktriangleright]$ .
- 3 Press [ENTER].

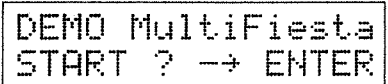

- 4 Select a Demo Song using the [DATA] dial.
- 5 Press [ENTER] to start playback.

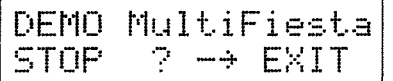

- 6 Press [EXIT] to stop playback.
- (7) Press [EXIT] twice to return to the Patch Play screen.

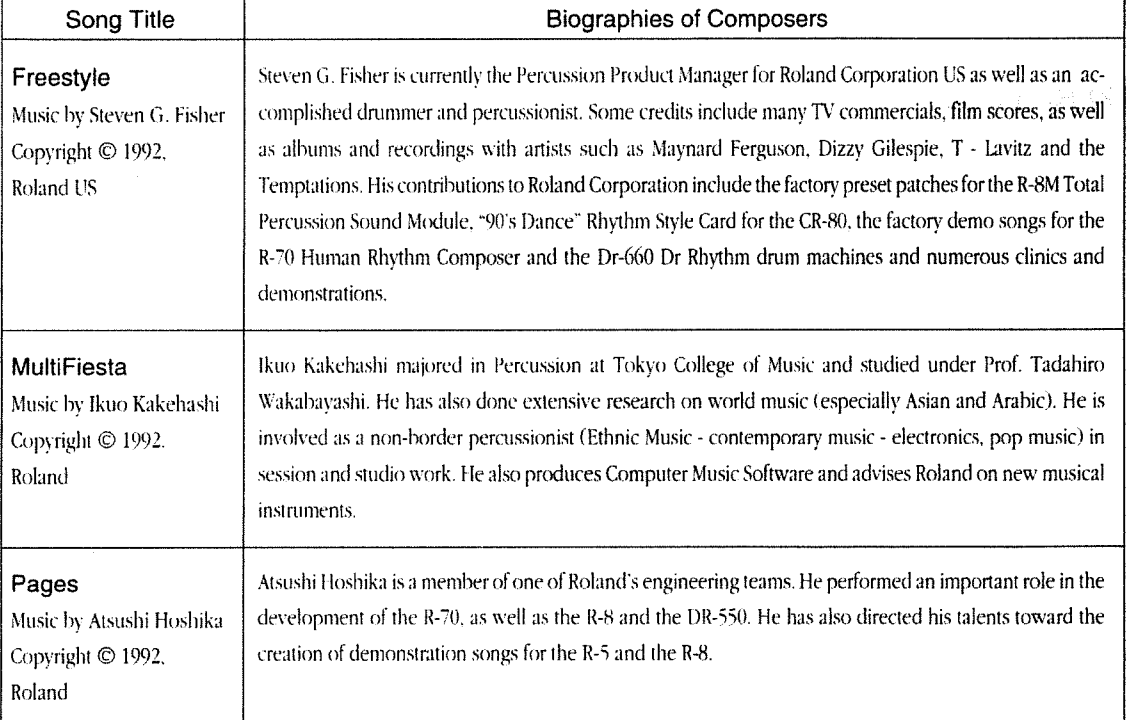

Warning : All rights reserved. Unauthorized use of this material is a violation of applicable laws.

<>The characters at the cursor position will flash.

### 5. Quick Start (Experimenting with various performances)

The TD-7 contains 32 preprogrammed Patches (1-32) which can be used right away. First, connect the specified pads (PD-7s) and the Hi-hat Control Pedal (FD-7) to the TD-7. Gap P, 12 When all the connections are correct and secure, turn on the TD-7,  $\bullet\bullet$  P, 17 [1] Patch Selection To change Patches (from the Patch Play screen): Switching on the TD-7 will automatically select the Patch Play screen: Patch Name Monstr ▝▜ **PGM# 65** ⅃ Program Change Number Patch Number Change any of the 32 Patches (numbered 1-32) using  $[\blacktriangleleft]$  and  $[\blacktriangleright]$ . You can also select Patches by rotating the [DATA] dial.

If you have set a footswitch properly, you can change Patches using the footswitch. E87 P. 124

#### [2] Rim Shot

All 32 Patches are set so that Rim Shots can be played from each pad.

A Rim Shot is a performance technique in which both the actual pad and the rim of the pad are struck simultaneously. If you only hit the rim of the pad, the proper effect will not be obtained

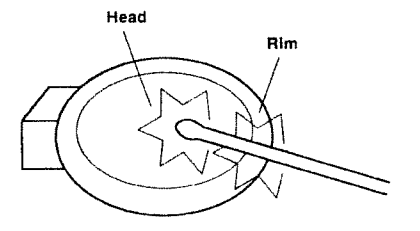

Select Patch 17 (August kit) as an example.

€ A "Patch" is a collection of sound settings (stored at a numbered memory location).

- € Depending on the patch selected, what appears in the Patch Play screen will be different.
- \* For the default value of each Patch, refer to ■※P. 150.

\* Note on playing the TD-7 from an external MIDI keyboard: MIDI receive channels in the TD-7 are preprogrammed (at the factory) as shown below. Instrument Section: Channel 10 Performance Section 1: Channel 11 Performance Section 2: Channel 12 Performance Section 3: Channel 13 To play the TD-7 using a MIDI keyboard, set the transmit channel of the keyboard to 10. If the transmit channel of the keyboard is not set to any of the above channels, no sound will be heard.

● Snare Drum Be sure a PD-7 is connected to the 2/SNARE jack on the rear of the TD-7.

Now, hit the head of the pad. You should hear the "126:Frozn.S" sound.

Next, hit the head and rim sections of the pad simultaneously to create the Rim Shot effect. By doing this you should hear the "122:Explo.S" sound.

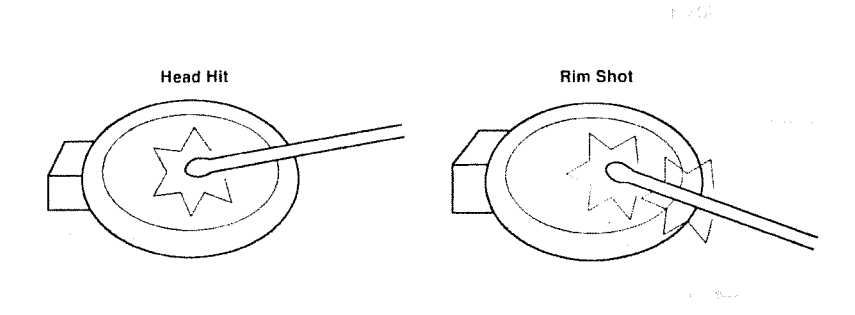

#### ● Tomtom

Be sure the PD-7s are connected to the 4/TOM1, 5/TOM2, 6/TOM3 and 7/TOM4 jacks on the rear of the TD-7. Playing the head of each pad will trigger the corresponding "260:Quak1.T" sound, while playing Rim Shots will trigger the "444:Crsh2.E" sounds.

#### ● Ride Cymbal

Be sure a PD-7 is connected to the 8/RIDE jack on the rear of the TD-7. Playing the head of the pad will trigger the "332; Ride.C" sound, while playing a Rim Shot will trigger the "333; RidBl.C" sound.

#### ● Crash Cymbal

Be sure a PD-7 is connected to the 9/CRASH jack on the rear of the TD-7. Playing the head of the pad will trigger the "326:Crsh3.C" sound, while playing a Rim Shot will trigger the "331:Chin2.C" sound.

All the Patches in the TD-7 are setup to respond to Rim Shots.

- \* In order to play two different sounds from one pad, assign one Note Number to the head of the pad (the head trigger signal) (ev. P. 41) and one to the rim (Rim Shot trigger signal.) Then select an Instrument for each Note Number(\*\* P. 49).
- \* A Rim Shot is a performance technique in which both the actual pad and the rim of the pad are struck simultaneously. If you only hit the rim of the pad, the proper effect will not be obtained.

#### [3] Choke Effect

All the TD-7's Patches are set so that the Choke effect can be obtained.

Select Patch 18 (Chicken kit) as an example. EF P. 20

#### ● Crash Cymbal

Be sure a PD-7 is connected to the 9/CRASH jack on the rear of the TD-7.

As usual, playing the head of the pad will trigger the "325: Crsh2.C" sound. However, if immediately after striking the pad you grab hold of the rim, the sound currently being played will be muted or choked. This is the Choke effect. The Choke effect is possible even after playing Rim Shots.

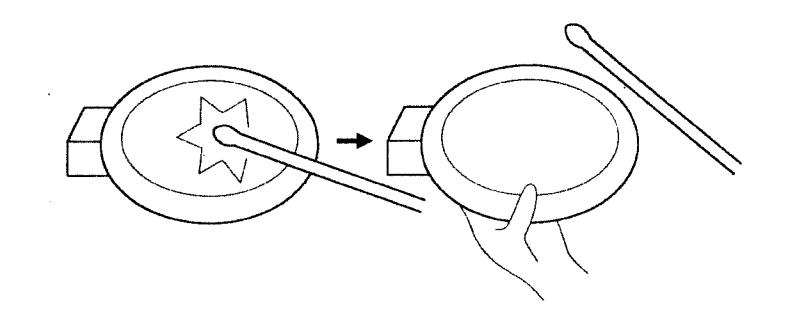

\* If the Choke effect cannot be properly obtained, refer to Page 45 and check the set value.

#### **•** Ride Cymbal

Be sure a PD-7 is connected to the 8/RIDE jack on the rear of the TD-7.

Striking the head of the pad will trigger the "332: Ride.C" sound. Again, if you grab the rim of the pad after you have played it, the Choke effect is obtained. The Choke effect can also be obtained after playing a Rim Shot.

The Choke effect can be obtained in all the TD-7's Patches.

→ If you hit the pad while grabbing hold of the rim, Decay will be shortened. It can be simplated the Mute Triangle effect.

#### [4] Playing Sequence Patterns

When you select Patches 19-22, a Sequence Pattern will be played by hitting the relevant pad. There are three different Sequence Patterns: Loop. Once and Tap.

#### $\bullet$  Loop

Hitting a pad once will trigger the Sequence Pattern to play repeatedly until you hit the same pad again.

Select Patch 19 (Blues kit) as an example, FW P, 20

Be sure a PD-7 is connected to the 9/CRASH, 4/TOM1 and 5/TOM2 jack on the rear of the TD-7. Trigger the CRASH sound with a Rim Shot. By doing this, the Sequence Pattern will be played simultaneously with the sound. To stop the Sequence Pattern, play another Rim Shot.

Select Patch 20 (Remix kit), then trigger the TOM1 and TOM2 sound with a Rim Shot. By doing this, another Sequence Pattern will be played.

#### $\bullet$  Once

Hitting a pad will cause the corresponding Sequence Pattern to play through once. To play the Pattern again, simply hit the pad again.

Select Patch 21 (Stroke kit) as an example.<sup>133</sup> P. 20

Hit the head of the PD-7 connected to the 4/TOM 1, 5/TOM 2, 6/TOM 3 and 7/TOM 4 jack to play the sound. In this way, a Sequence Pattern will also be played (along with the sound).

Select Patch 22 (Junction kit), then trigger the TOM1 sound with a Rim Shot. By doing this, another Sequence Pattern will be played.

#### $\bullet$  Tap

The TAP function allows you to trigger the notes in a sequence one at a time. That is, when you strike a pad, the first note of the Sequence Pattern assigned to that pad will be played. If you strike the same pad again, the second note in that Sequence Pattern will be played and so on.

Select Patch 23 (Dance kit) as an example. EF P. 20

Hit the head of the PD-7 connected to the 4/TOM1 and 5/TOM2 jack to play the sound. The first note of the Sequence Pattern will be played simultaneously with the sound. If you keep hitting the pad, every successive note of the sequence will be played.

- c A device that records and plays back performance data is called a "sequencer". Sequence Patterns are performance patterns recorded in a sequencer.
- <>To assign a Sequence Pattern Number to a pad, follow the procedure on page 41.
- **¢To create a new Se**quence Pattern, follow the procedure on page 92.

#### [5] Patch Editing

The following example explains how to edit Patch 1 to change 126: Frozn. S to 132: Huge. S. First, select Patch 17. BF P. 20

Be sure a PD-7 is connected to the 2/SNARE jack on the rear of the TD-7

1 Press [EDIT] from the Patch Play screen.

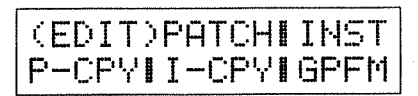

(2) Move the cursor to PHTCH using [<] and [>], then press [ENTER].

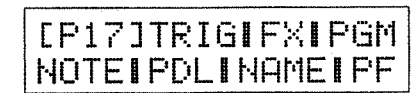

3) Move the cursor to NOTE using  $[\blacktriangleleft]$  and  $[\blacktriangleright]$ , then press [ENTER].

### Note Number NOTE<#38>Sound1  $Inst=126:$ Frozn. $S$

Change the Note number to 38 by hitting the rim of the pad connected to the 2/SNARE jack.

Or move the cursor to NOTE and select #38 with the [DATA] dial.

In the factory preset setting, "126: Frozn. S" is assigned to Note Number 38. Change this to "132: Huge. S".

4) Move the cursor to the Instrument Number (126) using  $[\blacktriangleleft]$  and  $[\blacktriangleright]$ .

(5) Rotate the [DATA] dial to select "132: Huge. S"

Now, hit the pad connected to the 2/SNARE jack to confirm that "126:Frozn.S" has changed to "132:Huge.S".

For a detailed explanation about Instrument assignment, refer to page 78.

#### 人名英格兰人姓氏卡尔的变体

**☆"Editing"** is the process whereby sound parameters or Patch settings are changed.

\* One of the following screens may be shown instead of the Sound 1 screen. If this happens, move the cursor to the far right on the first line in the screen, then select the Sound 1 screen (Sound1) using the [DATA] dial.

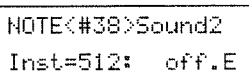

NOTEK#38>Layer OFF

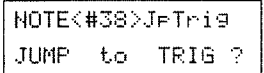

\* Two different Instruments can be assigned to each Note Number, but only one Instrument has been pre-assigned to Patch 17.

#### [6] The Patch Chain

The Patch Chain function allows you to arrange the 32 Patches in any order you like. You can then select them by pressing a footswitch or using  $[\blacktriangleleft]$  and  $[\blacktriangleright]$ 

As shown in the following figure, the first Patch will be selected after the last Patch (if you advance through a chain one Patch at a time).

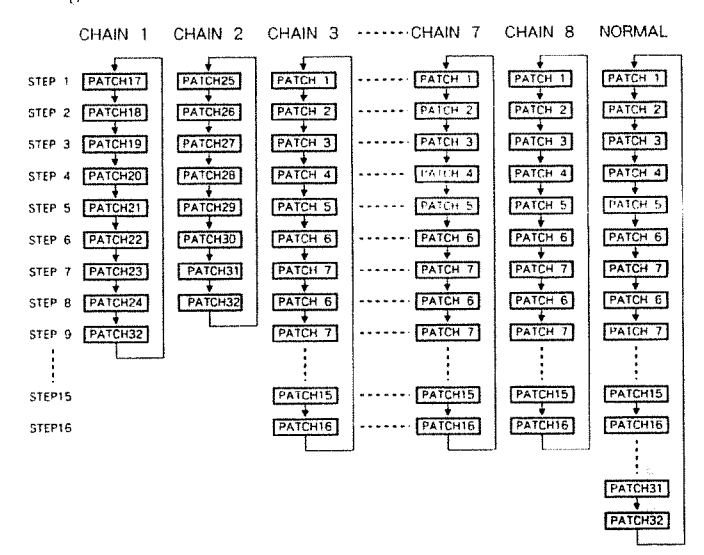

Each time the footswitch is pressed, the Patch Chain will advance by one number. (Using the cursor buttons, you can move in either direction.) The number of a step is called the Step Number. The last Step Number of a Patch Chain is called the Step End Number. The Step End Number can vary from 2-16. In the previous figure, the Step End Numbers of Chains 1 and 2 are 9 and 8 respectively.

You can select any one of 8 Patch Chains (CHAIN 1 - 8). When set to NORMAL, Patches 1 to 32 can be selected in order.

\* The Patch Chain default setting is NORMAL.

#### **Using the Patch Chain Function**

1 Press [ENTER] from the Patch Play screen. NORMAL is automatically selected.

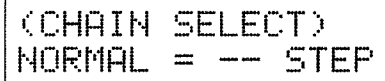

2 Rotate the [DATA] dial to select the Chain Number (1-8). Here, select CHAIN 1.

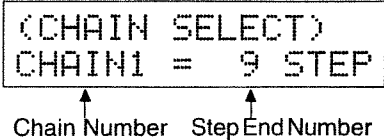

3 Press [EXIT] to return to the Patch Play screen.

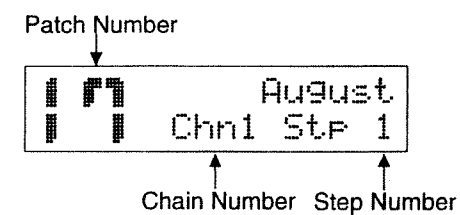

4 Change Patches using  $[\blacktriangleleft]$  and  $[\blacktriangleright]$  or a footswitch. Patches will be selected in the sequence set in CHAIN 1.

The preprogrammed Patch Chain (CHAIN1) order is  $17 \rightarrow 18 \rightarrow 19 \rightarrow 20 \rightarrow 21 \rightarrow 22 \rightarrow 23 \rightarrow 24 \rightarrow 32$ .

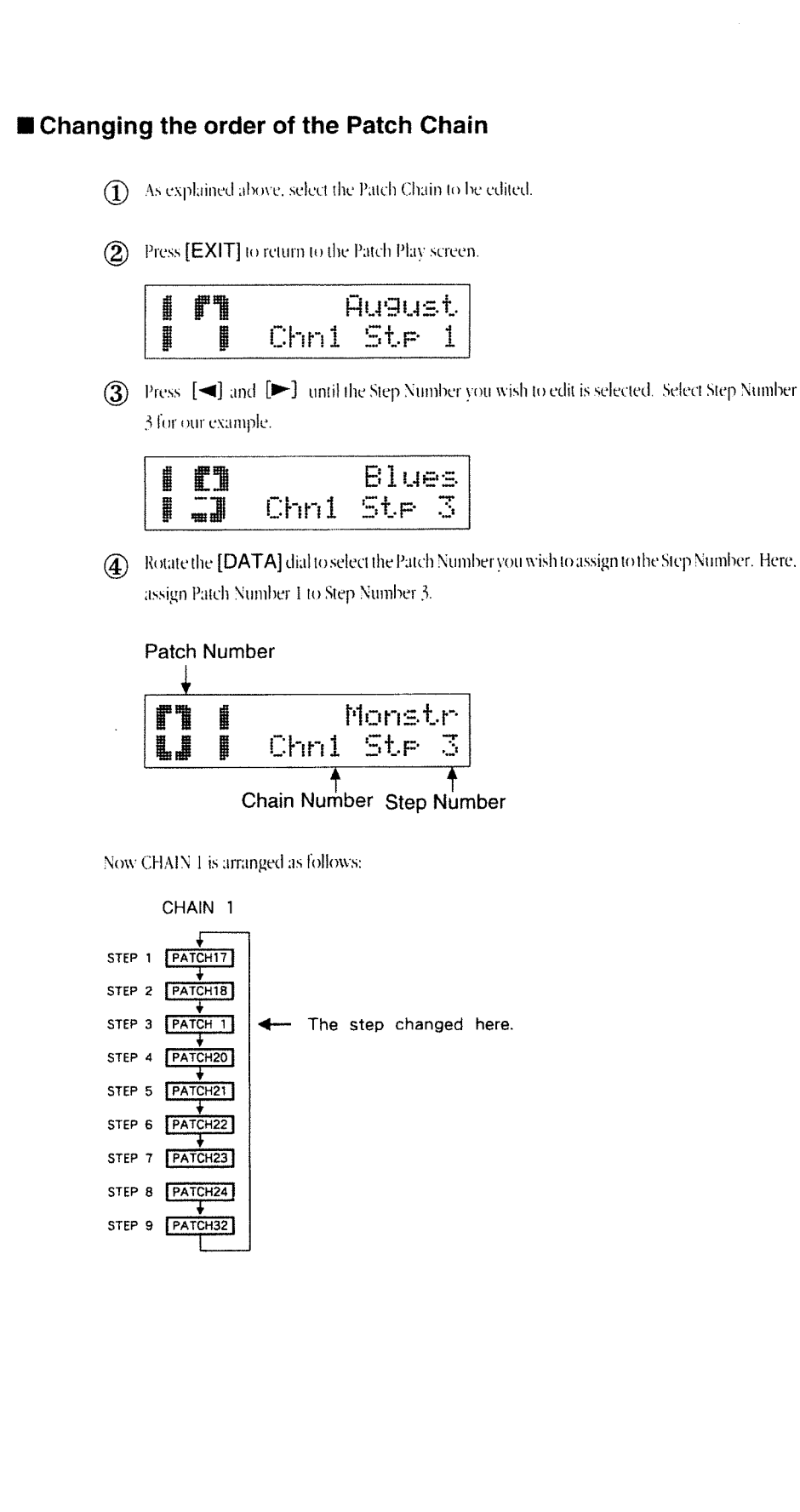

\* The Patch order in NORMAL cannot be edited.

#### $\label{eq:2.1} \mathcal{O}(\log\log n) \leq \mathcal{O}(\log\log n) \leq \mathcal{O}(\log\log n) \leq \mathcal{O}(\log\log n) \leq \sqrt{3} \mathcal{O}(\log\log n)$

 $\sim$  $\sim$ 

 $\sim$ 

**Sold Strategy** 

 $\mathcal{L}_{\mathcal{A}}$ 

(1) Perror (1) The URU Self.

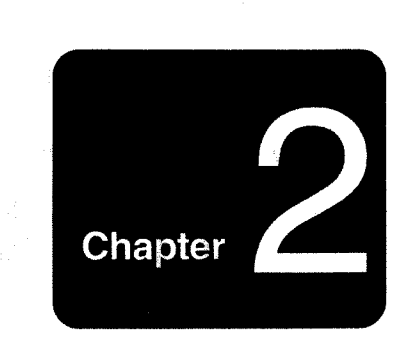

### **Basic Operation/Inside the TD-7**

1. Basic Operation .............. 30 2. Inside the TD-7 .............. 36 

 $\langle\cdot,\cdot\rangle_{\rm D}$  .

### [1] Setting Parameters

Basically, the parameters of the TD-7 are set as follows:

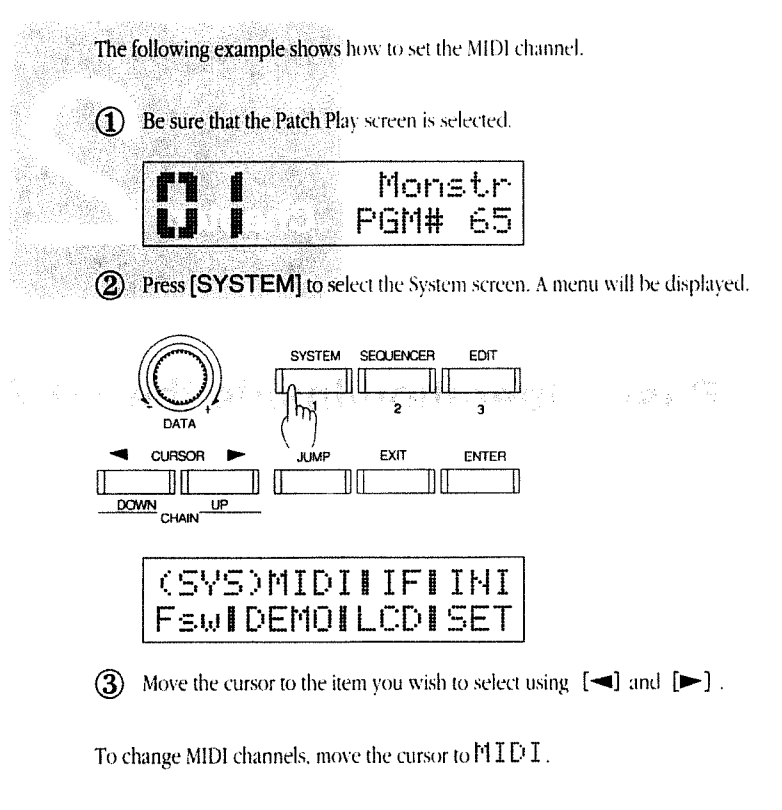

4) Press [ENTER].

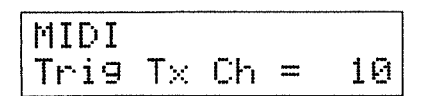

- \* If the display does not show the Patch Play screen, press [EXIT] until it is selected.
- << For a detailed explanation of the System screen, refer to page 34.

- ¢The characters at the cursor position will flash.
- \* The TD-7 contains four main screens: The Edit screen is selected by pressing the [EDIT] button.The Sequence screen is selected by pressing the [SE-QUENCER] button. The System screen is selected by pressing the [SYSTEM] button.The Patch Play screen is the default. ¤ P. 34

(5) Since the cursor is positioned at  $Tr i \theta$   $Tx$  CP1, you can select the parameter to be edited by rotating the [DATA] dial.

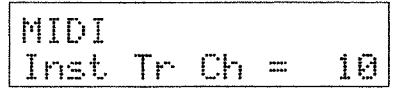

(6) Press  $[\blacktriangleright]$  to move the cursor to the value field.

(7) Rotate the [DATA] dial to change the value (MIDI channel number ).

Now, a new MIDI channel has been set.

(8) To return to the previous screen, press [EXIT].

This is the basic procedure for changing parameters. The Jump Function (explained below) can be used to speed up the process.

#### [2] The Jump Function

The Jump Function allows you to instantly jump (move) to any screen from any other screen.

#### **Heta** How to jump

 $(1)$  Press [JUMP].

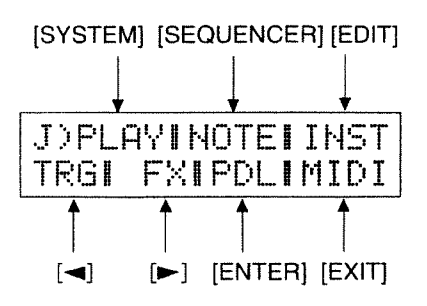

(2) Press the button to which the destination screen is assigned. For example, pressing [EDIT] will take you to the screen for editing an Instrument sound.

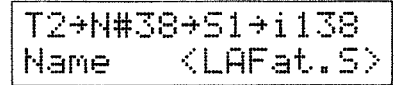

Changing the sound of an Instrument ® P.78

To cancel the Jump, press [JUMP] again.

- \* Set Trig Tx Ch and Inst. Tr. Ch to the same channel number. (That channel number is generally set at 10) Tri9 Tx Ch and Inst Tr Ch have both been factory preset to channel  $10.$
- of you keep pressing [EXIT], the Patch Play screen will ultimately be selected.
- \* If you press [JUMP], and then depress the footswitch, you can jump to the footswitch display.

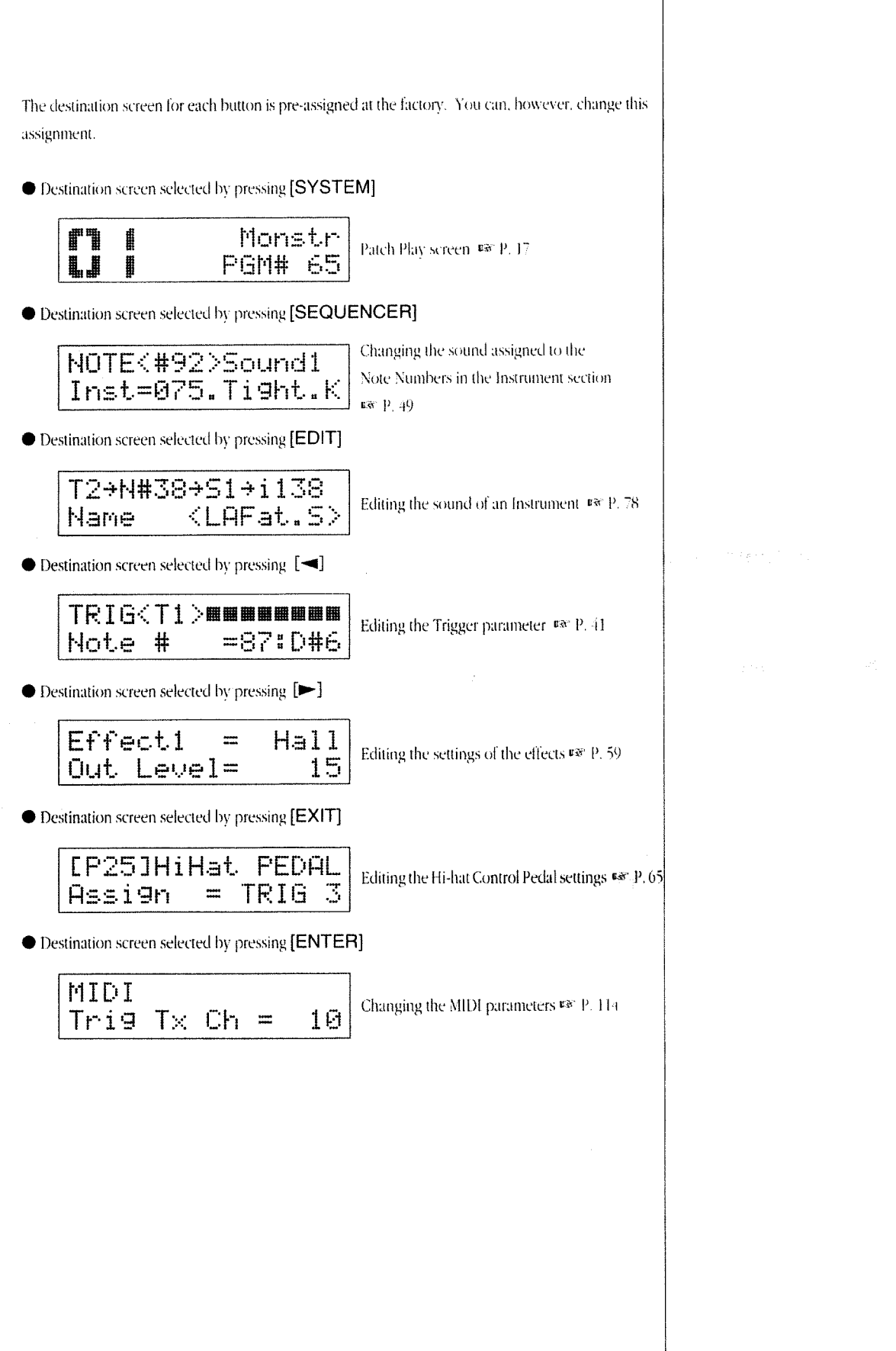

#### ■ Changing the Destination Screens

To change the destination screen you'll jump to ...

 $\Omega$  Select the screen you wish to jump to.

(2) Press the key you wish to assign to the screen while holding [JUMP] down.

In the following example, [EDIT] is pressed while [JUMP] is held down.

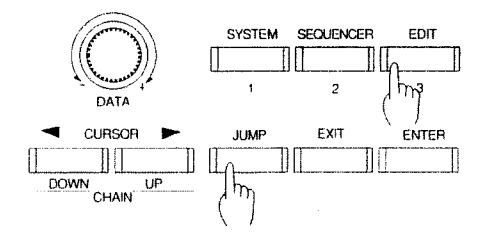

The indication flashes and the destination screen is changed. When the new value is different from the pre-assigned value, the display of the JUMP function changes to USR.

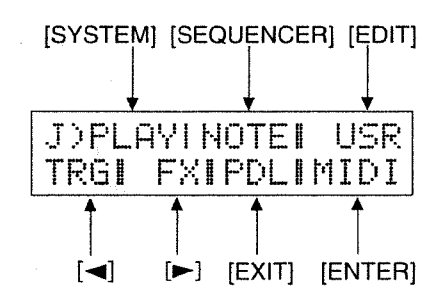

#### 3. Main Screens

There are four Main Screens in the TD-7:

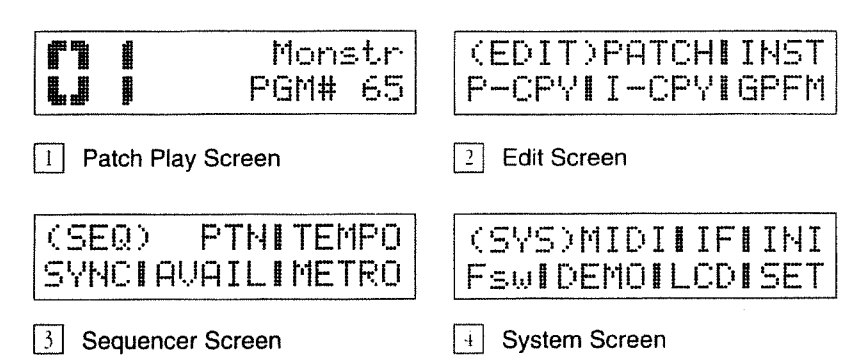

These four screens represent the TD-7's four modes. Each main screen is a menu screen where various items are listed. For example, the Edit screen contains PATCH, INST, P-CPY, I-CPY and GPFM

[1] The Patch Play screen is used for playing data. This is the TD-7's default screen.

 $\boxed{2}$  The Edit screen is for changing the values of sound parameters or altering a Patch in some way. Pressing [EDIT] from the Patch Play screen will select the Edit screen. The menu includes the following:

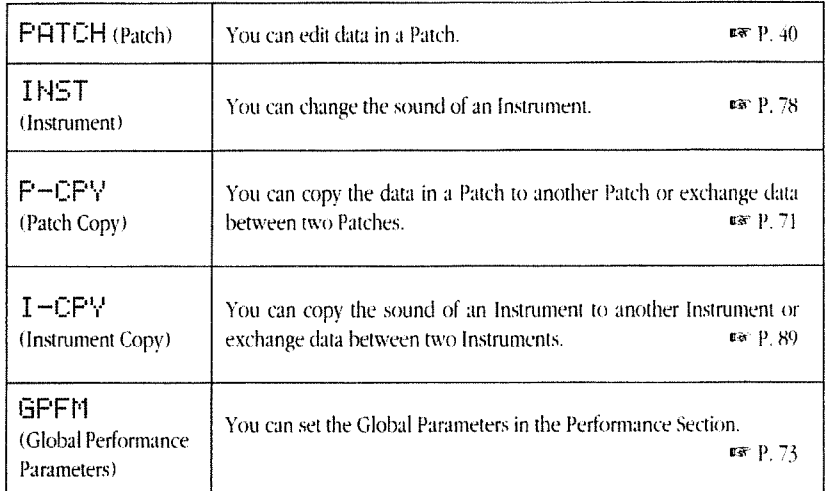

**E**A "Patch" is a collection of sound settings (stored at a numbered memory location).

**€** "Editing" is the process whereby sound parameters or Patch settings are changed.
$\boxed{3}$  The **Sequencer** screen allows you to create performance patterns in the Phrase Sequencer. Pressing [SEQUENCER] from the Patch Play screen will select the Sequencer screen. The menu of this screen includes the following:

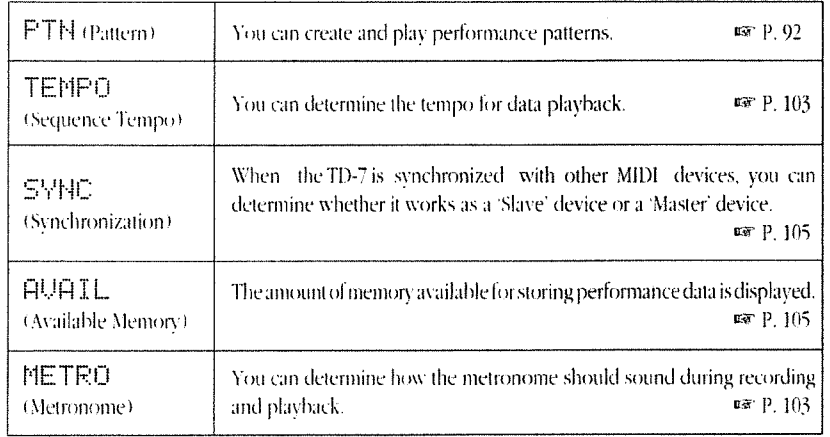

← A "sequencer" is a device which records and plays back performance data.

 $\boxed{4}$  The System screen allows you to set the parameters related to the entire system of the TD-7; such as MIDI, LCD Contrast, Audio Output, Demo song playback, etc. Pressing [SYSTEM] from the Patch Play screen will select the System screen. The menu includes the following:

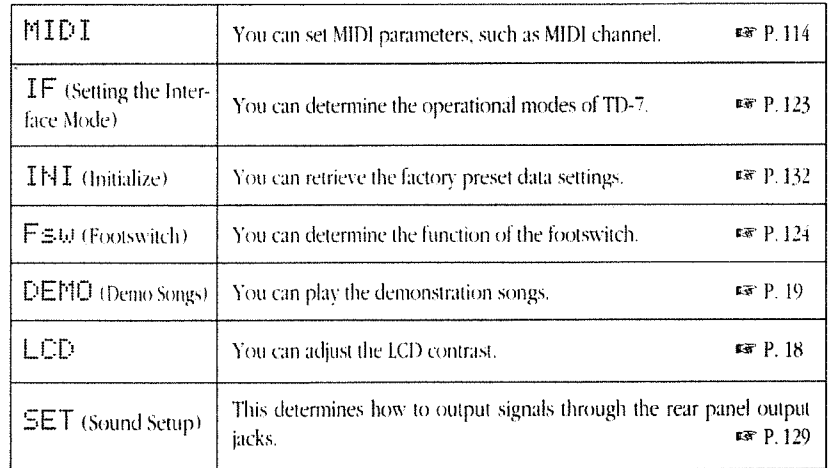

# 2. Inside the TD-7

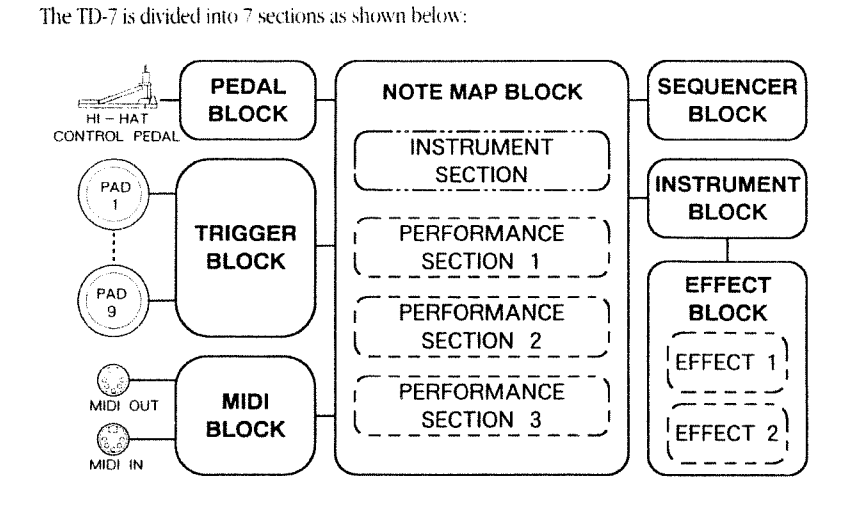

The Trigger Block converts the trigger signals (created by hitting the pads) into MIDI signals.

The Instrument Block determines the sound of an Instrument. The TD-7 contains 512 Instrument sounds which are made from the 256 waveforms.

The Note Map Block assigns an Instrument to each MIDI Note Number. That is, you can determine the Instrument to be played by hitting a pad or playing a connected keyboard. The Instrument section can provide one Note Map and the three Performance sections can provide one Note Map each. This creates a total of four Note Maps.

The Pedal Block determines how to control the sound module with the Hi-hat Control Pedal (FI)-7).

The Effect Block processes the sound with the on-board effects (such as reverb and chorus). The Effect section contains two independent effects processors.

The Sequencer Block records data of the Phrase Sequencer and plays it back. MIDI signals sent from an external device can be recorded via the Note Map Block. Two effects can be used simultaneously.

The MIDI Input / Output Block sets the parameters related to transmitting and receiving MIDI messages.

4: A "Note Number" is the number assigned to each key of a keyboard.

- ¢A "Sequencer" is a device that records and plays back performance data.
- d "MIDI" stands for Musical Instrument Digital Interface, an international standard for communicating performance information or sound selection messages, etc.

# [1] Parameters in a Patch

A Patch is a collection of sound settings (stored at a numbered memory location).

Various settings that determine how the sound should be played are stored in a Patch. A Patch is in turn stored in the internal memory of the TD-7. A Patch includes, among other things, Instrument and effect settings. The TD-7 can store up to 32 different Patches. By using a footswitch while a Patch is being played, you can instantaneously select a new Patch. The new Patch may have completely different sounds (and effects settings) for each pad.

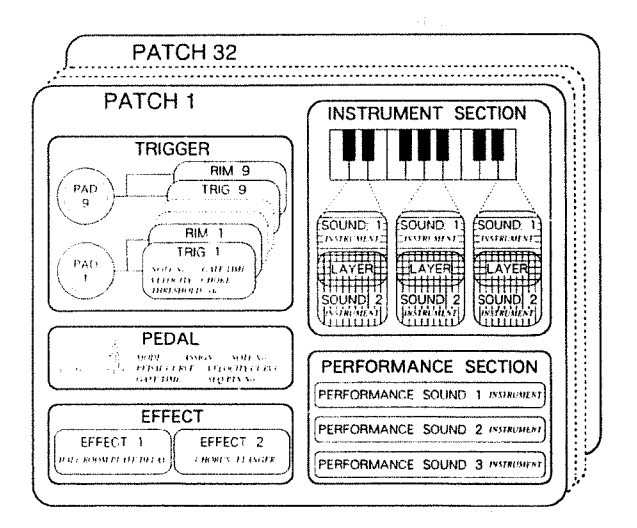

As you can see in the figure above, many different parameters can be written into a Patch. The following explains some important Patch parameters of the TD-7.

Two different trigger signals are output depending on how you strike the PD-7s; a signal created by hitting the head of the pad and a Rim Shot signal. (Remember, Rim Shot signals are created by hitting the head and rim sections of the pad at the same time.) Up to nine PD-7s can be connected to the TD-7, so a maximum of 18 trigger signals can be output.

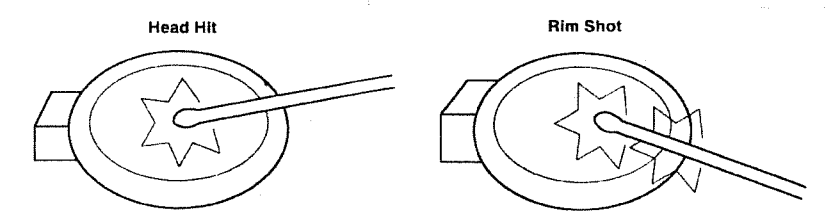

In a Patch, you can also set the Instrument assignment that determines which Instrument should be played by hitting a pad (or playing a connected keyboard). How the Instrument sounds differs in the Instrument section and the Performance section. The Instrument section assigns an Instrument to each Note Number and therefore each pad (key) will sound differently. In the Performance section, however, the same sound is assigned to each pad (key). In the Performance section, one Instrument sound is played with different pitches.

\* A Rim Shot is a performance technique in which both the actual pad and the rim of the pad are struck simultaneously. If you only hit the rim of the pad, the proper effect will not be obtained.

c: "Memory" is the place (memory IC) where data can be stored and retrieved.

Sunday 1984 to

In the Instrument section, two Instruments are assigned to one pad (key). These two sounds are called Sound 1 and Sound 2. The parameter called Layer can be used to determine how these sounds should be played. You can play two sounds simultaneously or change the tone quality depending on how hard you play the pads (keys).

Sounds can be selected from the Sound Group called "Instrument". The TD-7 contains 512 different Instrument sounds.

# [2] Other Parameters

The parameters that can be written into the internal memory of the TD-7 are: Instrument, Sequencer and System parameters.

An Instrument sound is created by one of the 256 waveforms. You can create your own Instrument sound by editing the parameters (such as the Pitch, Decay or Panning) of a particular waveform. The two Effects (Reverb, Chorus, etc.) can be used to further change the sound.

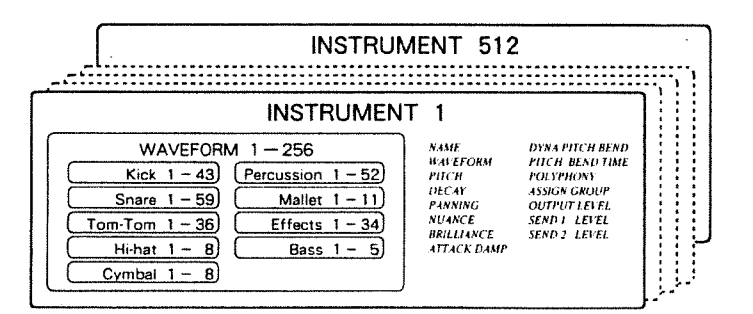

The Sequencer parameters are for recording and playing back the data of the Phrase Sequencer. The System parameters are related to settings of the entire system of the TD-7, such as MIDI, Output Assign, LCD, etc.

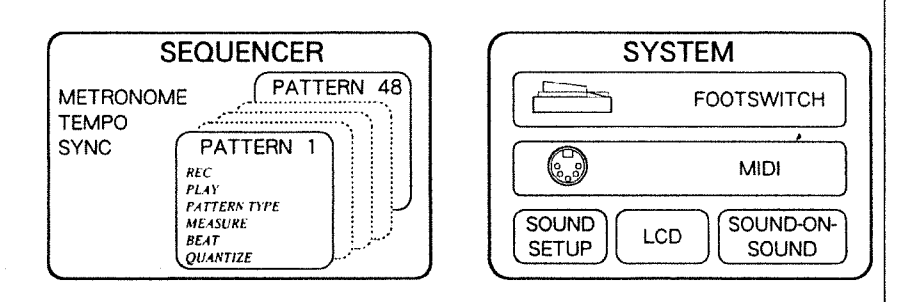

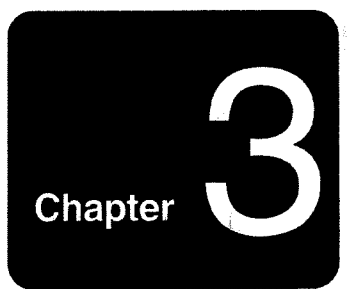

# Patch Setting

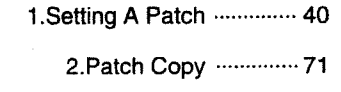

3.Grobal Performance Parameters ------------- 73

 $\sim$   $\sim$ 

# 1. Setting a Patch

The following chapter explains how to set the parameters that can be stored in a Patch (1-32). These parameters include those for the Patch Name, the 9 Trigger Inputs, the Instrument Section, the Hi-hat Control Pedal, the Effects, the Performance Sections and Program Change Numbers.

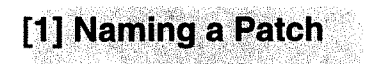

mode.

You can name a Patch using up to 6 characters. The currently selected Patch is displayed in the Play

1 Select the Patch Play screen, then Press [EDIT]

Patch Edit Instrument Edit

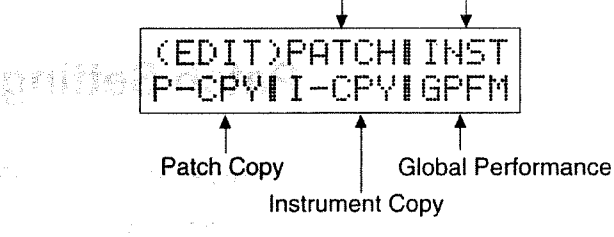

(2) Move the cursor (using [<] and [>] (10 F'ATCH, then press [ENTER].

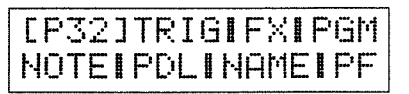

- At this stage, you can change Patch Numbers by rotating the [DATA] dial.
- (3) Move the cursor (using [<] and [>]) to HHME, then press [ENTER].

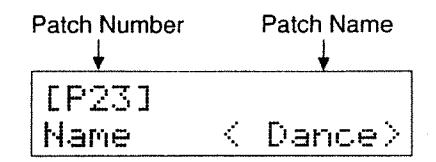

- 4) Move the cursor (using [<] and [>] ) to the Patch Number field, then select the Patch Number you wish to name using the [DATA] dial.
- (5) Move the cursor (using  $[\triangleleft]$  and  $[\triangleright]$ ) to the Patch Name field and start creating the Patch name.
- (6) Select the first character in the new name using the [DATA] dial.
- (7) Press [ $\blacktriangleright$ ] to move to the next character space. Select the second character.
- (8) Proceed in this manner until the name is complete.
- **(9)** Press [EXIT] three times to return to the Patch play screen.

+ For a detailed description of the Patch Play screen, see page 17.

# [2] Assigning a Note Number to a Trigger Signal

The TD-7 is equipped with 9 Trigger Input jacks. Using the specified pads (PD-7: optional), 18 Trigger Signals can be controlled. Each PD-7 can output a Rim Shot signal (in addition to the standard centerof-head signal) when the rim and head of the pad are played simultaneously. Therefore, when 9 PD-7s are used, 18 Trigger Signals (2 from each pad) are possible.

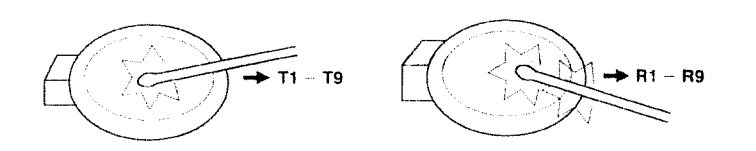

The following describes how to assign a MIDI Note Number to each Trigger Signal.

The symbols T1 - T9 shown in the screen represent the Trigger Signals created when the head of a pad is hit. R1 - R2 represent the Trigger Signals output when you play Rim Shots.

Assign a MIDI Note Number (35-93) to each Trigger Signal. The sound module of the TD-7 will be played according to the assigned Note Number. The sound or pitch that corresponds to the assigned Note Number will be heard depending on whether the Instrument or Performance section is being used. In the Instrument Section, a different sound (Instrument) is assigned to each MIDI Note Number and therefore different sounds will be heard by playing different pads. In the Performance section, however, the 'set sound' will be played at the pitch of the MIDI Note Number that is output from the pad.

Plaving a pad will output the message of the set MIDI Note Number through the MIDI OUT connector on the rear of the unit.

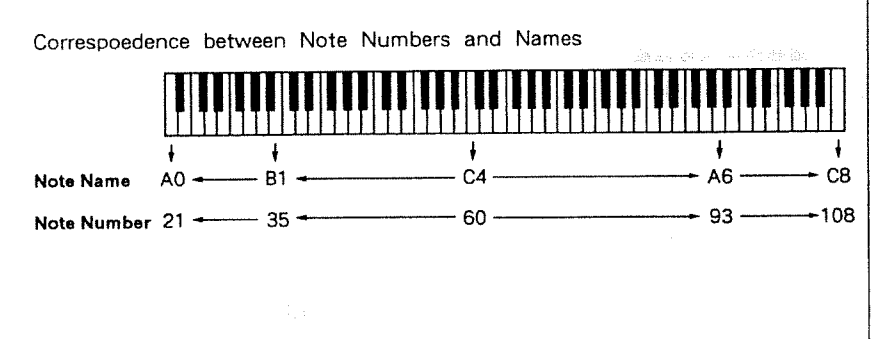

<> A "Trigger Signal" is an electric impulse generated by hitting a pad. The TD-7 can detect the timing and strength (velocity) of the Trigger Signal via high speed signal processing.

- ∴A "Note Number" is the number assigned to each key on a keyboard.
- <>For a detailed explanation of how to set the transmitchannel for MIDI messages created by playing a pad, refer to page 115.

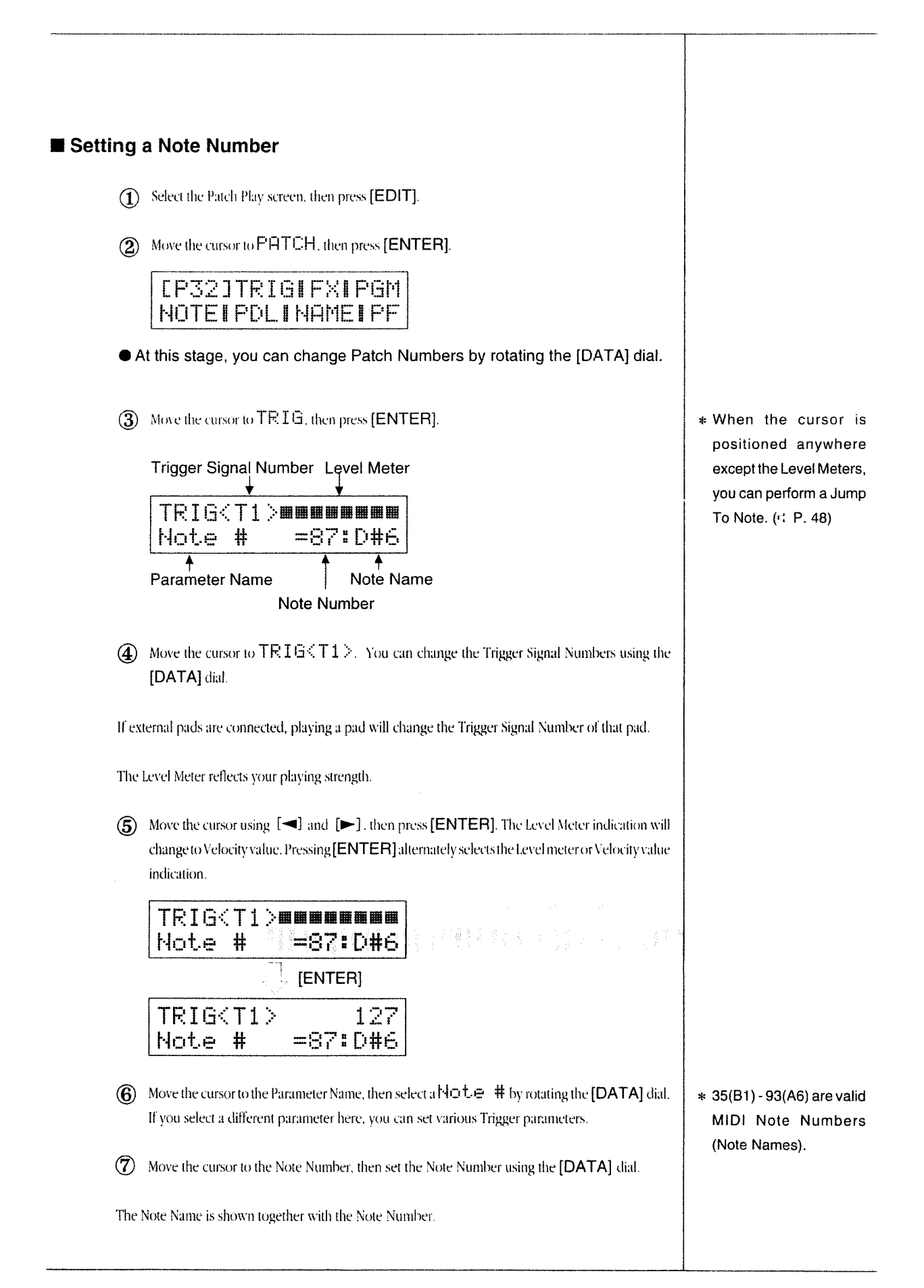

## [3] Setting Various Trigger Parameters

The following parameters can be set for the Trigger Signals of each pad. You can set them in a similar way as in "2. Assigning a Note Number to a Trigger Signal" (P. 41).

Gate Time : Gate Time (0.1-4.0 sec)

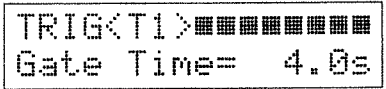

The Gate Time determines the actual length of time an Instrument will sound when a pad is played. Gate Time is equivalent to the time from Note On to Note Off when you play a MIDI keyboard.

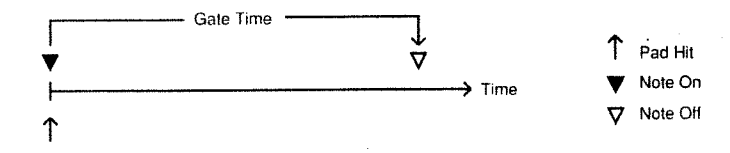

If, for example, the Gate Time set for a pad is fairly long (1 or 2 seconds), every time you strike the pad, you will cutoff the previous sound and trigger a new one.

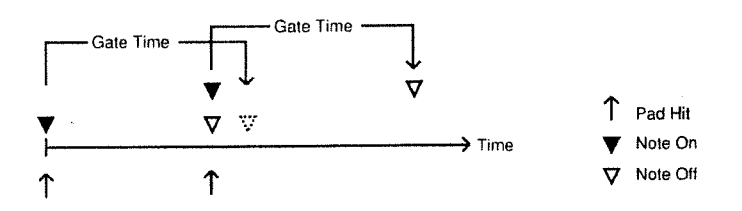

Many drum machines and percussion sound modules cannot recognize Note Off messages. Therefore, it is recommended that you set the TD-7 to ignore Note Off messages.

If you set the "Note Off Receive Switch" to ON (P. 117), the TD-7 can recognize Note Off messages. When the Gate Time (duration from Note On to Note Off) the TD-7 receives is longer than the Gate Time set for the internal sound module, the sound will stop even before Note Off messages are received. (See figure a below). When the received Gate Time is shorter, the Note Off messages will be recognized when received. (See figure b below.)

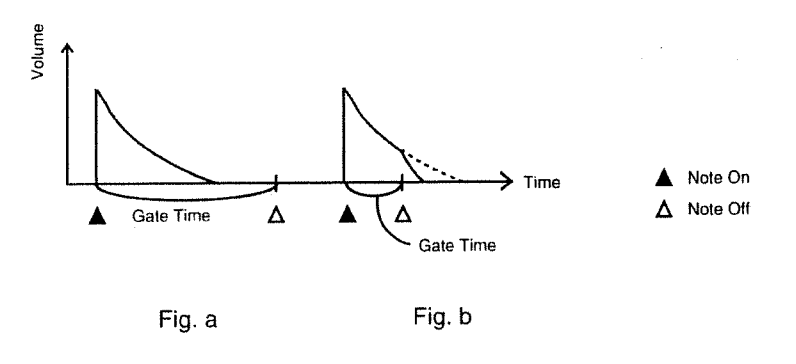

<>The TD-7's default setting is "Note Off Receive Switch" OFF.

the Gate Time of the internal sound module can be set with the Decay of the Instrument in the Edit screen. # P. 83

Cross Talk Cancel Group: CrsTlkGrp (1-4/OFF)

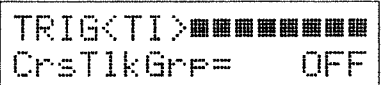

When several pads are set close together, the vibrations caused by striking one pad may inadvertently trigger the sounds of other pads. The 'Cross Talk Cancel Group' prevents such errors.

Assign all the pads in a group (the pad played and those affected by the vibrations) the same number (Cross Talk Cancel Group = ON). To turn off this function, set to DFF.

● Velocity Sense Curve : VelCurve (NORMAL1/2/3/4/FIX32/64/96/127)

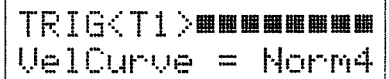

The Velocity Sense Curve represents the 'strength' with which each pad is played. When set to "NORMAL" (HCFT9), the volume will increase by playing harder. There are 4 NORMAL curves. (See figure a below.) When "FIX" ( $\overline{F}$  i  $\times$ ) is selected, the volume will not be affected by playing strength (ie, the volume remains constant). There are 4 FIX curves with different velocity values. (See figure b below.)

t: The volume of the TD-7's internal sound source depends upon the received velocity value.

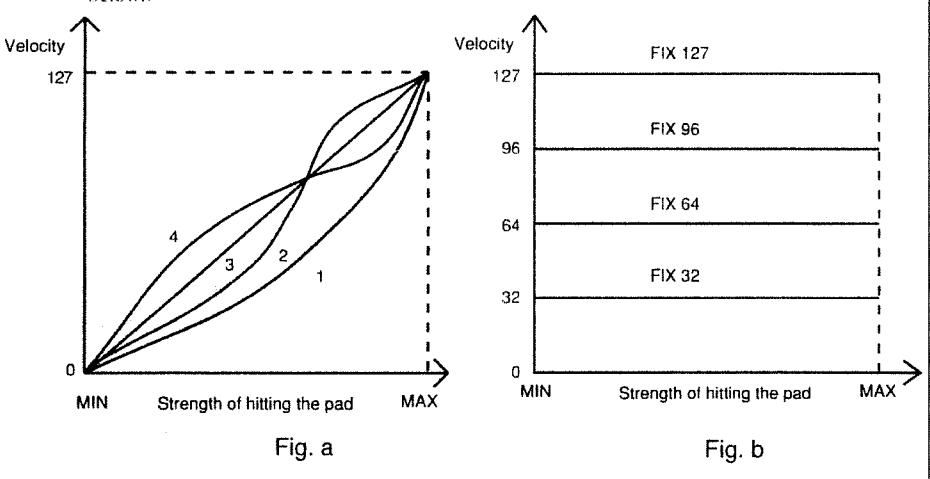

● Sequence Pattern Number: SeqPtn # (OFF / 1-48)

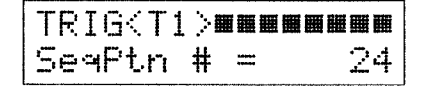

Hitting a pad will trigger the assigned Sequence Pattern. The Sequence Pattern will also be triggered by receiving a MIDI Note On message. When set to UFF, no Sequence Pattern will be played. 1-24 are User Patterns and 25-48 are Preset Patterns.

Choke: Choke (ON/OFF)

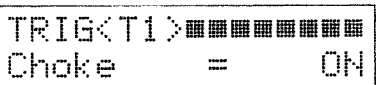

The Choke effect (for cymbals, etc.) can be obtained when using PD-7 pads. The Choke effect mutes the sound when the rim of the pad is touched or grabbed. When it is set to UFF, the Choke effect cannot be obtained.

#### ● Automatic Parameter setting: Auto (MIN3→MAX3)

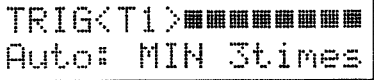

Slowly strike a pad six times-three times softly, three times strongly-according to the message shown in the display. The following parameters (Max Dynamic/Minimum Dynamic/Mask Time/Threshold Level) will be set automatically. If you continue hitting the pad, the display will change as shown below:

#### MIN 3times  $\rightarrow$  MIN 2 more  $\rightarrow$  MIN 1 more  $\rightarrow$  MAX 3times > MAX 2 more > MAX 1 more > SET OK !

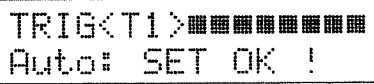

If you do not succeed, move the cursor using [<] and [>]. select a different Parameter screen with the [DATA] dial, select the  $Aut_{\mathcal{O}}$  screen again, and then hit the pads.

This procedure allows you to set the maximum and minimum volume levels obtained from the pads. That is, playing harder than the set maximum volume level will not increase the volume. Similarly, playing softer than the set minimum level will not decrease the volume.

of the pad while grabbing hold of the rim, decay will be shortened. It can be simulated the Mute Triangle effect.

\* If you wish to change the maximum and minimum levels, repeat the procedure or edit the following parameters (Max Dynamic/Minimum Dynamic/Mask Time/ Threshold Level).

● Max Dynamic / Minimum Dynamic : Max Dyna / Min Dyna (1 - 16)

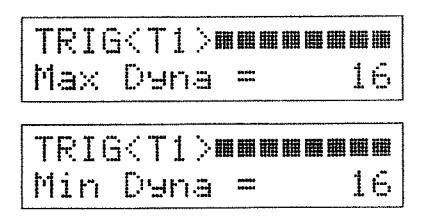

Playing dynamics vary from player to player, and the level of Trigger Signals vary from pad manufacturer to pad manufacturer. The Max Dynamic and Minimum Dynamic settings compensate for such differences and maintain a maximum dynamic range.

To set the Max and Minimum Dynamics, specify the Trigger Signal level of the pads that corresponds to the maximum and minimum values of the MIDI Velocity.

When your playing velocity is low (ie, you're playing softly) or the Trigger Signal level of the pads is low, set the Max and Minimum Dynamic fairly low.

Any Trigger Signal above the level set with the Max Dynamic will be regarded as Velocity 127.

Any Trigger Signal lower than the level set with the Minimum Dynamic will be regarded as the Velocity value set with the Minimum Velocity referred to in the following parameter.

**Minimum Velocity: Min Velo (1-64)** 

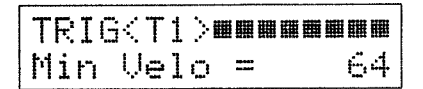

You may at times wish to maintain a minimum volume level even when playing very softly. Minimum Velocity sets this volume level.

Any Trigger Signal lower than the level set with the Min Dynamic is regarded as the Velocity value set here. Velocity value can be set over 16 steps. The figure shown in the display represents the MIDI velocity value.

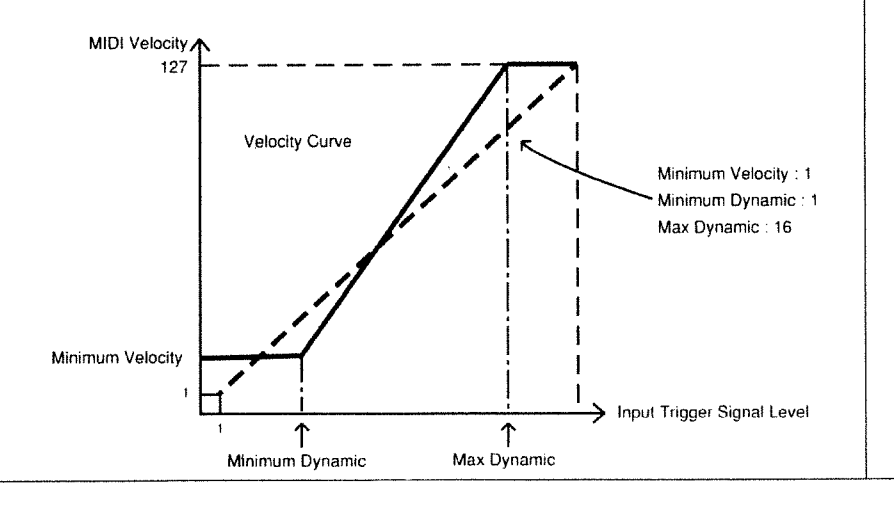

<sup>1</sup><sup>1</sup>Dynamic range" is the difference between the maximum and minimum volume levels.

the volume of the TD-7's internal sound module is determined by the Velocity value set here.

#### ● Mask Time : Mask Time (0-124ms)

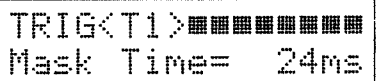

This parameter should be set for pads that tend to create double triggers, such as the kick pedal. Even when more than one Trigger Signal is created within the set time, the latter signal will be ignored. In the figure below, Trigger Signals  $\oplus$  and  $\oplus$  will cause the sound to be played, while signal  $\oplus$  will not. The time can be set in 4 msec steps.

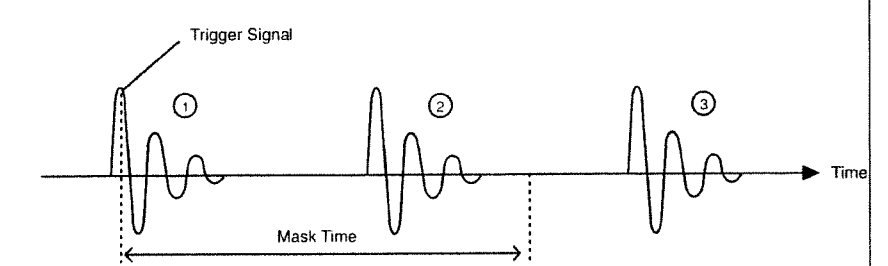

● Threshold Level: Threshold (1-16)

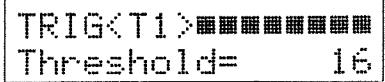

When the level of the Trigger Signal sent from a pad is lower than the set threshold level, no sound is heard. Using this feature, you can prevent the vibrations from the pad being played from generating Trigger Signals in adjacent pads. In the figure below, Trigger Signal 2 will cause the sound to be played while signals  $\textcircled{1}$  and  $\textcircled{3}$  will not

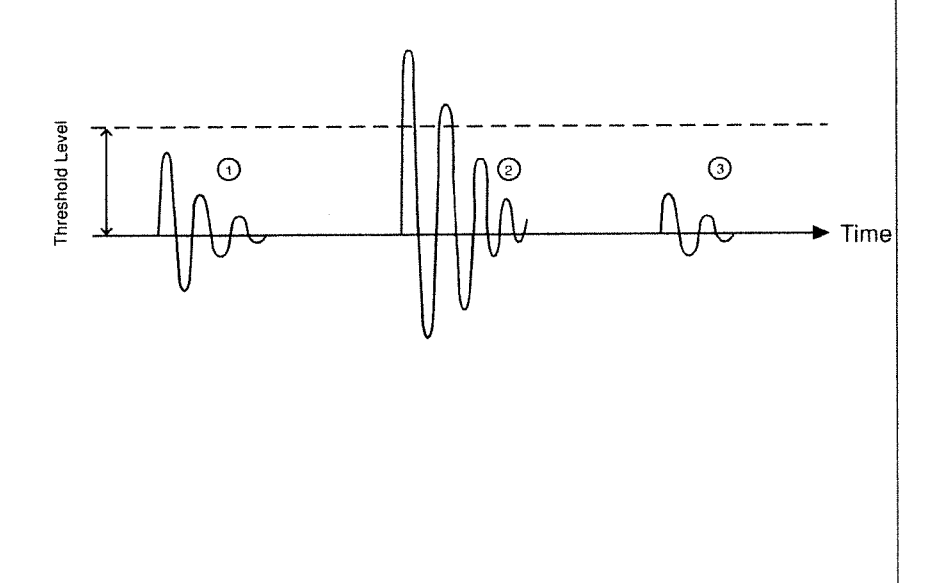

:: A "Double trigger" occurs when two (or more) Trigger Signals are generated when only one was intended.

## [Useful Functions for setting Trigger Parameters]

The following explains "Jump To Note" and "Preview Key". These functions will speed up the process of sound editing and monitoring when you set the Trigger Parameters.

## **Jump To Note**

When you are setting Trigger parameters, you can use the Jump To Note function to change the Instrument assigned to a Note Number. Using this function, you can quickly select the Note screen (as you need not retrieve the Basic screen by pressing [EXIT]).

1) Select the Trigger Parameter setting screen, then press [ENTER]. The display responds with Ame Hould sume?.

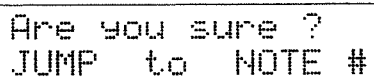

(2) Press [ENTER] to select the screen for assigning an Instrument to a Note Number. To cancel the Jump To Note mode, press [EXIT].

## Preview Key

When you are in the Trigger Parameter setting screen, [1]([SYSTEM]), [2]([SEQUENCER]) and [3]([EDIT]) will become Preview Keys. That is, even if no pad or MIDI device is connected to the TD-7, pressing these keys will trigger the TD-7's sounds. [1] ([SYSTEM]) triggers a soft sound (velocity value 32), [2]([SEQUENCER]), a medium level sound (velocity value 64), and [3]([EDIT]), a loud sound (velocity value 127).

\* When the cursor is positioned at Level Meter (or Velocity Value), Jump To Note cannot be used.

# [4] Instrument Section

The Instrument Section allows you to assign an Instrument to each Note Number. That is, each Trigger Signal will play a different Instrument. If you wish to assign a different sound to each pad, use the Instrument Section.

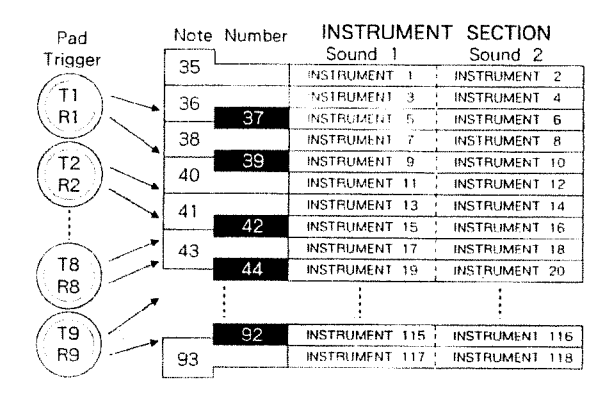

: The Instrument Section is similar to the "Drum Part" (or Rhythm Part) in a MIDI multi-timbral sound module. It is also similar in that a different sound is heard from each key on a MIDI keyboard.

## a. Setting Sounds 1 and 2

You can assign two different Instruments to one Note Number to create various mixing effects. This is called "Layer". The two Instruments are called Sound 1 and Sound 2.

A different  $\bigcap$  **i**  $\mathbf{t}$   $\subset$   $\bigcap$  can be set for both Sound 1 and Sound 2. The pitch is variable in semi-tone (100) cent) steps. from -4800 to +4800 cents.

## ■ Setting the Instrument and Pitch

- $\Omega$  Select the Patch Play screen, then press [EDIT].
- (2) Move the cursor to PHTCH, then press [ENTER].

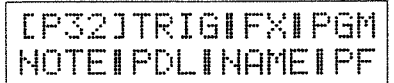

At this stage, you can change Patch Numbers by rotating the [DATA] dial.

- deFor a detailed explanation of setting Layers, refer to page 52.
- CA "Cent" is a unit of pitch. 1 cent is 1/100th of a semi-tone.

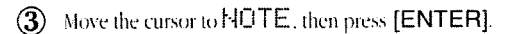

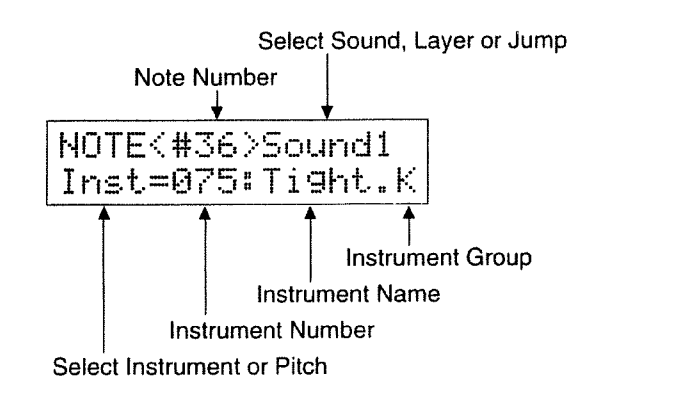

Renta

Move the cursor to the Note Number, then select a Note Number using the [DATA] dial. If you press [ENTER] here, the screen shows the Note Name instead of Note Number. Pressing [ENTER] again will retrieve the Note Number display.

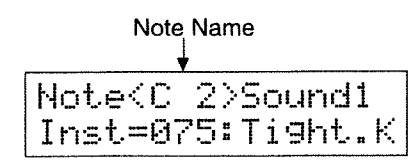

\* One of the following screens may be shown instead of the Sound 1 screen. If this happens, move the cursor to the far right on the first line in the screen, then select the Sound 1 screen (Sound1) using the [DATA] dial.

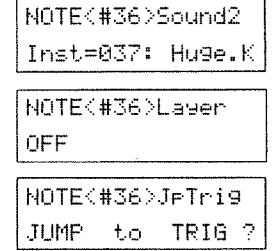

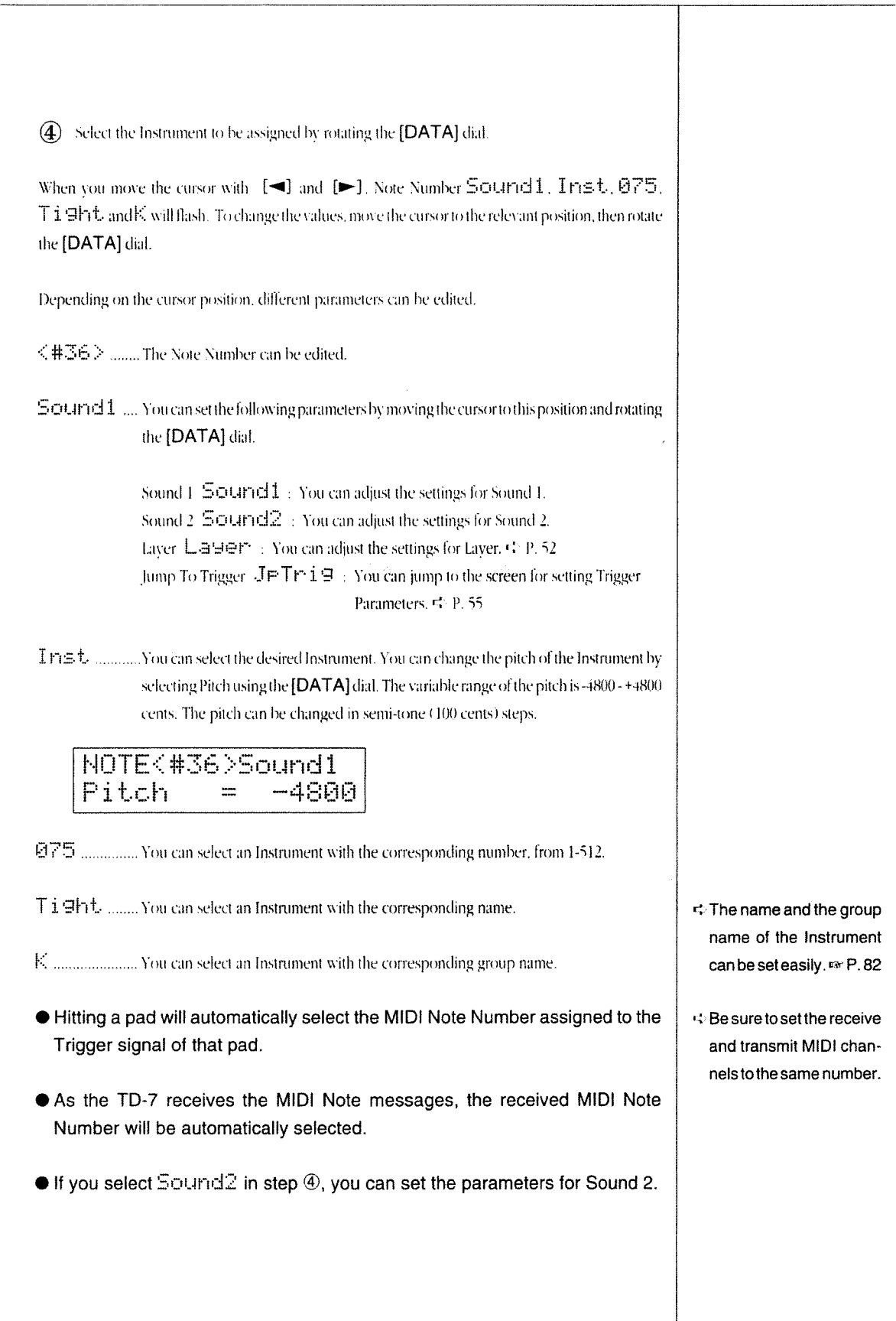

#### b. Layer

Layer allows you to play two different Instruments, Sound 1 and Sound 2. simultaneously. If Layer is set to UFF, only Sound 1 will be played.

There are five types of Lavers:

#### Velocity Mix (1-8) Velo Mix

The two sounds assigned to a pad are mixed in different proportions depending on how hard you play. With a low-setting value (say 1 or 2), only Sound 1 is heard when you play very softly. Both sounds are heard when you play at a moderate or high level. At a higher setting value  $(7$  or 8). Sound 2 is mixed with Sound 1 only when you play very hard. The overall output level is determined by how hard you play the pad.

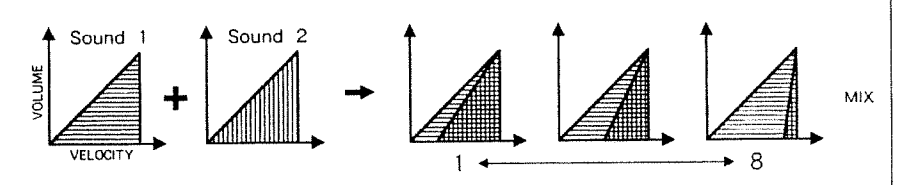

#### Velocity Switch 1 (1-8) Velo State 1

With this Layer setting, only one sound is heard at a time. The sound that is heard is determined by how hard you play the pads. At a low setting value (1 for example), only Sound 1 is heard when you play softly. At the same setting, only Sound 2 is heard when you play at moderate or high levels. If you change the setting to 8. for example, Sound 2 is heard only if you play the pads very hard.

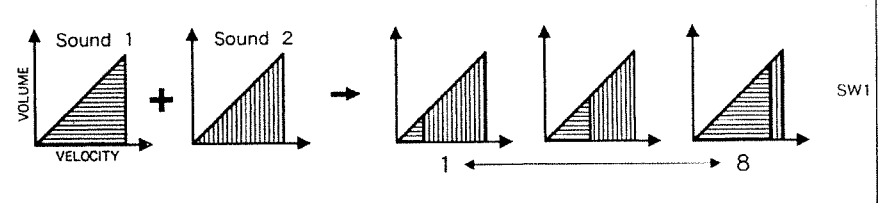

Velocity Switch 2 (1-8) Uelo Sul 2

With this Layer setting, as with the Velocity Switch setting, only one of the two sounds is heard at a time. However, here the overall volume output is fixed and is not affected by your playing strength. That is, playing strength determines which sound is heard, not the volume level. When a smaller value is set (say 1 or 2), only Sound 1 is heard when you play softly. At a higher setting (7 or 8), Sound 2 is heard only when you play very hard. Keep in mind that the actual volume level heard will be constant regardless of how hard you play-playing strength determines the sound heard, not the output volume.

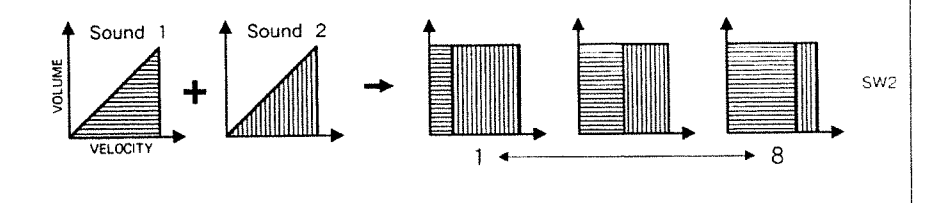

\* When the Layer function is being used, two sounds are played by one Note ON message. Although the TD-7 can play up to 14 notes at once, this number will be reduced when using the Layer function. If this causes problems for you, set the Layer parameter of some Instruments to OFF.

Velocity Crossfade 1 (1-8) Uello Cross 1 With this Layer setting, the two sounds are mixed in different proportions depending on how hard you play. When a lower value (1 or 2) is set, only Sound 1 is heard when you play very softly. As you play a little harder. Sound 1 becomes softer (until it disappears altogether) while Sound 2 becomes louder and louder. When you choose a higher setting value (7 or 8). Sound 1 increases in volume as you play harder. At a moderate playing level Sound 1 starts to become softer and Sound 2 kick in. The overall volume of the lavered sound will change depending on how hard you play.

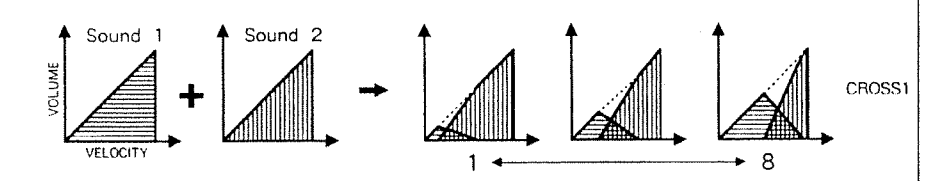

Velocity Crossfade 2(1-8) Uello Cross 2

The volume balance of the two sounds changes in relation to your playing strength. With a middle setting (say 4 or 5), playing softly will result in Sound 1 being much louder than Sound 2. As you increase vour playing strength, SoundS 1 and 2 will be heard in about equal proportions. If you play very hard, Sound 2 becomes much louder than Sound 1.

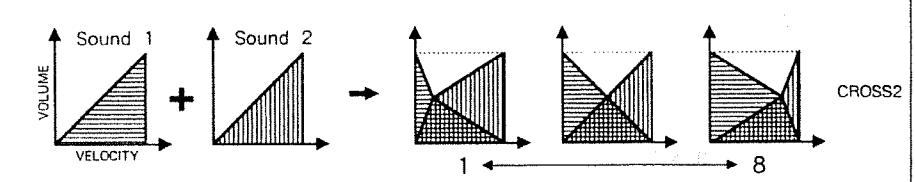

## **B** Setting the Layer Parameters

- 1 Select the Patch Play screen, then press [EDIT].
- 2 Move the cursor to PHTCH, then press [ENTER].

[P32]TRIGIFXIPGM NOTEIPDLINAMEIPF

- If you rotate the [DATA] dial here, you can change Patch Numbers.
- (3) Move the cursor to NOTE using [<] and [>], then press [ENTER].
- 4 Select a Layer screen using the [DATA] dial. EFF P. 50
- (5) Move the cursor to the Laver Type field, then select the Laver Type using the [DATA] dial.

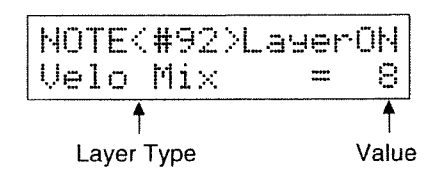

- If you wish to change the Note Number, move the cursor to the Note Number field using [<] and [>], then rotate the [DATA] dial.
- (6) Move the cursor to the value field, then set the value with the [DATA] dial.
- +: Patch Play Screen
- ter P. 17
- \* One of the following screens may be shown instead of the Layer screen. If this happens, move the cursor to the far right on the first line in the screen, then select the Layer screen (Layer 1) using the [DATA] dial.

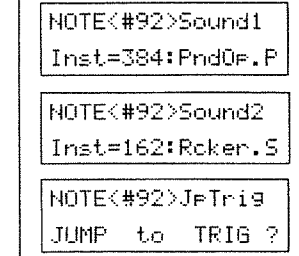

减轻 业

## [Useful Functions for Editing the Instrument Section]

The following explains the "Jump To Instrument", "Jump to Trigger" and "Preview" functions. These functions speed up the process of editing sounds, checking the Trigger Signals and monitoring in the Instrument Section.

## **U** Jump To Instrument

When you are assigning Instruments to Sounds 1 and 2, you can use this function to edit the sounds by changing the parameters (such as Decay). Using this function, you can quickly select the sound editing screen (without having to retrieve the Basic screen by pressing [EXIT]).

From the Sound 1 / Sound 2 Instrument setting screens, or the Pitch setting screen:

#### $(1)$  Press [ENTER].

The screen responds with Ame Hold Sume ?

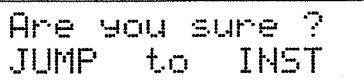

(2) Press [ENTER] again to select the sound editing screen for an Instrument. Begin editing.

To cancel the Jump To Instrument mode, press [EXIT].

## **U** Jump To Trigger

In the Instrument Section, you assign an Instrument to a Note Number. However, you cannot tell which pad should be hit for the desired Instrument unless you watch the Trigger Parameter screen (P. 42). Using the Jump to Trigger function, you can instantaneously move to the Trigger Parameter screen from the Instrument Section screen.

 $\bigcirc$ Select the Patch Play screen, then press [EDIT].

(2) Move the cursor to PHTCH Using [<] and [>], then press [ENTER].

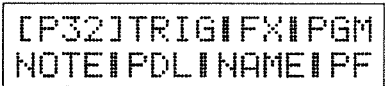

- $\bullet$  If you move the cursor to the Motte Number using  $[\blacktriangleleft]$  and  $[\blacktriangleright]$ , you can change the Note. number using the [DATA] dial.
- (3) Move the cursor to NOTE using [<] and [ $\blacktriangleright$ ], then press [ENTER].
- 4) Select JPTrigusing the [DATA] dial. #86 P. 50

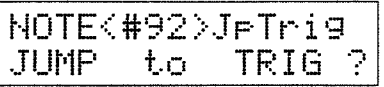

(5) Press [ENTER].

The screen responds with Ame I you I stume I?

(6) Press [ENTER] again to select the Trigger Parameter screen. If you wish to cancel the Jump To Trigger mode, press [EXIT] instead of [ENTER].

If the Note Number currently selected is not assigned to any Trigger, the following message appears. The previous display is then recalled.

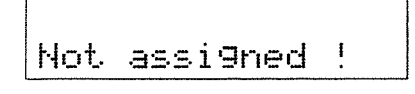

## Preview Key

When the Instrument Section screen is selected, the 1 [SYSTEM], 2 [SEQUENCER] and 3 [EDIT] buttons will work as Preview Keys. That is, even if no pad or MIDI device is connected to the TD-7, pressing these keys will trigger the TD-7's sounds. 1 [SYSTEM] triggers a soft sound (velocity value 32), 2 [SEQUENCER], a medium level sound (velocity value 64), and 3 [EDIT], a loud sound (velocity value 127).

< Patch Play screen

ве<sup>р</sup>, 17

## [5] Performance Sections

In a Performance Section, one Instrument sound is assigned to all the pads, with each pad playing a different pitch. With this arrangement you can play melodies. Also, using a MIDI keyboard, you can play melodies from a Performance Section. That is, a Performance Section is similar to a "Standard Part" in a MIDI multi-timbral sound module. The TD-7 contains three Performance Sections and therefore can be used as a 4-part, multi-timbral sound module.

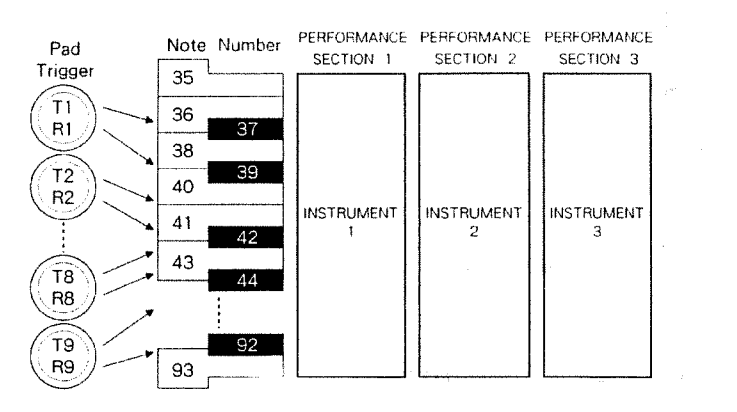

- deln some sound modules, a "Standard Part" is called a "Normal Part".
- : For a detailed explanation of parameter settings in the Performance Sections, refer to page 73.

#### ■ Sound Settings in the Performance Sections

There are three Performance Sections (PFM1, PFM, PFM3) in the TD-7. You can assign any one of the 512 Instruments to each Performance Section.

- 1 Select the Patch Play screen, then press [EDIT].
- (2) Move the cursor to PHTCH (using [<1] and [>]), then press [ENTER].

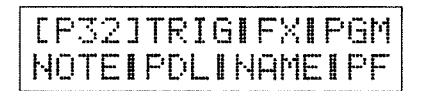

If you wish to change Patch Numbers, rotate the [DATA] dial.

: Parameters related to the entire Performance Section should be set in Global Performance Parameter (page 73).

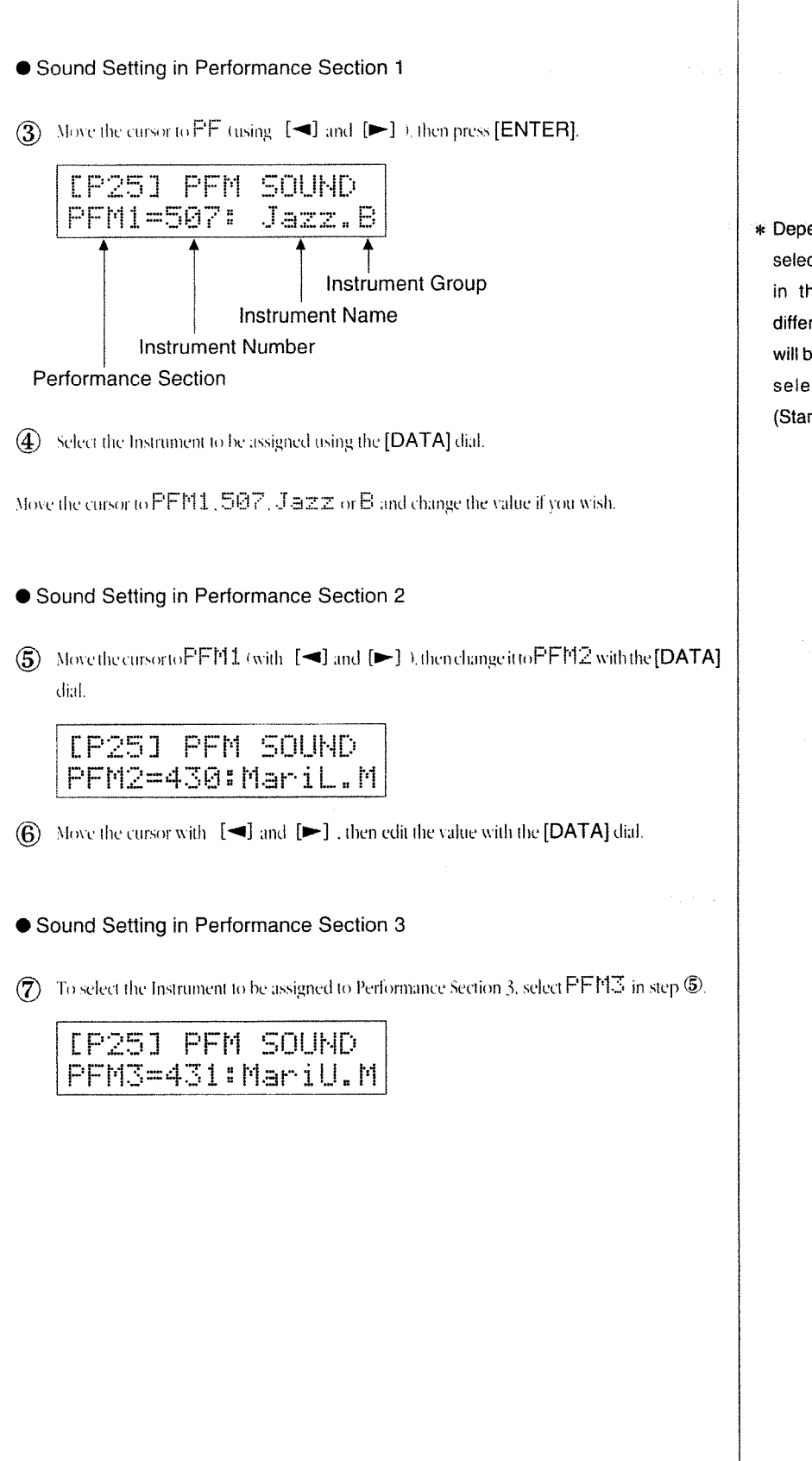

\* Depending on the patch selected, what appears in the screen will be different. The left screen will be shown, when you select the Patch 25 (Standard kit).

## [Useful Functions for Editing a Performance Section]

The following explains "Jump To Instrument" and "Preview Keys". These functions speed up the process of editing the sound in a Performance Section.

#### **III Jump To Instrument**

When you are assigning an Instrument to a Performance Section, you can use the Jump To Instrument function for editing sounds by changing parameters (such as Decay). Using this function, you can instantaneously move to the Sound Editing screen.

Select the Instrument Setting screen for a Performance Section and then:

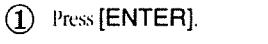

The screen will respond with Ame I you I sume 1?

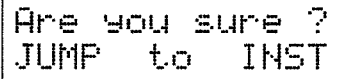

(2) Press [ENTER] again to select the screen for Instrument editing, then edit the Instrument. To leave the mode, press [EXIT].

#### **Preview Keys**

When you are in the Performance Section screen, the 1 [SYSTEM], 2 [SEQUENCER] and 3 [EDIT] buttons work as Preview Keys. That is, even if no pad or MIDI device is connected to the TD-7, pressing these keys will trigger the TD-7's sounds. 1 [SYSTEM] triggers a soft sound (velocity value 32), 2 [SEQUENCER], a medium level sound (velocity value 64), and 3 [EDIT], a loud sound (velocity value 127).

# [6] Effects

The TD-7 includes two Effects: Effect 1 and Effect2. Using these Effects, you can enhance the TD-"'s sounds. It is possible to apply two Effects to one Instrument at the same time.

Four different effects are provided in Effects 1 and 2. These are the Effect Types :

- Reverb simulates the reverberation (sound reflections) in a large enclosed space (a concert hall for example). This creates rich and natural sounds. You can change the quality of reverb sound (with Reverb Type), the size of the space (with Reverb Time) and the level of the reverberation sound (with Output Level).
- O Delay creates an Echo like effect by delaying the sound output. You can set different delay times for the right and left channels (when using a stereo output).
- Chorus is an effect that makes the sound fatter and warmer. It can also create distortion or vibrato effects by changing the volume and pitch of the sound. You can adjust the speed of the modulation (with Rate) and the depth (with Depth).
- Flanger is an effect that makes the sound fatter and brighter, making it even more unusual than with Chorus.

#### Effect Types Available for Effect 1

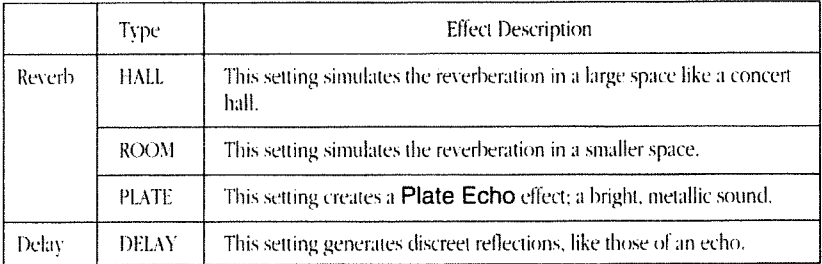

#### Effect Types Available for Effect 2

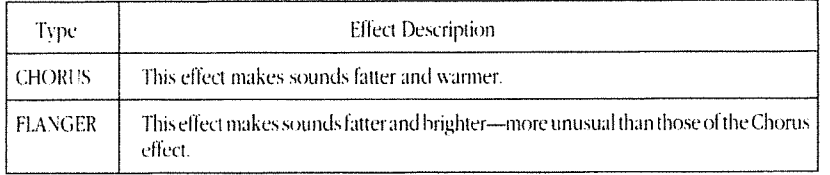

\* No effects will be obtained when using the Individual Outputs. Please read "Sound Setup" on page 129 carefully.

**√A "Plate Echo" is a device** that creates its effect from the vibrations of a suspended metal plate.

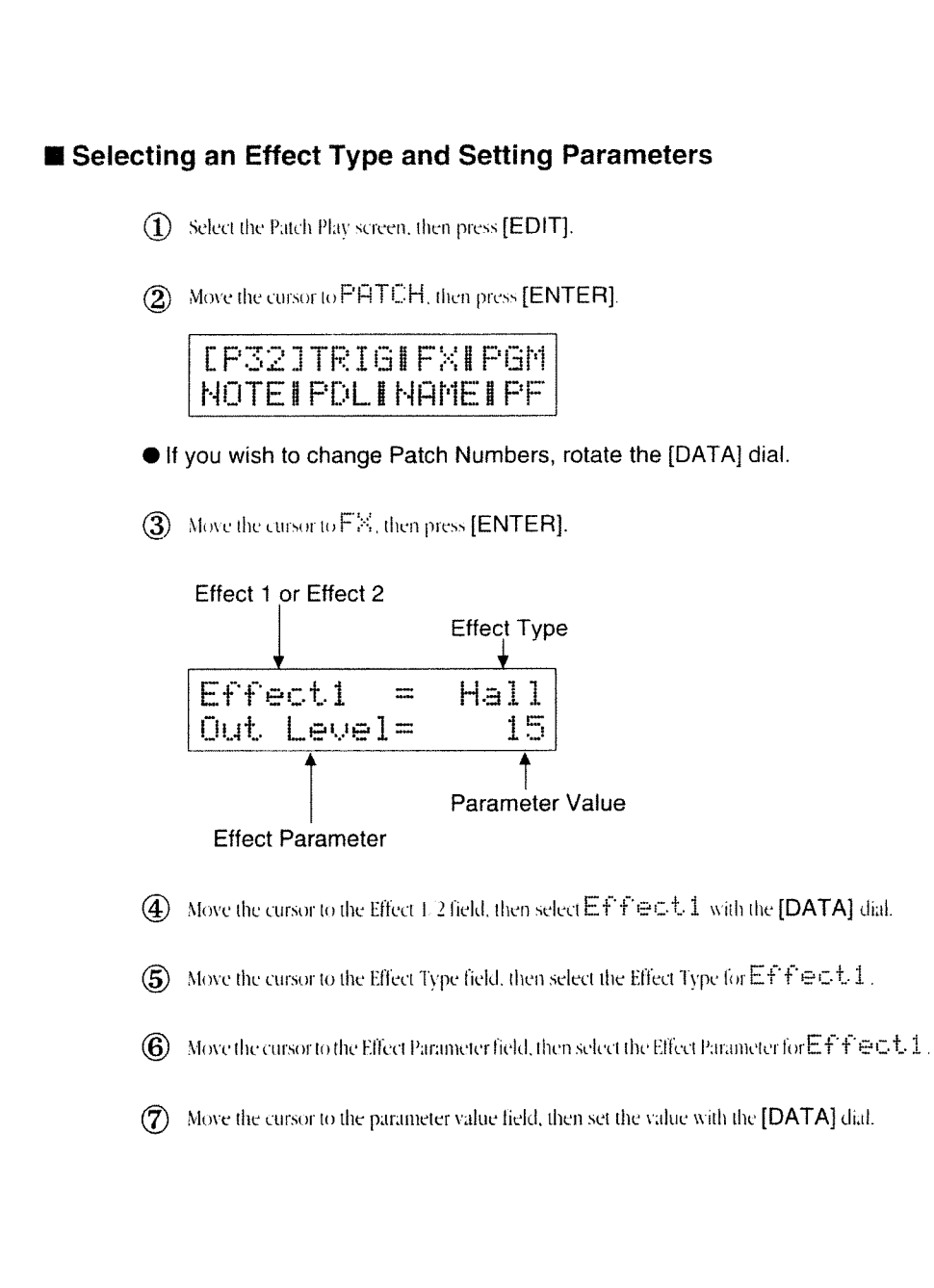

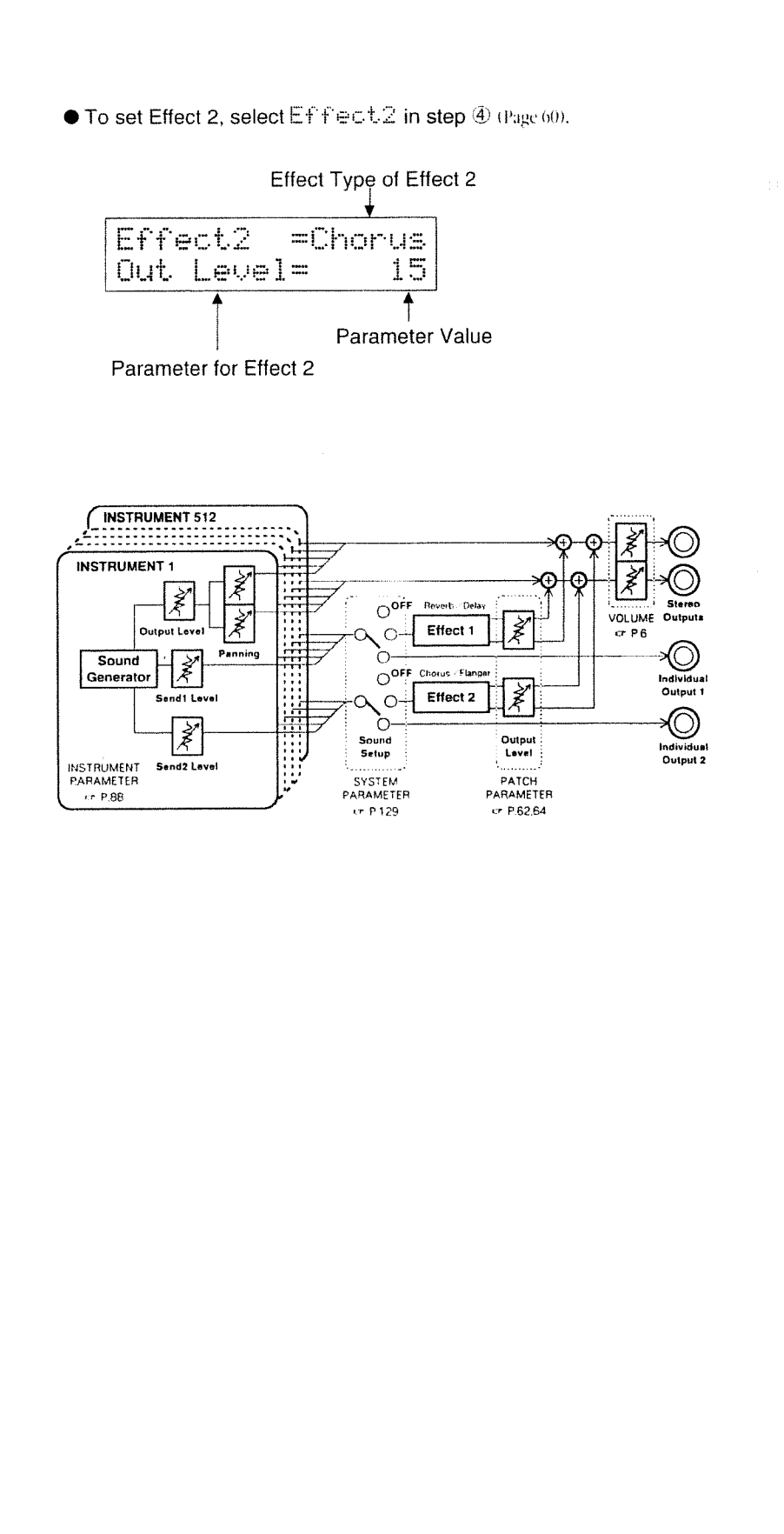

Chapter 3 Patch Setting

 $\mathcal{C}_{\mathcal{A}}$ 

There are many Effects Parameters, each of which can be edited in step  $\circledB$ - $\circledD$  (page 60).

## a. Parameters for Effect 1

Effect 1 includes Reverb and Delay

Output Level : Out Level (0 - 15)

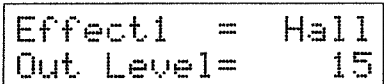

This parameter adjusts the volume of the effect sound. This is the equivalent of the Effect Return Level of a mixer. Higher values will increase the volume of the effect sound. When set to zero, no effect sound is output.

● Reverb Time : Rv Time (0-5) (Available only for Reverb)

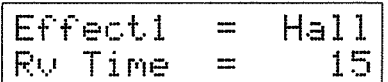

This is the reverberation decay time. Higher values will make the reverberation time longer, simulating larger spaces.

● Pre Low Pass Filter: Pre LPF (0 - 15)

$$
\begin{array}{|l|} \hline \text{Effect1} & = \text{ Hall} \\ \hline \text{Pre LPF} & = \text{ 15} \end{array}
$$

This is the low-pass filter for cutting the higher frequencies of the direct sound fed into the Effect. You can control the cutoff frequency of the low-pass filter by changing the values for the Pre Low Pass Filter. Higher values will lower the cutoff frequency, creating a warmer sound.

- \* Available parameters differ depending on which Effect Type (Reverb or Delay) is selected.
- \* If INDIVIDUAL 1 or OFF is selected (for Send 1) in "Sound Setup" (page 129), Effect 1 (Reverb, Delay) cannot be used.

● Delay Right Time/Delay Left Time: RightTime / Left Time (2 - 450ms) (Available only for Delay)

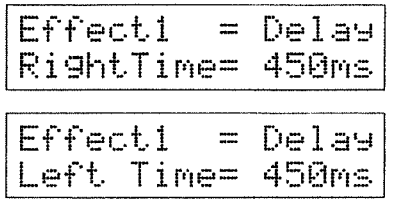

This setting determines the delay time for each channel (in 2ms steps).

#### ● Feedback : Feedback (0-15) (Available only for Delay)

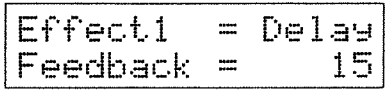

This parameter determines the amount of delay sound to be returned to the Effect input. Higher values will increase the number of delay repeats.

#### b. Parameters for Effect 2

Effect 2 includes Chorus and Flanger.

Output Level: Out Level (0-15)

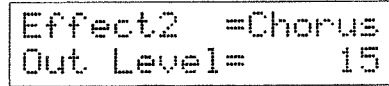

This parameter adjusts the volume of the effect sound. This is equivalent to the Effect Return Level of a mixer. Higher values will increase the volume of the effect sound. When set to 0, no effect sound is output.

```
\bullet Rate: Rate (0 -31)
```
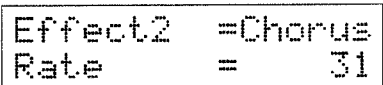

This parameter adjusts the Chorus or Flanger modulation speed. Higher values increase the speed.

```
\bullet Depth : Depth (0 - 15)
```
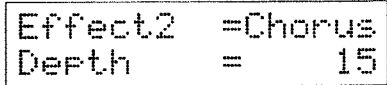

This parameter adjusts the Chorus modulation depth. Higher values increase modulation depth.

● Feedback : Feedback (0 - 15) (Available only for the Flanger)

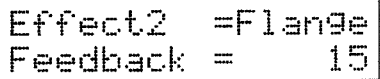

This parameter sets the amount of Flanger feedback. Higher values accentuate the Flanging effect.

● Delay Time : DelayTime (1 - 30ms) (Available only for the Flanger)

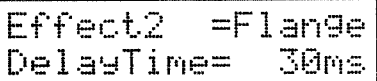

This parameter adjusts the delay time of the effect sound. Higher values will increase the delay time. A longer delay time will automatically lower the center frequency of the flanging effect, while a shorter delay time will raise it.

- \* Available parameters differ depending on which Effect Type (Chorus or Flanger) is selected.
- \* If INDIVIDUAL 2 or OFF is selected (for Send 2) in "Sound Setup" (page 129), Effect 2 (Chorus, Flanger) cannot be used.

(1 In some devices, "Feedback" is called "Resonance".

th some devices, "Delay Time" is called "Manual".

# [7] Hi-hat Control Pedal

The TD-7 allows you to control sound parameters using the FD-7 Hi-hat Control Pedal. For example, you can modify the Decay. Pitch and Nuance of a sound using an FD-7.

The Control Mode (Patch Number 1 to 25) of the Pedal has been set to Hi-hat 1 at the factory, allowing you to control both the Open and Closed Hi-hat sounds.

By assigning Note Number to the Pedal, you can play the desired Instruments by pressing the Pedal. The Decay is controlled by how far you press the Pedal. You can also use the Pedal to trigger Sequence Patterns.

#### How to Set the Pedal Parameters

- (1) Select the Patch Play screen, then press [EDIT].
- (2) Move the cursor to PHTCH, then press [ENTER].
- If you wish to change Patch Numbers, rotate the [DATA] dial.
- 3) Move the cursor to FDL, then press [ENTER].

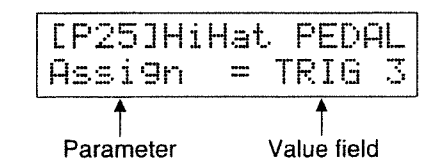

- 4) Move the cursor to the parameter name field and select the parameter you wish to edit with the [DATA] dial.
- (5) Move the cursor to the value field, then set the value with the [DATA] dial.

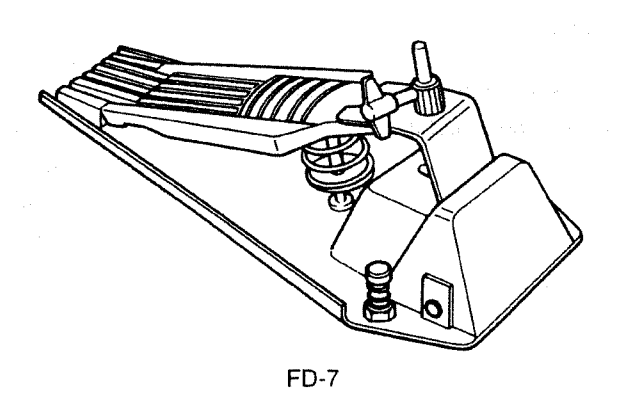

\* When using an FD-7, execute Hi-hat Control Pedal Initialization. <sup>\*</sup> P. 132

#### Pedal Parameters include the following:

#### Control Mode: CtrlMode

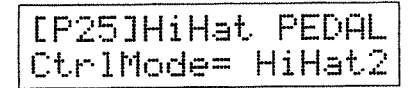

The Control Mode determines how the Hi-hat Control Pedal works or what sound parameter will be controlled.

If the Control Mode is set to UFF, the sound will not be affected by any pedal action. MIDI Control Change messages will not be output either.

#### Hi-hat 1: HiHat 1

Both Layer and Decay of the two Instruments (assigned to one Note Number in the Instrument Section) can be controlled at the same time. Depending on how far you depress the Hi-hat Control Pedal, the volume balance of the two Instruments changes, thus changing the decay.

For example, if Open Hi-hat is assigned to Sound 1 and Closed Hi-hat to Sound 2 of a particular Note Number, selecting Hi-hat mode 1 will automatically choose Hi-hat sounds from Open to Closed in sequence (crossfade), thereby creating a realistic Hi-hat performance.

#### Hi-hat 2: HIHat 2

The Instruments assigned to two Note Numbers in the Instrument Section can be switched by using the Hi-hat Pedal.

If you depress the Hi-hat Control Pedal a little and hit the pad, the sound selected with "Assign" will be played. If you depress the Hi-hat Control Pedal farther and hit the pad, the sound of the Note Number which is 4 numbers less than the Note Number selected in "Assign" will be played. For instance, if Note Number 46 is assigned to the Trigger Signal selected in "Assign", Note Number 42 will be played instead.

- $\bullet$  In the HiHat1 or HiHat2 mode, the TD-7 can be played simply by pressing the Hi-hat Control Pedal even without hitting the Pads. You can select what sound to be played by assigning the Note Number that corresponds to the Instrument you wish to play.  $\mathbb{F}$  P. 68
- **C** Generally speaking, when using FD-7, select the HiHat 1 mode for playing the TD-7's internal sound source and select the HiHat2 mode for playing an external sound module.
- \* How far you depress the Hi-hat Control Pedal is output as a MIDI Control Change message. <sup>18</sup> P. 121
- \* When HiHat1 is selected, the Layering of Sounds 1 and 2 assigned to the Note Number cannot be controlled by Velocity.
- <<br />For a detailed explanation of Note Numbers assigned to Trigger Signals, see page 41.
- ¢For a detailed explanation of "Assign", refer to page 41.
- <HiHat2 may be effectively used when Open Hi-hat and Closed Hi-hat are assigned to two different Note Numbers.
- ←HiHat2 may be useful when you need two MIDI Notes, Open Hi-hat and Closed Hi-hat.

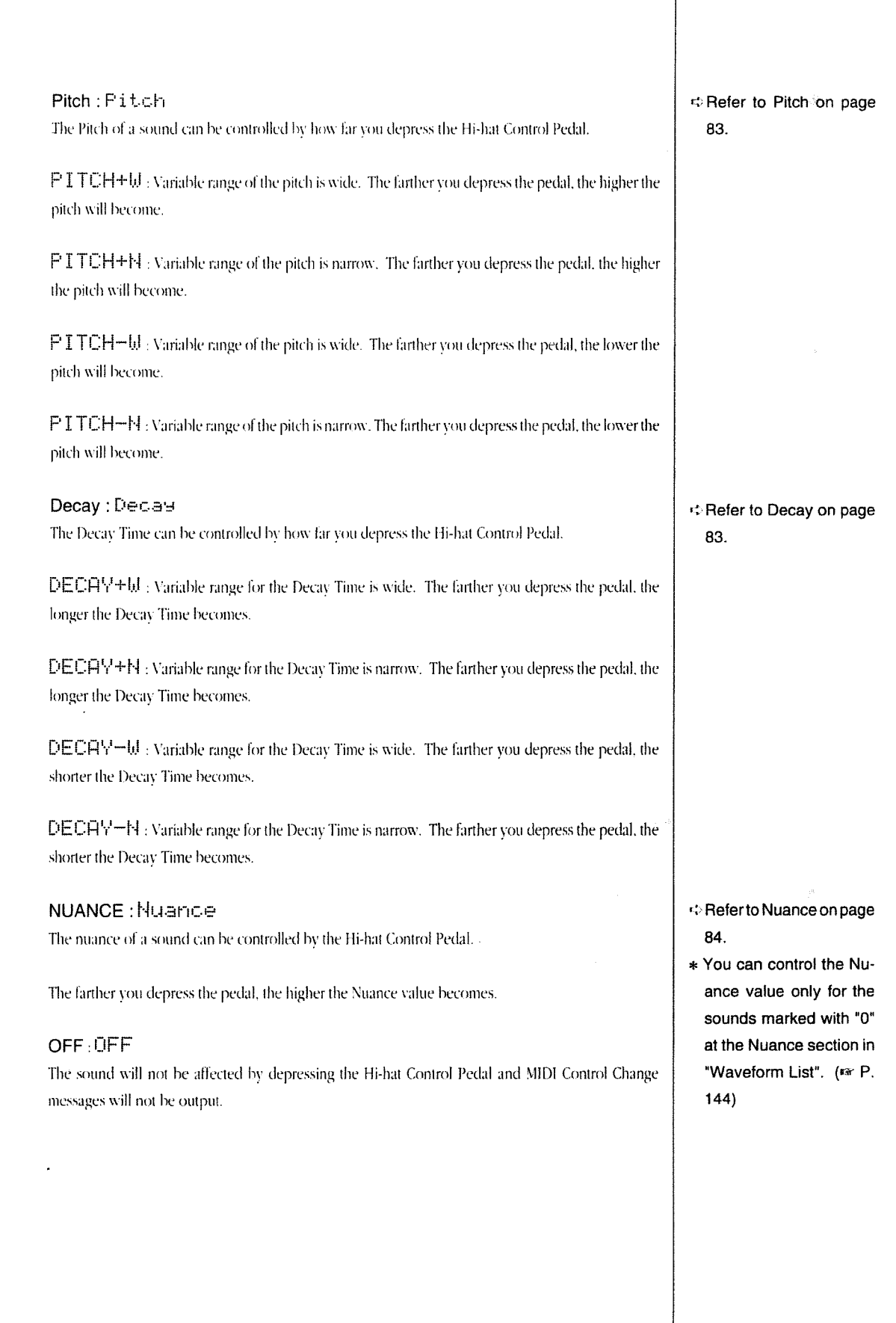

l,

● Assign: Assign (TRIG1 - 9/ALL)

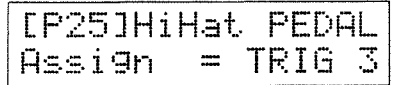

The sound of the Trigger Signal selected here can be controlled by the Hi-hat Control Pedal (Control Mode: HiHat. 2  $\infty$  P.66). A Trigger Signal is divided into "T" and "R", but both Trigger Signals can be controlled simultaneously. For example, if TRIG 3 is selected, T3 and R3 are both controlled. To control all the Trigger Signals, select FILL.

● Pedal Curve: PdlCurve (1 - 4)

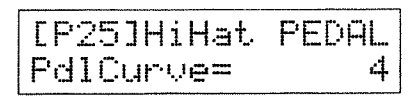

MIDI Control Change messages will be output in response to how far you depress the Hi-hat Control pedal. You can select one of four Pedal Curves that determine how the Control Change value will change.

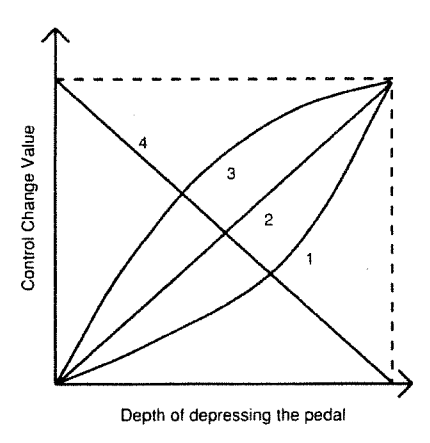

● Note Number: Note # (35 - 93/OFF)

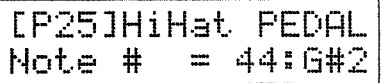

You can play an Instrument just by depressing the Hi-hat Control Pedal. Select the Note Number to which the Instrument you wish to play is assigned. When it is set to  $\mathsf{QFF}$  , no sound is heard.

Gate Time: GateTime (0.1 - 4.0 sec)

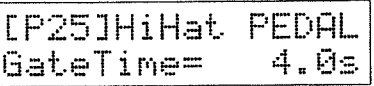

This parameter sets the Gate Time of the Hi-hat Control Pedal sound. This is equivalent to how long the key on a keyboard is held down (from Note ON to Note OFF).

#### ● Velocity Sense Curve : VelCurve (NORMAL1/2/3/4/FIX32/64/96/127)

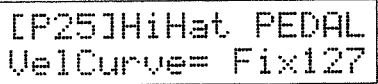

MIDI Note messages can be generated just by depressing the Hi-hat Control Pedal. Here you can select how the velocity value should change according to how hard you depress the pedal. The value changes are the same as for the Trigger Parameters,  $exp($  P, 44.

## ● Sequence Pattern Number : SeqPtn # (1-48/OFF)

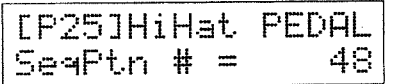

You can trigger a Sequence Pattern by depressing the Hi-hat Control Pedal. Here you can select the Sequence Pattern Number to be played. 1-24 are User Patterns and 25-48 are Preset Patterns. When the parameter is set to DFF, no pattern data is played.

# [8] Program Change Numbers

Changing Patches on the TD-7 will send MIDI Program Change messages to any connected MIDI device. Receiving Program Change messages on the TD-7 will change Patches. However, when UFF is selected, no messages will be sent or received. You can assign a Program

Change Number to each Patch.

- (1) Select the Patch Play screen, then press [EDIT].
- (2) Move the cursor to PHTCH, then press [ENTER].
- If you wish to change Patch Numbers, rotate the [DATA] dial.

3) Move the cursor to P'GM, then press [ENTER].

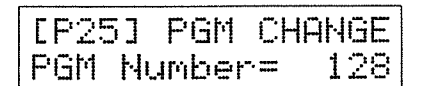

(4) Move the cursor to the value field, then set the value with the [DATA] dial.

You can set a Program Number by specifying a number from 1-128, or by using the group, bank, and number (GBN) method. When a keyboard is connected to the TD-7, the GBN method will be more practical

When you use the GBN method, specify the group, bank and then number. For example, if you specify "A-5-3", Program Change 35 will be transmitted.

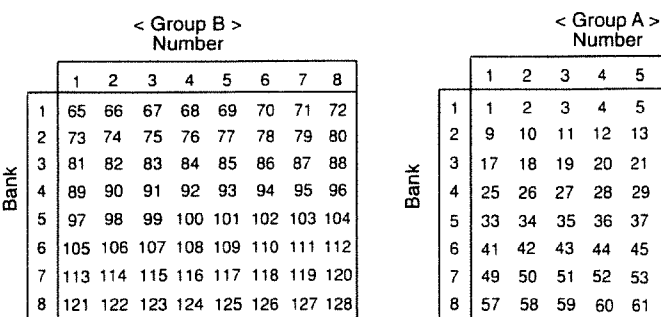

5 Move the cursor to PGM Number.

(6) Select the method, Program Number or GBN, with the [DATA] dial.

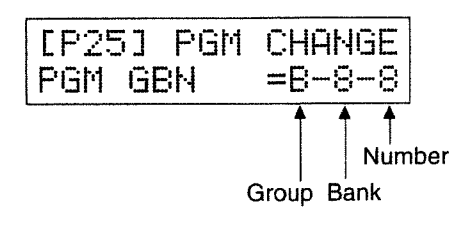

(7) Move the cursor to the value field(s), then set the value(s) with the [DATA] dial.

\* OFF/1~128 are valid Program Change Numbers.

31 32 30 38 39 40 47 48

46 54 55 56 62 63 64
## 2. Patch Copy

The TD-7 allows you to copy a Patch to a different location (Patch number). The Patch Copy function may be effectively used when you want to create two (or more) variations of a basic sound.

Four different types of copying are available:

● Patch Copy: COPY ..... This copies the entire Patch to a different Patch number (location).

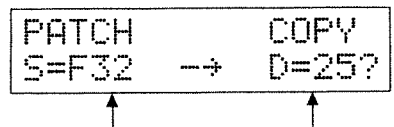

Source Patch Number Destination Patch Number

● Patch Exchange: EXCHANGE ..... This exchanges the contents of one Patch with that of another.

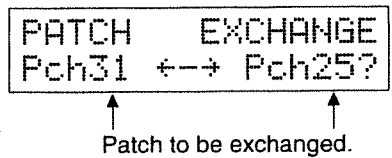

● Patch Trigger Copy: TRIG COPY ..... This copies Trigger Parameter data (P. 43) in a Patch to a different Patch.

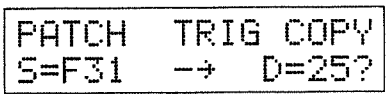

● Patch Pedal Copy: PDL COPY ..... This copies Pedal Parameter data (P. 66) in a Patch to a different Patch.

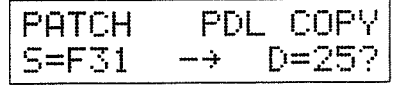

c: Factory Preset Patches F1-F32 have been copied to User Patches 1-32 at the factory.

### 常期的 增强数据 机

### Patch Copy Procedure

- $\Omega$  Select the Patch Play screen, then press [EDIT].
- (2) Move the cursor to  $F = C F^W$ , then press [ENTER].

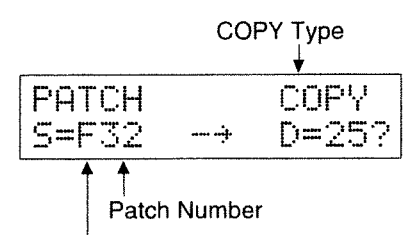

#### Select Factory Preset or User Patches

- (3) Move the cursor to Copy Type using [<] and [>], then select COPY > EXCHANGE, TRIG COPY, or PDL COPY using the [DATA] dial.
- 4 Move the cursor, then select F (Factory Preset Patches) or U (User Paches).
- (5) Move the cursor to the Source Patch Number field, select the Patch number with the [DATA] dial.
- If you wish to restore all User Patch data to Factory Presets, select FFA11 using the [DATA] dial.
- (6) Move the cursor to the Destination Patch Number field, and select the destination Patch number, with the [DATA] dial.
- (7) Press [ENTER]. The screen will respond with Ame Hour Sume ?
- **(8)** Press [ENTER] to copy. To cancel Patch Copy, press [EXIT].
- \* When you have selected COPY, TRIG COPY, or PDL COPY, you can select a Factory Preset Patch (F1-F32) or a User Patch (U1-U32) as the source Patch. Only a User Patch can be used as a destination.
- \* When you have selected EXCHANGE, only User Patches (1-32) can be assigned to Pch.
- \* If you select FFA11 step 5, the destination Patch Number is selected UrAll. (You cannot select the destination Patch Number).

## 3. Global Performance Parameters

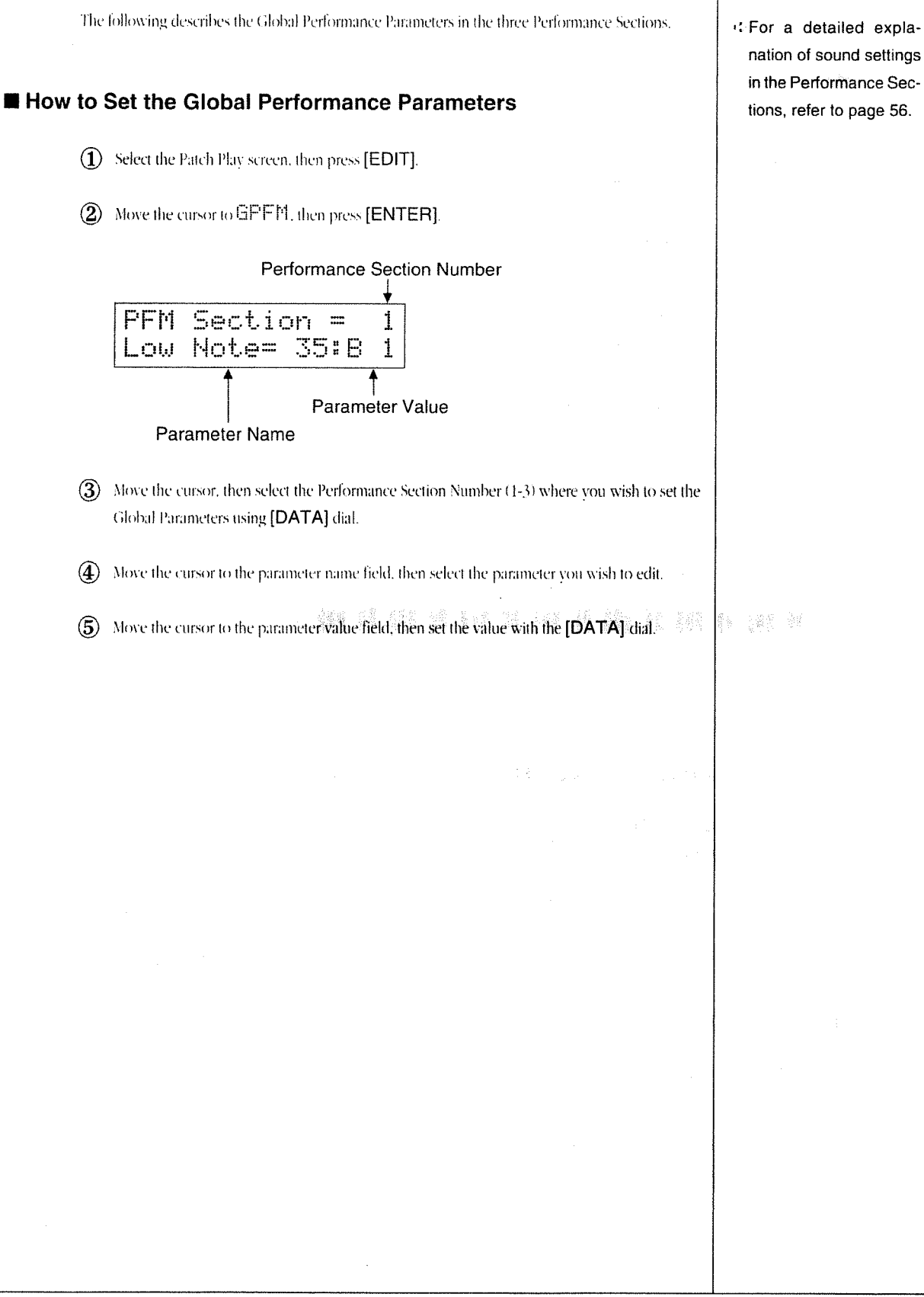

 $\overline{a}$ 

Global Performance Parameters include:

● Key Range Low Note / High Note: Low Note / Hi Note (35(B 1) - 93(A 6))

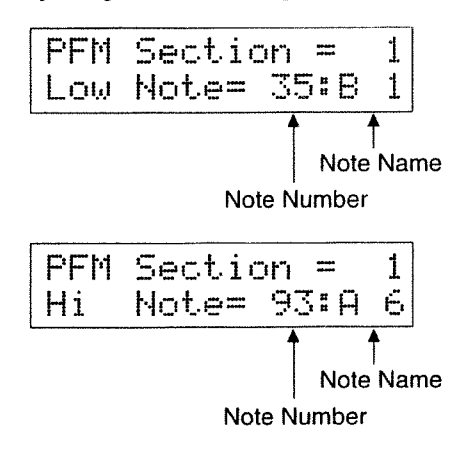

- \* If Key Range Low and Key Range Hi are set to the same Note Number, only that Note Number will be received. Then it will be sound.
- \* You cannot set Key Range Low to a higher value than Key Range Hi, or vice versa.

This parameter determines the range of Note Numbers that each Performance Section can receive. Any Note message between the Key Range Low (the lowest note) and the Key Range Hi (the highest note) can be received. For example, if you set the receive channels of the Performance Sections to the same number and divide the sound range of each section with the Key Range, you can play different Instruments in different sound ranges.

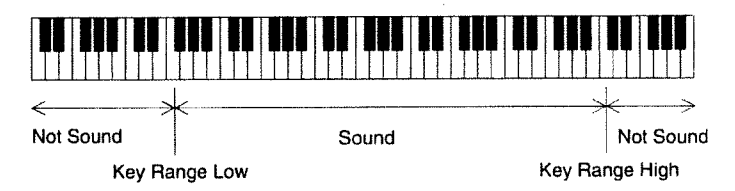

Control Change Mode: Ctrl Mode (OFF/Decay/Pitch/Nuance)

Select the parameter (Decay/Pitch/Nuance) to be controlled by MIDI Control Change messages. The Control Change Number on that occasion is the number set with the "Control Change" in the System Parameters. (EPP. 121) If you do not wish to control any parameter, set it to UFF.

#### $\bullet$  Level: Level (0 - 15)

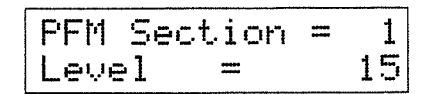

This parameter sets the volume of each Performance Section. Higher values will increase the volume. When set to 0, no sound will be heard.

- off you set the MIDI channel of the Trigger Section and the Performance Section to the same number, you can control the parameter you have selected here with the Hi-hat Control Pedal.
- \* Control Change Messages can be used only 1 type in TD-7. It is selected in "System" (page 121).

### **Key Follow Parameters** Global Performance Parameters also include Key Follow Parameters. Key Follow Parameters can be used to change the source Parameters (Pitch/Decay/Nuance/Pan) as you move away from the selected Reference Note Number. For example, you can decrease the Decay Time gradually as you play farther away from the selected Reference note, if you have set the Key Follow-to Decay. Key Follow Parameters can be set for each Performance Section. 暗音 多方的 半孔 医骨膜 富貴 電整器 十字體 ● Key Follow Reference Note Number: Kfw Note (35: B 1 - 93: A 6) This parameter determines the basic (or Reference) Note Number. Usually it is set to Note Number 60. PFM Section =  $\mathbf{1}$ KfwNote = 60:C 4 Note Name Note Number ● Key Follow Pitch: Kfw Pitch (-990 - +990) This parameter sets the pitch for each Note Number in one cent steps. When set to +100, you can play ↔ A "Cent" is a unit of pitch. using equal temperament. One cent is 1/100th of a semi-tone. PFM Section = 1 KfwPitch=  $-990$ <<br />"Equal Temperament" is the 12-tone tuning sys-● Key Follow Decay: Kfw Decay (-7 - +7) tem used throughout the  $PFM$  Section =  $\mathbf{1}$ Western world. KfwDecay= 7 ● Key Follow Nuance: Kfw Nuance (-2 - +2)  $PFM$  Section = 1. -2 KfwNuanc= ● Key Follow Pan: Kfw Pan (-2 - +2)  $PFM$  Section = 1

Kfw Pan =

### **About Key Follow Parameters**

The value set for each Key Follow parameter is added to (or subtracted from) the source value as the Note Number increases (or decreases) from the Reference Note Number you have set. The higher the Key Follow value, the more the value changes the farther you get from the Reference Note.

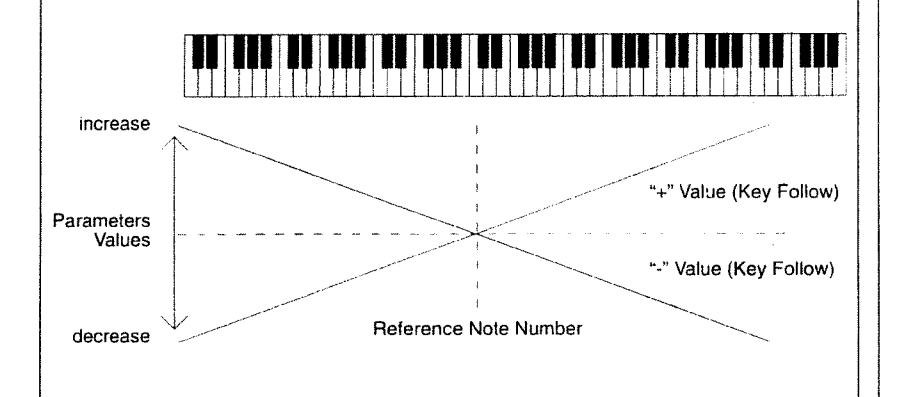

When a Key Follow Parameter is set to a positive  $(+)$  value, the source value will increase as the Note Numbers increase. However, when it is set to a negative (-) value, the source value will decrease as the Note Numbers increase. For example, when set to  $+1$   $\angle$   $\otimes$ , the value of the parameter will increase by 1 when the Note number increases by 8. When it is set to  $-\mathbb{Z}$ , the value decreases by 2 when the Note Number increases by one. If you do not wish to cause any change in a source parameter, set this parameter to  $\Theta$ .

 $\sim$ 

, and str<sup>op</sup> a strik **Chapter** 

## **Editing Instrument Sounds**

 $\mathcal{A}^{\mathcal{A}}$ 

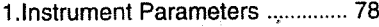

2.Instrument Copy .............. 89

 $\label{eq:1} \mathcal{M}_{\text{max}} = \mathcal{M}_{\text{max}}$ 

 $\sim$   $\sim$ 

## 1. Instrument Parameters

Patch Setting (page 40) allows you to change the pitch of an Instrument (in semitone steps) assigned to a Note Number. However, if you wish further modification, such as making the snare sound softer. you should edit the Instrument Parameters. Doing so allows you to easily create the sounds you desire.

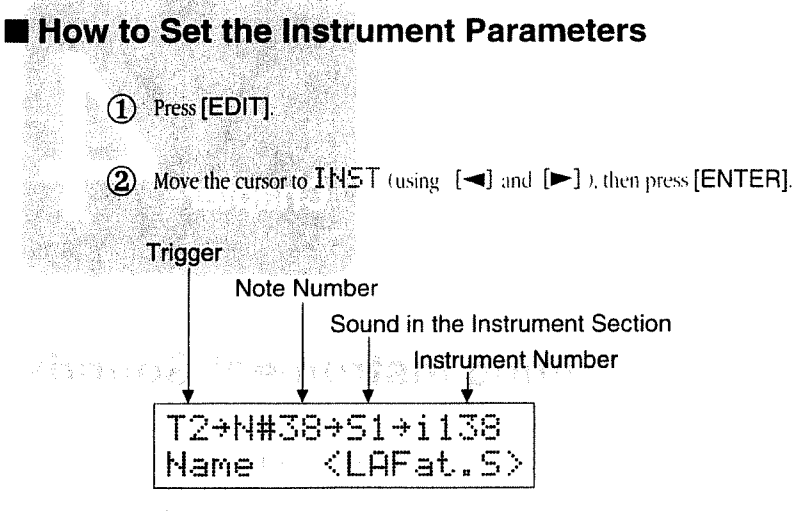

- 3 Select the Instrument Number you wish to edit using the [DATA] dial. Move the cursor to the Trigger, Note Number of Sound, you can also select the Instrument Number.
- If the selected Instrument has only been assigned to the Performance Section, the screen will respond with:

Performance Section Number is shown

$$
\overbrace{\text{Name} \quad \langle \text{ Java} \rangle}
$$

If the selected Instrument has not been assigned to either the Instrument or Performance Section, the screen will respond with:

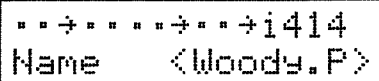

(4) Move the cursor to the parameter name field, then select a Parameter using the [DATA] dial.

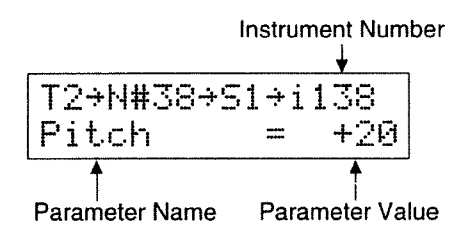

(5) Move the cursor to the parameter value field, then set the value using the [DATA] dial.

\* Depending on the patch selected, what appears in the screen will be different. The left screen will be shown, when you select the Patch 25 (Standard kt).

ŕ

### **Heta** How to view the Instrument Parameter Screen

● When the Wave florth parameter has been selected, move the cursor to the Number and Extension, then change the value with the [DATA] dial.

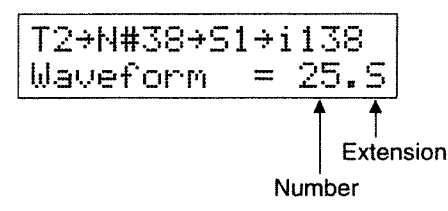

If you move the cursor to the Note Number and press [ENTER], the Note Number indication will change to Note Name. Pressing [ENTER] will alternately select Note Number and Note Name.

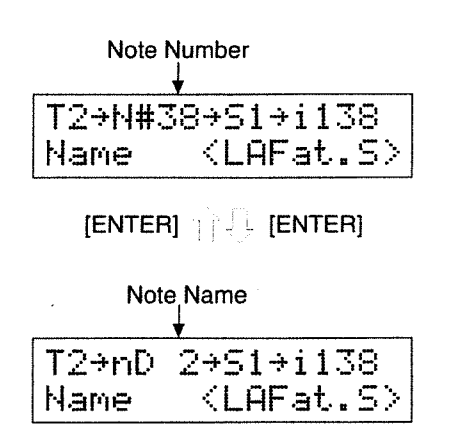

If an Instrument is used in more than one place (Trigger/Note Number/Sound 1/Sound 2 or Performance Section) a (\*) mark will appear to the right of the Instrument Number.

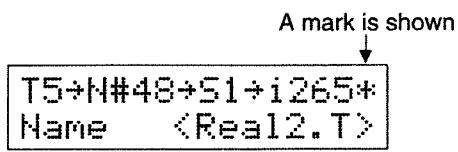

If so, you can monitor what Pads (or Note Numbers) the Instrument is assigned to. Move the cursor to the Instrument Number ( $i$  51 $2$ ), then press [ENTER]. Pressing [ENTER] will select the following displays in sequence:

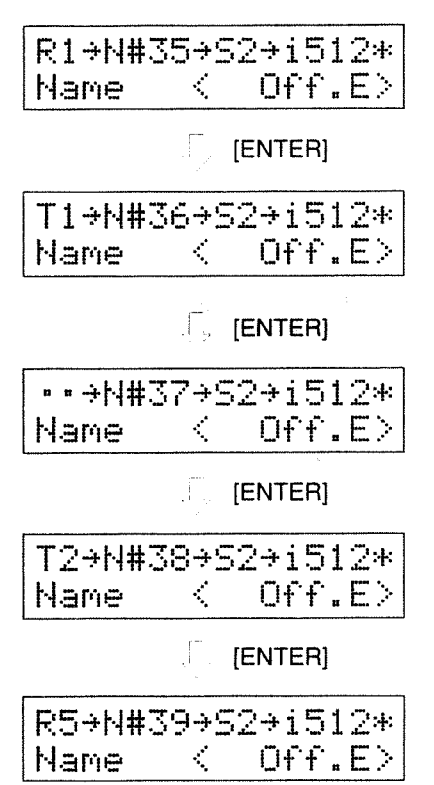

If you hit a pad while the Instrument Parameter setting screen is displayed, it will change to the screen of the pad you hit. For example, even if the Trigger Signal "T5" screen is currently displayed, hitting the "T2" pad will select the "T2" screen. Similarly, if the MIDI Note message of a certain Note Number is received, the corresponding Note Number screen will be displayed.

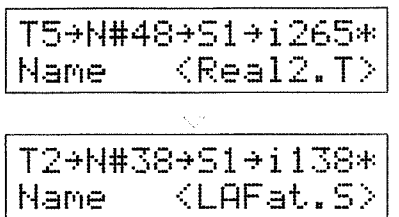

If you depress the Hi-hat Control Pedal while the Instrument Parameter setting screen is displayed, it will change to the screen assigned to the Pedal.

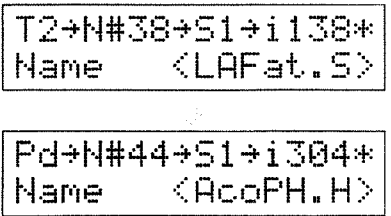

### **Jump Function**

The Jump function allows you to instantaneously move from the Instrument Parameter screen to the Trigger Parameter/Pedal Parameter/Instrument Section/Performance Section screen.

1) Move the cursor to the parameter you wish to jump to.

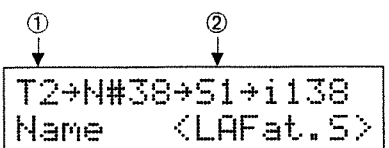

When the cursor is positioned at  $\mathbb{O}$ , you can move to the Trigger Parameter or Pedal Parameter screen. With the cursor at position 2, you can move to the Instrument Section or Performance Section screen.

2 When the cursor is positioned at ①, press [ENTER].

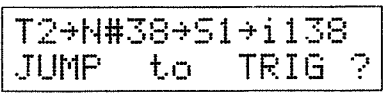

When the cursor is positioned at 2, press [ENTER].

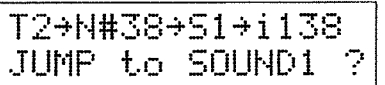

(3) Press [ENTER] again to jump. To cancel the Jump mode, press [EXIT].

 $\ddot{\phantom{0}}$ 

The following parameters can be set for each of the TD-7's 512 Instrument sounds.

#### ● Instrument Name: Name

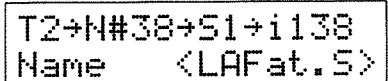

Each Instrument can be named using up to 6 characters; 5 letters and one extension. You should put a "." (full-stop) between the 5 letters and the extension. The extension is a character that represents the category of the Instrument.

### · Waveform : Waveform

 $T2+N#38+51+ i 138$ <br>Waveform = 25.5

Select the waveform that the Instrument is made from. There are 256 different waveforms. For P. 144

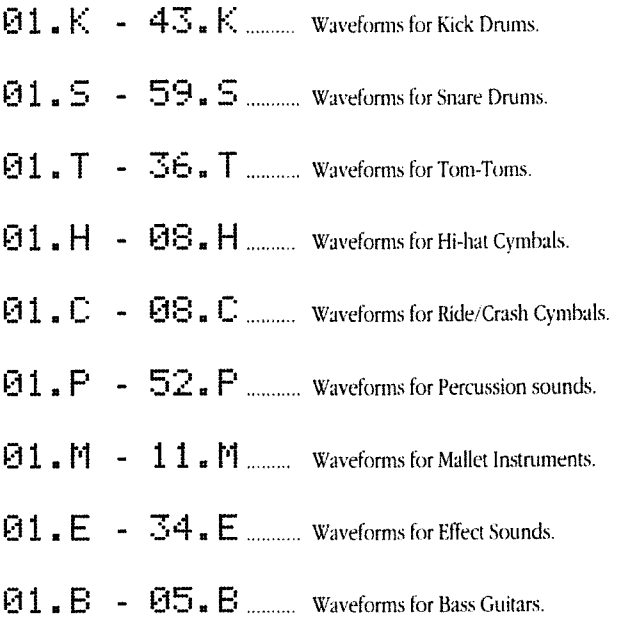

 $\bullet$  Pitch : Pitch (-4800 - +4800 cents; in 10 cent steps)

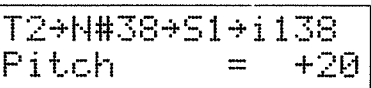

This parameter adjusts the pitch of the Instrument. The value can be changed in 10 cent steps. Higher values raise the pitch.

### $\bullet$  Decay: Decay (-31 - +31)

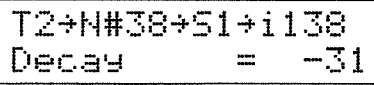

This parameter adjusts the Decay Time of the Instrument. Higher values increase the Decay Time.

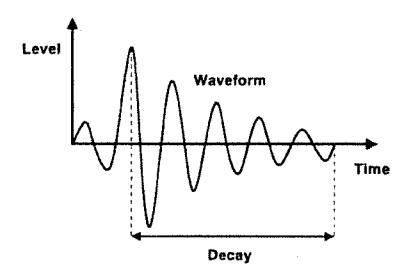

● Panning: Pan (L7 - C - R7/RND)

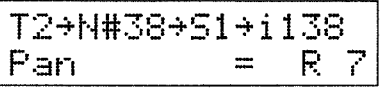

This parameter sets the panning (stereo positioning) of the Instrument. 15 positions are available.

When set to RND, stereo positioning will change every sounds.

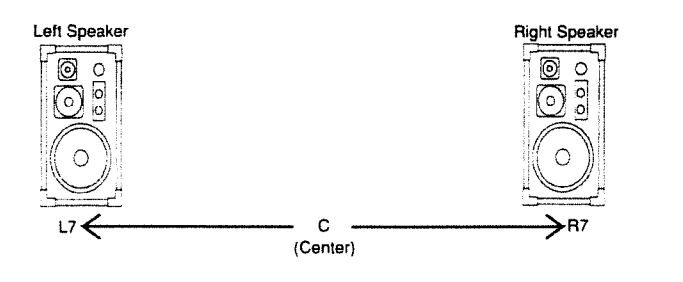

\* For some Instruments, the pitch cannot be changed beyond a certain point.

 $\bullet$  Nuance: Nuance (-7 - +7)

T2+N#38+51+i138  $+7$ Nuance.

For Instruments Nuance marked with "O" in the "Waveform List" (page 144), the sound will be subtly altered by the Nuance setting.

With drum type sounds, the harmonic content will be emphasized by lower Nuance values, simulating the sounds created by striking a drum near the rim (a). When the Nuance parameter is set to a higher value, the sound will simulate that of a drum being struck in the center of the head (b).

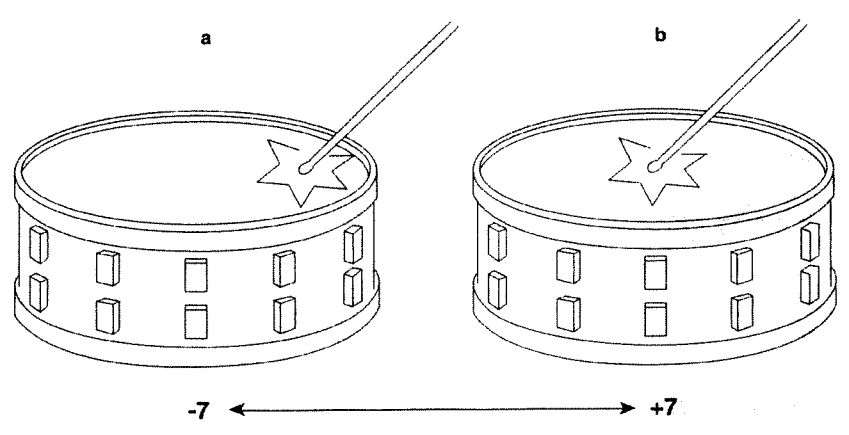

With cymbal type sounds, lower Nuance values will simulate the sounds created by striking a cymbal near the edge (a), while higher values will simulate the sounds of a cymbal being struck near the center  $(b)$ .

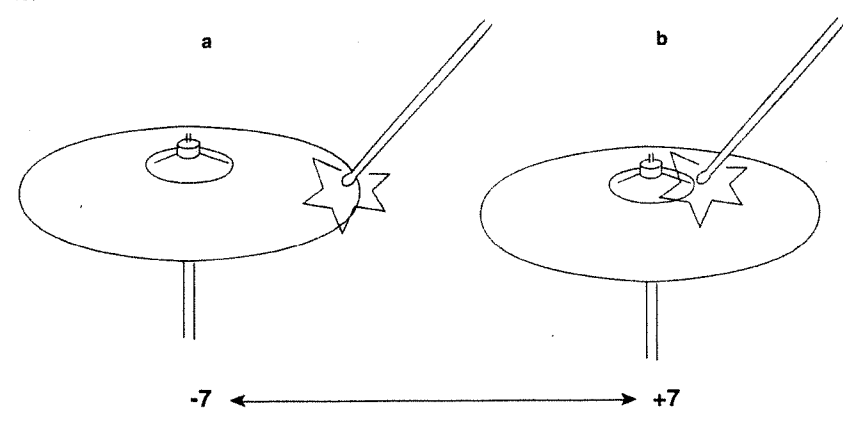

With mallet type sounds, lower Nuance values will simulate the sounds created by playing the Instrument with a hard (wood or rubber) mallet, while higher values will simulate the sounds created by playing the Instrument with a soft (wool or felt) mallet.

 $\Leftrightarrow$  "Mallet" are special sticks used for playing vibraphones, marimbas, etc.

● Brilliance: Brilliance (0 - 15)

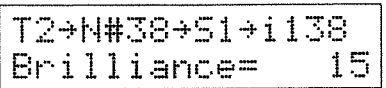

This parameter emphasizes the harmonic content of a sound. When set to a higher value, the higher frequencies will be emphasized. When set to 0, they are not emphasized at all.

#### ● Attack Damp: AttackDamp (0 - 15)

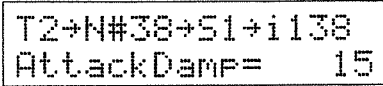

This parameter changes the attack of the sound. Higher values soften the attack.

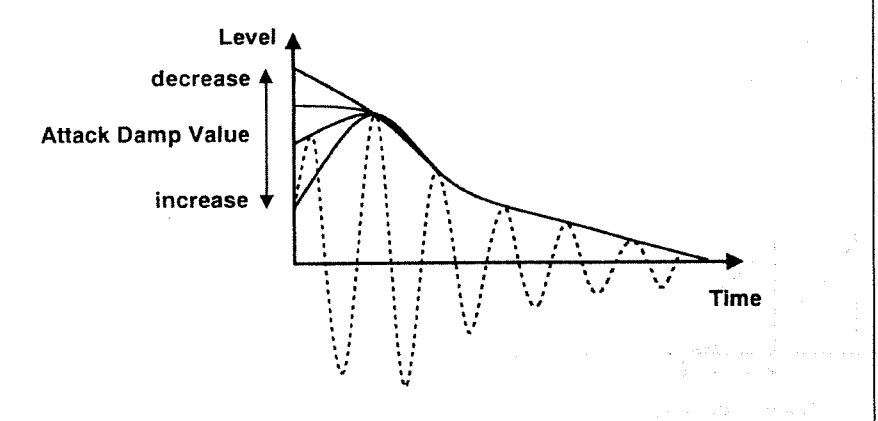

● Dynamic Pitch Bend: DynaPtBend (-7 - +7)

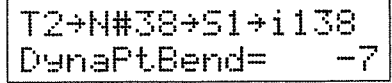

This parameter determines the amount of pitch change (pitch bend range) caused by hitting the pads. The pitch increases when Dynamic Pitch Bend is set to a positive value, but decreases when the value is negative. Higher values will cause more drastic pitch change. When set to 0, the pitch does not change at all.

应求

le s

● Dynamic Pitch Bend Time: Bend Time (0 - 31)

$$
T2 \rightarrow N438 \rightarrow 51 \rightarrow 1138
$$
  
Bend Time = 31

Bend Time sets the duration of the Dynamic Pitch Bend. Higher values increase the Bend Time.

● Polyphony: (Poly / Mono)

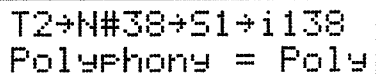

This selects either Poly or Mono mode for playing one Instrument.

### Poly

In the poly mode, the sounds of one Instrument overlap with one another. For example, if you play a ride cymbal sound, which has a long decay, the decay of individual strokes overlap with one another, creating a realistic effect.

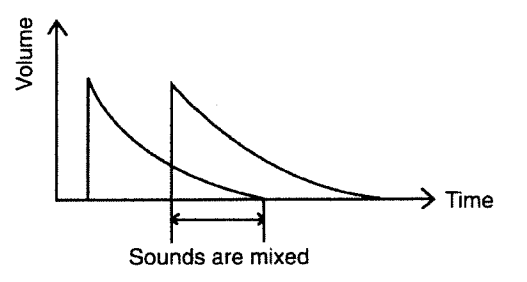

### **MONO**

In the mono mode, the sound of an Instrument is cutoff whenever another sound is played.

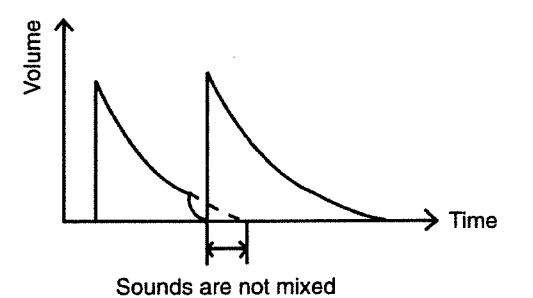

● Assign Group: AsignGroup (Exc1 - 31/OFF)

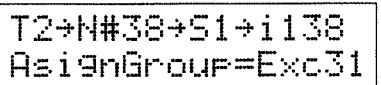

The Instruments assigned to the same Assign Group cannot play at the same time. For example, when you are playing an acoustic drum set, the open Hi-hat and closed Hi-hat sounds cannot occur simultaneously. That is, you can assign Instruments that do not normally sound together to the same Assign Group.

Instruments that should be assigned to the same Assign Group are: Short Whistle and Long Whistle, Short Guiro and Long Guiro, Mute Cuica and Open Cuica, Mute Triangle and Open Triangle, Mute Surdo and Open Surdo, Mute Pandiero and Open Pandiero, etc.

If you wish to play an Instrument at the same time with the others, set the Assign Group to OFF.

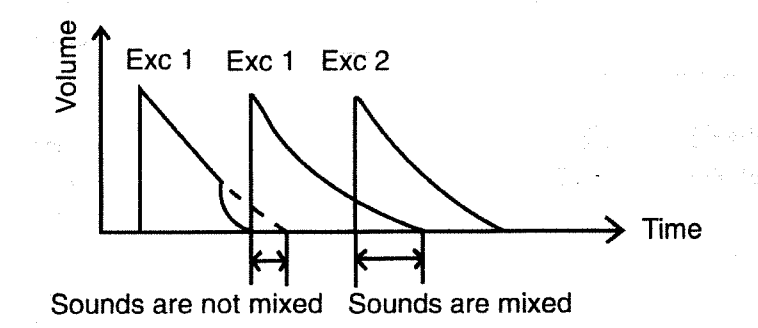

Output Level: Out Level (0 - 15)

T2+N#38+S1+i138 **Out**  $Level =$ 15

This parameter sets the volume of an Instrument output through the Stereo Outs. Higher values increase the volume. At 0, no sound is output.

Send 1 Level: Send1Level (0 - 15)

T2+N#38+51+i138 Send1Level=  $15$ 

This parameter sets the level of an Instrument signal sent to Effect 1 and Individual Output 1. Higher values increase the signal level. At 0, no signal is output.

Send 2 Level: Send2Level (0 - 15)

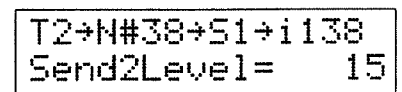

This parameter sets the level of an Instrument signal sent to Effect 2 and Individual Qutput 2. Higher values increase the signal level. At 0, no signal is output.

\* Signals to be sent to Send 1 should be selected from:

10 Input to Effect 1

- 2 Output from Individual Output 1 Either can be selected in Sound Setup. Ex P. 129
- \* Signals to be sent to Send 2 should be selected from:

1 Input to Effect 2

2 Output from Individual 2

Either can be selected in Sound Setup. Ex P. 129

## 2. Instrument Copy

ingst.

an a Kruge

The Instrument Copy function allows you to copy the data (Parameter settings) of an Instrument to a different Instrument. If you wish to edit an Instrument, but also retain the original data, you can first copy it to a different place before editing.

There are two ways to copy an Instrument:

Copy: COPY ..... This function copies all the data of an Instrument to another Instrument Numher.

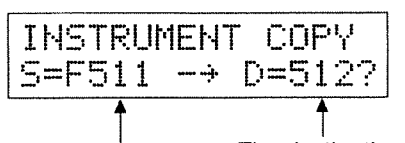

The destination Instrument Number

The source Instrument Number

Exchange: EXCHANGE ..... This function exchanges all the data of one Instrument with thatof another Instrument.

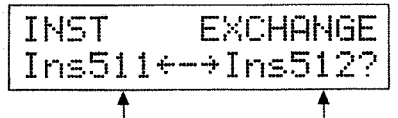

Instrument Numbers to be exchanged

Chapter 4 Editing Instrument Sounds

经无偿损失 经数据人

 $\label{eq:2.1} \frac{d\tilde{\phi}}{dt} = \frac{d\tilde{\phi}}{dt} + \frac{d\tilde{\phi}}{dt} + \frac{d\tilde{\phi}}{dt}$ 

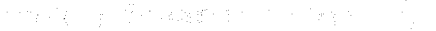

### Instrument Copy Procedure

(1) Select the Patch Play screen, then press [EDIT].

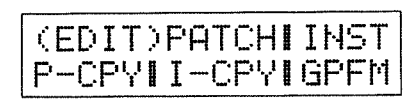

(2) Move the cursor to  $I$  –  $CPV$ , then press [ENTER].

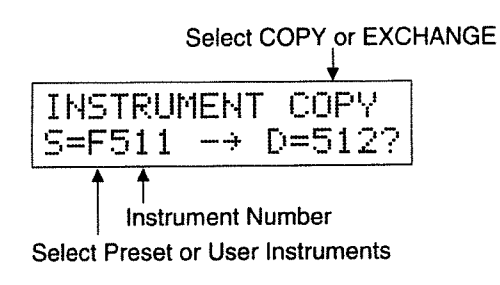

- (3) Move the cursor to "COPY or EXCHANGE", then select either with the [DATA] dial.
- Move the cursor, then select  $F$  (Factory Preset Instruments) or  $\Box$  (User Instruments)  $\omega$
- (5) Move the cursor to the source number field, then select the source Instrument Number with the [DATA] dial.

If you wish to restore all User Instrument data to Factory Presets, select FFA11 using the [DATA] dial.

(6) Move the cursor to the destination number field, then select the destination Instrument Number with the [DATA] dial.

(7) Press [ENTER]. The screen responds with  $\mathsf{H} \mathsf{P} \mathsf{P} \to \mathsf{P} \mathsf{O} \cup \mathsf{P} \mathsf{H} \mathsf{P} \mathsf{P} \to \mathbb{P}$ 

**(8)** Press [ENTER] to copy. To cancel copying, press [EXIT].

- \* When you have selected COPY, you can select a Factory Preset Instrument (F1~F512) or User Instruments (U1~U512) as the source instrument. Only a User Instrument can be used as a destination.
- \* When you have selected EXCHANGE, only User Instruments can be assigned to Ins.
- \* If you select FPA11 in step (5), the destination Instru-ment Number is selected; Ur-A11. (You cannot select the destination Instrument Number).

 $\sim$ 

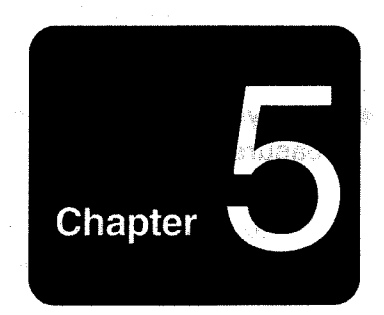

## Phrase Sequencer

- 1.How to Record Sequence Data .............. 92
	- 2.Phrase Sequencer .............. 95
- 3.Tempo, Metronome, Available Memory and Synchonized Playback ........... 103

## 1. How to Record Sequence Data

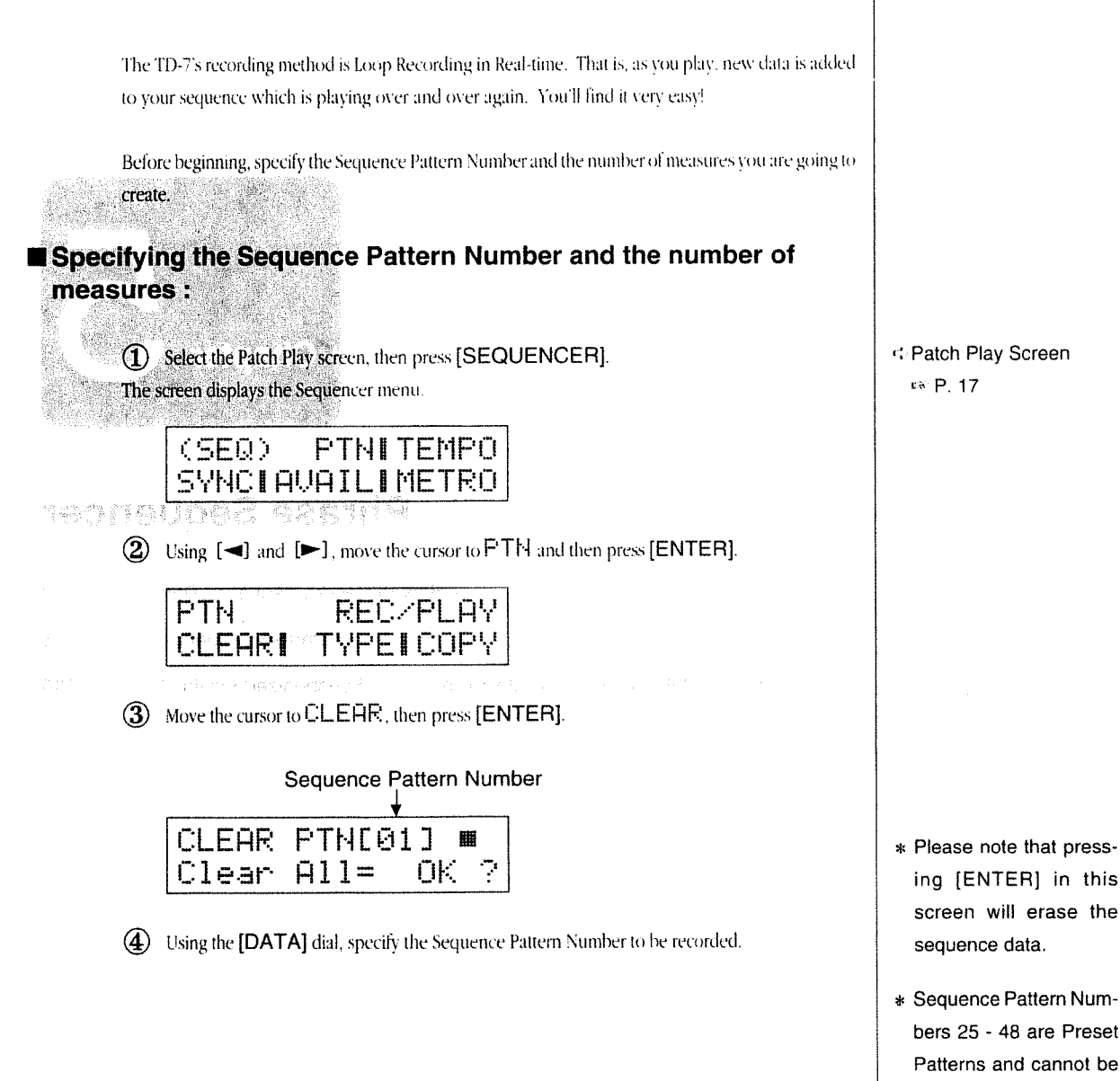

used for recording.

6 Move the curso to C Lear All. then select<sup>h</sup> Lease using the [DATA] dial. Move the cursor to the Measure Number, change the value to the desired number with the [DATA] dial and then press [ENTER].

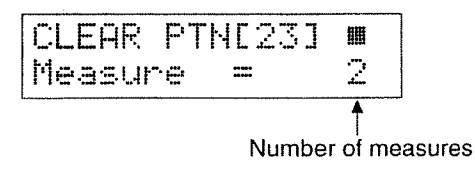

### [ENTER]

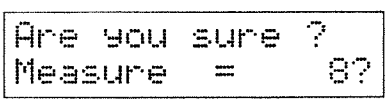

6 The display responds with Ame Hould sume ? If you wish to enter the new value, press [ENTER]. Press [EXIT] to cancel.

### **Begin recording:**

 $\Omega$  Press [ENTER] to select screen  $\Omega$  in the previous procedure.

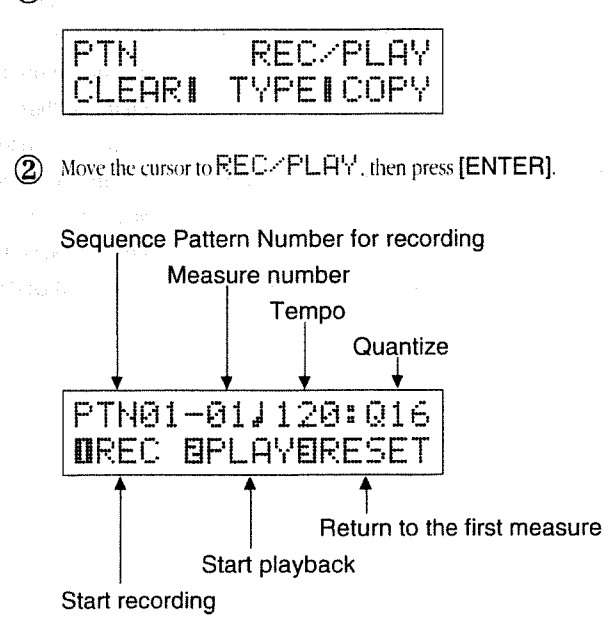

### of any data exists in the Sequence Pattern you have selected, it will be played back here.

- of If you change the measure number or beat previously set, ? will be displayed to the right of the new value.
- 小lf screen 2 does not appear when you press [ENTER], follow steps 10 and 2) in the previous procedure "Specifying the Sequence Pattern Number and the number of measures".

 $\langle 3 \rangle$  Move the cursor to  $t$ .  $\in$   $\mathbb{P}F$ . Then set the tempo with the [DATA] dial.

**4** Move the cursor to Duantize, then set the Quantize value with the [DATA] dial.  $\left| \begin{array}{c} \mathfrak{c}^* \text{``Quantize''} \text{ means }\text{cor-} \end{array} \right|$ 

\_\_\_ ..\_\_\_;\_,,, \_\_ .. -\_\_\_\_,,\_\_T\_ \_\_\_\_\_\_;\_\_.\_\_\_\_,.. \_ <sup>M</sup> \_\_\_.\_\_\_Ae\_: <sup>M</sup> on \_\_\_\_\_

 $\textcircled{f}$  Press [1] ( [SYSTEM] ) to select the record stand-by mode. in performance,

### REC[01-01] J=120 <u>W-64 WERHSEWSTOF</u>

The LED of the [SEQUENCER] button flashes at the current tempo. Play the pads (or a keyboard) in time with the flashing LED or the unit's metronome. What you play will be recorded in real-time.

During Loop recording, the measures in your sequence (or Loop) will play over and over again. For example, if you are recording a two bar sequence, those two bars will be played repeatedly. During recording, what you play is immediately added to what you played previously. In this way, you can build up your sequence until it's complete.

**6** When you finish, press [3] ([EDIT]) to stop recording.

To playback the sequence data, press [2] ([SEQUENCER]).

You can also play back the sequence data by playing the pads. The parameters for this function are shown on page 44.

When the TD-7 receives a MIDI Note On message from an external device, it starts playing back the sequence data. The Note On message is sent on the MIDI channel set in the Trigger (Trigger Transmit Channel).  $M$  P. 115

You can start playing a sequence pattern by pressing the Hi-hat Control Pedal (FD-7:option). How to set the sequence Pattern to be played is explained on page 69.

recting timing inaccuracy

=i= To change tempo or quantize values during recording, move the cursor to the relevant parameter, then change the value using the [DATA] dial. However, when the Sync Mode  $(x \cdot P. 105)$  is set to MIDI, you cannot change tempo values. In this mode, the display will show  $l = mid$  and the TD-7 starts recording only when it receives MlDl timing clocks from an external MlDl device.

## 2. Phrase Sequencer

The TD-7 is equipped with a sequencer that allows you to create original rhythms and bass patterns. The Sequencer is the unit that records pad (or keyboard) performance data and plays it back. The Sequencer can also be synchronized to another MIDI device.

- The TD-7 contains 24 different Preset Patterns and can store up to 24 User Patterns. Original Sequence Patterns are stored in User Patterns; the contents of the Preset Patterns cannot be changed.
- Pattern Numbers 1 24 are User Patterns, and Pattern Numbers 25 48 are Preset Patterns.

The TD-7's four Sections can be played. The four sections are: the **Instrument Section**, Performance Section 1, Performance Section 2 and Performance Section 3.

Each of the 4 Sections is assigned its own MIDI channel. Therefore, what can be recorded/played back must be data that uses one of these same 4 channels, and it will be recorded/played back as belonging to the Section that is assigned the same channel as the channel the performance data traveled on. This is true whether it is performance data generated by hitting the pads, or that arriving over MIDHN. However, The MIDI channel is not recorded in the Phrase Sequencer. Sequence data is distinguished by the section name.

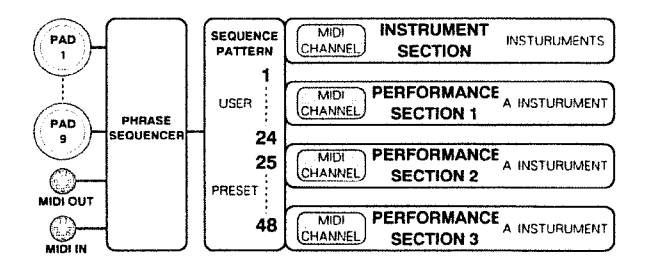

- Only Note On and Control Change (of the Hi-hat Control Pedal), messages are recorded in the Phrase Sequencer. No other messages are recorded. That is, only the data set with the "SYSTEM" parameters ( $\approx$  P. 121) is recorded.
- **Though the MIDI channel is not recorded in the Phrase Sequencer, sequence** data can be distinguished by the section name. MIDI messages are output to external devices on the MIDI channel set in the Instrument or Performance section. For example, if channel 2 is set in Performance section 1, sequence data of Performance section 1 will be tranmitted on channel 2.
- \* The amount of data that can be recorded in the TD-7's sequencer is limited. That is, when you have created Sequence Patterns with a lot of data, you may not have room for 24 different patterns. Check the amount of memory remaining using Available Memory (+ P.  $105)$
- ¢For a detailed explanation about MIDI channel settings, refer to page 115, 116.

\* The Phrase Sequencer does not record Note Off messages  $(x \in P. 111)$ . When the sequencer is playing back data, a Note Off message is output immediately after a Note On.

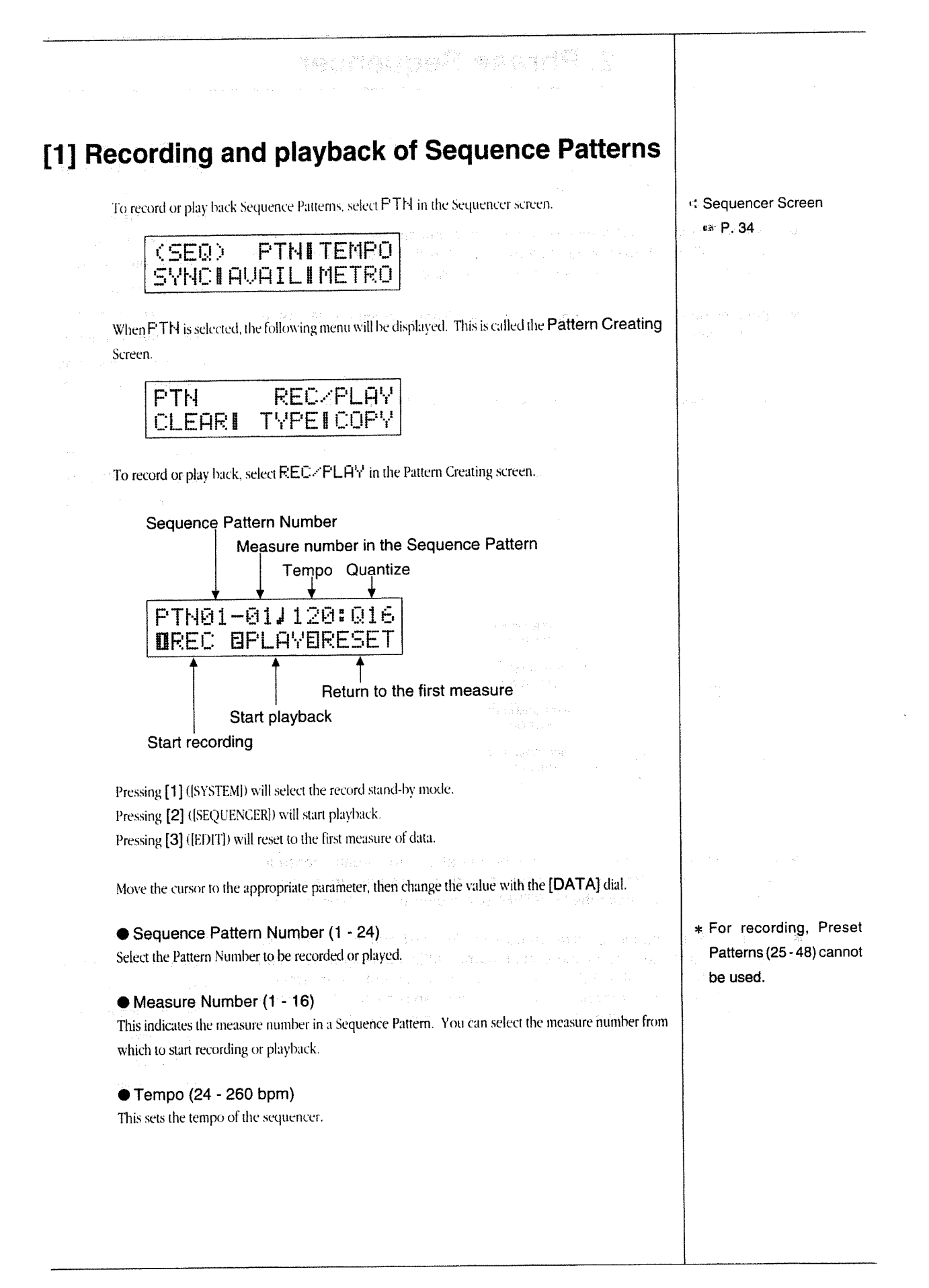

● Quantize (1/8, 1/12, 1/16, 1/24, 1/32, 1/48, 1/64, HIGH(1/96)) nik beklan 深山縣 The quantize function corrects timing inaccuracies that occur during recording. For instance, if you set it to  $1 \times 16$ , all the sixteenth notes in your sequence will fall precisely on the sixteenth note divisions in each measure. [Notes of longer duration will fall on their respective divisions as well.] Normally, this setting should reflect the smallest note value in your sequence. When set to  $H1GH$ , no quantization will be applied to what you play.

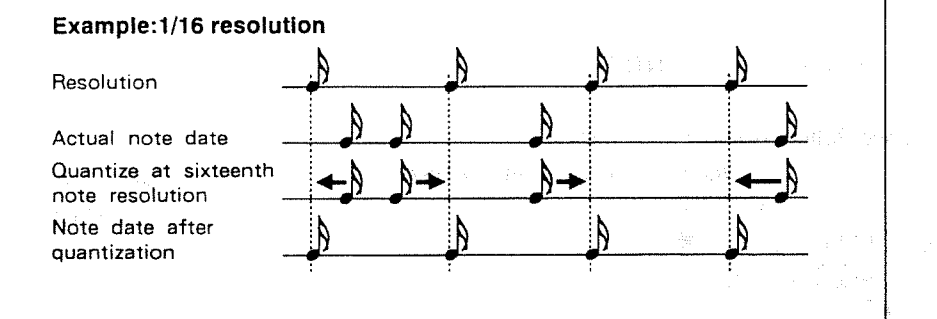

### **To edit the recorded data**

If you wish, you can erase your work and re-record the sequence. You can also erase individual Instruments or Note Numbers instead of re-recording the entire sequence.

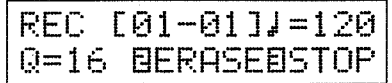

In the above recording screen, pressing [2] ([SEQUENCER]) will cause ERASE to flash.

If you play a pad (or a note on the keyboard) while ERHSE is flashing, the sequence data of the Instrument assigned to the relevant Pad (or Note Number) will be erased.

If you press [2] (ISEQUENCERI) again while ERHSE is flashing, the sequencer will return to the record mode.

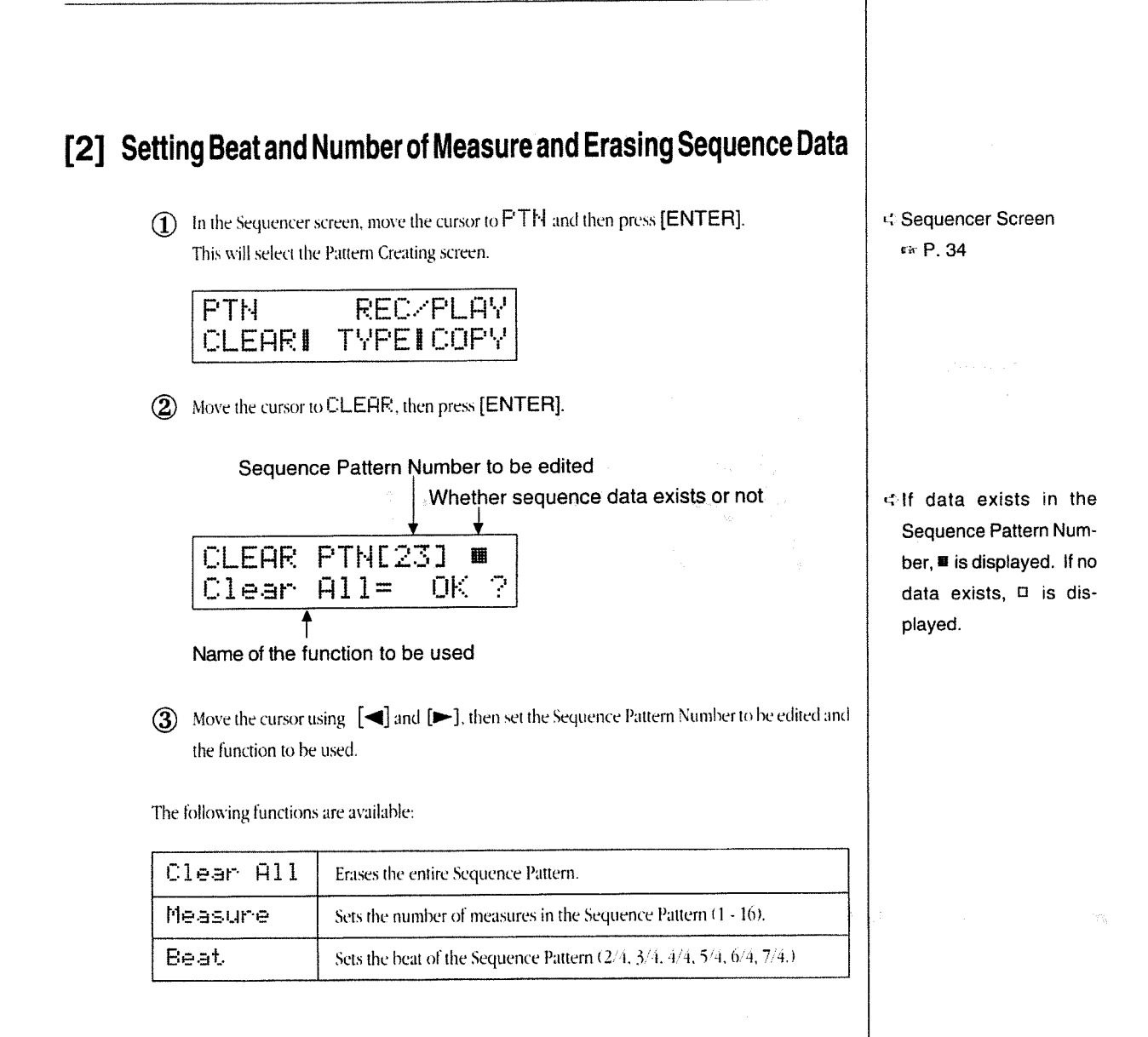

### To erase Sequence Data

4) Select C Lear All using the [DATA] dial, then press [ENTER]. The screen responds with Ame I you I sume?

 $\label{eq:2.1} \mathcal{A}(\mathcal{A}) \sim \mathcal{A}(\mathcal{A}(\mathcal{A})).$ 

The selected Sequence Pattern is played so that you can hear it one more time.

(5) Press [ENTER] again to erase the Sequence Pattern. To leave this mode, press [EXIT].

If no data exists in the Sequence Pattern you have selected, the following screen will appear:

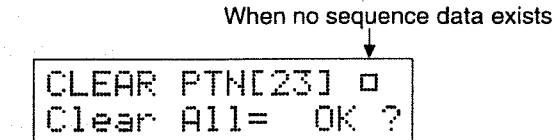

When the sequence data is erased, the measure number and beat set in the following section will be the new values. [The factory default setting for Measure number is "2", and the default for Beat is "4/  $4^{-}$ .]

### To set Measure Number and Beat

4) Select Measure or Beat, using the [DATA] dial:

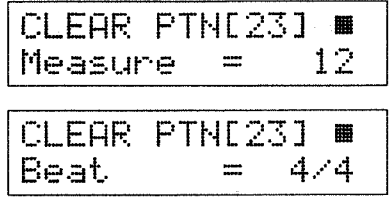

5 Move the cursor using [<] and [>], then set the value with the [DATA] dial.

When the preprogrammed measure number or beat value is edited,  $\mathbb{R}$  will appear to the right of the value.

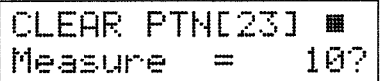

6 Press [ENTER]. The screen responds with Ame Hould sume?

The selected Sequence Pattern is played so that you can hear it one more time.

(7) Press [ENTER] to enter the value. To cancel the procedure, press [EXIT].

\* If you have shortened the number of measures or the beat, the extra data is erased. If you have made them longer, all the previous data will be retained.

### [3] Selecting a Performance Type

The Sequencer contains several different Performance Types:

Set to A, the level of Sequence Pattern is determined depend on how hard you play the pad. Set to B, sequence Pattern will play the recorded level regardless of the strength you play the pad.

- Loop A Loop B ............ Hitting a pad will start playback. The pattern will play repeatedly until you hit the pad again.
- Once A Once B ........... Hitting a pad will start playback. The Sequence Pattern will be played once. Hitting the same pad again while the Sequence Pattern is playing will retrigger the pattern from the beginning.
- Tap1 A Tap4 A ............ Sequence data advances one step every time a pad is hit. When set to TAP 2 Tap1 B - Tap4 B - TAP 4, hitting the pad after a certain "interval" will reset the Sequence Pattern, playing it from the beginning. The "interval" is longer when the Tap number is higher  $(2 - 4)$ .
- You can control a Sequencer Pattern by playing a note on an external MIDI keyboard (in the same way as hitting a pad). To do so, play the key (Note Number) assigned to the pad (EF P. 42). ಿ ಎಚ್ಚಿನ ੀ ਸਾਹ

### **He How to set the Sequencer Performance Type**

 $\bigcap$  In the Sequencer screen, move the cursor to  $\bigcap_{i=1}^{\infty}$  and then press [ENTER]. The Pattern Creating Screen is selected.

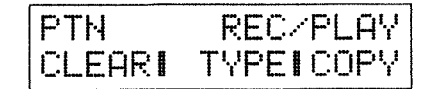

2) Move the cursor to TYPE, then press [ENTER].

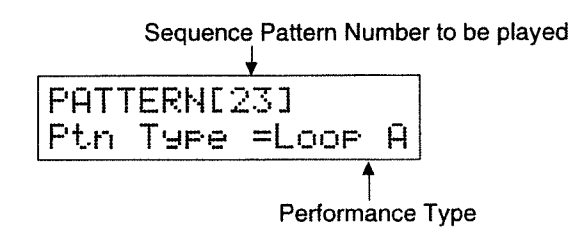

- $\Omega$ . Move the cursor using  $\left[\blacktriangleleft\right]$  and  $\left[\blacktriangleright\right]$ , then select the Sequence Pattern Number to be played using the [DATA] dial.
- $\left( \widehat{4} \right)$  Move the cursor using  $\left[ \blacktriangleleft \right]$  and  $\left[ \blacktriangleright \right]$ , then select the Performance Type using the [DATA] dial.

\* All Sequence Patterns are created with the "Loop" recording method. In the Playback mode, however, data is played with the selected Performance Type.

navar market

- \* You cannot play "Loop" Sequence Patterns and "Once" Sequence Patterns at the same time.
- However, both Sequence Patterns set at "Once (Loop)" and "Tap1~4" can be played simultaneously.

<>Sequencer Screen rs P. 34

### [4] Copying Sequence Pattern

You can copy a Sequencer Pattern to a different Sequence Pattern Number. If you wish to edit the Pattern without losing the original data, copy it to a different Sequence Pattern number before editing it. The copy function also allows you to shift the pitch of data (in semi-tone steps) to make transposition easier.

Value additions

You can use one of two copying methods:

COPY .... This method copies sequence data while changing the pitch at the same time (if desired). It may be effectively used for changing the key of melodic sequence data (bass sequences. for example). 24 levels, from -12 to +12, are available. A setting of +12 raises the pitch by 1 octave. At 0, the pitch of data is unchanged.

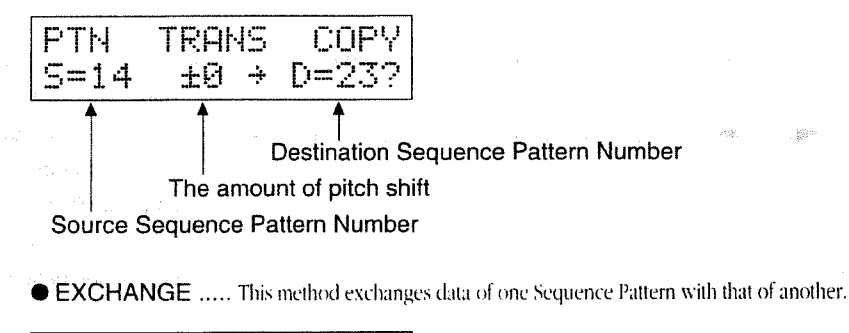

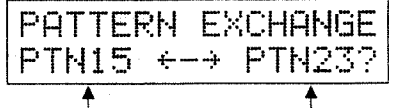

Sequence Pattern Numbers to be exchanged

### Procedure for copying Sequence Pattern

1 Move the cursor to PTN, then press [ENTER]. The Pattern Creating Screen is selected.

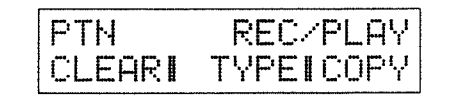

2 Move the cursor to CDF<sup>1</sup>, then press [ENTER].

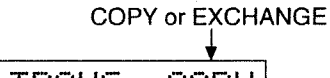

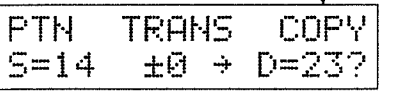

(3) Move the cursor to COPY, then select COPY or EXCHANGE using the [DATA] dial.

 $\mathbf{Q}$  Move the cursor using  $\mathbf{Q}$  and  $\mathbf{Q}$ . then set the Pattern Number and Pitch using the [DATA] dial.

(5) Press [ENTER]. The screen responds with  $\mathsf{H} \mathsf{H} \mathsf{H} = \mathsf{H} \mathsf{H} \mathsf{H} \mathsf{H} \mathsf{H} \mathsf{H} \mathsf{H} \mathsf{H} \mathsf{H} \mathsf{H} \mathsf{H}$ 

**The Sequence Pattern that is flashing in the screen is played back.** 

6 Press [ENTER] to copy. Press [EXIT] to cancel.

<<br />
Sequencer Screen air P. 34

 $-1<\epsilon<17$ 

### ١

- \* When COPY is selected, Sequence Patterns 1 -48 are available as source patterns, while only User Patterns 1 - 24 available are as destination patterns.
- \* When EXCHANGE is selected, only User Patterns 1 - 24 are available as both source and destination patterns.

Chapter 5 The Phrase Sequencer

# 3. Tempo, Metronome, Available Memory and Synchronized Playback

## [1] Tempo Setting

1) In the Sequencer screen, move the cursor to TEMPO and then press [ENTER]. The screen changes to the Pattern Creating screen.

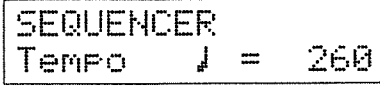

(2) Set the tempo by rotating the [DATA] dial.

### [2] Setting the Metronome

This determines how the metronome should sound during recording or playback.

(1) In the Sequencer screen, move the cursor to METRO and then press [ENTER].

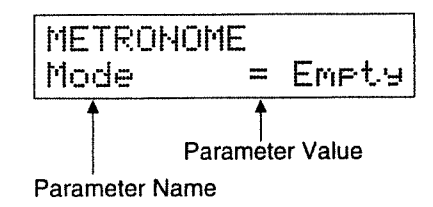

- Select a parameter by rotating the [DATA] dial.  $\circled{2}$
- (3) Move the cursor using [<] and [>], then set the value with the [DATA] dial.

<> "Tempo" is the speed at which performance data is played. The value shown in the screen represents the number of quarter notes played in one minute.

<> Sequencer Screen и» Р. 34

- \* When the Sync Mode is set to MIDI, you can not change tempo values. In this mode, the display will show J=mid.
- \* The TD-7 can play 14 notes at once - including the metronome sound.

rtana Avalabia tino dia yang tina pada pangalan ang kata 呼吸器

Metronome parameters are:

### ● Interval (1/4, 1/8, 1/12)

This parameter sets the interval (beat) for the metronome. When the TYPE is set to  $\Box$  1 i  $\subset$  k. , the first note of the measure will sound higher in pitch. When set to  $\bigcup \Box$  i  $\Box \oplus$ , the voice changes depending on the metronome setting.

### ● Mode (OFF/Rec/Empty/Play)

This parameter determines how the metronome should be played:

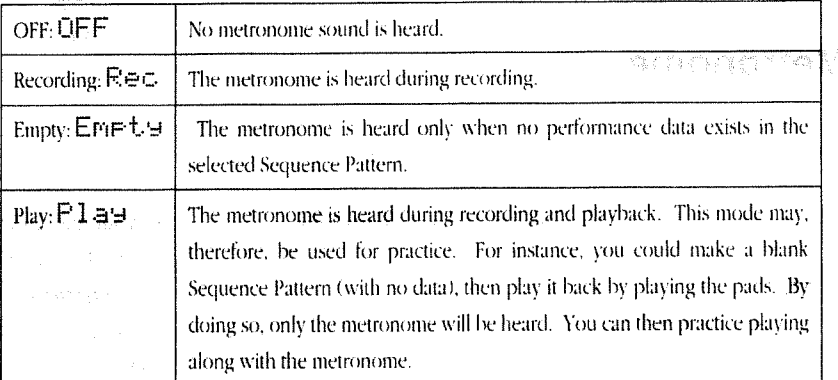

### Count in (OFF/1, 2)

Ametronome "count-in" occurs before recording begins (after the Record button ([1]) is pressed). When set to DFF, recording starts immediately when the Record button is pressed. When set to  $1\,$  or  $2$ , recording begins after a one or two measure count-in.

### ● Type (Click/Voice/CowBl/WdBlk/80Mrc)

This parameter determines which sound - click, human voice, cowbell, woodblock, or TR-808 maracas - will be heard during the metronome count-in.

#### $\bullet$  Level (1 - 16)

This parameter sets the volume of the metronome. Higher values increase the volume.

 $\sigma_{\rm th}$ 

### [3] Available Memory

The TD-7 stores sequence performance data in internal memory. The capacity of the Memory IC is limited, and the TD-7 can indicate how much memory is still available (Available Memory). When  $\mathfrak{D}^{\mathbb{M}}$  is shown, no further recording is possible.

(1) In the Sequencer screen, move the cursor to HUHTL, and then press [ENTER].

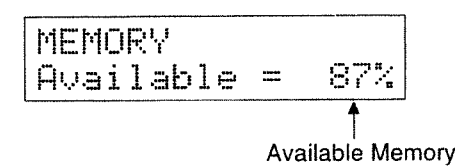

## [4] Synchronized Playback

The TD-7's Phrase Sequencer can synchronize to an external MIDI device.

 $\Omega$  In the Sequencer screen, move the cursor to  $SVMC$  and then press [ENTER].

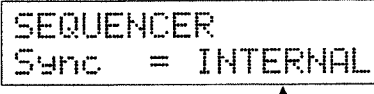

Synchronized Playback Mode

2 Select a Synchronized Playback Mode using the [DATA] dial.

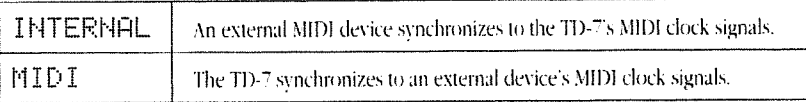

When set to INTERNAL, the TD-7 sends MIDI Timing Clocks (F8) through MIDI OUT, but does not send Start (FA), Continue (FB) or Stop (FC) signals.

When set to MIDI (the TD-7 does not send MIDI Timing Clocks (F8) through MIDI OUT. The TD-7 receives Timing Clocks from an external MIDI device through MIDI IN and plays back the performance data accordingly. Playing the pads (or Leyboard) or receiving MIDI Note ON will start playback. Start (FA), Continue (FB) or Stop (FC) signals will be ignored.

+1> Sequencer Screen ra P. 34

\* When set to MIDI, you can not change tempo values. In this mode, the display will show  $i =$ mid.

 $\mathcal{L}^{\text{max}}_{\text{max}}$  and  $\mathcal{L}^{\text{max}}_{\text{max}}$ 

### $\mathcal{A} \in \mathcal{C}^{\infty}_{\mathcal{C}}(\mathcal{C}^{\infty}_{\mathcal{C}}(\mathcal{F}^{\infty}_{\mathcal{C}})) \rightarrow \mathcal{C}(\mathcal{C}^{\infty}_{\mathcal{C}}(\mathcal{F}^{\infty}_{\mathcal{C}}))$

 $\mathcal{L}^{\text{max}}_{\text{max}}$  ,  $\mathcal{L}^{\text{max}}_{\text{max}}$ 

 $\sim 10^{11}$
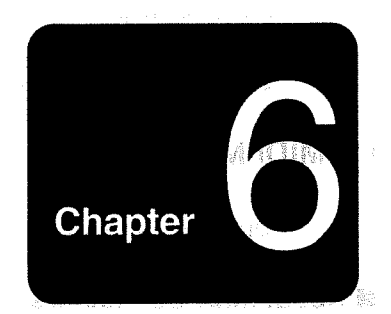

# **System Setting**

1.MIDI ........... 108

2. Setting the Interface Mode ............ 123

3.Using the Footswitch and Sound-on-Sound ............ 124

4.The Sound Setup ............ 129

5.Initialization ............ 132

System parameters include those related to the entire system of the TD-7, such as MIDI, Footswitches, Sound-on-Sound, Effects Output, Individual Output, Initialization, etc.

# 1. MIDI

MIDI (pronounced middy) stands for Musical Instrument Digital Interface. MIDI is a world-wide standard that allows musical instruments and computers to exchange musical data. Most electronic musical instruments sold today are MIDI compatible. MIDI compatible devices have MIDI connectors which are used to physically link instruments (using special cables). MIDI does not transmit the sound of an instrument, but rather messages' in digital form that tell the receiving instrument to "do something". These are known as MIDI messages.

## [1] MIDI Messages

MIDI messages are sent or received through three types of MIDI connectors.

## About MIDI Connectors

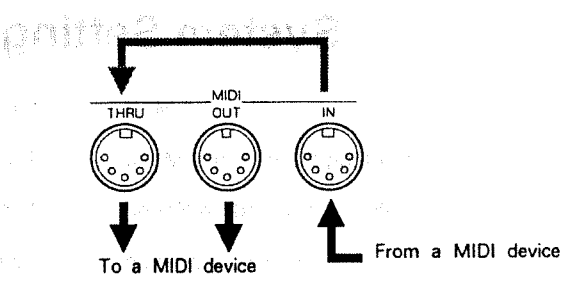

MIDI IN: This connector receives MIDI messages from an external MIDI device.

MIDI OUT : This connector transmits outgoing MIDI messages to other devices.

MIDI THRU: MIDI messages received at MIDI IN are re-transmitted by the MIDI THRU connector. (This connector does not transmit messages that originate inside the unit itself.)

The TD-7 does not feature the MIDI THRU connector.

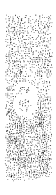

\* Technically speaking, any number of MIDI devices can be connected using MIDI THRU connectors. The practical limit, however, is 5 units. This is because delay or deterioration of the MIDI signals will occur as the signal path becomes longer and longer.

### **MIDI Channels**

MIDI allows you to transmit and receive many different MIDI messages using only one cable. This is made possible because MIDI includes 16 different channels.

MIDI channels are easy to understand if we use the analogy of television broadcasting. Many television programs are broadcast from many TV stations and your TV antenna receives them all.

By setting your television to a specific channel, you can watch only the desired program. The same idea applies to MIDI channels. The master (transmitting) device is somewhat like the broadcast station, and the slave (receiving) device is like a television receiver. The MIDI messages carried by the MIDI cable are like the programs that are transmitted from the broadcast stations.

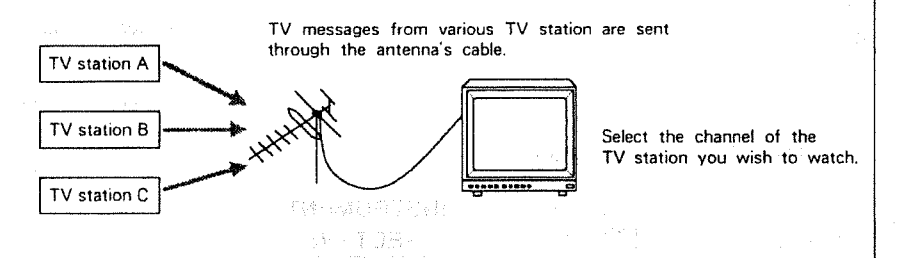

MIDI performance information is transmitted from the master device to the slave when the MIDI channels on both devices match (i.e., are set to the same number). When the MIDI channels are set as follows, only sound module B will respond when the keyboard is played (sound module A does not respond). This happens because only sound module B is set to the same channel number as the keyboard, while that of sound module A is set to a different number.

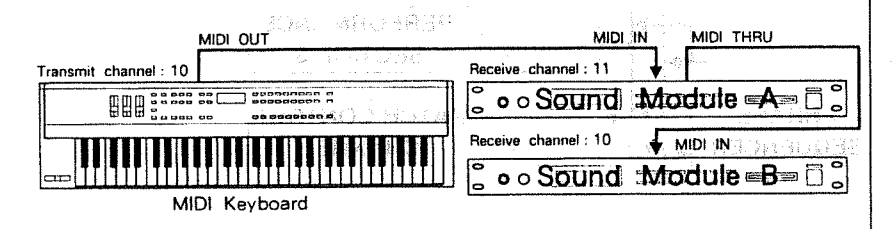

The TD-7 can recognize MIDI messages of more than one channel at a time. It has four channels for the Performance Parts (sections) and one for Program Changes (a channel for receiving and transmitting Patch Control).<sup>63°</sup> P. 116

Because the TD-7 can recognize MIDI messages on four channels at once, it can be used as a 4-part multi-timbral sound module. That is, by setting different channels for the Instrument Section and Performance Sections (1, 2 and 3), you can create Multi-part performances using MIDI data.

in este

.<br>कार्टी ल

The Instrument Section of the TD-7 is equivalent to the Drum Part in a MIDI multi-timbral sound module. In this section, different sounds will be played by corresponding Note Numbers. You can assign a drum voice or a percussion sound to each Note Number. Channel 10 is frequently set for this section.

A Performance Section in the TD-7 is equivalent to a Standard Part in a MIDI multi-timbral sound module. A Performance Section is used for playing melody or bass parts. Here, Note Numbers control only the pitch of a sound. The TD-7 has three Performance Sections and one Instrument Section, and therefore allows you to play four parts simultaneously; melody, chords, bass and drums.

The Trigger Transmit Section converts operation information of the Pad, Footswitch and Pedal into MIDI messages then transmits them to the Instrument Section and Performance Sections. MIDI messages sent from the Trigger Transmit Section are used for recording data into the Phrase Sequencer or transmitted through MIDI OUT.

TD-7 MIDI Flow diagram

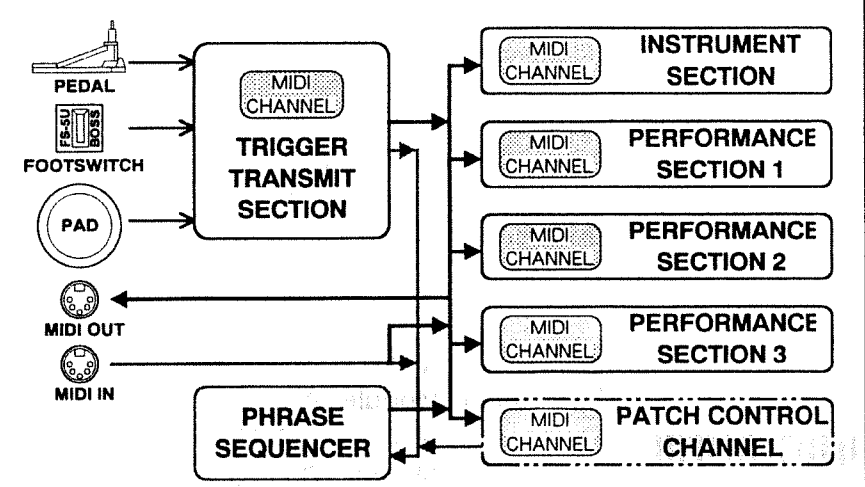

- din some models, the "Drum Part" may be called the "Rhythm Part".
- cin some models, a "Standard Part" may be called a "Normal Part".
- \* The TD-7 can play 14 notes at once (Maximum Polyphony). If the number of notes used exceeds 14, some sounds will be cut off and the performance cannot be properly recreated.

## [2] The TD-7's MIDI Messages

MIDI includes many different messages for conveying various performance aspects. MIDI messages are divided into Channel messages and System messages. Channel messages are sent via the individual MIDI channels, while System messages can be received regardless of the channel settings.

### **E** Channel Messages

Channel messages include performance controlling information; for instance, "which pad is hit and how hard". How a device will respond to received MIDI messages (how it should sound) is determined by the specifications of that device. Therefore, if the receiving device does not feature the function required by the message sent from the transmitter, nothing may happen.

#### **.** Note Messages

Note messages include information related to striking the pads, as shown below. These messages, therefore, are equivalent to Note On messages from a keyboard.

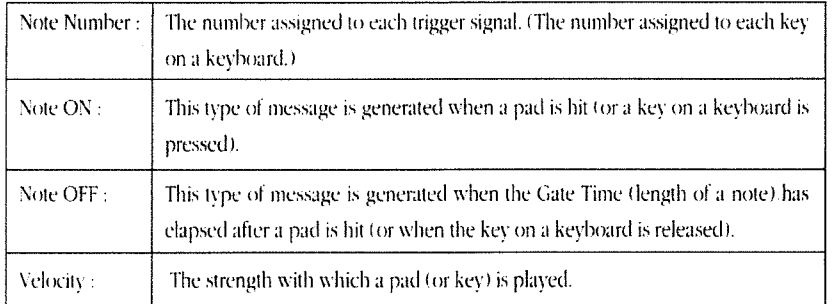

Note Numbers 0 - 127 represent the notes on a keyboard. Note number 60 is Middle C (C4).

Correspoedence between Note Numbers and Names

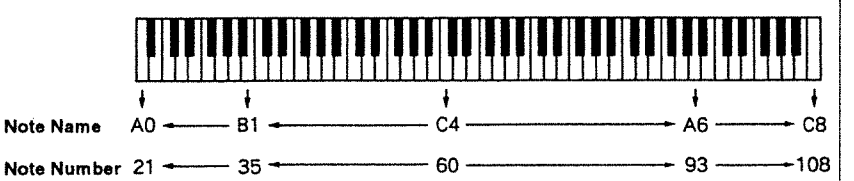

## When a Pitch Bend Change message is received, the pitch will change. ● Aftertouch

● Pitch Bend Change

Aftertouch is a function which allows you to alter sounds by applying pressure to the keys of a keyboard after the notes have been played. Aftertouch includes two kinds of messages: polyphonic key pressure messages, which send information for each key played, and channel key pressure messages, which sends information for the entire channel.

The TD-7 sends polyphonic key pressure messages when the rim of a pad is held and released.

When receiving polyphonic key pressure messages from external MIDI devices, the TD-7 will respond as if you were holding the rim of a pad.

### **• Program Change**

Generally, Program Change messages are used for changing sounds. 1 - 128 are valid Program Change Numbers.

The TD-7 allows you to change Patches using Program Change messages.

### Control Change

Control Change messages control several functions, such as modulation, pan, etc. Functions are specified by Control Numbers.

The TD-7 system can send Hi-hat Control Pedal information using Control Change messages.

The TD-7 can send Hold messages when the Footswitch mode is set to mode 2.  $(\varepsilon \ast P, 124)$ 

# 

金融的 医大脑部分 10000 mm 的复数 化乙基苯甲酸

align segment of the  $-\frac{3\pi}{16} \frac{5}{6}$ 

"不一"的

How the Patch Numbers in the TD-7 correspond to Program Change Numbers is explained on page 70.

### System Messages

System Messages can be sent no matter how the MIDI channels are set. System messages include exclusive messages, messages for synchronization, etc.

#### ● Realtime Messages

These messages are used for synchronization. The TD-7 can transmit and receive MIDI timing clocks.

#### ● Active Sensing

Active sensing messages monitor the integrity of MIDI connections. Once the TD-7 receives Active sensing messages via MIDHN, it will automatically look for further messages. In this mode, if the TD-7 does not receive any MIDI messages or Active sensing messages (or other MIDI messages) within 300 msec (TD-7), it will judge that the MIDI cable is disconnected or damaged. The unit will cut off all sounds and take exactly the same action as when receiving Reset All Controllers messages. Active Sensing messages will no longer be monitored. The TD-7 can also transmit Active sensing messages.

#### **Exclusive Messages**

Exclusive messages are unique to a particular model and manufacturer (e.g. Patch data). For a detailed explanation, see MIDI Implementation (P. 158)

#### About MIDI Implementation Chart

MIDI has made it possible for a wide variety of devices to exchange information, but it is not always true that all types of MIDI messages can be exchanged between all types of devices. For example, if you use a synthesizer as a master device to control a digital piano, the pitch bender (the lever or wheel that modifies the pitch) of the synthesizer will have no effect on the sound of the piano. The important thing to keep in mind when using MIDI is that the slave device must be able to 'understand' what the master is 'saying'. In other words, the MIDI messages must be common to both master and slave.

To help you quickly determine what types of MIDI messages can be exchanged between master and slave, the Operation Manual of each MIDI device includes a MIDI Implementation chart (P. 164). By looking at this chart, you can quickly see what messages the device is able to transmit and receive. The left side of the chart lists the names of a variety of MIDI messages, and the Transmission and Reception columns use "o" and "x" marks to indicate whether or not each of these messages can be transmitted or received. This means that a specific MIDI message can be exchanged only if there is an "o" in both the Transmission column of the master and the Reception column of the slave device. MIDI implementation charts are standardized, so you can fold the charts from two manuals together to see at a glance how the two devices will communicate. For a detailed explanation of the TD-7's MIDI implementation, refer to page 158.

<> When the TD-7 receives a Reset All Controllers message, it will reset some of the parameters to the power ON values, e.g. pitch bend, aftertouch, etc. For a detailed explanation about the **Reset All Controllers** message, see page 159.

## [3] Setting MIDI Parameters

The following describes how to set the MIDI parameters (such as transmit/receive channels, channel message transmit/receive switches, etc).

### How to set MIDI Parameters

(1) Select the Patch Play screen, then press [SYSTEM]. The System Screen menu will appear.

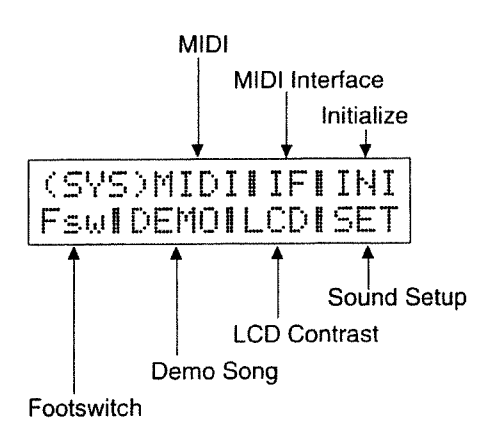

2 Move the cursor to MIDI, then press [ENTER].

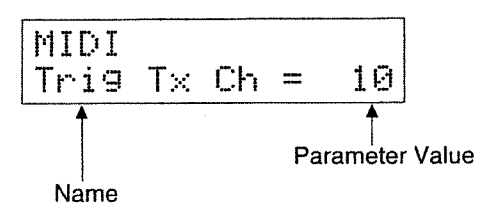

- 3 Select the parameter to be edited using the [DATA] dial.
- $\textcircled{4}$  Move the cursor using  $\textcircled{=}$  and  $\textcircled{=}$ . then set the value of the parameter using the [DATA] dial.

€ Patch Play Screen t≆ P. 17

MIDI Parameters include the following:

● Trigger Transmit Channel: Trig Tx Ch (1 - 16)

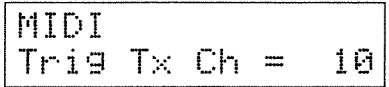

Set the channel to match that set in the Instrument or Performance Sections. Hitting a pad will play the sound of the section that is set to the same channel number as the Trigger Transmit Channel. When the channel is set to a different number, the internal sound source of the TD-7 will not play.

Note messages are sent via MIDI OUT on the channel set here. Messages created using the Hi-hat Control Pedal and Footswitch will also be sent on the same channel.

For drum performances, you may set the Trigger Transmit Channel and the Instrument Section Transmit and Receive Channel (explained in the following section) to 10.

#### **Instrument Section Transmit and Receive Channel: Inst Tr Ch (1 - 16)**

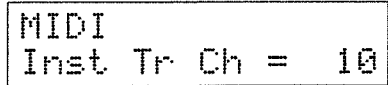

To play the TD-7's internal sound source, set this channel to the same number as the Trigger Transmit Channel. To play the TD-7 using another MIDI device, set this to the same number as the transmit channel of that device.

The Instrument section's sequence data (recorded in the Phrase Sequencer) is output through MIDI OUT on the channel set here.

### $\Leftrightarrow$  T $\times$  in the LCD represents the Transmitter.

\* When Midi Out is set to OFF, no messages are transmitted.

<br />
The in the LCD represents the Transceiver.

● Performance Section Transmit and Receive Channel : PFM1 Tr Ch / PFM2 Tr Ch / PFM3 Tr Ch (OFF/1 - 16)

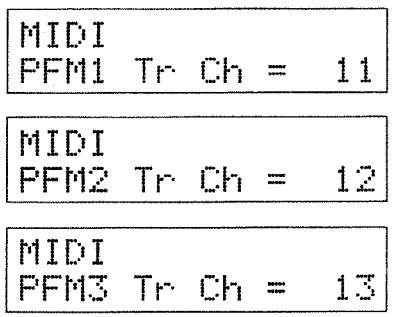

To play the internal sound source by hitting the pads, set this channel to the same number as the Trigger Transmit Channel. To play the TD-7 using another MIDI device, set it to the same number as the transmit channel of that device. At OFF, the Performance Section not sounds.

The Performance section's sequence data (recorded in the Phrase Sequencer) is output through MIDI OUT on the channel set here.

```
● Patch Control Transmit and Receive Channel : Ctrl Tr Ch (1 - 16)
```
MIDI  $Ctr1$  Tr  $Ch =$ 10

To change Patches, use Program Change messages. When the TD-7 receives a Program Change message on the channel set here, the corresponding Patch will be selected. On the other hand, when you change Patches on the TD-7 using panel controls, the corresponding Program Change message will be sent to the external device on the channel set here.

● Device ID : Device ID (1 - 32)

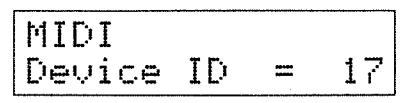

This sets the Device ID for Roland Exclusive messages. Exclusive messages can be sent or received, no matter what channel is currently selected, as long as the Device IDs of two devices are the same.

- \* When Prg Chg Rx is set to OFF, the TD-7 does not respond to Program Change messages (Patches do not change).
- the relationship between Patch Numbers and Program Change Numbers is shown on page 70.

#### ● Midi In Switch : Midi In (ON/OFF)

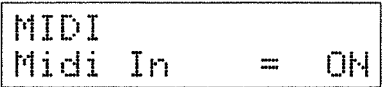

When it is set to OFF, no MIDI messages are recognized. To control the TD-7 via MIDI, set it to ON.

#### ● Midi Out Switch: Midi Out (ON/OFF)

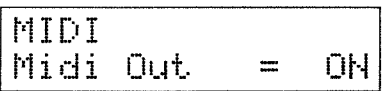

When this parameter is set to OFF, no MIDI messages are transmitted. To send MIDI messages from the TD-7, be sure to set it to ON.

#### · Midi Mix Switch: Midi Mix (ON/OFF)

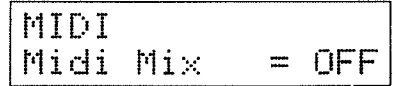

When set to ON, a copy of the messages received through MIDI IN will be sent from MIDI OUT. This is called Soft Thru. Messages generated by the TD-7 will be mixed with the received messages and then sent through MIDI OUT. When set to OFF, the Soft Thru effect does not function.

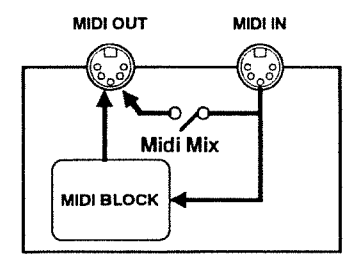

● Note Off Receive Switch : NoteOff Rx (ON / OFF)

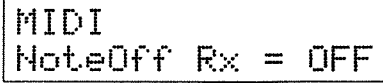

When this parameter is set to OFF. Note Off messages are not recognized. When Note Off messages are received, the sound currently being played will be cut off. Normally, this parameter should be set to OFF.

\* Bulk Dump data is transmitted regardless of the Midi Out Switch setting.

 $\Leftrightarrow$  R $\times$  in the LCD represents the Receiver.

Aftertouch Transmit and Receive Switch : Aftertouch (ON/OFF)

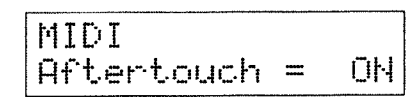

When this parameter is set to ON, the TD-7 sends Polyphonic Key Pressure messages when the rim of a PD-7 pad is held and released. When the TD-7 receives Polyphonic Key Pressure messages, the sound currently being played will be suddenly cut off. When set to OFF, the TD-7 does not send or recognize Polyphonic Key Pressure messages.

System Exclusive Receive Switch : Sys Exc Rx (ON/OFF)

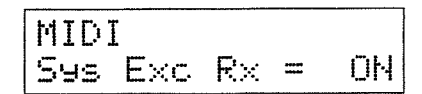

When this parameter is set to ON, the TD-7 can receive Exclusive data. Set it to ON to transfer Bulk Dump data from another TD-7 or to change Patch data. When set to OFF, Exclusive messages will be ignored.

● Program Change Transmit Switch: Prg Chg Tx (ON/OFF) Program Change Receive Switch: Prg Chg Rx (ON/OFF)

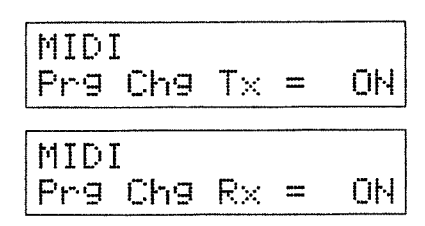

Set both parameters to ON to send or receive Program Change messages.

Hold Receive Switch: Hold Rx (ON/OFF)

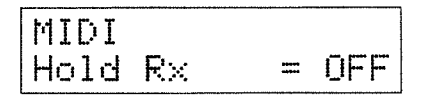

When set to ON, Hold messages in Control Changes (Control Number 64) will be recognized. The TD-7 can control the decay time of an Instrument by changing the value of the Control Change. When OFF. the TD-7 ignores Hold messages.

 $\sim$  T $\times$  in the LCD represents the Transmitter.

Aug.

**< Rx** in the LCD represents the Receiver.

● Pan Receive Switch : Pan Rx (ON/OFF)

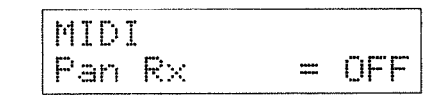

When set to ON, Pan messages in Control Changes (Control Number 10) are recognized. When set to OFF, the TD-7 ignores Pan messages.

● Volume Receive Switch : Volume Rx (ON/OFF)

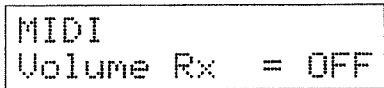

When set to ON, the TD-7 recognizes the Main Volume (Control Number 7) in Control Change messages. That is, the volume of the section (that is set to the same MIDI channel number) can be controlled via MIDL. When set to OFF, the TD-7 ignores Volume messages.

● Instrument Section Level : Inst Level (0 - 15)

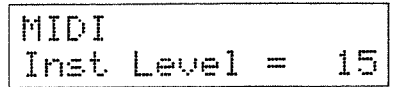

 $\dot{\hat{g}}$ 

This parameter sets the level of the Instrument Section. It can therefore be used for adjusting the volume balance with the Performance Sections. At  $\Theta$ , no sound is output.

CLocal Control: Local Ctrl (ON/OFF)

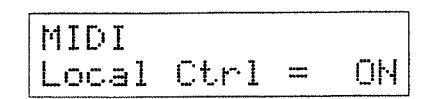

On the TD-7, the MIDI channels of the Trigger Block and Sound Block are set to the same number (connected) so that the internal sound source can be played. "Local Control" (ON:OFF) determines whether the Trigger Block and Sound Module Block are connected or not. When "Locl Control" is not set to OFF, the Sequencer Block and Sound Block are disconnected.

When ON, the Sound Module Block is active, and the internal sound source can be played using the pads or pedals. When OFF, no sound is produced.

#### Normally, set this to ON

Regardless of the setting, the internal sound source is played by messages received via MIDI IN, and performance information of the pads and pedals is sent through MIDI OUT.

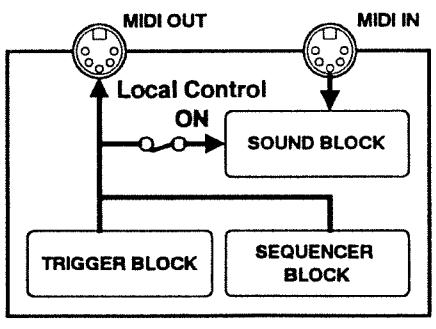

 $TD-7$ 

Set the Local Control to OFF in the following situations:

To connect a MIDI device (sequencer, personal computer, etc.) that usually works in the Soft Thru mode, set the "Local Control" to OFF.

A MIDI device that usually works in the Soft Thru mode will return the MIDI messages sent from the TD-7. If "Local Control" is ON, the messages generated in the Trigger Block, and those that have been returned from the external device, will cause problems.

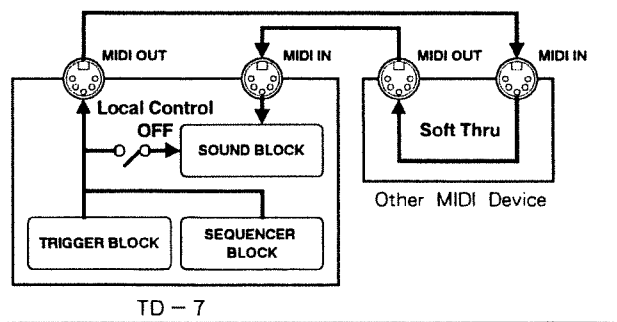

\* When Midi Out and Midi In are OFF, no MIDI messages will be sent or received. ex: P. 117

● Pitch Bend : Pitch Bend (OFF/1 - 12)

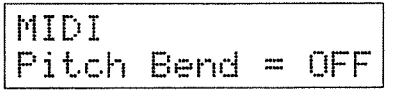

This parameter sets the maximum amount of pitch change caused by received Pitch Bend messages in semi-tone. Higher values will cause a greater pitch change. When set to OFF, the TD-7 will ignore Pitch Bend messages.

#### Control Change: Ctrl Chg (FOOT/MODU/HOLD/GNL1/GNL2)

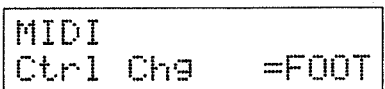

The TD-7 transmits Control Change messages that describe how the Hi-hat Control Pedal (FD-7) is being used:

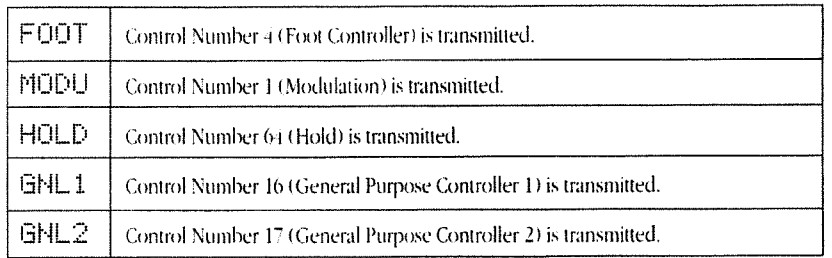

For example, if FOOT is selected, the TD-7 transmits a Control Change value that indicates how far the Hi-hat Control Pedal has been pressed.

If the TD-7 receives the Control Change messages set above, it will respond as if the Hi-hat Control Pedal were being used.

When MODU is selected, a Hi-hat performance can be simulated by playing a keyboard. Play the key set to the Note Number that is assigned to the Hi-hat Control Pedal (P. 68) and use the Modulation Wheel on the keyboard. By doing so, you can obtain an effect similar to that when using the Hi-hat Control Pedal.

- ¢For a detailed explanation about how the TD-7 responds when the Hihat Control Pedal is used, refer to page 65.
- \* Control Change messages that the TD-7 can transmit and receive are limited to one of those shown above.

#### **Bulk Dump: Bulk Dump**

A 'Bulk Dump' is the transferring of Patch or Phrase Sequencer data to an external device tvia MIDI OUT). This makes it possible to transfer the TD-7's data to a sequencer or personal computer. If you wish to set two TD-7's to exactly the same settings, you can do so simply by a bulk-dump of data from one to the other.

When you select BUIK DUPIF, the screen will respond with:

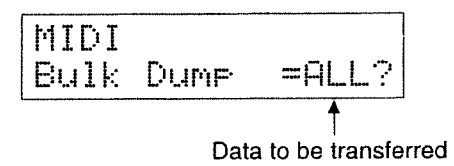

After selecting  $\text{But } \text{lk}$  DUPIF, follow the procedure after step  $\textcircled{3}$  on page 114.

 $\widehat{4}$ ) Move the cursor using  $\le$  and  $\ge$ , then select one of the data types to be transferred using the IDATAl dial.

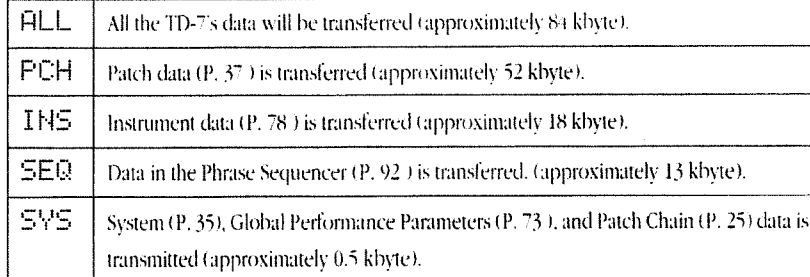

### 5 Press [ENTER].

The screen responds with Fime Hould Stume?.

#### 6 Press [ENTER].

The screen displays the message NOW Sending.

When the Bulk Dump is complete, the screen will display the message  $ComP1 \in \text{ted}$ .

● When the transmitting device starts transferring data, the display of the TD-7 responds with Receiving SysEx.

- \* The amount of Bulk Dump data is large. Be sure to check the available memory in the receiving MIDI device before you proceed. If there is insufficient memory space in the receiving device, the transfer of data cannot take place.
- \* Set the System Exclusive Receive Switch on the receiving device to ON. If it is set to OFF, the unit will not receive the Bulk Dump data. e≽ P. 118

\* Do not hit the Pad or play the Sequencer while the TD-7 is receiving data.

## 2. Setting the Interface Mode

The TD-7 provides a choice of 3 operational modes. These are the Standard, Trigger MIDI Interface, and MIDI Sound Module modes. Ordinarily, the unit can be left set at the Standard mode.

#### **Heta** How to Set the Interface Mode

 $\Omega$  From the Patch Play screen, press [SYSTEM], and confirm that you have the System screen's menu in view.

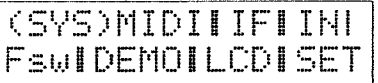

 $(2)$  Using  $\left[\blacktriangleleft\right]$  [ $\blacktriangleright$ ], move the cursor to IF, then press [ENTER].

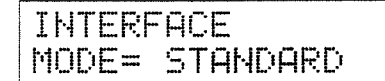

Standard Mode

(3) By moving the [DATA] dial, you can select between the screens shown below, thus making your choice for the mode.

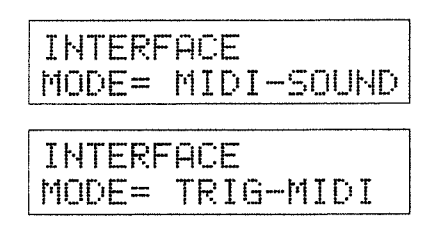

MIDI Sound Module Mode

Trigger MIDI Interface Mode

The various modes and the functions they provide are as follows:

#### Standard Mode : STANDARD

Ordinarily, the unit can be left set to this mode. When you strike the pads, the internal sound sources will produce sound. At the same time, MIDI messages that arrive from an external unit will also result in the production of sound. However, while in this mode, priority is given to the pads' trigger signals and the sounds they produce.

#### MIDI Sound Module Mode: MIDI-SOUND

When set to this mode, sound will not be produced when the pads are struck. However, sound will be produced with respect to all MIDI Note On messages that are received. Since the TD-7 does not perform the conversion of trigger signals to MIDI messages in this mode, there is an increase in the speed at which it produces the notes after they have arrived as MIDI messages. This mode can be conveniently used when you wish to use the TD-7 as a MIDI sound module.

#### Trigger MIDI Interface Mode: TRIG-MIDI

Since the TD-7 is capable of transmitting MIDI messages that correspond with the trigger signals that are generated by the pads, it can be thought of as a device which converts trigger signals to MIDI signals. Such a device is called a Trigger MIDI Interface.

This mode should be selected when you wish to use the unit as a Trigger MIDI Interface, when connected with a MIDI sound generating unit such as a sampler. While in this mode, the TD-7's internal sound sources are deactivated, so the speed at which trigger signals are converted to MIDI signals increases. As a result, the MIDI sound generating unit can produce the sound much faster, with a minimum of delay occurring after the instant a pad is struck.

However, the TD-7's internal sound sources will not sound.

**¢At the factory default** settings, the unit is set to use the Standard mode.

rt Patch Play screen <sup>18</sup> p. 17

\* Note that while in the Trigger MIDI Interface Mode, the TD-7's internal sound sources will no longer generate any sound.

# 3. Using the Footswitch and Sound-on-Sound

The TD-7 is equipped with a jack for connection of footswitches. This stereo jack allows connection of two footswitches when using a special cable (PCS-31:optional). Use BOSS FS-5U footswitches (optional).

The footswitch side of the connection cable has two monaural plugs. The footswitch connected to the plug with the white line is Footswitch 1 and the other is Footswitch 2.

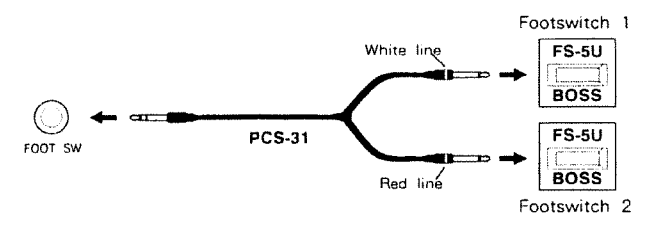

When a DP-2 footswitch (optional) is connected to the Footswitch Jack, Footswitch 2 will have no effect.

## [1] How to set the Footswitch Mode

(1) Select the Patch Play screen, then press [SYSTEM] to select the System screen menu.

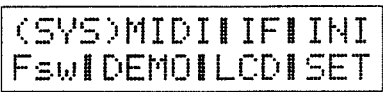

2) Move the cursor to  $F \subseteq W$ , then press [ENTER].

$$
\fbox{Foot } \, 5w = \text{Mode } 1 \\ \text{\#1UP} \qquad \text{\#2DOWN}
$$

(3) Select one of the three modes using the [DATA] dial.

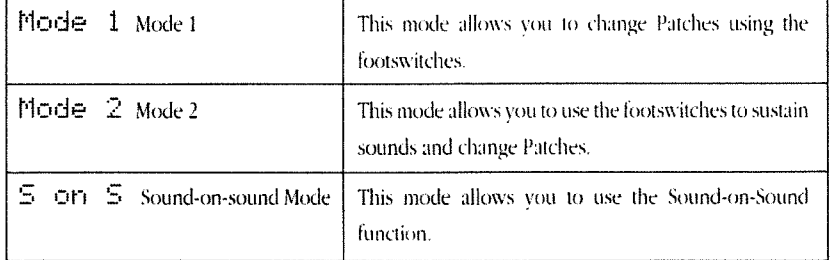

#### $\bullet$  Mode 1

| $ $ Foot Sw = Mode 1 $ $ |  |        |  |
|--------------------------|--|--------|--|
| #1UP                     |  | #2DOMN |  |

When  $\text{Model} = 1$  is selected, the two footswitches are set to Mode 1.

Mode 1 is for changing Patches with the footswitches. Pressing footswitch 1 increases the Patch Number while footswitch 2 decreases it. If you depress and hold down either footswitch, the Patch Numbers will change continuously.

In Mode 1, the footswitches function in the same way as the  $[\blacktriangleleft]$  and  $[\blacktriangleright]$  buttons in the Patch Play screen. Footswitch 1 corresponds to the  $[\blacktriangleright]$  button, while Footswitch 2 corresponds to the  $[\blacktriangleleft]$ button.

#### $\bullet$  Mode 2

|  | $Food$ Sw = Mode 21 |  |
|--|---------------------|--|
|  | #1UP/DOWN #2HOLD    |  |

When  $Mode_2 \geq$  is selected, the two footswitches are set to Mode 2.

In Mode 2, footswitch 1 changes Patches and footswitch 2 sustains the sound.

Each time you press footswitch 1 the Patch Number will increase. Pressing footswitch 1 twice quickly will decrease the number. If you depress and hold footswitch 1, the Patch Numbers will increase continuously.

If you depress and hold footswitch 2 while you play, the currently selected sound will be sustained. This is called the Hold effect.

\* When Mode  $1$  is selected, the Sound-on-Sound function cannot be used. To use that func-tion, select 5 on S. © Patch Play Screen <>>>
P.

 $17$ 

- \* When Mode  $2$  is selected, the Sound-on-Sound function cannot be used. To use that function, select 5 on 5.
- \* To use the Hold function. set the Hold Receive Switch (P. 118) to ON. If it is OFF, the Hold effect cannot be obtained.
- $2$  is oWhen Mode selected, pressing footswitch 2 will send a Hold message (Control Number 64).

## [2] Using the Sound-on-Sound Function

Sound-on-Sound is a function that allows you to record the phrase currently being played and then play it back immediately. It uses the Loop Recording method that allows you to record sounds as many times as you like tby layering them). Because footswitches can be used for quick recording and playback during real-time performances, one person can play several parts at once.

## **Heta** How to use Sound-on-Sound

(1) Select the Patch Play screen, then press [SYSTEM].

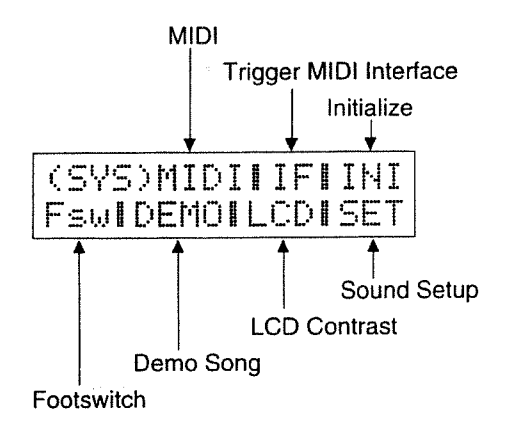

2 Move the cursor to F \$4, then press [ENTER].

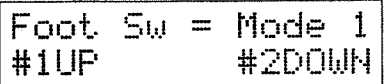

3) Select 5 OFT 5 using the [DATA] dial.

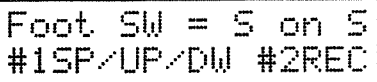

c Patch Play screen

85 P. 17

- $\left( \widehat{4} \right)$  Press footswitch 2, and the TD-7 is ready for recording performance information. This is the record stand-by mode.
- (5) Play a pad to start recording, then play the phrase you wish to record. When you have finished playing, press footswitch 2 to stop recording. The recorded data will be immediately played back.
- (6) Pressing footswitch 2 during playback will start recording again. You can record (Loop Record) over the existing data as many times as you wish.
- (7) Pressing footswitch 1 while a phrase is being played back (or recorded) will stop playback (or recording), erasing the previously recorded phrase.

### ■ Setting the Interval and Quantize

After step 3 above, follow this procedure:

- 4 Press [ENTER].
- (5) Move the cursor to the Irrt. envalue then set the value with the [DATA] dial.

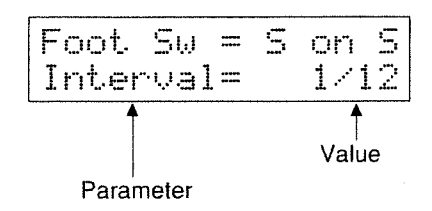

6 Move the cursor to Interval, then select Quantize using the [DATA] dial.

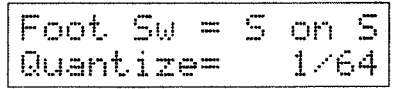

(7) Move the cursor to the QUart  $i \overline{z}$  evalue (resolution), then set the value with the [DATA] dial.

- \* The Sound-on-Sound function cannot record a long phrase (refer to page 128).
- \* Pressing footswitch 1 (while the phrase is stopped) will change the Patch Number. Each time you press footswitch 1 the Patch Number will increase; twice quickly will decrease the number.
- \* The Sound-on-Sound and Phrase Sequencer (P. 92) data are recorded in the common memory area. If the Phrase Sequencer data is too large. the Sound-on-Sound data cannot be recorded. If this hap-pens, check the available memory with the Available Memory function (P. 105) and reduce the amount of data you want to record.

The following explains the Internal and Quantize.

#### ● Interval (1/4, 1/8, 1/12, OFF)

This parameter sets the playback tempo of Sound-on-Sound data. You start recording by depressing footswitch 2 then hitting a pad. The time interval between these two events determines the basic tempo.

You can select 1/4, 1/8, 1/12 or OFF. The timing value you select here is set as the 'beat' of the selected note.

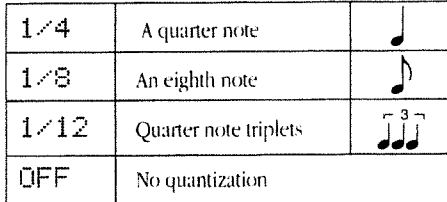

#### ● Quantize [1/8, 1/12, 1/16, 1/24, 1/32, 1/48, 1/64, HIGH (1/96)]

The quantize function corrects timing inaccuracies that occur during recording. For instance, if you set it (resolution) to  $1 \angle 16$ , all the sixteenth notes in your sequence will fall precisely on the sixteenth note divisions in each measure. [Notes of longer duration will fall on their respective divisions as well.] Normally, this setting should reflect the smallest note value in your sequence. When set to  $H I G H$ , no quantization will be applied to what you play.

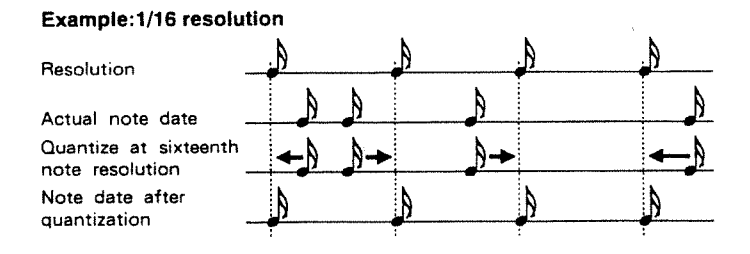

### Recorded data

The maximum length of data that can be recorded when using Sound-on-Sound is 112 beats (with the quarter note setting). That is, 28 measures in 4/4, or 37 measures in 3/4.

The Sound-on-Sound and Phrase Sequencer (P. 92) data are recorded in the common memory area. If the Phrase Sequencer data is too large, the Sound-on-Sound data cannot be recorded. If this happens, check the available memory area with the Available Memory function (P. 105) and reduce the amount of data you want to record.

- \* If the interval is too long, the phrase cannot be recorded.
- \* When OFF is selected, the basic tempo is not set and no quantization is applied.

# 4. The Sound Setup

The TD-7's Instruments can be assigned to one of the three outputs; Stereo Output, Send 1 or Send 2. (Face P. 88) The Send 1 signal can be sent to either Effect 1 or Individual Output 1. Similarly, the Send 2 signal can be sent to either Effect 2 or Individual Output 2. The setting of the Sound Setup determines which of the Effect or Individual Output will be used. The setting of the Sound Setup is common to all the Instruments. For example, selecting Effect 1 will send all the Instruments to the Effect 1 output and no signal is output from Individual Output 1. E® P. 131

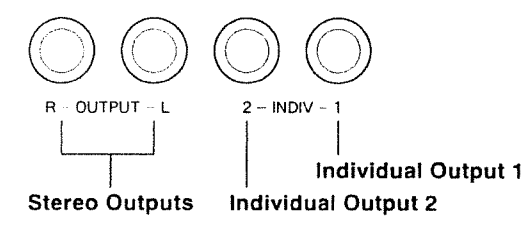

### **III** How to set the Sound Setup

1) Select the Patch Play screen, then press [SYSTEM].

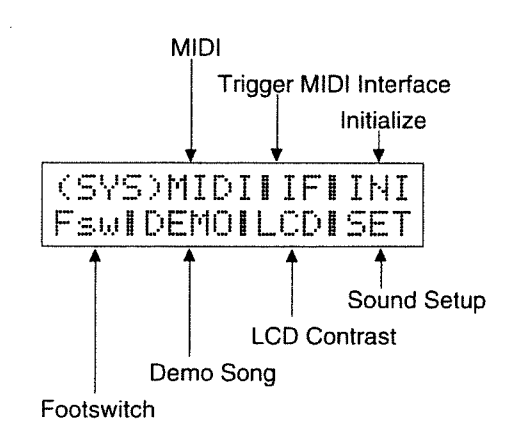

(2) Move the cursor to SET, then press [ENTER].

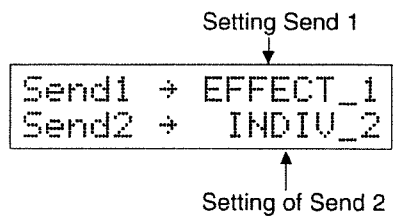

√ Patch Play Screen  $P. 17$ 

3 Select Send 1 using the [DATA] dial.

### Send1

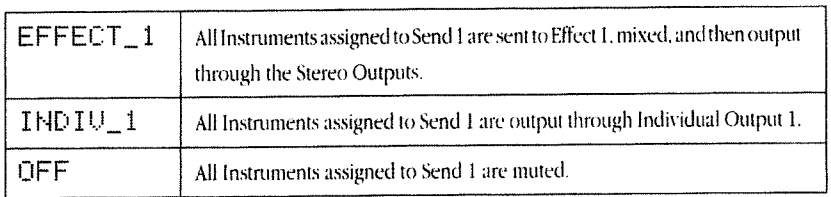

4 Move the cursor to the lower line using [<] and [>], then set Send 2 (5emd2) using the [DATA] dial.

### Send<sub>2</sub>

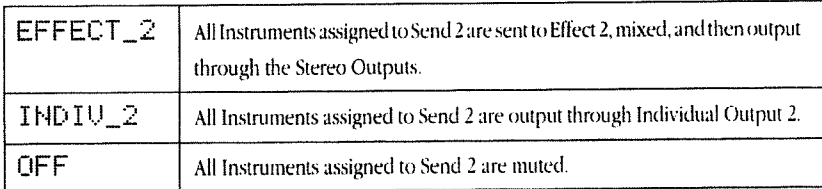

## **M** Audio Output and Effects

Levels for three parameters can be set for the TD-7's Instruments. FWP, 88

Output Level Send I Level Send 2 Level

The Sound Setup determines the output mode of Send 1 and Send 2. The signal of Send 1 can be selected as either:

(1) Input to Effect 1 (Reverb/Delay) 2 Output from Individual Output 1

The signal of Send 2 can be selected as either:

(1) Input to Effect 2 (Chorus/Flanger)

2 Output from Individual Output 2

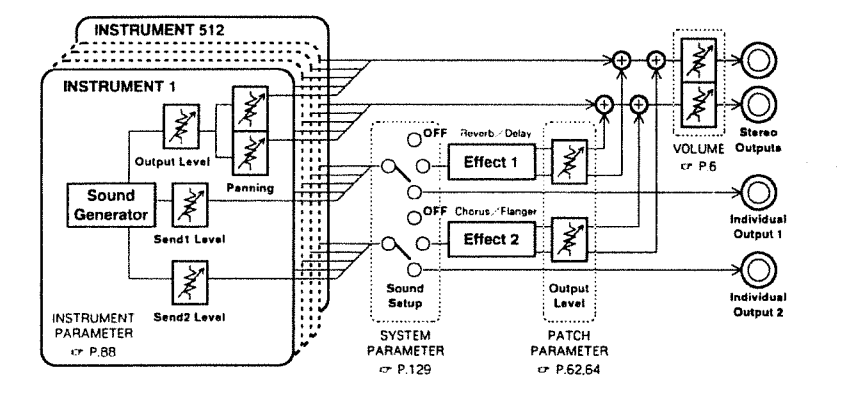

- What is set in Send 1 and Send 2 is common to all the Instruments, that is, if you select "Output through Individual Output 1", Effect 1 cannot be used. Therefore, it is not possible to "apply reverb to a certain Instrument and output a different Instrument through Individual Output 1".
- If you wish to output a specific Instrument through an Individual Output, set the Send Levels of the other Instruments to zero.
- The level of the Stereo Out for each Instrument can be set with the Output Level (P. 87) of each Instrument.
- The Send Level (P. 88) of each Instrument works as an Individual Output Level, when Individual (INDIU) is selected in the Sound Setup. If, however, Effect (EFFECT) is selected, it works as an Effect Send Level.

# 5. Initialization

The TD-7 features two types of initialization; one is initializing all the parameters to the factory preset values (P. 150) and the other is optimizing the Hi-hat Control Pedal function to the most appropriate value.

## [1] Hi-hat Control Pedal Initialize

This function allows you to set the FD-7 Hi-hat Control Pedal (optional) for the best possible performance results. Once you have initialized the TD-7 for the FD-7, the values will be retained even after you switched off the TD-7.

- (1) Connect the FD-7 Hi-hat Control Pedal to the Hi-hat Control Jack (HH CONT) on the TD-7. Do not depress the Hi-hat Control Pedal.
- (2) Select the Patch Play screen, then press [SYSTEM].

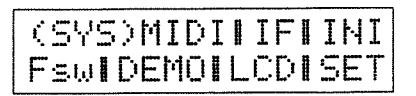

3) Move the cursor to INI using [<] and [>], then press [ENTER].

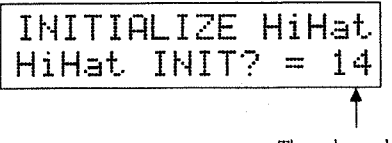

The value to be set

Pressing [ENTER] will execute the Initialization procedure, setting the Hi-hat parameters to the most appropriate values. If you wish to change values, more the cursor to the value field, then rotate the [DATA] dial.

## [2] All Initialize

The All Initialize function returns all the data in the TD-7 to the factory presets. This will automatically erase any previous data in the internal memory of the TD-7. So, if you wish to retain the original data, save it onto another MIDI device using the Bulk Dump function (138° P. 122) or make a memo as to the settings.

- (1) Select the Patch Play screen, then press [SYSTEM].
- (2) Move the cursor to INT using  $[$  and  $[$   $]$ , then press [ENTER].

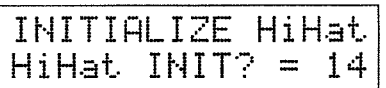

(3) Move the cursor to HiHat using [<] and [>], then select ALL by rotaing the [DATA] dial.

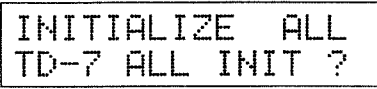

4) Press [ENTER], and the screen will respond with Ame Hotal Stame?

(5) Press [ENTER] again, and the All Initialize will be performed. To cancel the All Initialize, press [EXIT] instead of [ENTER].

- If you wish to reset only the Patch data, copy the factory preset Patch data into the User area using the Patch Copy function (P. 71).
- If you wish to reset only the Instrument data, copy the factory preset data into the User area using the Instrument Copy function (P. 89).

\* Copying factory preset data into the User Patches, Instruments and Sequence Patterns will automatically overwrite (replace) any data stored there.

 $\sim$   $\sim$ 

 $\mathcal{L}^{\text{c}}$  ,  $\mathcal{L}^{\text{c}}$  ,  $\mathcal{L}^{\text{c}}$  ,  $\mathcal{L}^{\text{c}}$  $\sim$ 

 $\mathcal{L}^{\text{max}}_{\text{max}}$ 

134

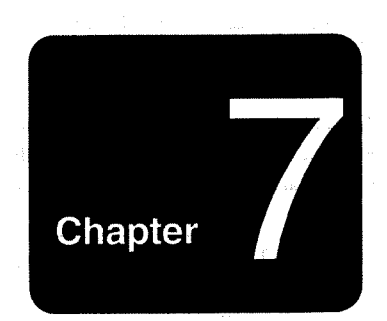

# **Reference**

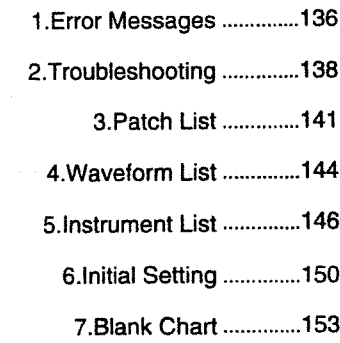

 $\ddot{\phantom{0}}$ 

 $\overline{\phantom{a}}$ 

## 1. Error Messages

When any operational error or problem occurs, the screen will display an error message. If this happens, refer to the following section for help.

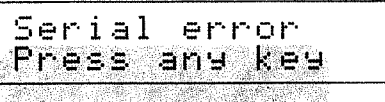

The unit could not receive MIDI messages correctly.

-If this error message appears frequently, consult your Roland retailer or the local Roland service center.

Pressing any button on the panel of the unit will retrieve the previous screen.

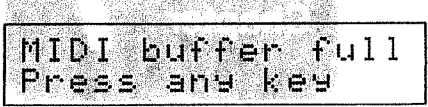

The unit received an excessive amount of MIDI data from an external MIDI device.

Reduce the amount of MIDI data transmitted from the external MIDI device. Alternatively, send data over a longer interval so that the amount of data sent each time will be reduced.

Pressing any button on the panel of the unit will retrieve the previous screen.

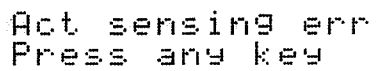

A connecting MIDI cable may be damaged or disconnected.

→ Check the MIDI cable and all connection.

Pressing any button on the panel of the unit will retrieve the previous screen.

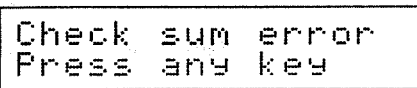

The unit could not receive Exclusive data properly.

- Check the MIDI cable and data to be transmitted, then send the data again. Pressing any button on the panel of the unit will retreive the previous screen.

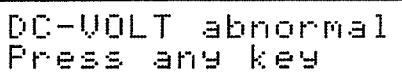

The signal fed into the Trigger Input section is of abnormally high voltage. Be sure to use pads with the proper output voltage.

Pressing any button on the panel of the unit will retrieve the previous screen.

If the previous screen cannot be retrieved, contact your local Roland Service Center.

In addition, if you hit the pads when power is turned on, this error messagge could appear in the display. In this case, turn the power on again.

## Invalid input

This message appears when the same number has been assigned to the source and the destination number in Patch Copy/Pattern Copy/Instrument Copy, etc.

Select differrent numbers for source and destination.

The previous screen will be recalled in several seconds.

## 私行 Ptn memory  $fu11$

No more sequence patterns can be written into memory.

→ If you wish to continue to record, erase some unnecessary sequence patterns. The previous screen will be recalled in several seconds.

Empty pattern

You are trying to erase a Sequence Pattern in which no data exists.

Select a Sequence Pattern that contains data.

The previous screen will be recalled in several seconds.

# Not correspond

The Trigger Transmit Channel (= P. 115) is not set to the same number as the Instrument Section's Transmit and Receive channel (27 P.115), or the Performance Section's Transmit and Receive channel ( $\pi$  P.116). Therefore, you cannot select an Instrument.

Set the Trigger Transmit Channel to the same number as the Instrument Section's Transmit and Receive channel or the Performance Section's Transmit and Receive channel.

The previous screen will be recalled in several seconds.

Battery low Press any key

The battery that supports the backup system of the internal memory is nearly exhausted.

All data stored in the internal memory may be lost. Have the local Roland Service Center replace the battery as soon as possible.

Backur NG INITIALIZE?

The internal data of the TD - 7 is damaged.

Data cannot be restored unless it is initialized. Follow this Initialization procedure:

**1** Press [ENTER].

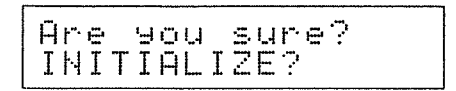

2 Pressing [ENTER] again will recall the Patch Play screen.

\* The above initialization procedure will set all the data in the TD - 7 to the factory preset values.

#### Instrument

No sound is heard.

Make sure that the TD - 7 is connected securely and correctly to the amplifier.  $\rightarrow$  Connect the TD - 7 to the amplifier securely and correctly.

Make sure that the signal is not output to Individual Output l or 2.  $\rightarrow$  Connect the amplifier to Individual Output Jack I or 2.

Make sure that the Instrument's Output Level is not set to zero.  $\rightarrow$  Set the Output Level to an appropriate level. ( $\sigma$  P. 87)

Make sure the Midi In Switch in the System screen is not set to OFF.  $\rightarrow$  Set the Midi In Switch to ON.( $\epsilon$ - $\gamma$  P.116)

Make sure that the Local Control Switch in the System screen is not set to OFF.  $\rightarrow$  Set the Local Control Switch to ON. ( $\rightarrow$  P.120)

Make sure that the Trigger Interface Mode in the System screen is not set to the Trigger MIDI Interface Mode or MIDI Sound Module mode.

 $\rightarrow$  If so, change it to the Standard mode.( $\sigma$  P. 123)

If you are going to play the Instrument Section, make sure that the Instrument Section Transmit and Receive channel is set to the same number as the Trigger Transmit channel. Or make sure that Instrument Section Level is not set to O.

Set the Instrument Section Transmit and Receive channel to the same number as the Trigger Transmit channel. (= P. 115)

 $\rightarrow$  Set the Instrument Section Level to an appropriate level.( $\mathcal{P}$ -P. 119)

lfyou are going to play <sup>a</sup> Performance Section, make sure that the Performance Section Transmit and Receive channel is set to the same number as the Trigger Transmit channel. Or make sure that the Global Performance Level is not set to 0.

 $\rightarrow$  Set the Performance Section Transmit and Receive channel to the same number as the Trigger Transmit channel. ( $=$  P. 116)

 $\rightarrow$  Set the Global Performance's Level to an appropriate level.( $\left($   $\rightarrow$  P. 74)

O The sound level is too low.

Cheek if the volume of the amplifier is set too low.  $\rightarrow$  If so, raise the volume of the amplifier.

Check if the volume of the  $TD - 7$  is set too low.  $\rightarrow$  If so, raise the volume of the TD  $-$  7.

Q The sound of an Instrument is strange.

Check if the Instrument Parameters are set properly.  $\rightarrow$  If not, set the Instrument Parameters properly. ( $\rightarrow$  P. 78)

Q Playing a pad with the Choke function set to ON will produce the sound with a short decay.

Check if a pad other than a PD - 7 is connected to a Trigger Input Jack.  $\rightarrow$  If so, set the Choke function to OFF. ( $\subset$  P. 45)

Q The volume doesn't change with different playing dynamics.

Check if the Velocity Sense Curve is set to Fix.  $\rightarrow$  If so, change the Velocity Sense Curve to Normal. ( $\tau$ ° P.44)

The volume you expect cannot be obtained if the Max Dynamic and Minimum Dynamic are set improperly.  $\rightarrow$  Change the settings of the Max Dynamic and Minimum Dynamic. ( $\leftarrow$  P.46)

Q When you play the pads quickly in sequence, some pads do not sound.

Check if the Mask Time is set too long.  $\rightarrow$  If so, lower the Mask Time value. ( $\approx$  P. 47)

 $\bullet$  No sound is produced if you play softly.

Check if the Threshold Level is set too high.  $\rightarrow$  If so, lower the Threshold Level.

● Effect 1 (or Effect 2) does not work.

Check if the OFF or INDIV\_1 (or INDIVID\_2) is set in the Sound Setup.  $\rightarrow$  If so, change the settings of the Sound Setup.( $\rightarrow$  P. 129)

#### Phrase Sequencer

Q No sound is produced even by playing back a Sequence Pattern.

Check if you are playing back <sup>a</sup> blank Sequence Pattern (where no data exists).  $\rightarrow$  If so, select a Sequence Pattern where data is recorded.

Check if you are playing hack <sup>a</sup> Sequence Pattern where only the Control Change messages are recorded.  $\rightarrow$  If so, select a different Sequence Pattern.

Q Indicators flash in the Patch Play screen.

Check if you are playing back a blank Sequence Pattern (where no data exists).

-0 lfso, stop playback by playing the pad that caused the blank Sequence Pattern to play or by moving to the Pattern Play in the Sequencer screen.

● None of the Pattern Numbers 25 - 48 can be selected in the Sequence Pattern creation mode.

 $\rightarrow$  Remember that Pattern Numbers 25 - 48 are preset patterns and therefore cannot be recorded. ( $\sim$  P. 96)

QThe Tempo cannot be edited while a Sequence Pattern is being recorded.

Check if the Sync Mode is set to MIDI.  $\rightarrow$  If so, change it to INTERNAL. ( $\sim$  P. 105)

Q When you start the Phrase Sequencer via MIDI, a pattern different from what is selected is played.

Check if the same Note Number is assigned to more than one Trigger Signal. When the same number is assigned to more thanone Trigger Signal, one Sequence Pattern Number is selected in the priority sequence of TRIG1, RIM1, TRIG2, RIM2 ..... RIM9 and PEDAL.  $\rightarrow$  If so, change the Note Numbers. ( $\tau$  P. 42)

77 ————— \_\_7 \_ r\*\*"::\_ \_\_ \_ \_\_ \_\_ \_\_ \_\_\_\_\_ mi; \_ \_ \_. \_\_ \_ \_\_\_\_\_\_\_\_\_ Iv-lI.:;f \_\_\_ \_ \_ nu In-1"" ";\_\_\_ I-Ilfivnlh-11 ' '

### System

 $\bullet$  The sound is cut when the TD - 7 is played in the Multi - timbral mode.

Check if the number of voices used exceeds the maximum of 14.

 $\rightarrow$  If so, lower the number of voices to be played simultaneously.

Patches on the unit are not changed even when it receives Program Change messages.

Check if the Program Change Receive Switch in the System screen is set to OFF.

 $\rightarrow$  If so, set the Program Change Receive Switch to ON. ( $\approx$  P. 118)

Q The unit does not receive System Exclusive Messages. Check if the System Exclusive Switch is set to OFF.  $\rightarrow$  If so, change the System Exclusive Switch to ON. ( $\tau$  P. 118)

#### O Bulk dump data cannot be transferred completely.

Check if the amount of available memory in the receiving MlDl device is sufficient.  $\rightarrow$  Be sure that there is sufficient memory available in the receiving MIDI device.

● Sound - on - sound recording is not possible.

Check if there is sufficient memory available. ( $T$  P. 127)  $\rightarrow$  If not, erase some unnecessary data, then repeat the recording. ( $\tau$ P.105) Determine if the interval between pressing footswitch <sup>2</sup> and hitting <sup>a</sup> pad was too long.  $\rightarrow$  If so, repeat recording using a shorter interval.

#### ● The screen on the TD - 7 is difficult to read.

Check if the LCD Contrast is set properly.

 $\rightarrow$  If not, change the LCD Contrast so that you can read the screen easily.

#### ● You cannot hold(sustain) a sound.

When "CtrlMode" in the Pedal Parameters ( $C$  P.67) or Global Performance Parameters ( $C$  P.74) is set to "Decay", the Hold function cannot be obtained in that section.

#### Q You cannot play back the Hi-hat Control Pedal information recorded in the Phrase Sequencer.

When the System Parameter is set to "Ctrl Chg = HOLD" ( $=$  P.121) and "Hold Rx = OFF" ( $=$  P.118), the Hi-hat Control Pedal operation information is converted to Hold messages, and therefore cannot be sent to the internal sound source.  $\rightarrow$  Set the "Ctrl Chg" to a status other than "HOLD", or set it to "Hold Rx = ON".

O Unexpected sounds are heard when you play the TD-7 with an external MlDl sequencer.

Check if the TD-7's Phrase Sequencer is playing.

 $\rightarrow$  Set the Sequence Pattern Number set at the Trigger signal to "OFF". ( $\leq P.44$ )

#### Q The sensitivity of pads seems weak, and appropriate sound is difficult to obtain.

Did you hit the pads immediately after turning the power on'?

When power is turned on, you should never attempt to hit the pads until after the Patch Play screen (= P.17) has appeared. If you hit the pads when power is turned on, a "DC-VOLT abnormal" error messagge could appear in the display. In this case, tum the power on again.

#### Q On occasion, no sound is heard when a pad is struck; or, the tempo slows down when the Phrase Sequencer is playing back something.

Check if other devices are sending System Exclusive data to the TD-7.

→ Do not hit the Pads or play the Sequencer while the TD-7 is receiving System Exclusive data.

#### Q The setting for the Threshold Level, a Trigger parameter, tends to get altered.

If set to use the Automatic Parameter Setting ( $tr$  P.45), the Threshold Level for pads which are not hit is set automatically. This is an intelligent feature which is designed to eliminate the crosstalk that might occur between pads. lf you wish to have the Threshold Level at <sup>a</sup> different setting, follow the procedure on page 42, 47' to make the setting again.

# 3. Patch List

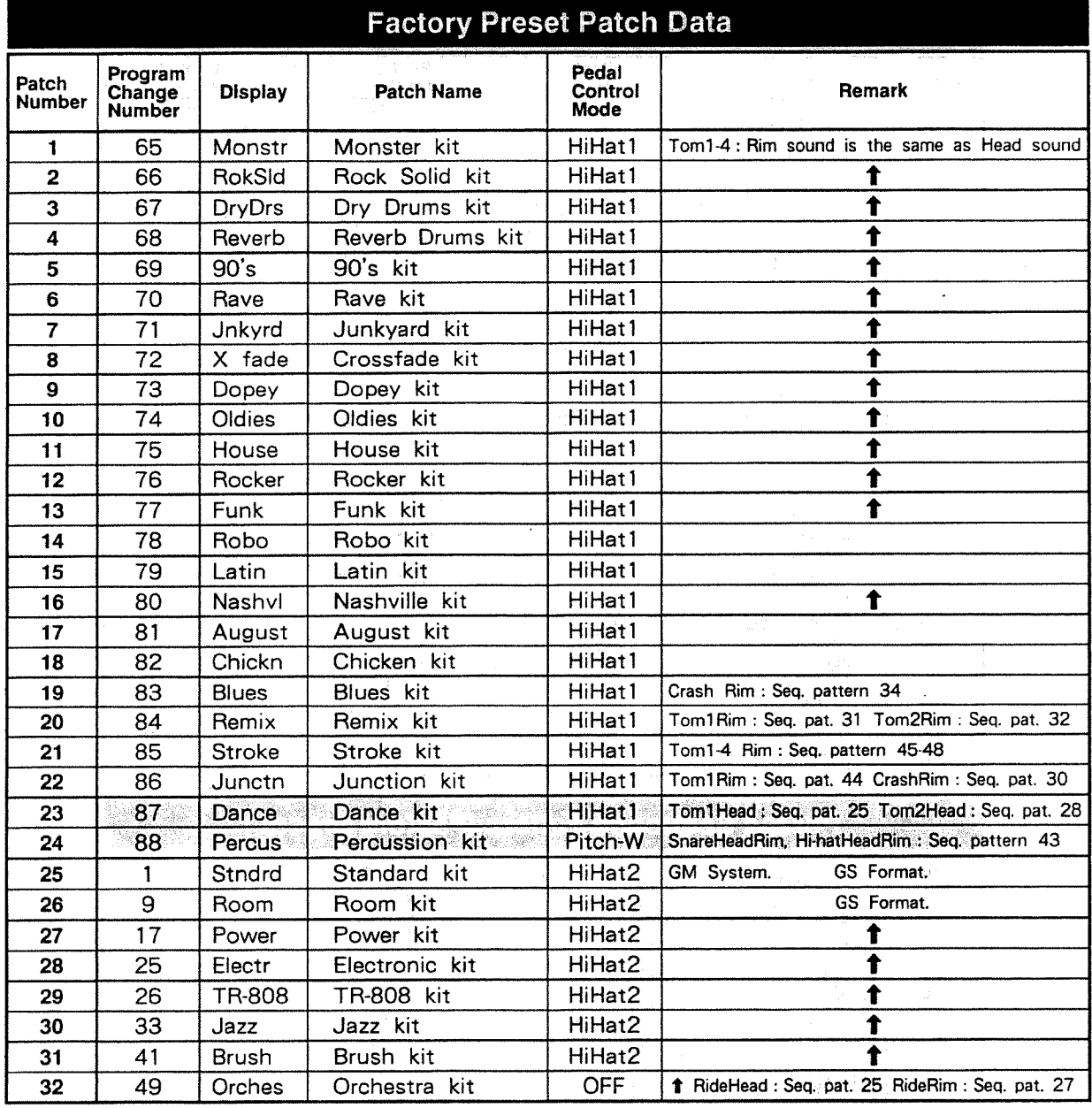

\* **f** : same as above

\* Patches 25 are to be played with the GM Score (Drum Part).

\* Patches 25-32 are to be played with the GS music data (Drum Part).

\* To play the TD-7 with an FD-7, change the Hi-hat Control Pedal Mode of Patches 25-31 from HiHat2 to HiHat1.  $(\triangleright P.66)$ 

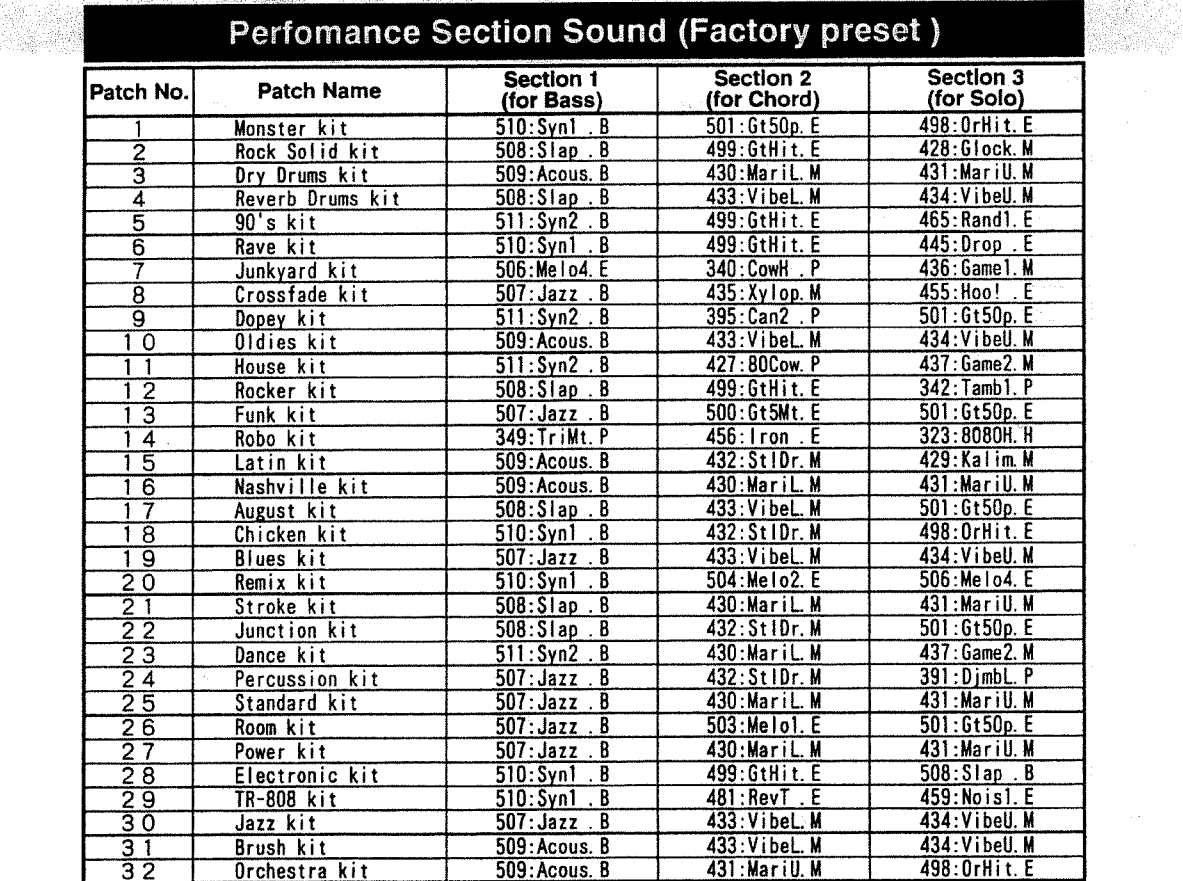

S£

 $\bar{t}$ 

## Phrase Sequence Pattern (Factory preset)

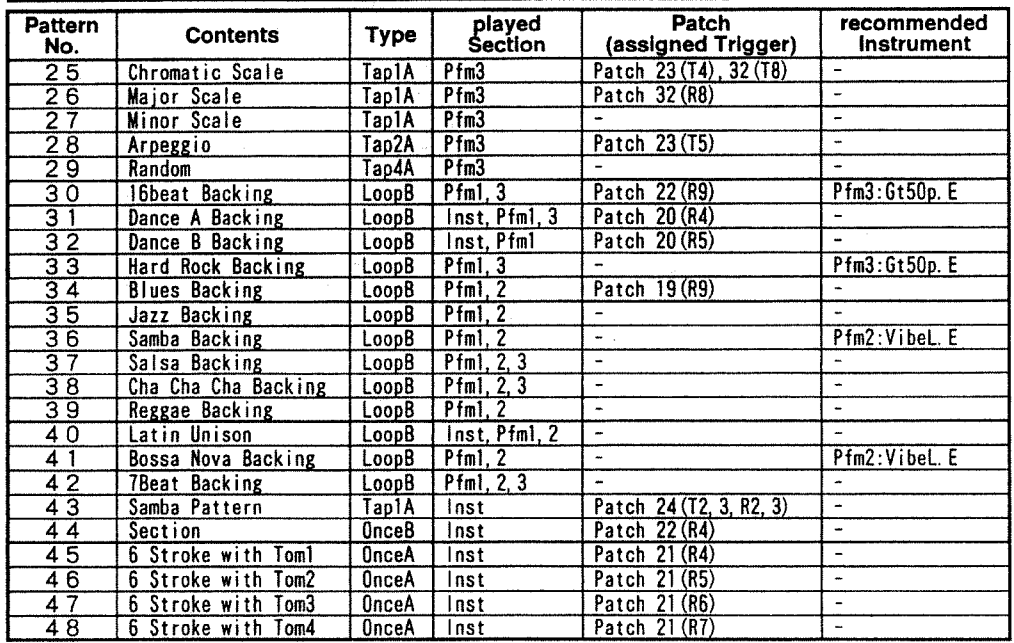
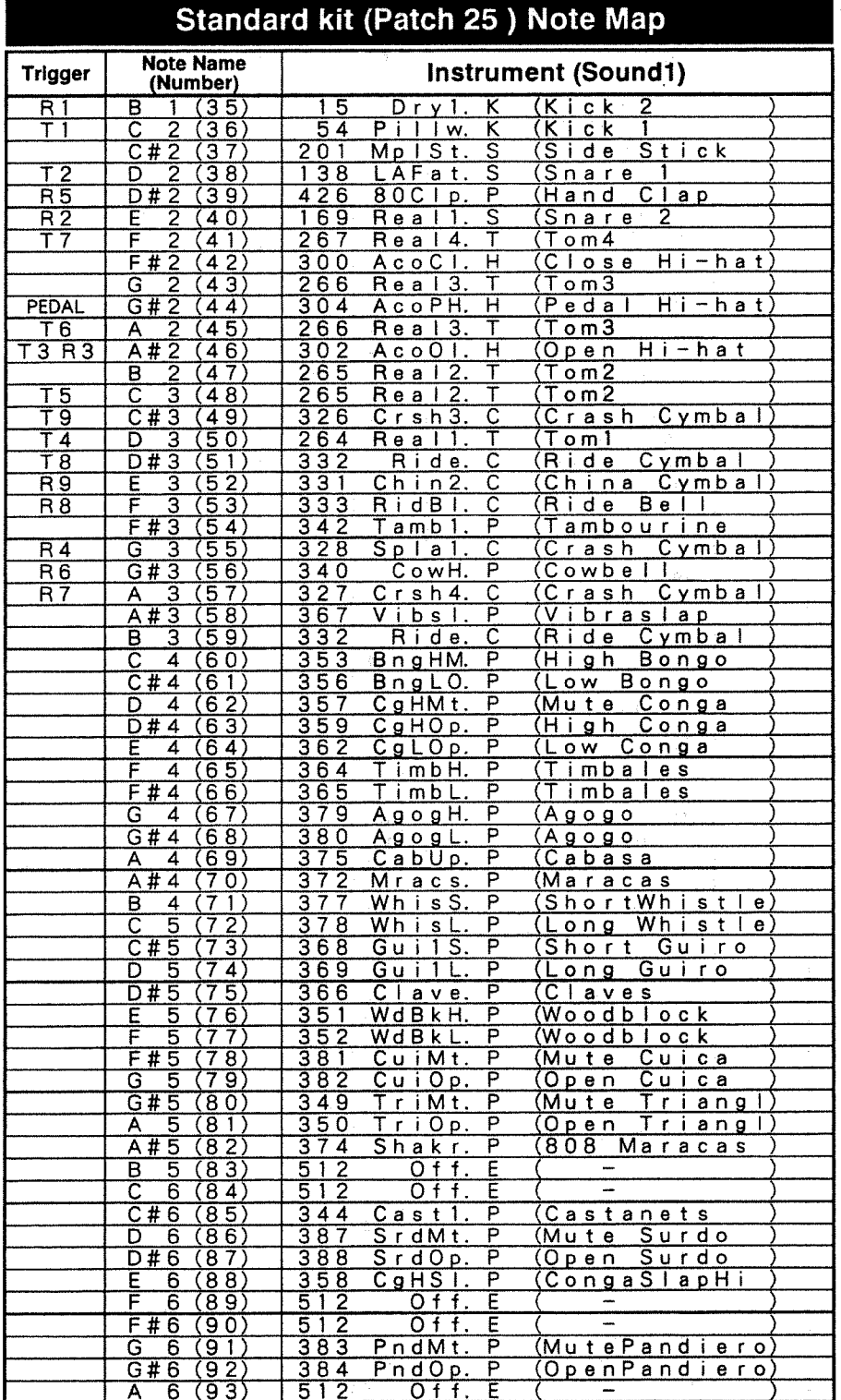

# 4. Wavform List

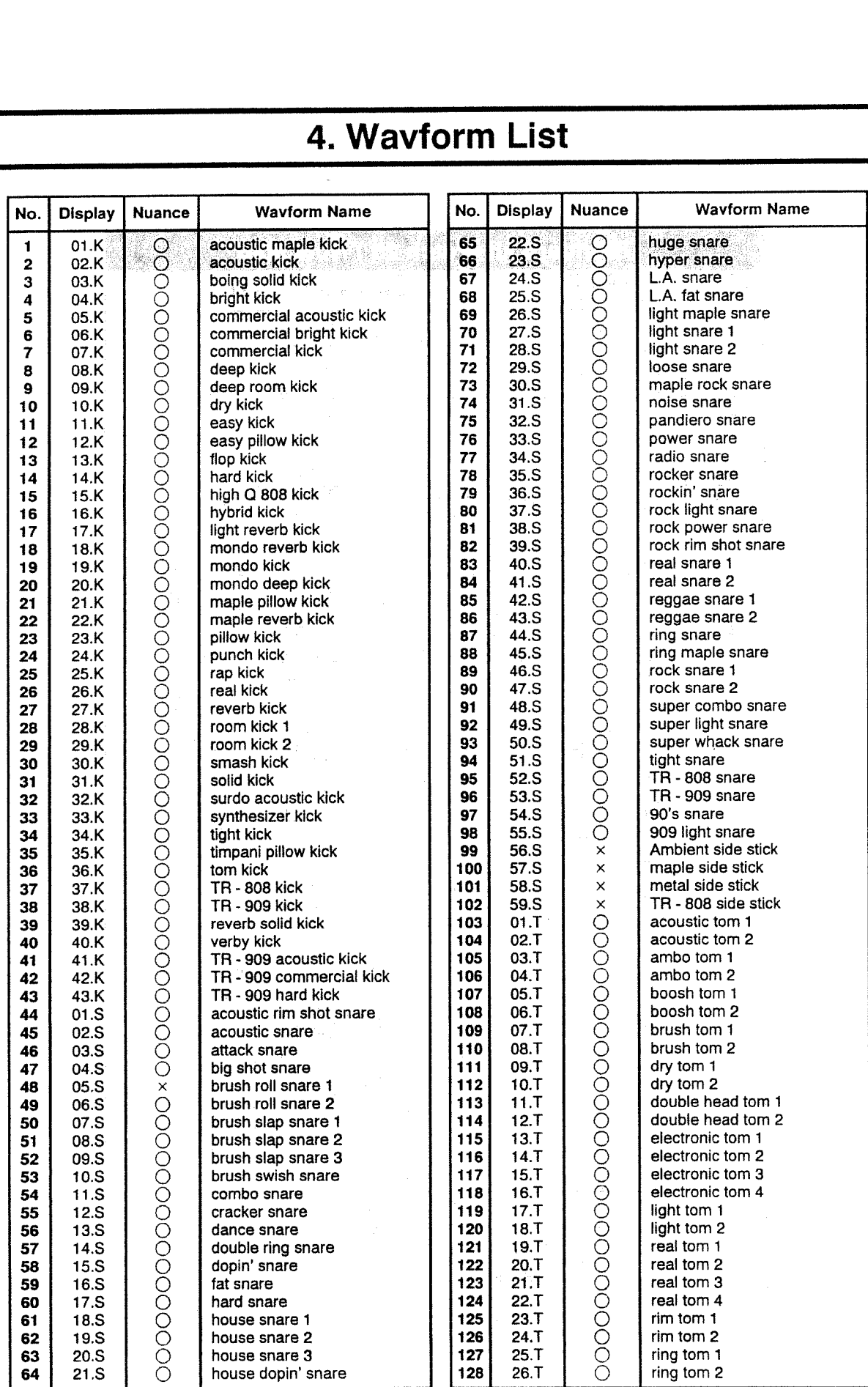

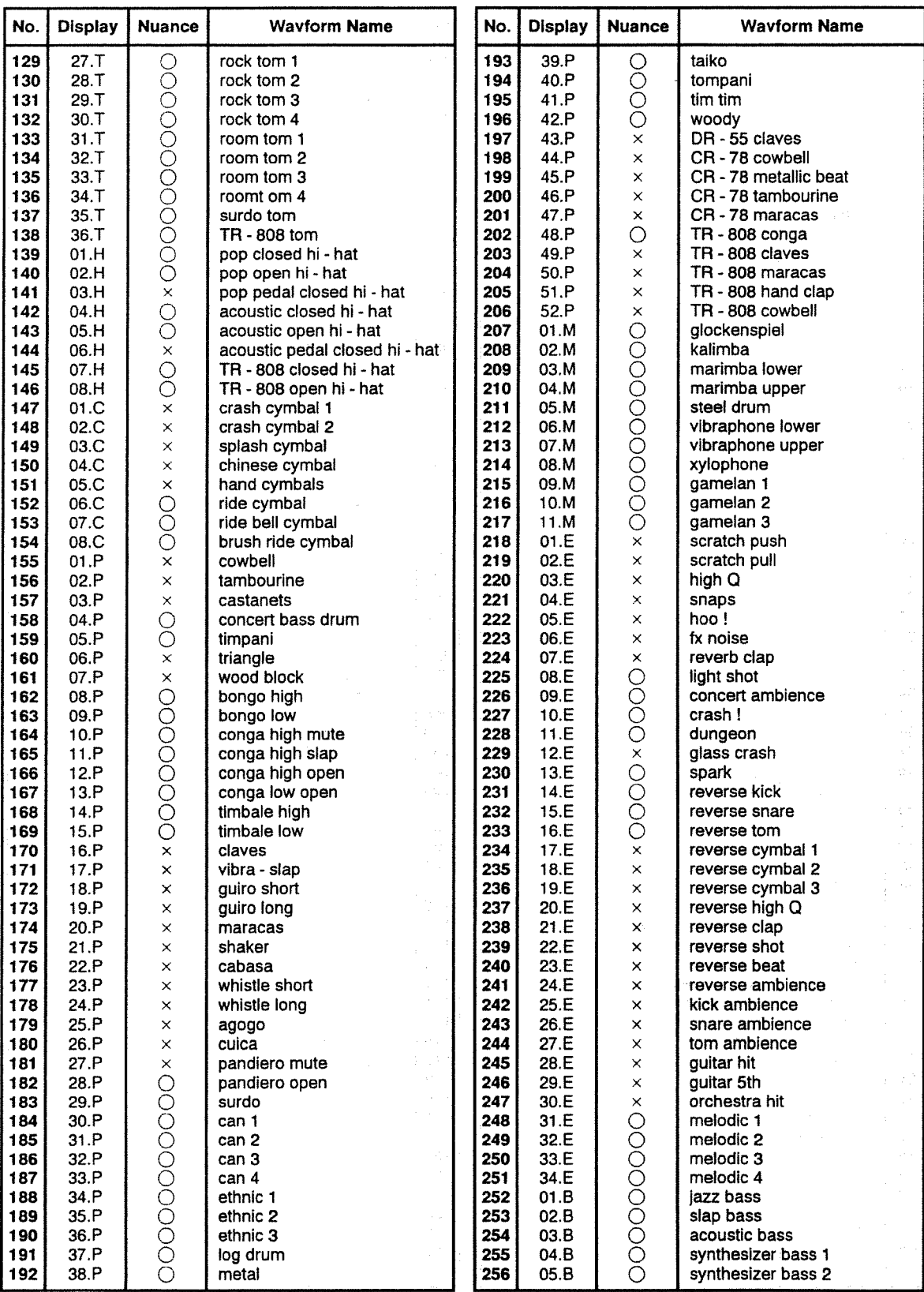

# 5. Instrument List (Initial Settings)

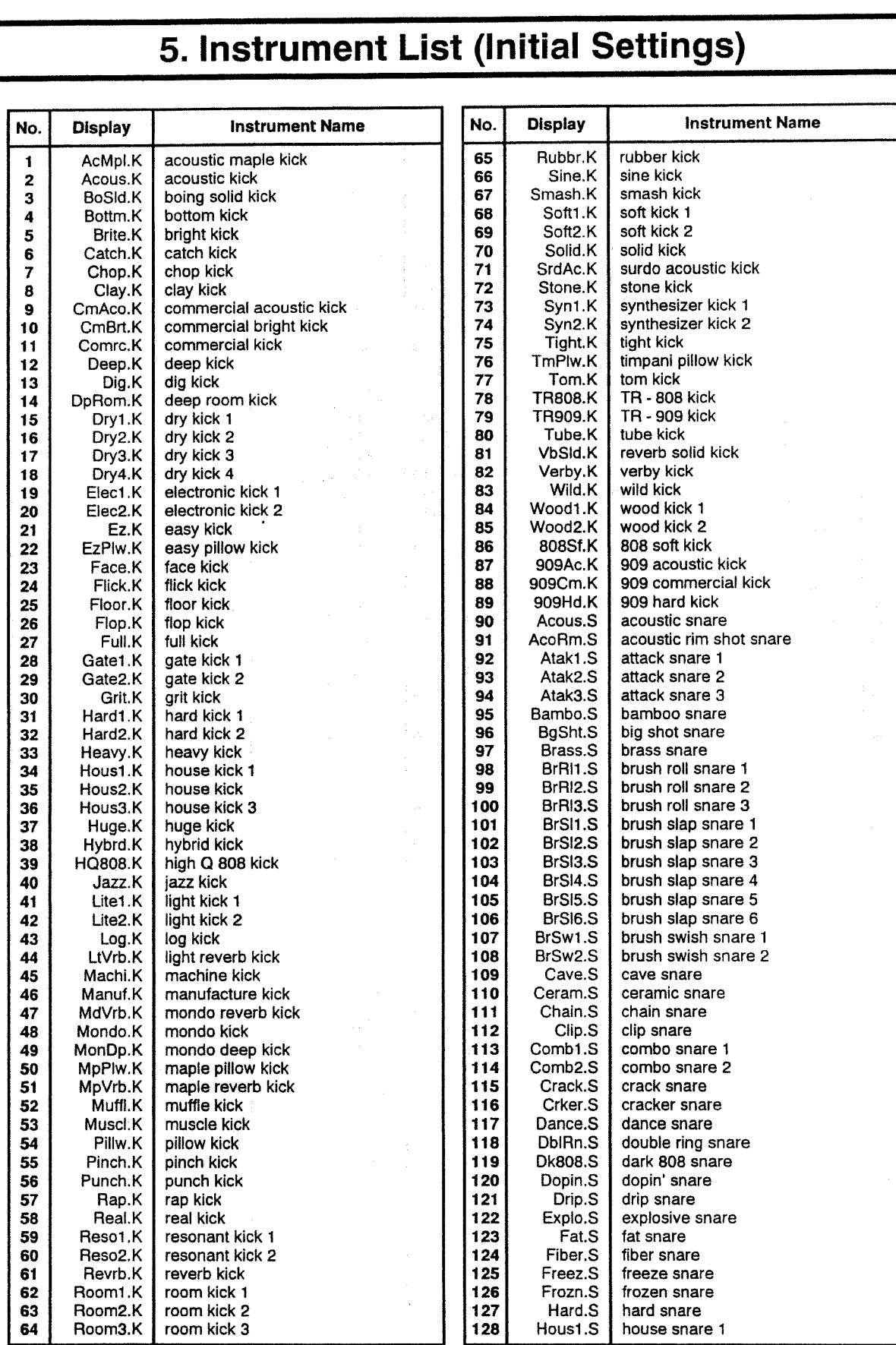

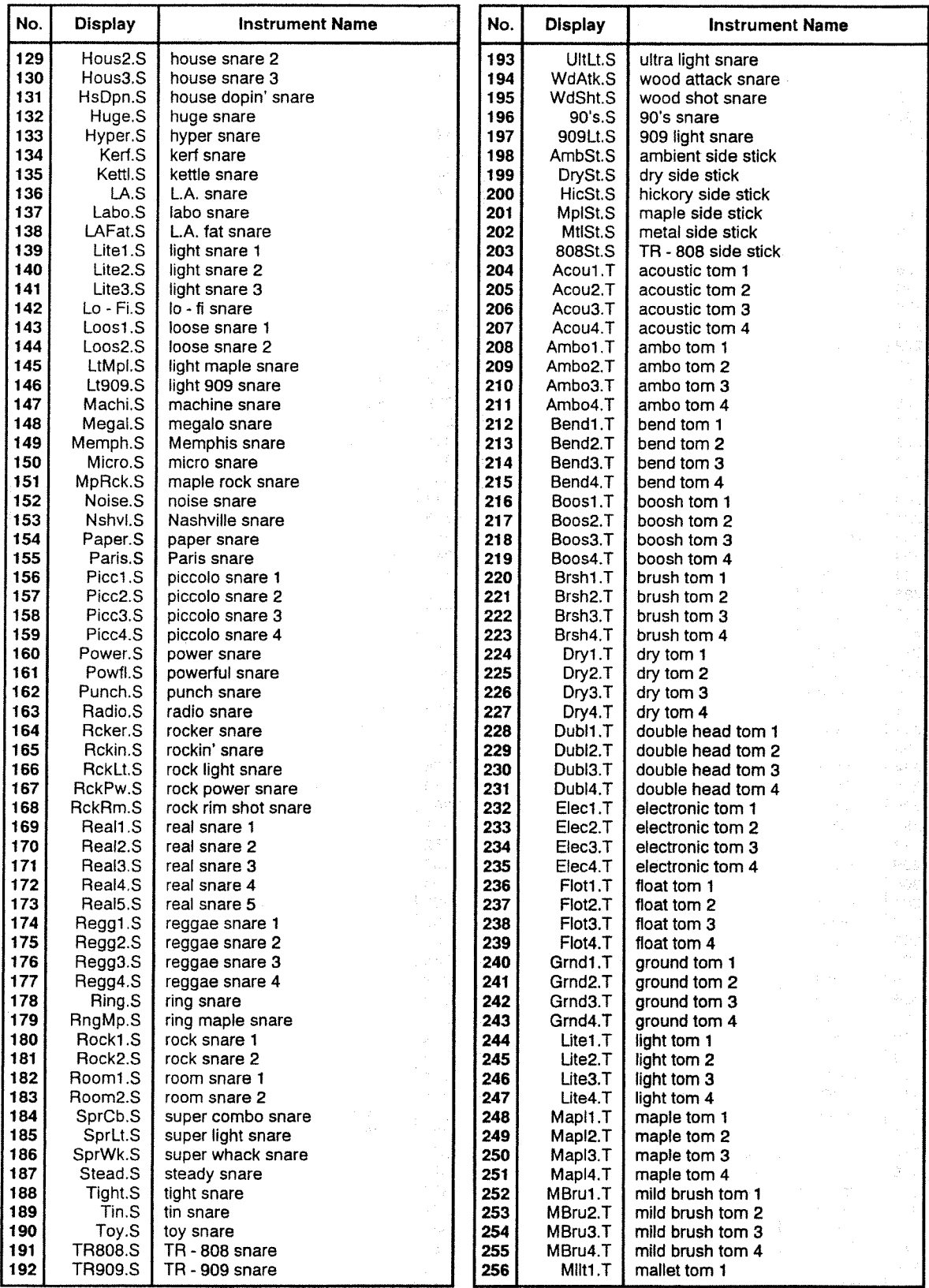

l,

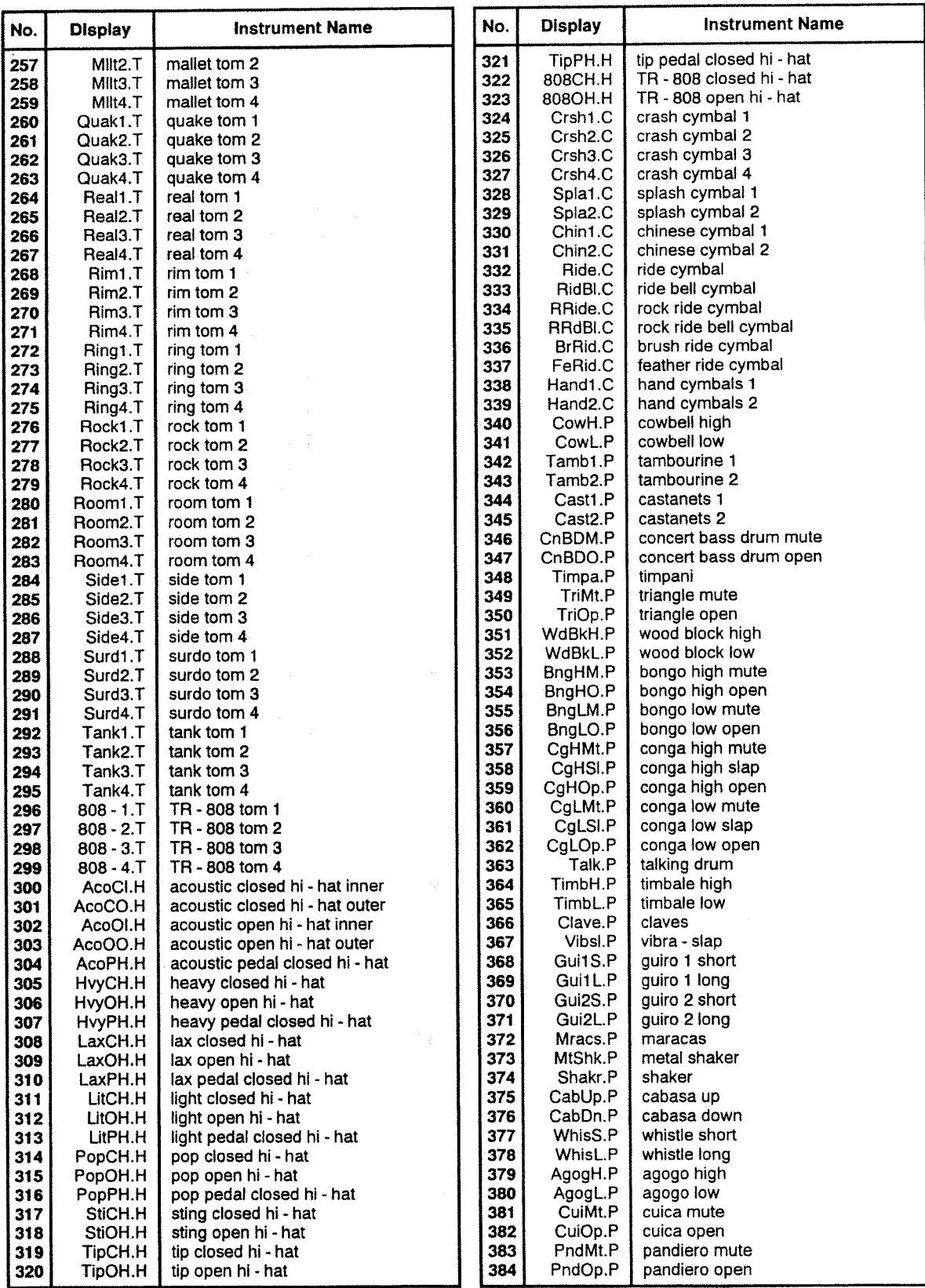

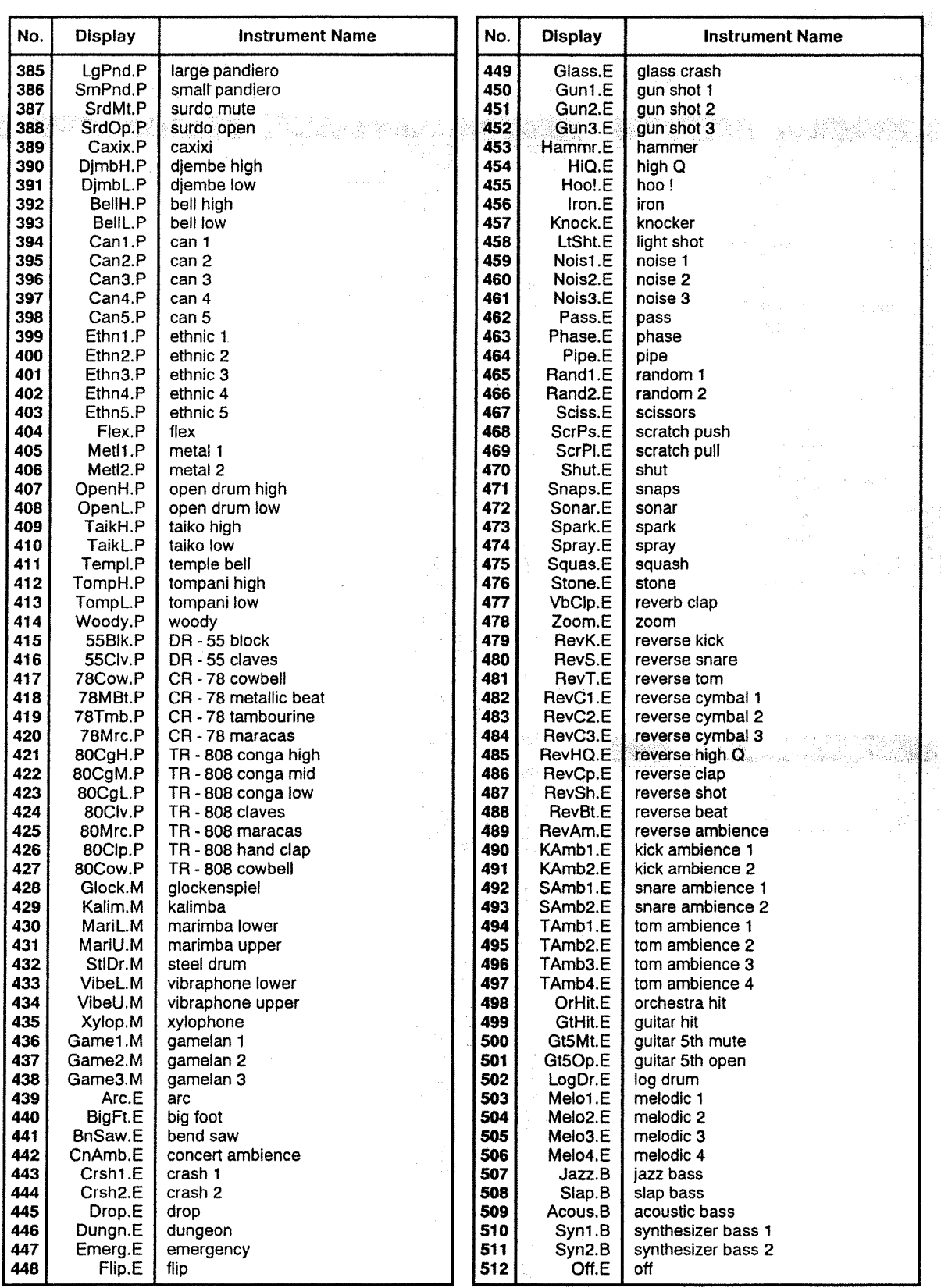

7 <sup>77777</sup> 7—:::—7—77 7——— 777 — —— ——— <sup>777</sup> <sup>6677</sup> <sup>6</sup> <sup>66676716</sup> 7666666' <sup>666</sup> <sup>m</sup> <sup>7</sup> <sup>7</sup> my-g <sup>6</sup> <sup>6</sup> pg-uq\_\_\_\_\_ \_\_\_\_ \_ -npqq <sup>6</sup> <sup>6</sup> <sup>6</sup> <sup>6</sup> <sup>6</sup> <sup>6</sup> pqqgqqtq \_ \_\_ \_\_ \_ <sup>6</sup> 1' \_\_\_\_\_\_;;\_\_\_\_ pp; \_ <sup>6</sup> \_ 66;¢;g|;q6776666'?77777t76

<sup>7</sup> 7777:66 <sup>6</sup> <sup>66</sup> <sup>66</sup> 66\*6666 <sup>777</sup> <sup>777</sup> <sup>7</sup> <sup>7776</sup> <sup>6776</sup> <sup>66</sup> <sup>6767676767</sup> 7;-

# **6.Initial Settings**

# PATCH

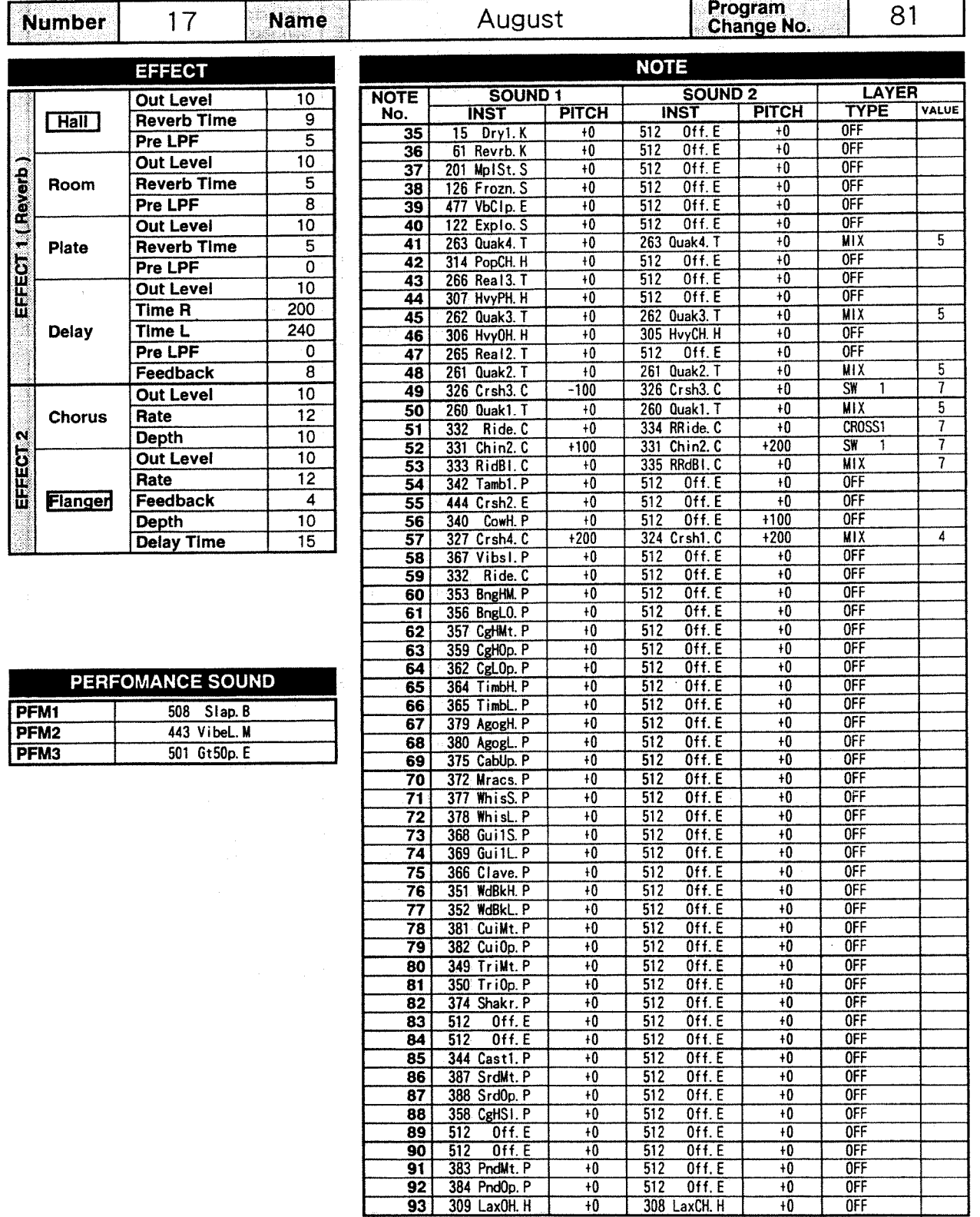

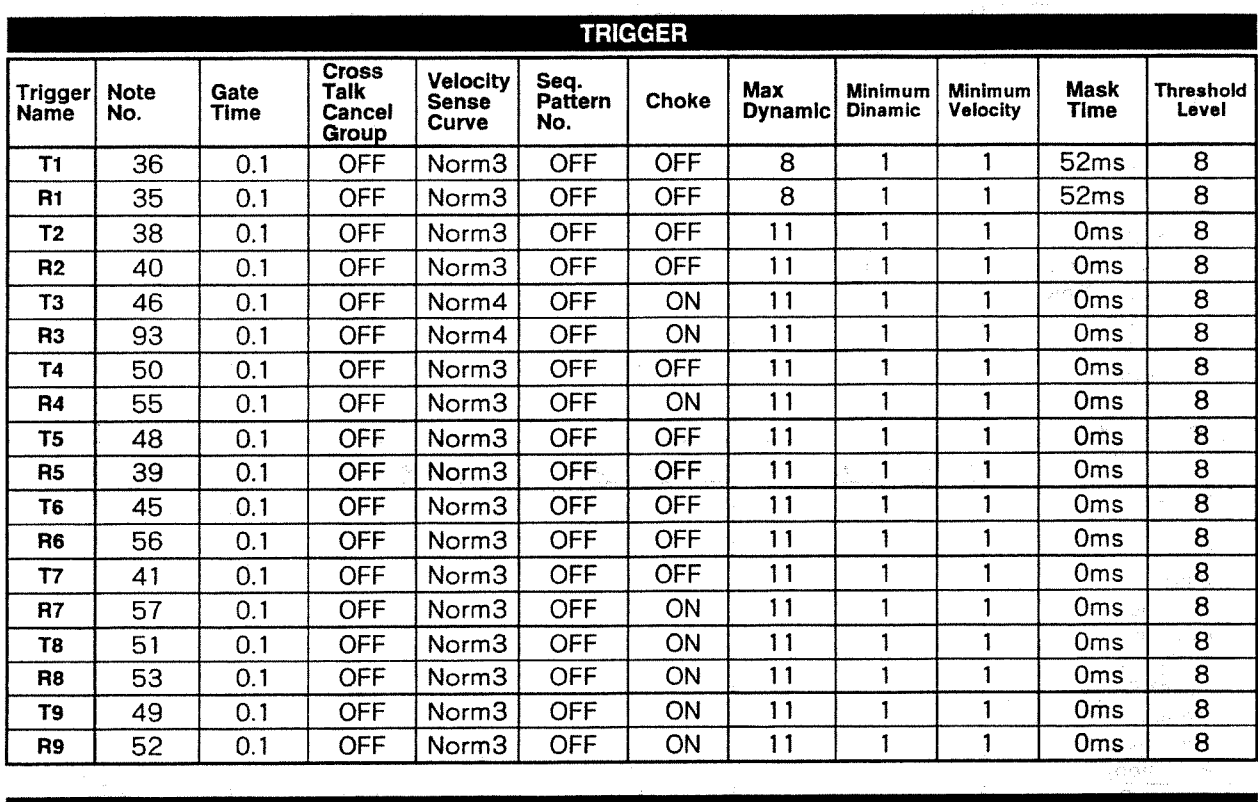

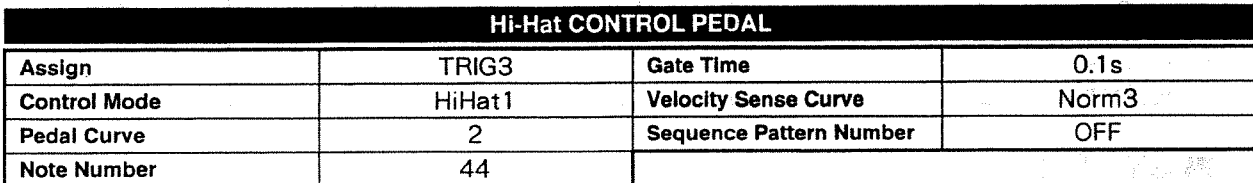

 $\chi_{\rm{eff}}$  .

# **GROBAL PERFORMANCE**

 $\mathcal{A}^{\prime}$ 

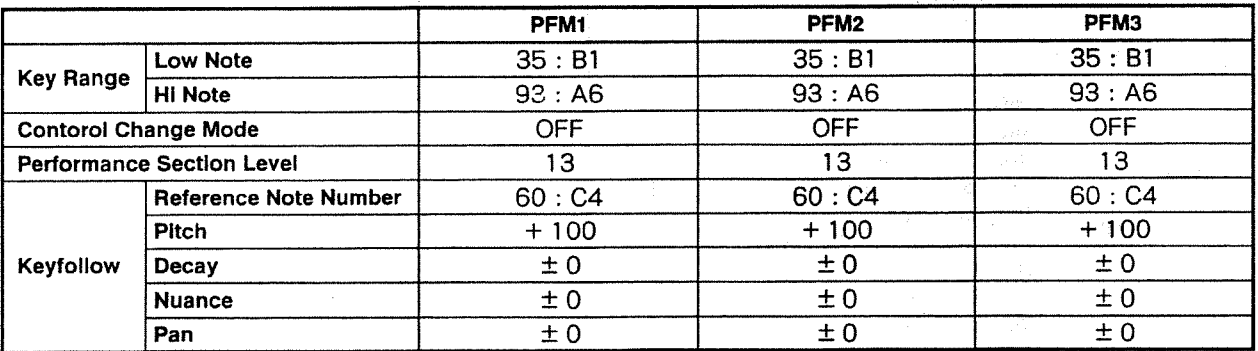

# **NSTRUMENT**

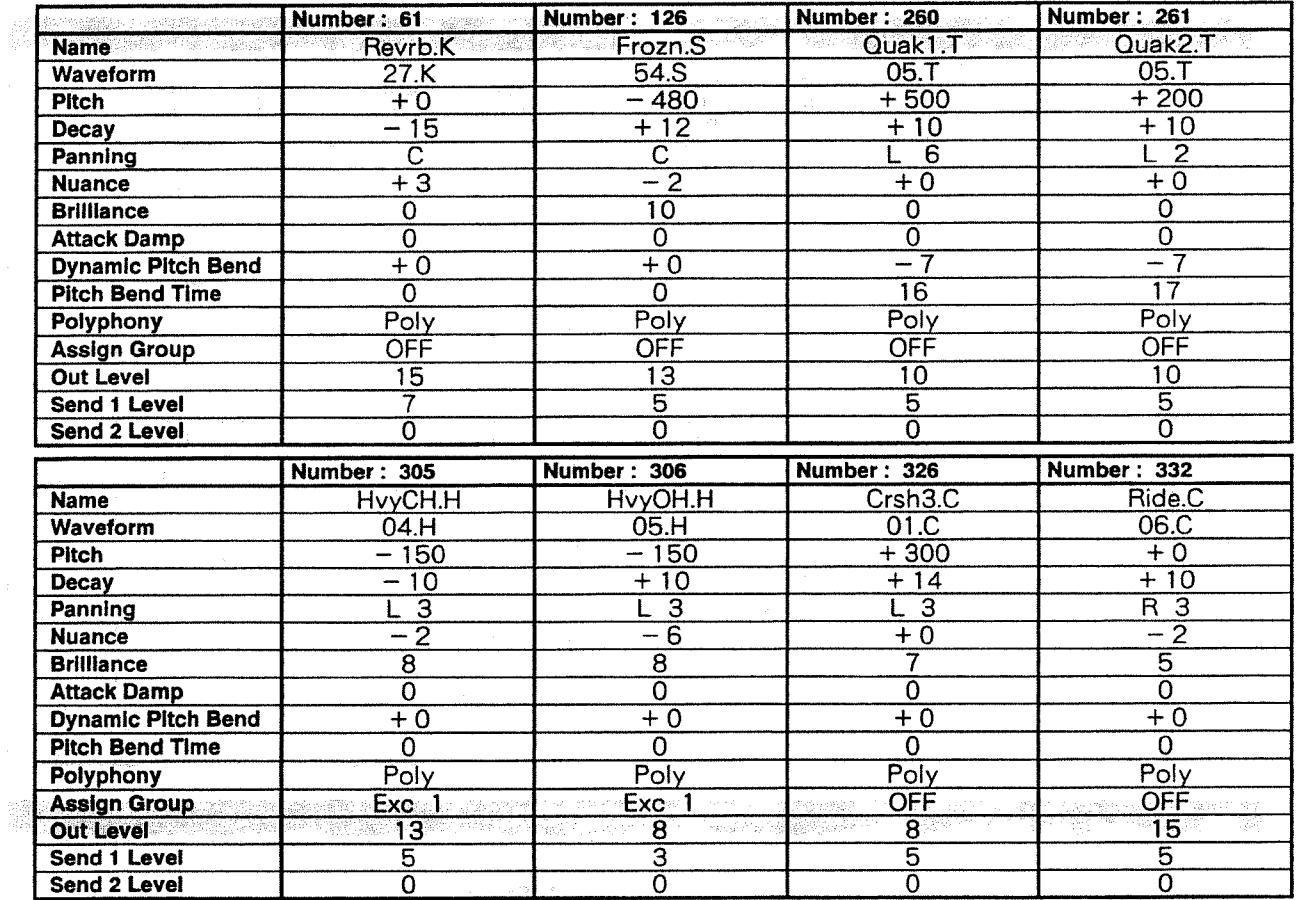

# SYSTEM

 $\mathcal{A}$ 

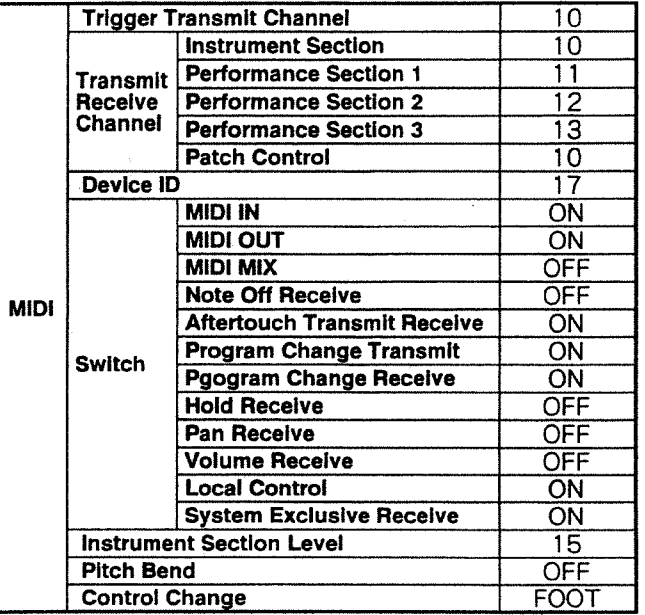

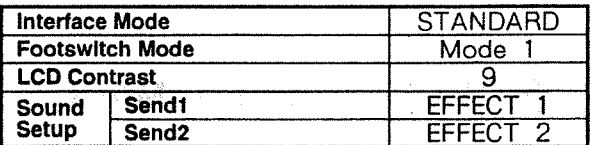

# **7.Blank Chart**

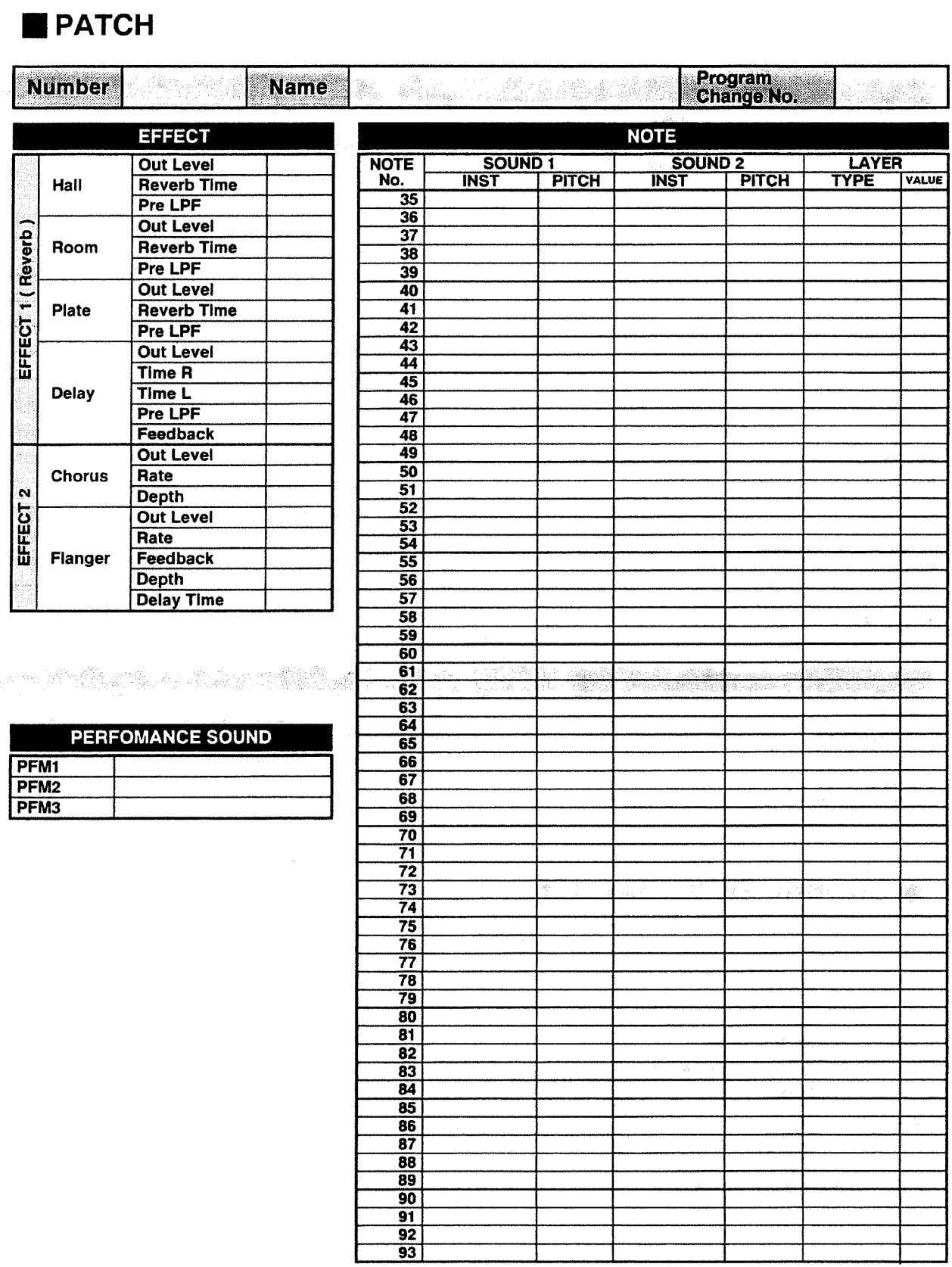

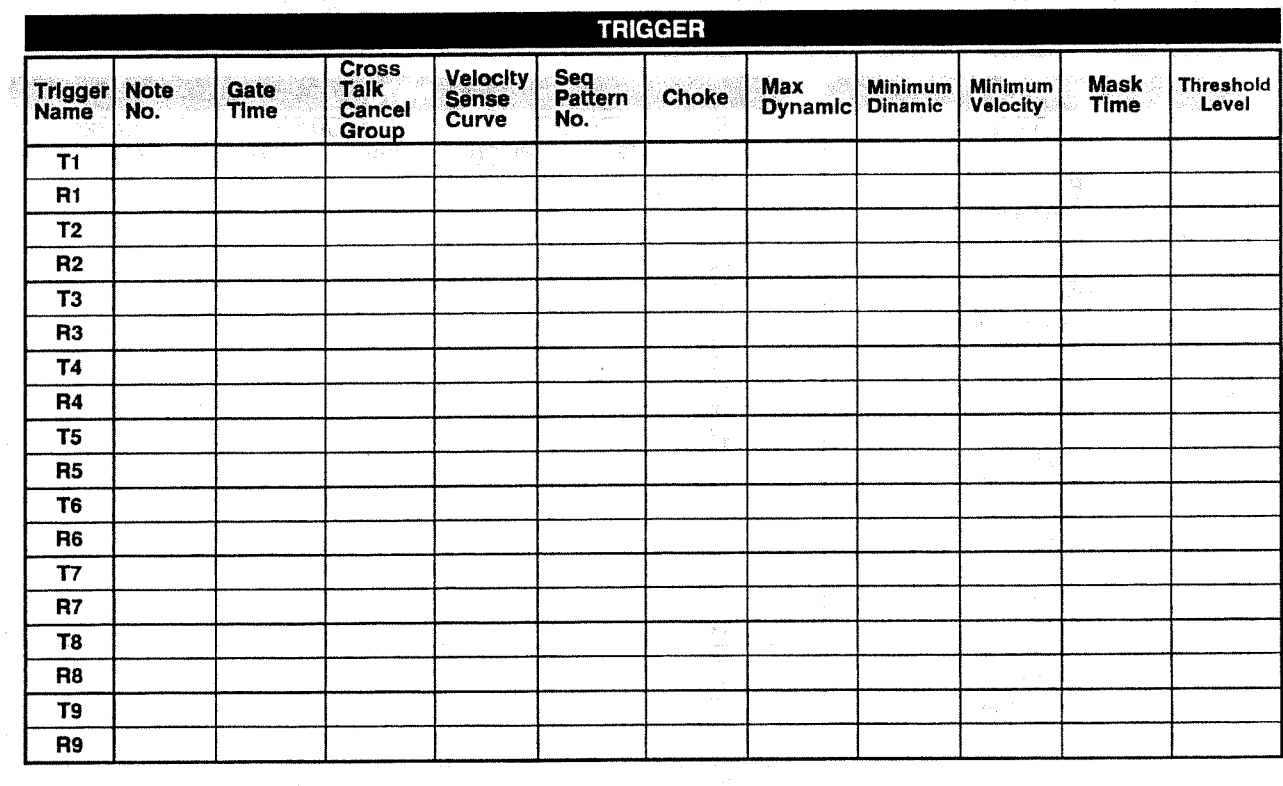

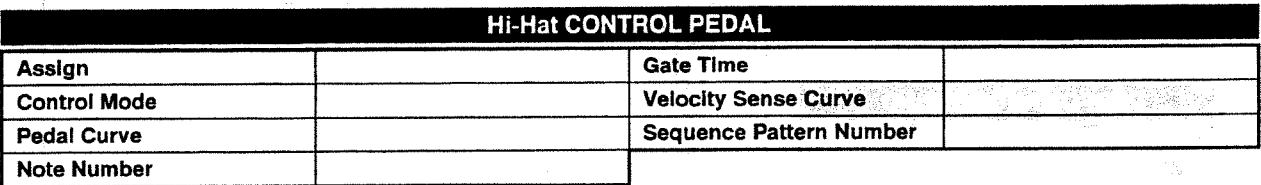

# **GROBAL PERFORMANCE**

 $\mathcal{O}(\log n)$  , and  $\mathcal{O}(\log n)$  , we see that  $\mathcal{O}(\log n)$ 

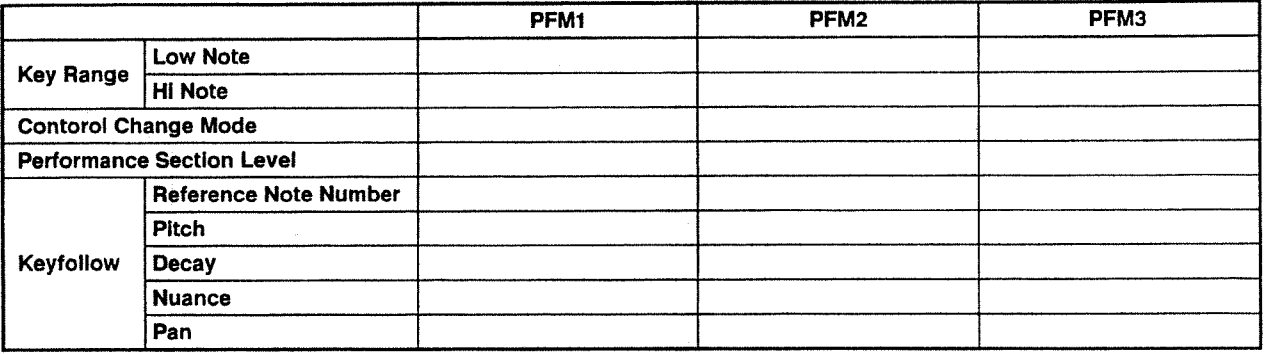

# **INSTRUMENT**

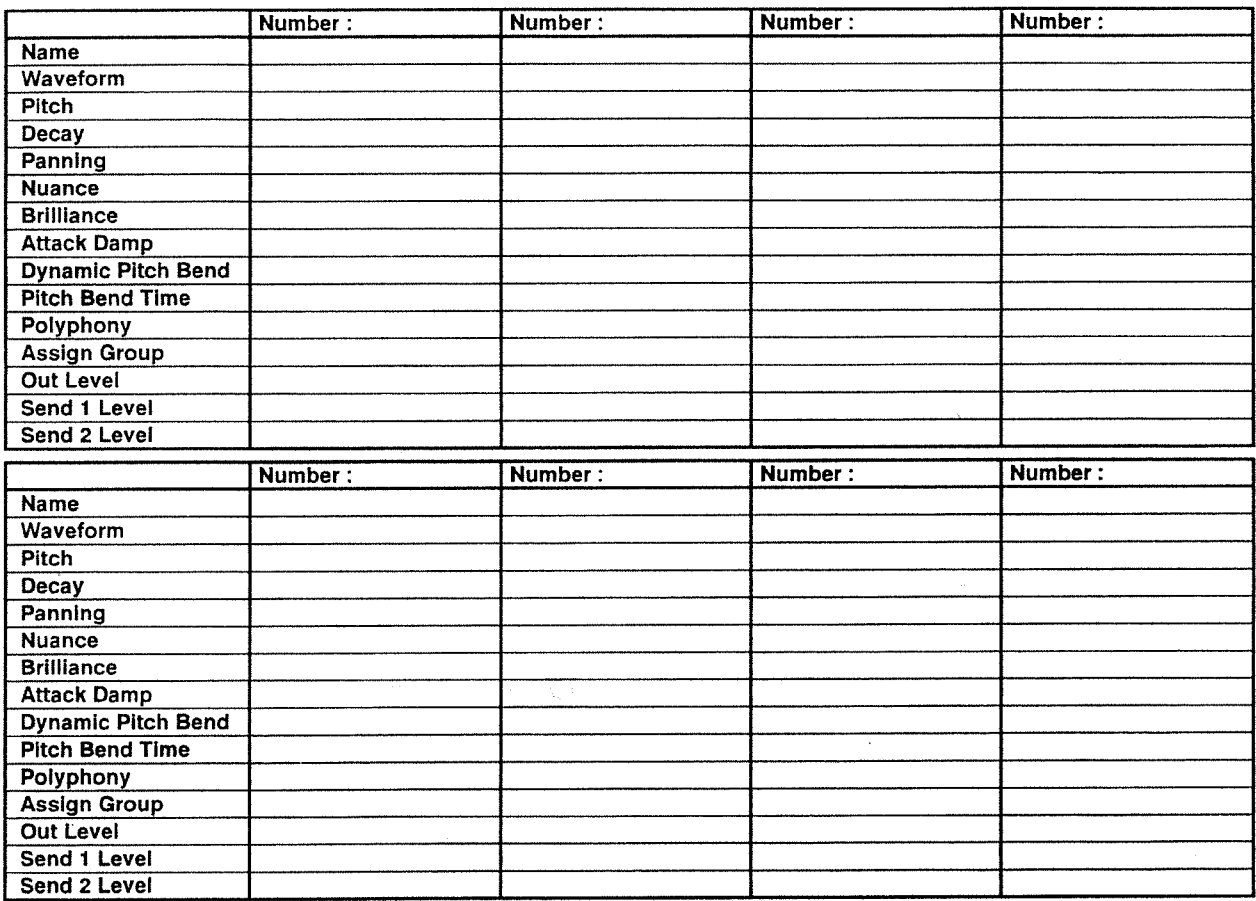

# SYSTEM

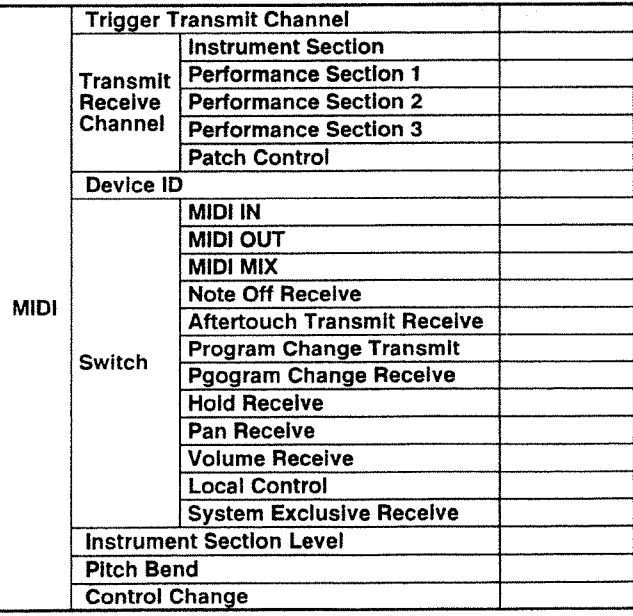

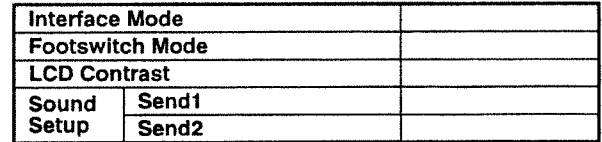

 $\langle \hat{K}_{\rm SN}^{(A)} \rangle$ 

# **Roland Exclusive Messages**

# **1.** Data Format for Exclusive Messages

Roland's MIDI implementation uses the following data format for all exclusive messages (type IV):

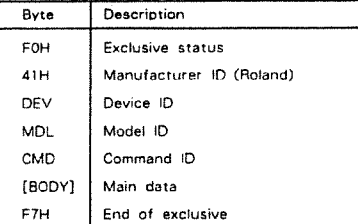

## = MIDI status : FOH, F7H

An exclusive message must be flanked by a pair of status codes, starting with a Manufacturer-ID immediately after F0H (MIDI version1.0).

# # Manufacturer ID: 41H

The Manufacturer ID identifies the manufacturer of a MIDI instrument that triggers an exclusive message. Value 41H represents Roland's Manufacturer-ID.

### = Device ID: DEV

The Device-ID contains a unique value that identifies the individual device<br>in the multiple implementation of MIDI instruments. It is usually set to cost – of H, a value smaller by one than that of a basic channel, but<br>value 00H – 1FH may be used for a device with multiple basic channels.

#### = Model ID: MDL

The Model-ID contains a value that uniquely identifies one model from another. Different models, however, may share an identical Model ID if they handle similar data.

The Model ID format may contain 00H in one or more places to provide an extended data field. The following are examples of valid Model IDs, each representing a unique model:

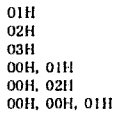

#### = Command ID: CMD

The Command-ID indicates the function of an exclusive message. The Command ID format may contain 00H in one or more places to provide<br>an extended data field. The following are examples of valid Command IDs, each representing a unique function:

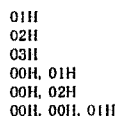

# # Main data: BODY

This field contains a message to be exchanged across an interface. The exact data size and contents will vary with the Model-ID and Command ID.

## 2 Address mapped Data Transfer

Address mapping is a technique for transferring messages conforming to the data format given in Section 1. It assigns a series of memoryresident records-waveform and tone data, switch status, and parameters, for example-to specific locations in a machine-dependent address space, thereby allowing access to data residing at the address a message specifies.

Address-mapped data transfer is therefore independent of models and data categories. This technique allows use of two different transfer procedures : one way transfer and handshake transfer.

= One way transfer procedure (See Section 3 for details.) This procedure is suited for the transfer of a small amount of data.<br>It sends out an exclusive message completely independent of a receiving device status.

#### **Connection Diagram**

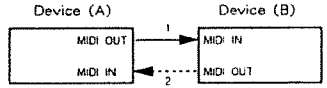

Connection at point 2 is essential for "Request data" procedures. (See

# = Handshake transfer procedure<br>(This device does not cover this procedure)

This procedure initiates a predetermined transfer sequence (handshaking) across the interface before data transfer takes place. Handshaking ensures that reliability and transfer speed are high enough to handle a large amount of data.

## **Connection Diagram**

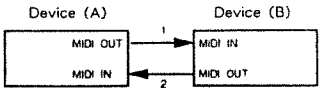

Connection at points 1 and 2 is essential.

#### Notes on the above two procedures

There are separate Command-IDs for different transfer procedures. \* Devices A and B cannot exchange data unless they use the same transfer procedure, share identical Device ID and Model ID, and are ready for communication.

#### 8 One way Transfer Procedure

This procedure sends out data all the way until it stops and is used when the messages are so short that answerbacks need not be checked. For long messages, however, the receiving device must acquire each message in time with the transfer sequence, which inserts intervals of at least 20 milliseconds in between.

# Types of Measages

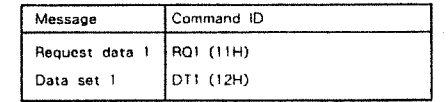

# = Request data =  $1 : RQ1 (11H)$

This message is sent out when there is a need to acquire data from a device at the other end of the interface. It contains data for the address and size that specify designation and length, respectively, of data required.

On receiving an RQ1 message, the remote device checks its memory for the data address and size that satisfy the request.

If it finds them and is ready for communication, the device will transmit<br>a "Data set 1 (DT1)" message, which contains the requested data.<br>Otherwise, the device will send out nothing.

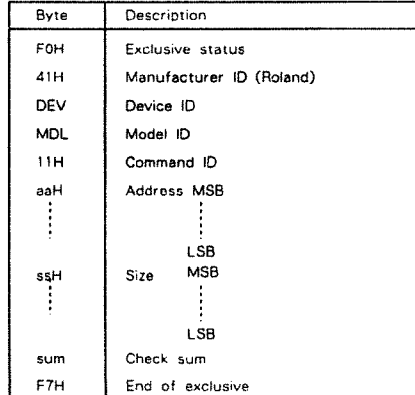

- The size of the requested data does not indicate the number of bytes  $\ast$ that will make up a DT1 message, but represents the address fields where the requested data resides.
- some models are subject to limitations in data format used for a<br>single transaction. Requested data, for example, may have a limit  $\ast$ in length or must be divided into predetermined address fields before<br>it is exchanged across the interface.
- The same number of bytes comprises address and size data, which, however, vary with the Model-ID.<br>The error checking process uses a checksum that provides a bit
- $\ast$ pattern where the least significant 7 bits are zero when values for<br>an address, size, and that checksum are summed.

# = Data set 1 : DT1  $(12H)$

This message corresponds to the actual data transfer process. Because every byte in the data is assigned a unique address, a DT1 message can convey the starting address of one or more data as well as a series of data formatted in an address dependent order.

The MIDI standards inhibit non-real time messages from interrupting an exclusive one. This fact is inconvenient for the devices that support a "soft-through" mechanism. To maintain compatibility with such devices, Roland has limited the DT1 to 256 bytes so that an excessively long message is sent out in separate segments.

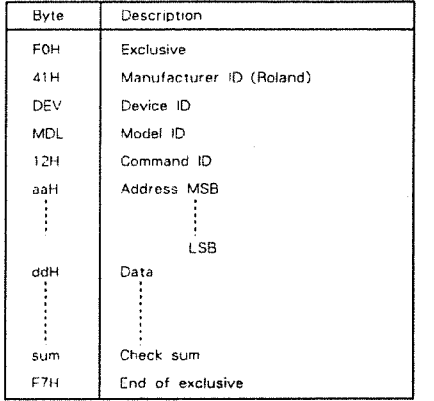

- $*$  A DT1 message is capable of providing only the valid data among those specified by an RQ1 message.
- $\ast$ Some models are subject to limitations in data format used for a single transaction. Requested data, for example, may have a limit in length or must be divided into predetermined address fields before it is exchanged across the interface.
- The number of bytes comprising address data varies from one Model- $\ast$ ID to another.
- $\ast$ The error checking process uses a checksum that provides a bit pattern where the least significant 7 bits are zero when values for an address, size, and that checksum are summed.

# = Example of Message Transactions

Device A sending data to Device B<br>Transfer of a DT1 message is all that takes place.

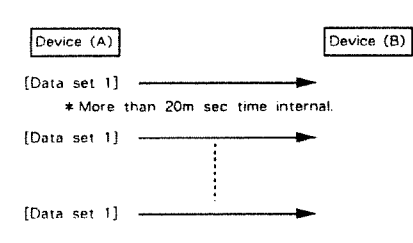

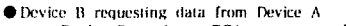

Device B sends an RQ1 message to Device A. Checking the<br>message, Device A sends a DT1 message back to Device B.

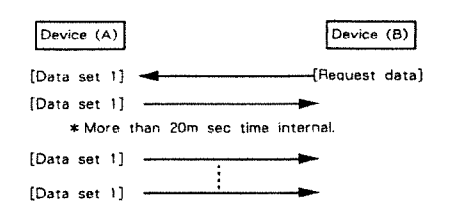

Model TD-7

# 1. TRANSMITTED DATA

# Channel Voice Message

# ● Note Off

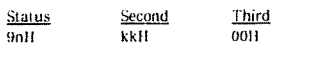

 $: 011 - F11$  (ch.1 - ch.16)  $n = MIDL$  channel :  $23H - 5DH (35 - 93)$  $kk = Note$  number

### ● Note On

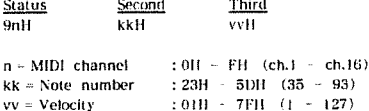

The TD-7 transmits at channel of each section.

The period between a Note On and the subsequent Note Off is about 10mS at the Phrase sequencer and is the time set to "Gate Time" of the TRIG section. If another note is made on the TRIG section before the Note Off for the previous note is issued, a Note Off for the previous note precedes the new Note On.

#### **OPolyphonic Key Pressure**

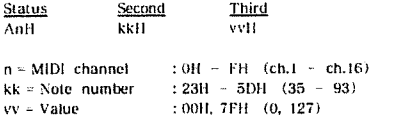

Transmitted if the "choke" of the TRIG parameter assigned to head/rim of each pad is set at ON.

This message is transmitted with value 7FH when the rim of the pad is grabbed or with value 00H when the rim is released.

Note number to be transferred is contained in the head/rim of the grabbed pad. When TRIG is set to the same number as Assign of the Pedal parameter and "CtriMode" is set at HiHatt, the note number of the Hi-hat Control Pedal can be transferred.

When "CtrlMode" is set to Hillat2 instead of Hillat1, the note number of the head, rim, and note number of head minus  $4$ , note number of rim minus  $4$  and note number of the Hi-hat Control Pedal are transferred.

#### Control Change

#### O Modulation Depth

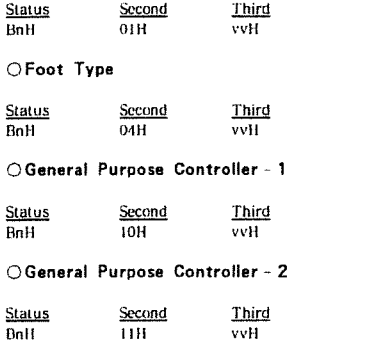

:  $OH - OFH$  (ch.1 - ch.16)  $n = MIDI$  channel  $vv = Parameter value : 00H - TFH (0 - 127)$ 

The TD-7 transmits a value corresponding to the position of the Hi-hat Control Pedal by one of above control messages set at the "Ctrl Chg" of the MIDI parameter.

Date: Aug. 4, 1992 MIDI Implementation

Version : 1.00

O Hold 1

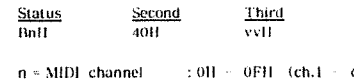

 $: 0H = 0FH - (ch.1$  $ch.16)$  $vv = Parameter value = :00H = 7FH = (0 = 127)$ 

The TD 7 transmits a value corresponding to the position of a Hi-hat Control Pedal by one of the above control messages set at the "Ctrl Chg" of the MIDI parameter.

Transmit  $vv = 7FH$  when footswitch 2 is pressed and  $vv = 00H$  when footswitch 2 is pressed if "mode" of Footswitch mode of System is set to "Mode 2.'

## **OProgram Change**

Status Second  $\overline{\text{Call}}$ ppH

n = MIDI channel  $: 0$ B FH (ch.1 ch.16)  $pp = Program$  number: 0011 7FH (prog.1 = prog.128)

Transmitted if the "Prg Chg Tx" of the MIDI parameter is set at ON. The TD 7 transmits this message on the channel set at "Ctrl Ch" when the patch is changed.

# System Exclusive Message

Status **FOIL** : System Exclusive F7H : EOX (End Of Exclusive)

With the TD 7, the System Exclusive Messages can be used to transmit Bulk Dump of patch data, instrument data, system data, chain data and sequence data. For details refer to "3. Exclusive Communications" and "Roland Exclusive Messages."

# System Real Time Message

● Timing clock

Status **FRH** 

When the sync mode is set at INTERNAL, the TD-7 always transmits timing clocks and when the sync mode is set at MIDI, the TD-7 never transmits timing clocks.

#### ● Active Sensing

Status **FEH** 

Transmitted for checking MIDI connections between the TD-7 and external equipment.

# 2 RECOGNIZED RECEIVE DATA

#### 2.1 Instrument section and Performance section 1 3

Channel Voice Message

### **ONote Off**

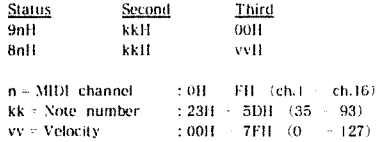

The  $TD \cdot 7$  receives the messages on the channel of each section.

Note Off messages are ignored if the "NoteOff Rx" of MIDI parameter is set at OFF. Note Off messages are not recorded in the Phrase Sequencer. The Velocity is always ignored.

# INSTRUMENT

I

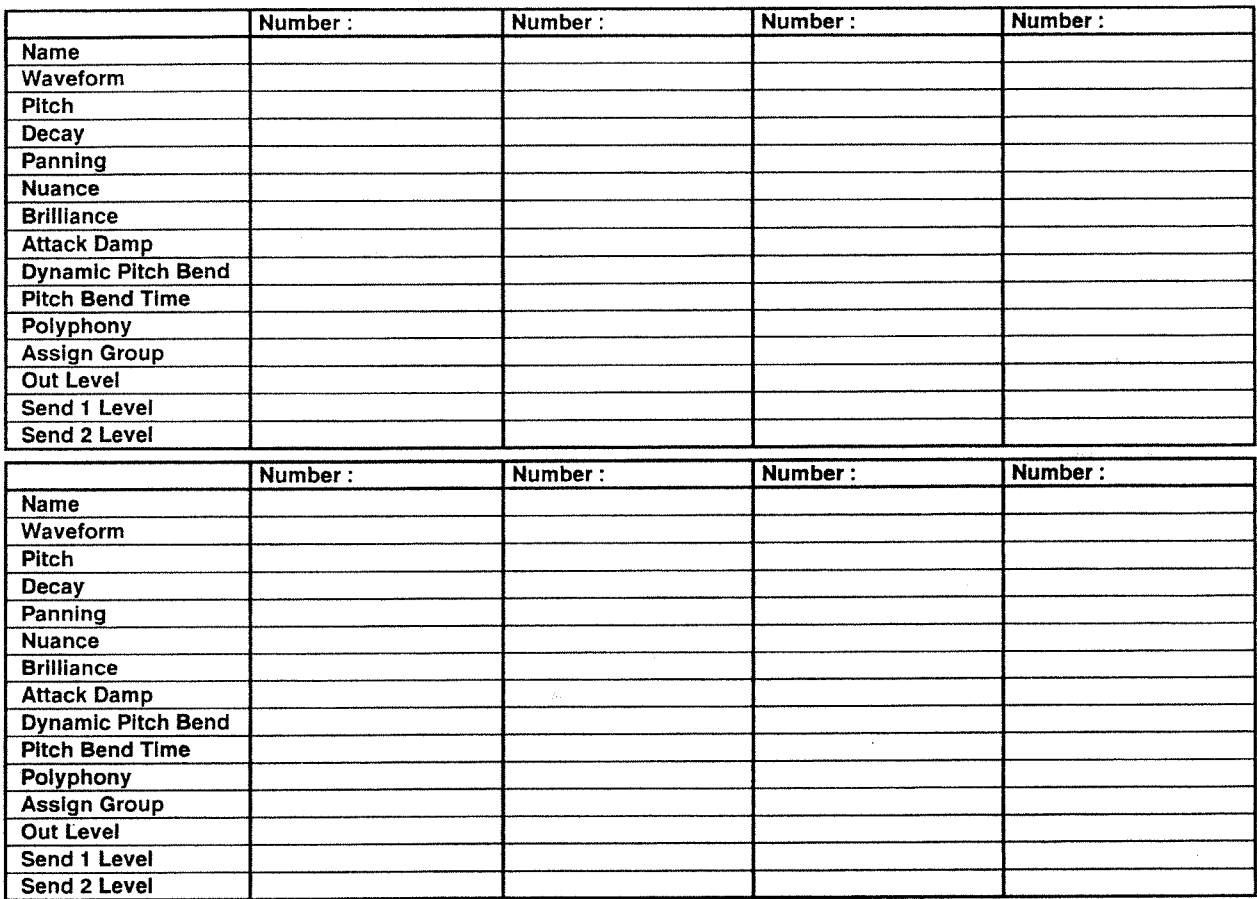

# SYSTEM

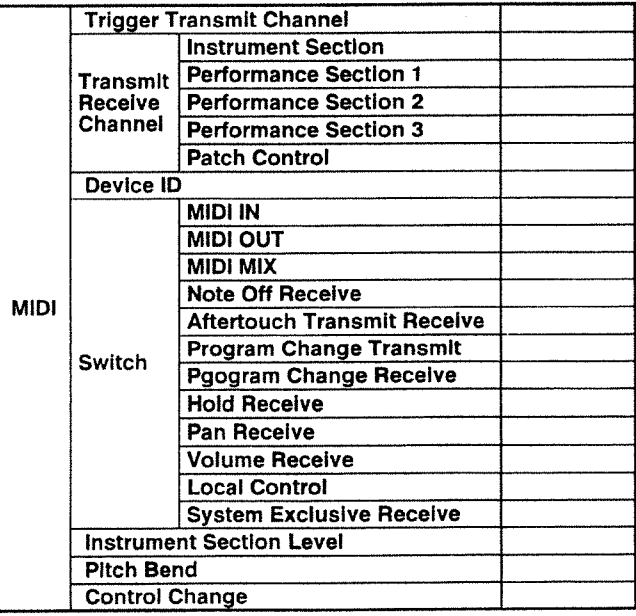

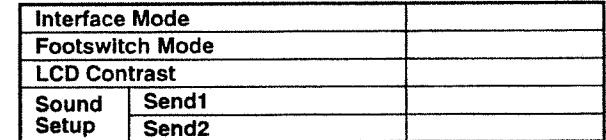

 $\int_{\partial \Omega} \frac{1}{\partial \lambda}$  .

# Roland Exclusive Messages

Roland's MIDI implementation uses the following data format for all exclusive messages (type IV):

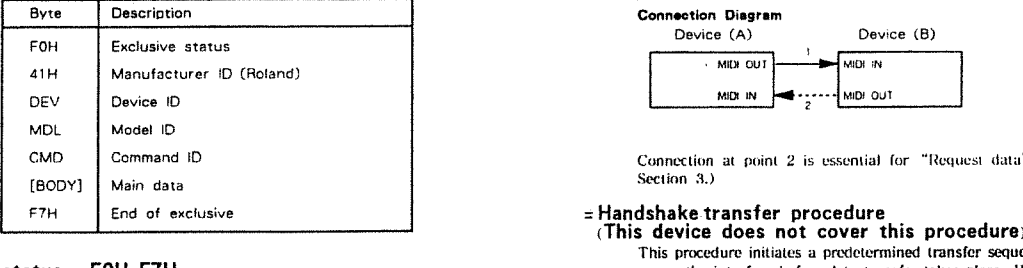

# MIDI status: FOH FTH

An exclusive message must be flanked by a pair of status codes. starting with a Manufacturer-ID immediately after F0H (MIDI version1.0).

#### Manufacturer-ID : 41H

The Manufacturer-lD identifies the manufacturer of a MlDl instrument that triggers an exclusive message. Value dill represents Roland's Manufacturer~lD.

# - Device-ID : DEV

The Device-ID contains a unique value that identifies the individual device in the multiple implementation of MIDI instruments. lt is usually set to OOH - OFH. <sup>a</sup> value smaller by one than that of <sup>a</sup> basic channel. out value  $00H - IFH$  may be used for a device with multiple basic channels.

#### ::Model-ID ; MDL

The Model-ll) contains a value that uniquely identifies one model from another. Different models, however, may share an identical Model-ID if they handle similar data.

The Model-ID format may contain 00H in one or more places to provide an extended data field. The following are examples of valid Model-IDs, each representing a unique model:

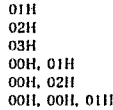

#### $=$  Command ID  $\cdot$  CMD

The Command-ll) indicates the function of an exclusive message. The Cotnmand-ID format may contain 0011 in one or more places to provide an extended data field. The following are examples of valid CommandlI)s. each representing <sup>a</sup> unique function:

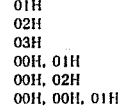

## :M8lfl data: BODY

This field contains a message to be exchanged across an interface. The exact data size and contents will vary with the Model-ID and Command-1D.

## 2. Address-mapped Data Transfer

Address mapping is a technique for transferring messages conforming to the data format given in Section 1. it assigns a series of memoryresident records»-waveform and tone data, switch status. and parameters. for example-to specific locations in a machinedeoendent address space, thereby allowing access to data residing at the address a message specifics.

Address mapped data transfer is therefore independent of models and data categories. This technique allows use of ttvo different transfer procedures: one-was' transfer and handshake transfer.

Data Format for Exclusive Messages = The May transfer procedure (See Section 3 for details.) This procedure is suited for the transfer of a small amount of data. It sends out an exclusive message completely independent of a receiving device status.

#### Connection Diagram

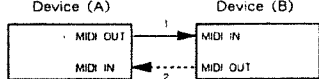

Connection at point 2 is essential for "Request data" procedures. (See Section 3.)

# $\equiv$  Handshake transfer procedure<br>(This device does not cover this procedure)

This procedure initiates a predetermined transfer sequence (handshaking) across the interface before data transfer takes place. Handshaking ensures that reliability and transfer speed are high enough to handle a large arnount of tiala.

#### Connection Diagram

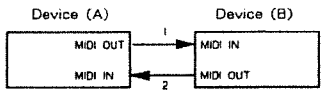

Connection at points 1 and 2 is essential.

#### Notes on the above two procedures

There are separate Command IDs for different transfer procedures. \* Devices <sup>A</sup> and ll cannot exchange data unless they use the same transfer procedure, share identical Device-ID and Model ID, and are ready for communication.

#### **8. One way Transfer Procedure**

This procedure sends out data all the way until it stops and is used when the messages are so short that answerbacks need not be checked. For long messages are as short may anti-receiving device must acquire each message in time with the transfer sequence. which inserts intervals of at least 20 milliseconds in between.

#### Typos of Massage:

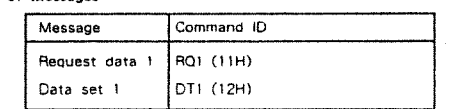

## $\equiv$  Request data  $\equiv$  1 : RQ1 (11H)

This message is sent out when there is a need to acquire data from<br>a device at the other end of the interface. It contains data for the address and size that specify designation and length. respectively, of data required.

On receiving an RQ1 message, the remote device checks its memory for the data address and size that satisfy the request.

if it finds them and is read)' for communication. the device will transmit ti "Data set <sup>l</sup> {l)'l'll" message. which contains the requested data. Otherwise. the device will send out nothing.

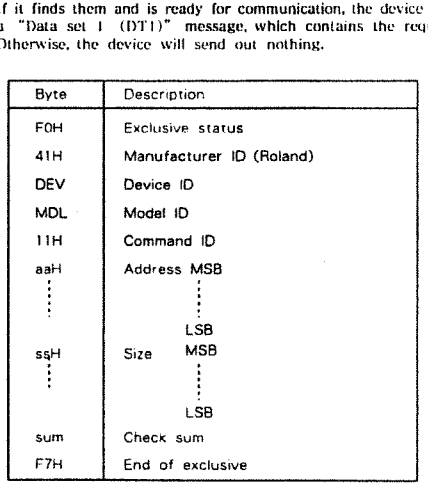

- The size of the requested data does not indicate the number of bytes  $\ast$ that will make up a DT1 message, but represents the address fields where the requested data resides.
- since models are subject to limitations in data format used for a<br>single transaction. Requested data, for example, may have a limit in length or must be divided into predetermined address fields before it is exchanged across the interface.
- The same number of bytes comprises address and size data, which, however, vary with the Model-ID.<br>The error checking process uses a checksum that provides a bit
- $\ast$ pattern where the least significant 7 bits are zero when values for<br>an address, size, and that checksum are summed.

# = Data set  $1:DT1(12H)$

This message corresponds to the actual data transfer process.<br>Because every byte in the data is assigned a unique address, a DT1<br>message can convey the starting address of one or more data as well as a series of data formatted in an address dependent order.

The MIDI standards inhibit non-real time messages from interrupting an exclusive one. This fact is inconvenient for the devices that support a "soft through" mechanism. To maintain compatibility with such devices, Roland message is sent out in separate segments.

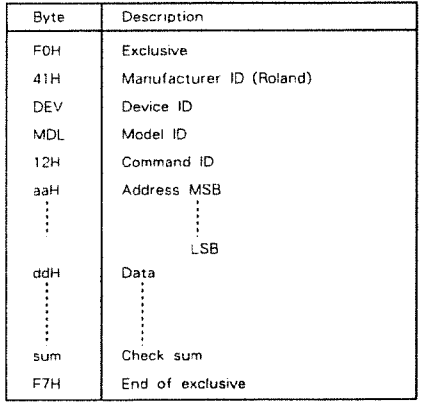

- \* A DT1 message is capable of providing only the valid data among those specified by an RQ1 message.
- Some models are subject to limitations in data format used for a<br>single transaction. Requested data, for example, may have a limit  $\star$ in length or must be divided into predetermined address fields before it is exchanged across the interface.
- The number of bytes comprising address data varies from one Model ID to another.
- The error checking process uses a checksum that provides a bit<br>pattern where the least significant 7 bits are zero when values for<br>an address, size, and that checksum are summed.

# = Example of Message Transactions

● Device A sending data to Device B<br>Transfer of a DT1 message is all that takes place.

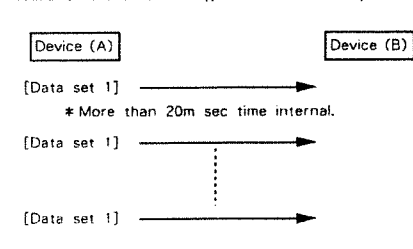

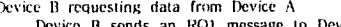

 $\bullet$ 

to Device A. Checking the message, Device A sends a DTI message back to Device B.

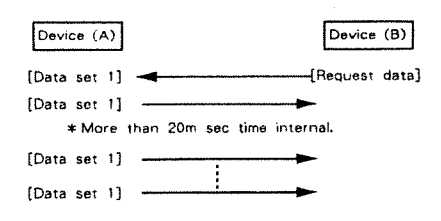

Model TD-7

# 1. TRANSMITTED DATA

## Channel Voice Message

### **ONote Off**

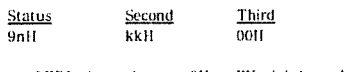

: 0H - FH (ch.1 - ch.16)<br>: 23H - 5DH (35 - 93)  $n = MIDI$  channel  $kk$  = Note number

## ●Note On

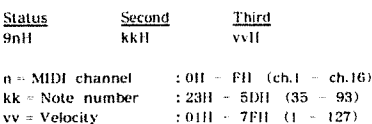

The TD-7 transmits at channel of each section.

The period between a Note On and the subsequent Note Off is about 10mS at the Phrase sequencer and is the time set to "Gate Time" of the TRIG section. If another note is made on the TRIG section before the Note Off for the previous note is issued, a Note Off for the previous note precedes the new Note On.

#### **OPolyphonic Key Pressure**

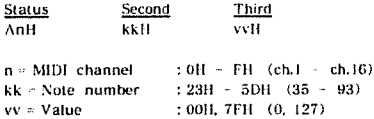

Transmitted if the "choke" of the TRIG parameter assigned to head/rim of each pad is set at ON.

This message is transmitted with value 7FH when the rim of the pad is grabbed or with value 00H when the rim is released.

Note number to be transferred is contained in the head $\angle$ rim of the grabbed pad. When TRIG is set to the same number as Assign of the Pedal parameter and "CtriMode" is set at Hillat1, the note number of the Hi-hat Control Pedal can be transferred.

When "CtrlMode" is set to Hillat2 instead of Hillat1, the note number of the head, rim, and note number of head minus 4, note number of rim minus 4 and note number of the Hi hat Control Pedal are transferred.

#### Control Change

#### O Modulation Depth

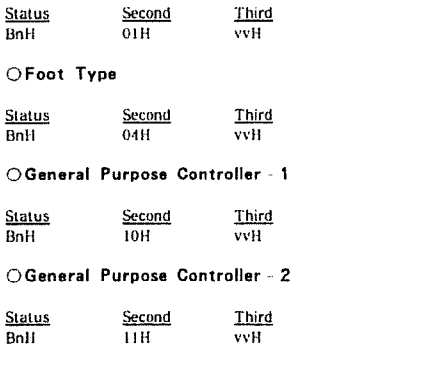

 $: 0H - 0FH$  (ch.1 - ch.16)  $n = MIDI channel$  $vv = Parameter value : 00H - 7FH (0 - 127)$ 

The TD-7 transmits a value corresponding to the position of the Hi hat Control Pedal by one of above control messages set at the "Ctrl Chg" of the MIDI parameter.

Date: Aug. 4, 1992

Version : 1.00

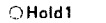

MIDI Implementation

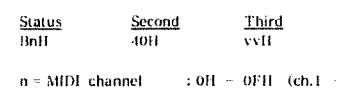

 $vv = Parameter value : 00H = 7FH = (0 - 127)$ 

The TD 7 transmits a value corresponding to the position of a Hi-hat Control Pedal by one of the above control messages set at the "Ctrl Chg" of the MIDI parameter.

 $ch.16$ 

Transmit vv = 7FH when footswitch 2 is pressed and vv = 00H when footswitch 2 is pressed if "mode" of Footswitch mode of System is set to "Mode 2."

#### ● Program Change

Status Second  $CnH$ ppH

 $\div$  0H  $\div$  FH (ch.1  $\div$  ch.16) n - MIDI channel prog.128)  $pp = Program$  number : 0011 7FH (prog.1)

Transmitted if the "Prg Chg Tx" of the MIDI parameter is set at ON. The TD 7 transmits this message on the channel set at "Ctrl Ch" when the patch is changed.

# System Exclusive Message

Status FOII : System Exclusive<br>F7II : EOX (End Of Exclusive)

With the TD-7, the System Exclusive Messages can be used to transmit Bulk Dump of patch data, instrument data, system data, chain data and sequence data. For details refer to "3. Exclusive Communications" and "Roland Exclusive Messages.

# System Real Time Message

● Timing clock

Status F<sub>8H</sub>

When the sync mode is set at INTERNAL, the TD 7 always transmits timing clocks and when the sync mode is set at MIDI, the TD 7 never transmits timing clocks.

#### **Active Sensing**

Status FEH

Transmitted for checking MIDI connections between the TD-7 and external equipment.

# 2 RECOGNIZED RECEIVE DATA

### 2.1 Instrument section and Performance section 1 3

# **Channel Voice Message**

# ●Note Off

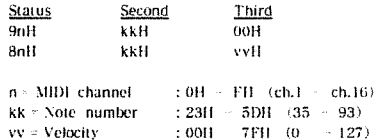

The  $TD \cdot 7$  receives the messages on the channel of each section.

Note Off messages are ignored if the "NoteOff Rx" of MIDI parameter is set at OFF. Note Off messages are not recorded in the Phrase Sequencer, The Velocity is always ignored.

### ● Note On

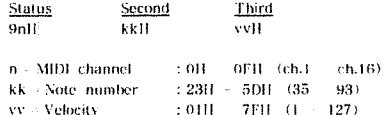

The TD 7 receives the message on the channel of each section.

Sounds the instrument assigned to the received note number of the current patch of the Instrument section. Sounds the instrument assigned to the Performance section in the range of Note number that is from the value of "Low Note" to "Ili Note" set on each Performance section.

### **OPolyphonic Key Pressure**

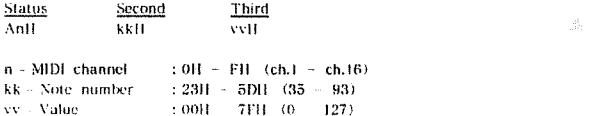

If the "Aftertouch" of the MIDI parameter is set at ON, the TD-7 recognizes the inessage on the channel of each section.

If the value is greater than or equal to 40H (64), the decay of the instrument which corresponds to the note number is made shorter. This message is not recorded in the Phrase Sequencer.

#### Control Change

#### $\bigcirc$  Volume

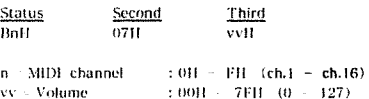

If the "Volume Rx" of the MIDI parameter is set at ON, the TD 7 receives the message on the channel of each section.

#### OPanpot

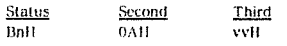

 $n \sim MIDI$  channel  $: 0H - 0FH - (ch.1 - ch.16)$  $vv =$ Panpot  $\pm 00 \mathrm{H} \times \mathrm{7FH} \cdot (0) = 127)$ 

If the "Pan  $Rx$ " of the MIDI parameter is set at  $OX$ , the TD-7 receives the message on the channel of each section.

#### O Expression

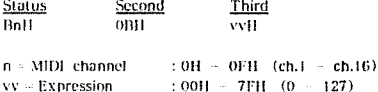

If the "Volume  $Rx''$  of the MIDI parameter is set at ON, the TD-7 receives the message on the channel of each section.

#### O Modulation Depth

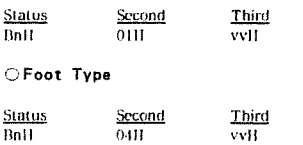

OGeneral Purpose Controller - 1

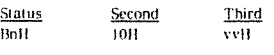

OGeneral Purpose Controller - 2

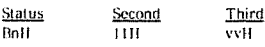

n = MIDI channel :  $0H - 0FH$  (ch.1 - ch.16)  $vv = Parameter value = 0.00H = 7FH = (0 - 127)$ 

Only the controller set on "Ctrl Chg" of MIDI parameter receives the message on the channel of each section and is recorded in the Phrase Sequencer,

The result of receiving the message depends on the parameter of "CtrlMode" of each section.

The value is recorded in the Phrase Sequencer as the position of the Hi-Hat Control pedal.

O Hold 1

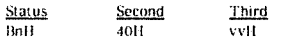

: 0H - 0FH (ch.1 - ch.16)  $n = MIDI channel$  $vv = Parameter value : 00H - 7FH (0 - 127)$ 

If the "Hold Rx" of the MIDI parameter is set at ON, the TD-7 receives the message on the channel of each section.

If the "Ctrl Chg" of MIDI parameter is set at HOLD, the result of receiving the message depends on the parameter of "CtriMode" of each section. If the "Ctrl Chg" of MIDI parameter of each section is set at HOLD, this message is recorded in the Phrase Sequencer as position of the Hi-Hat Control Pedal.

### Pitch Bend Change

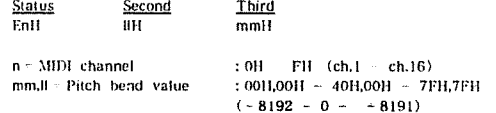

If the "Pitch Bend" of the MIDI parameter is set at OFF, the TD-7 does not receive the message. This message is not recorded in the Phrase Sequencer.

#### **Channel Mode Message**

## **Reset All Controllers**

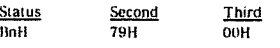

n = MIDI channel  $:OH - FH - (ch.1 - ch.16)$ 

The TD-7 receives the message on the channel of each section.

The TD 7 initializes all the controllers upon receiving this message.

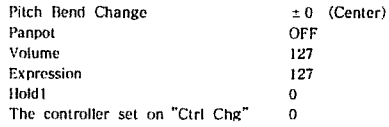

This message is not recorded in the Phrase Sequencer.

# 2.2 Receive Messages to Control the System

## Channel Voice message

## **OProgram Change**

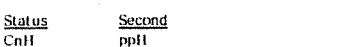

If the "Prg Chg Rx" of the MIDI parameter is set at ON, the TD-7 receives on the channel set by "Ctrl Ch" of the MIDI parameter. This message is not recorded in the Phrase Sequencer.

## System Real Time Messages

# **OTiming Clock**

Status<br>F8H

Recognize only sync mode when set at MIDI.

## **Active Sensing**

Status FEH

Whenever the TD-7 receives this message, it monitors the interval of the incoming data. If the subsequent message has not arrived within 300ms after the previous data, it processes all sections as though it has received a Reset All Controllers, and mutes the sounding voices, then stops monitoring receiving interval.

# System Exclusive Message

Status FOH : System Exclusive F7H : EOX (End of Exclusive)

With the TD-7, the System Exclusive Message can be used to transmit and receive parameters of sequence and setup data.

For details refer to "Roland Exclusive Messages" and paragraph "3. Exclusive Communications.

Ignore System Exclusive message if parameter Sys Exc Rx = OFF of MIDI Parameter.

System Exclusive messages are not recorded in the Phrase Sequencer.

# 3.Exclusive Communications

#### General

TD-7 can do one - way communications to send and receive parameters for sequence and setup.

Model ID included in the exclusive message should be 58fL The device ID code should be MIDI parameter Device ID of System. Note that the actual value that set in the device ID field is smaller by one than the value set at parameter Device ID of System.

## One Way Communications

Request data RQ1 11H

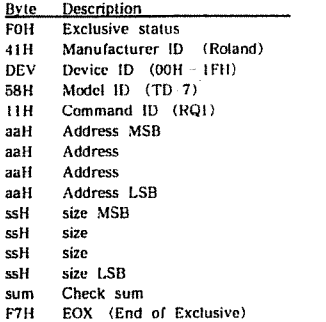

Data set DT1 12H

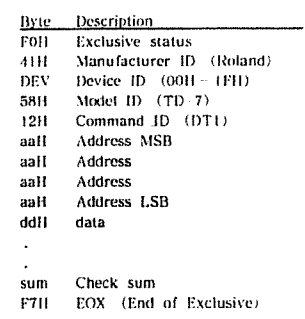

# Transmission

The TD-7 transmits Exclusive messages only when MIDI Bulk dump is performed by panel operation in the menu of System functions.

#### Receive

TD-7 is stopped and Bulk dump is not performed.

# 4 Parameter address map

Addresses are shown in every  $7 - bit$  hexadecimal.

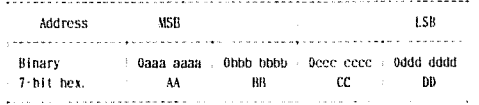

# Parameter base addresses

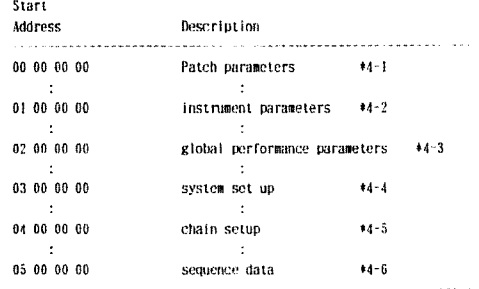

Table 4 - 1 Patch parameters  $pp$ : Patch No. $(0 - 31)$ nn: Note No. (35 - 93)

It: TRIG No.(1: T1 2: R1 - 17: T9 18: R9)

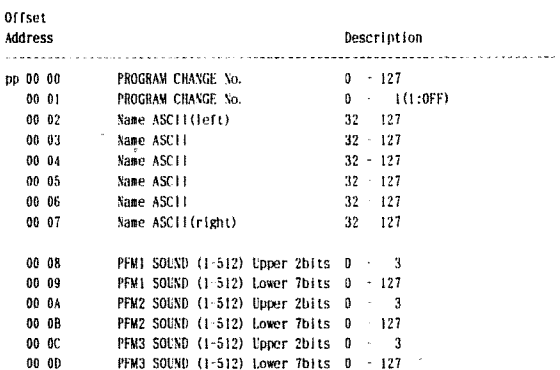

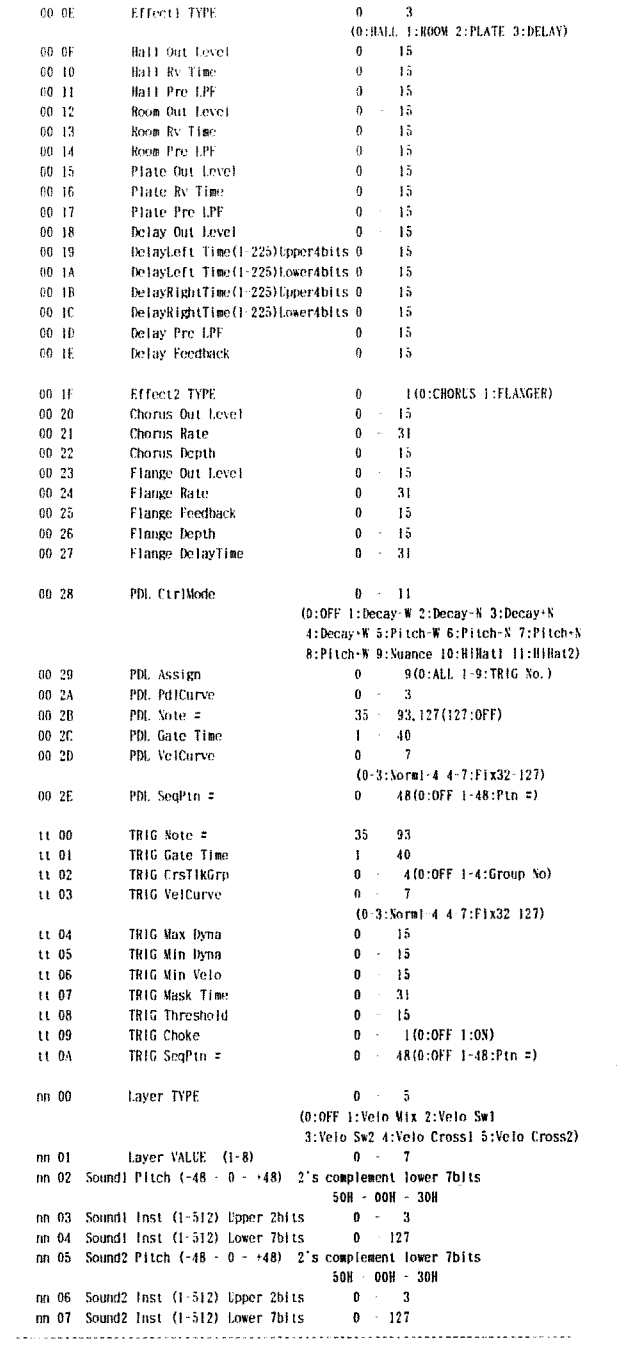

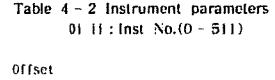

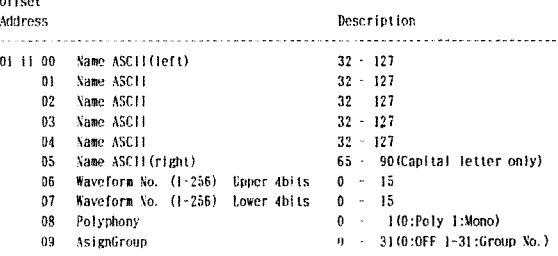

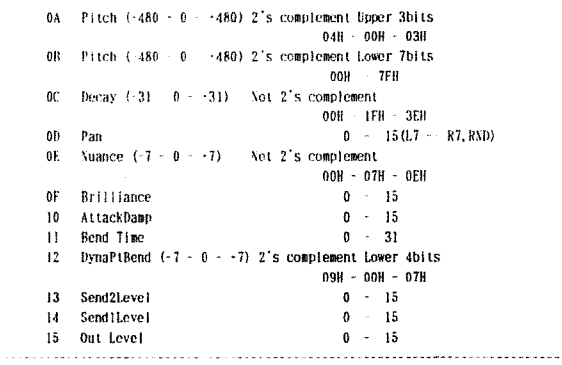

# Table 4 - 3 Global performance parameters<br>  $\log$ : Performance No.(0 - 2)

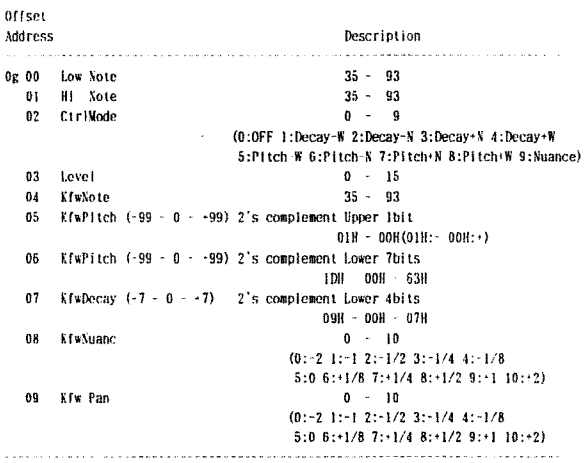

# Table  $4-4$  System parameters

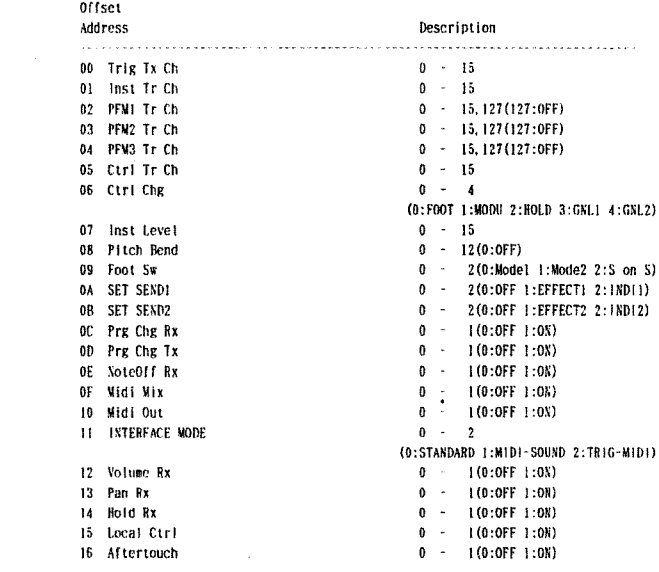

#### Table  $4 - 5$  Chain parameters 0c : chain  $No. (0 - 7)$  $ss$  ; step  $\mbox{ No.} (1-16)$

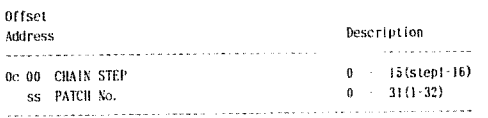

## Table  $4 - 6$  Phrase sequencer parameters

Data included in the area are: Phrase sequencer parameters and User patterns  $1 \omega$  24. If you want to send Data Request to the TD-7 in this area, set the address

and the size as follows.

address: 05 00 00 00 size : 00 01 00 00

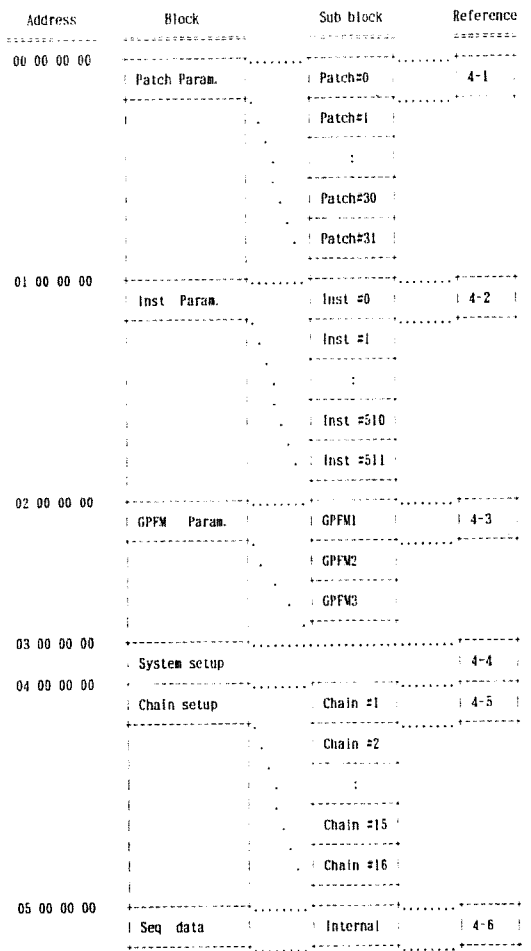

# 5. Useful Information

# **ODecimal and Hexadecimal**

It is common to use  $7 - bit$  Hexadecimal numbers in MIDI communication. The following is a conversion table between decimal numbers and  $7 + bit$ Hexadecimal numbers.

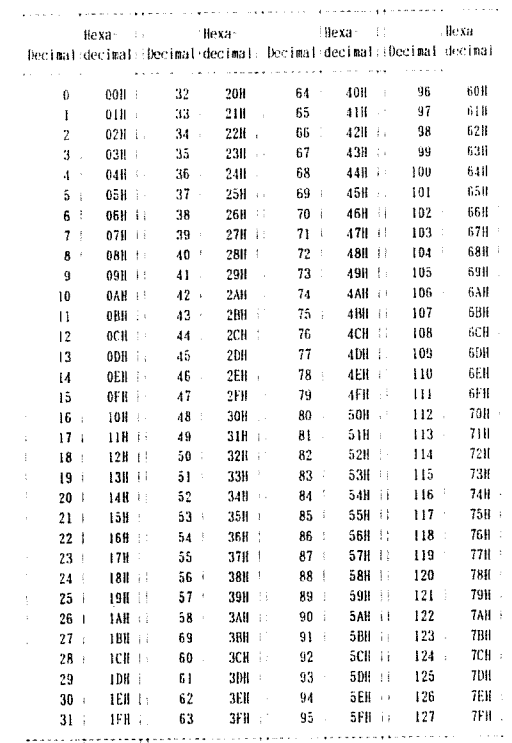

\*To indicate a decimal number for the MIDI channel and Program number, add 1 to the Decimal number in the table.

\*The resolution of 7 - bit Hexadecimal numbers is 128. Use several bytes for values which require more resolution.<br>i.e. The number "aa bbH" in 7 – bit Hexadecimal is "aa x 128 + bb" in Decimal

form.

\*A signed number is indicated as 00H = -64, 40H =  $\pm$  0, 7FH = -63.

So the signed number "aall" in  $7 - bit$  Hexadecimal is "aa  $- 64$ ". A signed number using two bytes is indicated as  $00\ 00H = -8192, 40\ 00H$  $= \pm 0$ , 7F 7FH = + 8191.

So the signed number "as bbl!" in 7 - bit Hexadecimal is "au bbl! 40 00H<br>
so the signed number "as a 128"<br>
\* The data indicated as "nibbled" is a 4 - bit Hexadecimal number.<br>
i.e. "0a 0bH" is "a x 16 - b".

<EXAMPLE 1 > Convert "5AH" in Hexadecimal to a Decimal number. (By using the table)  $5AH = 90$ 

 $\leq$  EXAMPLE 2 > Convert "12 34H" in 7 ~ bit Hexadecimal to a Decimal number. (By using the table)  $12H = 18,34H = 52$ <br>So,  $18 \times 128 + 52 = 2356$ 

 $\leq$  EXAMPLE 3 > Convert "0A 03 09 0D" in nibblized form to a Decimal number.<br>(By using the table) 0AH = 10, 03H = 3, 09H = 9, 0DH = 13 So,  $((10 \times 16 + 3) \times 16 + 9) \times 16 + 13 = 11885$ 

 $\ddot{\phantom{1}}$ 

#### **Example of actual MIDI messages**

```
\leqEXAMPLE\geqC9 49
```
"Cn" is a status of a Program change message, and "n" is a MIDI channel number. The second byte is a Program number.  $9H = 9,49H = 73$ So, this is a Program change message of MIDI channel = 10, Program number = 74.

### Example and Checksum of Roland System Exclusive messages

Roland System Exclusive messages (RQ1 and DT1) have a Checksum at the end of the data (before EOX) to check for communication errors. The Checksum results from address and data (or size) included in the message.

⊙How to calculate Checksums ("H" indicates Hexadecimal.)

The error checking process uses a Checksum and provides a bit pattern where the last significant 7 bits are zero when values for an address, data (or size) and the Checksum are summed.

If the address is "aa bb ccII" and the data (or the size) is "dd ee ffII"

aa + bb + cc + dd + ee + ff = sum sum : 128 = quotient ··· remainder 128 - remainder - checksum

 $\le$  EXAMPLE  $1$  > Set Decay of the Instrument 1 to 0.

```
See the "Parameter address man"
      Address: 01.00.00.0CH (01.00.00.00H + 00.00.0CH)
      the value of Decay : 0 is 1FH
                                        -17
```
F0 41 10 58 12 01 00 00 00 1F 7?  $(1)(2)(3)(4)(5)$  address data checksum (6)

(1) Exclusive Status (4) Model ID (TD 7) (2) ID (Roland) (5) Command ID (DT1)<br>(3) Device ID (17) (6) End od Exclusive

```
The Checksum is:
01H + 00H + 00H - 0CH - 1FH = 1 + 0 + 0 + 12 + 31 = 44 (sum)
44 (sum) : 128 = 0 (quotient) \cdots 44 (remainder)
checksum = 128 - 44 (remainder) = 84 = 54H
```
Therefore, the message to send is: : F0 41 10 58 12 01 00 00 0C 1F 54 F7.

<EXAMPLE 2>Request to transfer the Instrument number of Sound1, NOTE NUMBER 40, Patch 2.

NOTE NUMBER 40 is 28H in hexadecimal.

```
See the "Parameter address map"
      Address : 00 01 28 03H (00 00 00 00H · 01 28 03H)
             : 000000002HSize
```
F0 41 10 58 11 00 01 28 03 00 00 00 02 2? F7 (1) (2) (3) (4) (5) address size checksum (6)

(1) Exclusive Status (4) Model ID (TD-7) (2) ID (Roland) (5) Command ID (DT1)<br>(3) Device ID (17) (6) End od Exclusive

The Checksum is :  $00H - 01H - 28H - 03H - 00H - 00H - 00H + 02H$  $= 0 + 1 + 40 + 3 + 0 + 0 + 0 + 2 = 46$  (sum) 46 (sum)  $\div$  128 = 0 (quotient)  $\cdots$  46 (remainder)<br>checksum  $\div$  128 = 46 (remainder)  $\div$  82  $\div$  52H

Therefore, the message to send is: F0 41 10 58 11 00 01 28 03 00 00 00 02 52 F7.

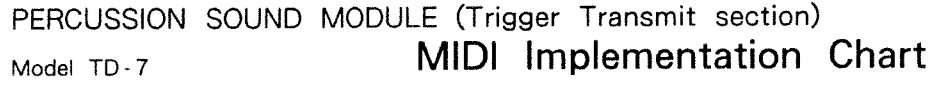

Version : 1.00

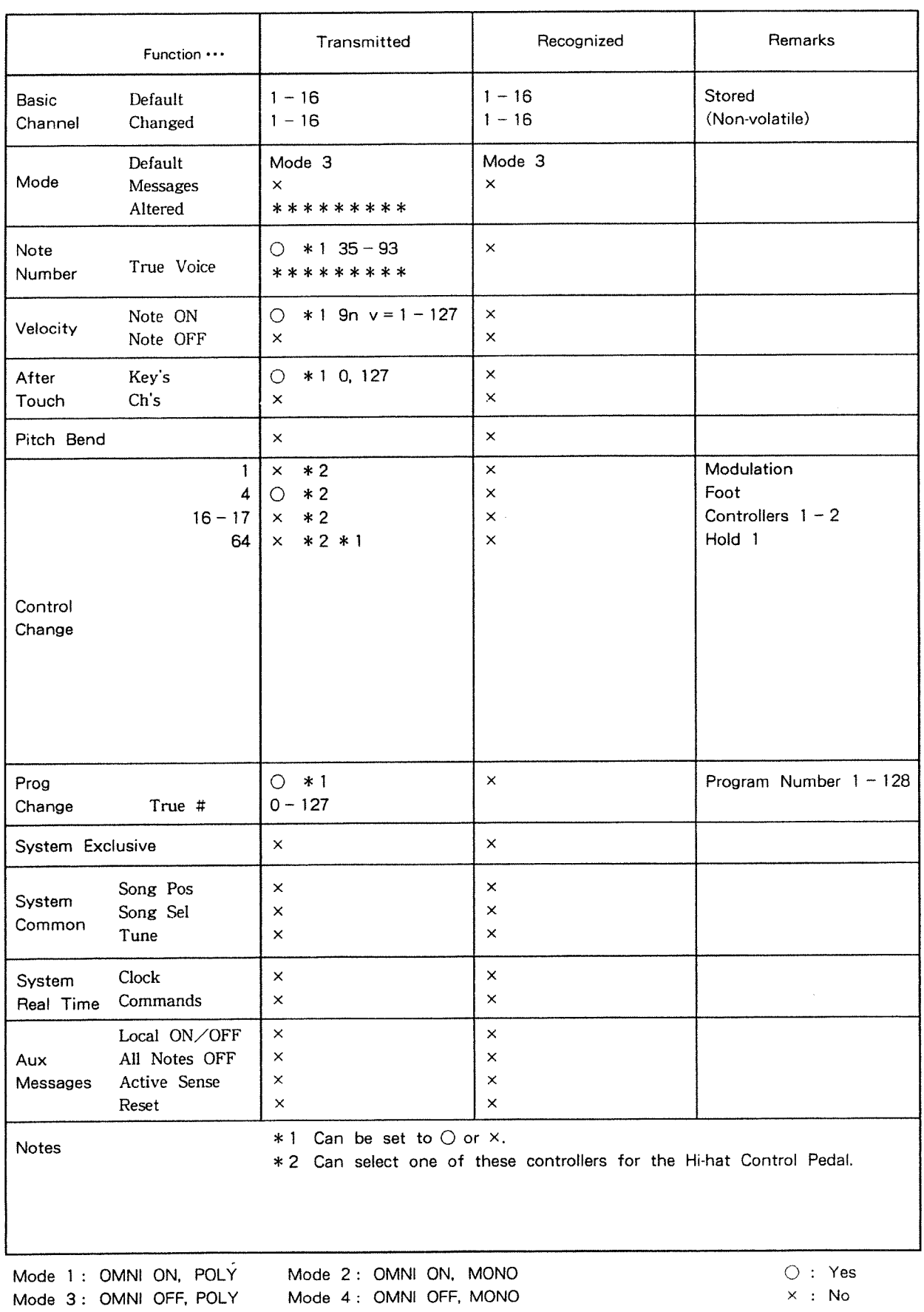

 $\times$  : No

PERCUSSION SOUND MODULE (Instrument/Performance section) Date : Aug. 4 1992 MIDI Implementation Chart Version: 1.00 Model TD-7

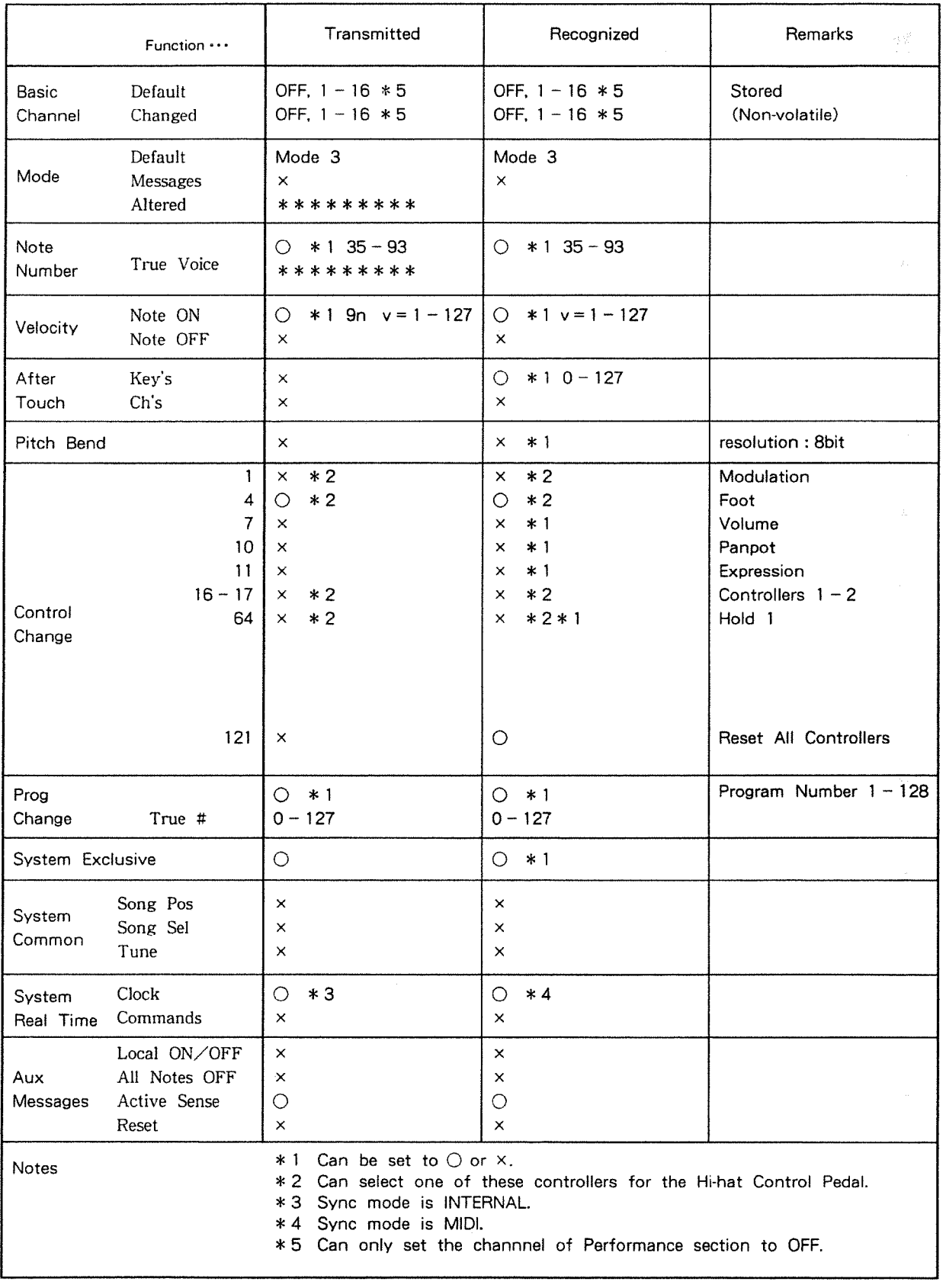

 $\sim$ 

Mode 1 : OMNI ON, POLY Mode 2 : OMNI ON, MONO<br>Mode 3 : OMNI OFF, POLY Mode 4 : OMNI OFF, MONO

# **IHow to read a MIDI Implementation Chart**

 $\bigcirc$ : MIDI messages that can be transmitted or received.

 $\times$  : MIDI messages that cannot be transmitted or received.

# Basic Channel

The MIDI channel for transmitting (or receiving) MIDI messages can be specified over this range. The MIDI channel setting is retained even when the power is turned off.

# $\bullet$  Mode

Most recent keyboards use mode 3 (ornni off; poly).

Reception: MIDI messages are received only on the specified channels. and played polyphonically. Transmission: All MIDI messages are transmitted on the specified MIDI channel.

 $*$  "Mode" refers to MIDI Mode messages.

# Q Note Number

This is the range of note numbers that can be transmitted (or received). Note number 60 is middle C (C4).

# $\bigcirc$  Velocity

This is the range over which velocity can be transmitted (or received) by Note On and Note Off messages.

# ● Aftertouch

Key's : Polyphonic Aftertouch Ch's : Channel Aftertouch

# **.** Pitch Bend

The bend range setting of System Parameters determines the range of pitch change caused by Pitch Bend messages. When set to OFF, Pitch Bend messages will be ignored.

# Control Change

This indicates the control numbers that can be transmitted (or received). and what they will control. For details, refer to the MIDI Implementation.

# **O** Program Change

The program numbers in the chart indicate the actual data.(This is one less than the Patch program numbers.)

**C** Exclusive Exclusive message reception can be turned On/Off.

# ● Common, Real time

These MIDI messages are used to synchronize sequencers and rhythm machines.

# Aux messages

These messages are mainly used to keep a MIDI system running correctly. Active sensing transmission can be turned on/oft.

# Specifications

# TD - 7 PERCUSSION SOUND MODULE

**.**Maximum Polyphony **Connectors**<br>14 voices Stereo Output

●Patch Chain and Chain and Chain and Chain and Chain and Chain and Chain and Chain and Chain and Chain and Chain and Chain and Chain and Chain and Chain and Chain and Chain and Chain and Chain and Chain and Chain and Chai 8track (16 steps/ltrack)

Effect] 650mA  $\mathsf{Reverb}$ 

# Chorus

●Phrase Sequence Pattern 3 lbs 3 lbs

User's Patterns :24 Preset Patterns : 24 **QAccessories** 

# **Cancer AC Adaptor** AC Adaptor AC Adaptor

Phrase Sequencer per quarter note :96 Sound - on - Sound per quarter note :96 .OptiOI1S

16 characters  $\times$  2 lines (backlit LCD)

Sequencer Indicator Jump Indicator **prior notice**.

# Data Input Method

Phrase Sequencer : Realtime Sound - on - Sound :ReaItime

Stereo Output Jacks (L,R) Individual Output Jacks (1,2) 'Instruments Headphone Jack MIDI Connectors (IN,OUT) Instruments :5l2 Footswitch Jack (Stereo) Hi - hat Control Jack (Stereo) ●Patch Charles Communication Communication Trigger Input Jacks (Stereo) (with Rim Shot) : 9 32 AUX IN Jack (Stereo)

●Effects ●Current Draw<br>Effect1 650mA

# Delay **Dimensions**

 $218$  (W)  $\times$  234 (D)  $\times$  44 (H) mm Effect2  $8 - 5/8$  (W)  $\times$  9 - 1/4 (D)  $\times$  1 - 3/4 (H) inches

# Flanger **... Weight** ... The set of the set of the set of the set of the set of the set of the set of the set of the set of the set of the set of the set of the set of the set of the set of the set of the set of the set of

1.35 kg (without AC Adaptor)

Owncr's Manual

Pad (PD - 7)  $\blacktriangleright$  Tempo(bpm) Kick Trigger Unit (KD - 7)<br> $\downarrow$  = 24~260 Hi - hat Control Pedal (FD Hi - hat Control Pedal (FD - 7) Compact Drum Stand (MDS - 7) ●Display Symbal Holder Set (MDY - 7)<br>16 characters × 2 lines (backlit LCD) Pad Holder (MDH - 7) Rack Mount Adaptor(RAD~50) **a** Indicators **and COVID-19 Footswitch (FS - 5U)** MIDI Message Indicator Footswitch Cable (PCS - 31) System Indicator Stereo Headphone (RH - 120)

Edit Indicator \*The specifications for this product are subject to change without

— —\_—~1 ' <sup>W</sup> WWWW \_\_nuununuu <sup>W</sup> "W " WW <sup>W</sup> Wcfin-1|-\\_\_; \_\_\_\_\_\_\_\_ \_\_\_ \_\_\_ \_ mm ' '1\_W'W ' " ' iiiT7i"ii'i'i;11\_':\_ \_ <sup>W</sup> <sup>W</sup> 7 7 \_\_W \_ \_\_ \_ mun-n-nun n-nun-an-1 an

# **INDEX**

# $\blacktriangle$

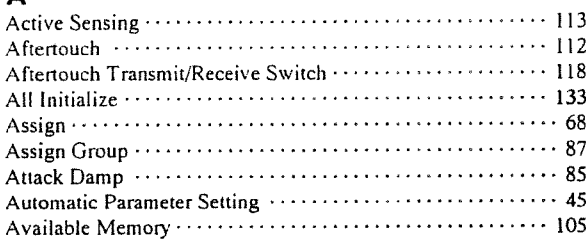

# B

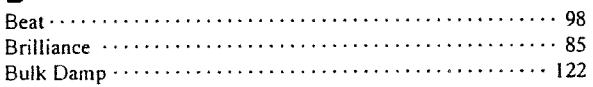

# $\mathbf C$

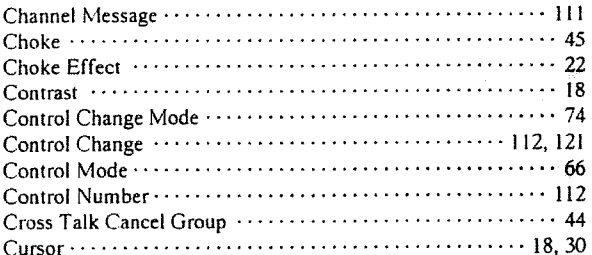

# D

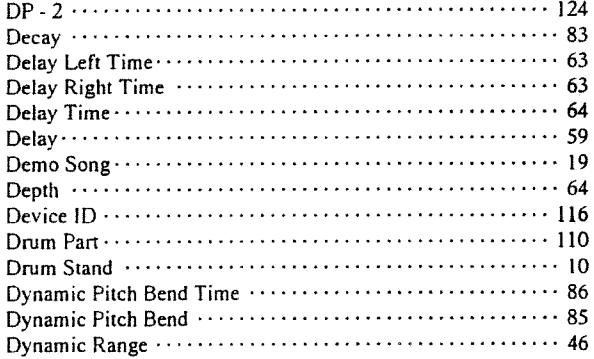

# E

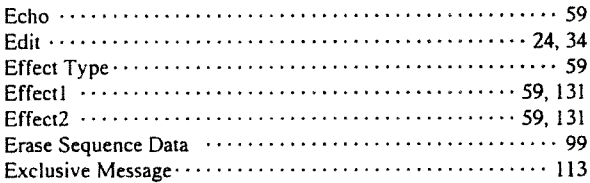

# F

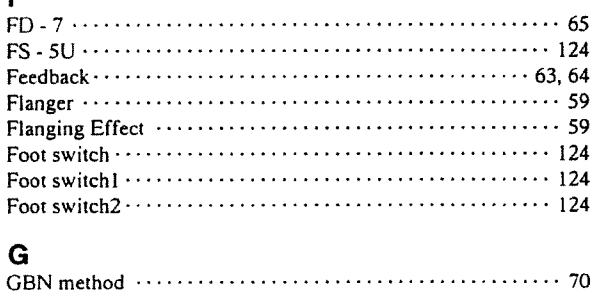

# $H$ Head<br>
Hi - hat Control Pedal Initialize<br>
Hi - hat Control Pedal<br>
Hi - hat Control Pedal<br>
Hi - hat Control Pedal<br>
Hitting the head of the pad<br>
Hold Receive Switch<br>
Hold<br>
125  $\int_0^{\ln(\frac{1}{2})} d\mu$  $50^{\circ}$

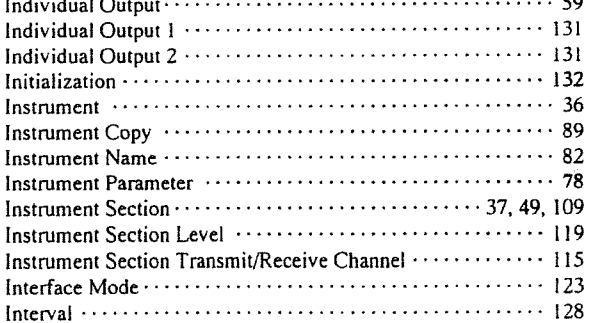

# J

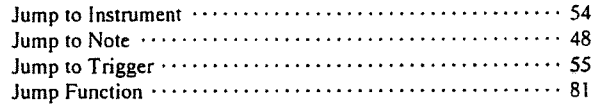

# $\kappa$

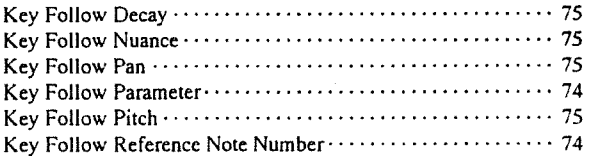

# $\mathsf{L}$

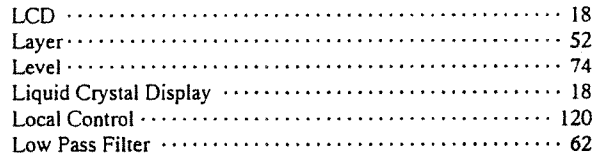

# M

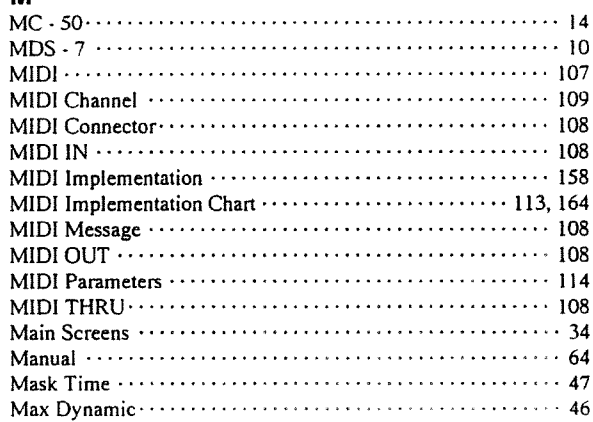

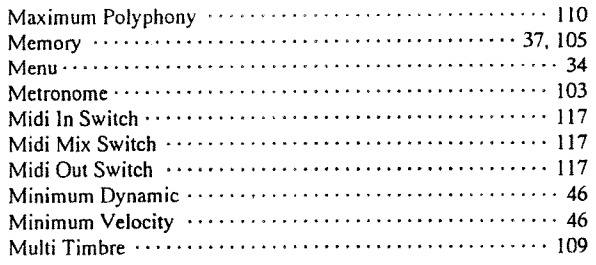

# $\mathbf N$

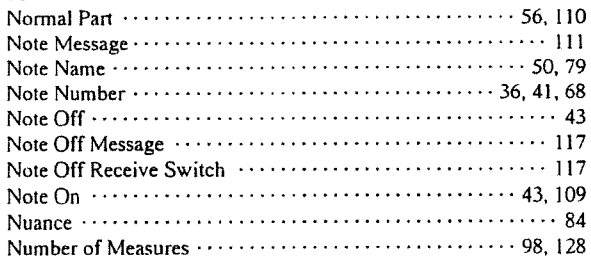

# $\mathbf{o}$

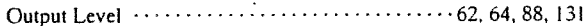

# $\overline{P}$

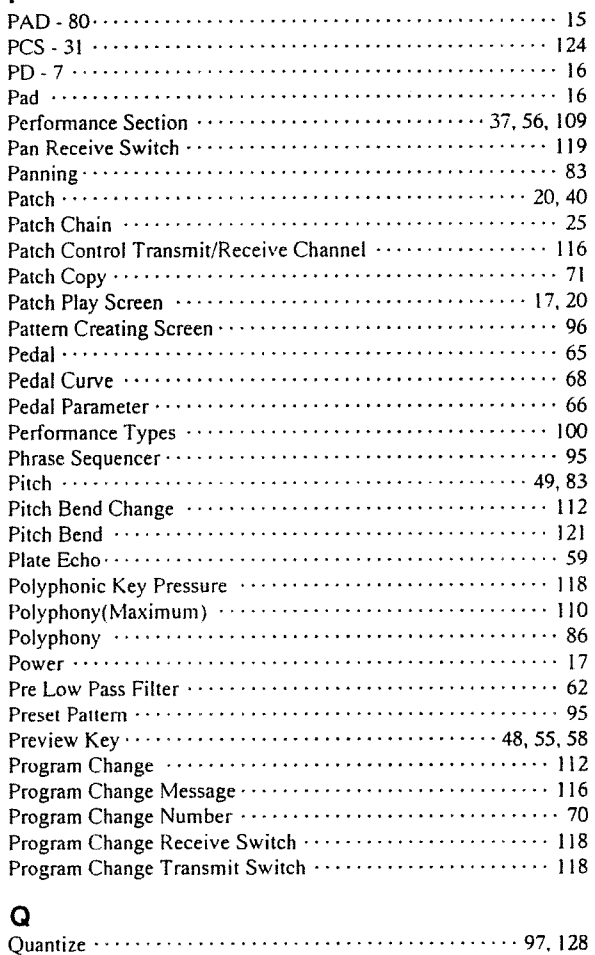

# $\mathbf{R}$

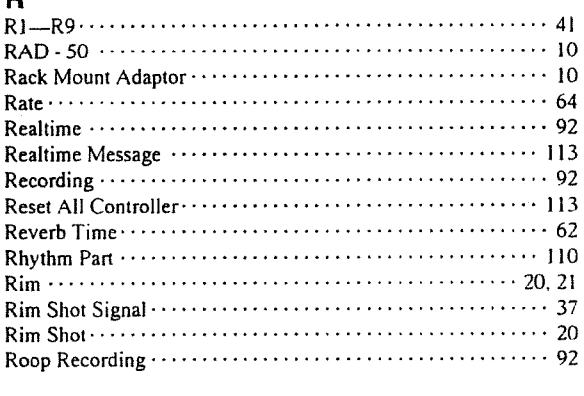

# $\mathbf{s}$

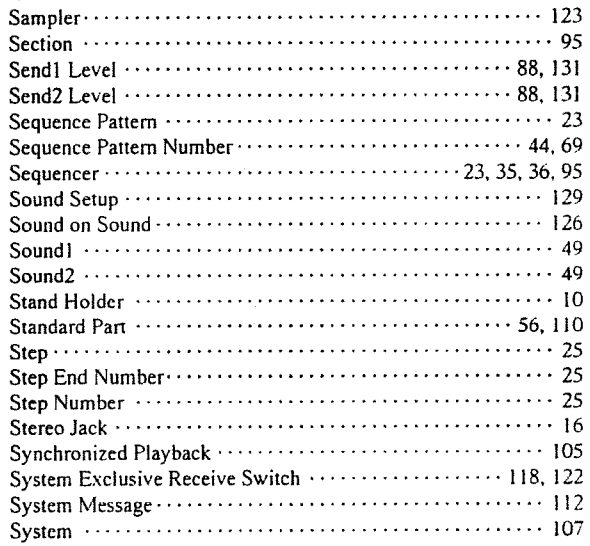

# $\mathbf T$

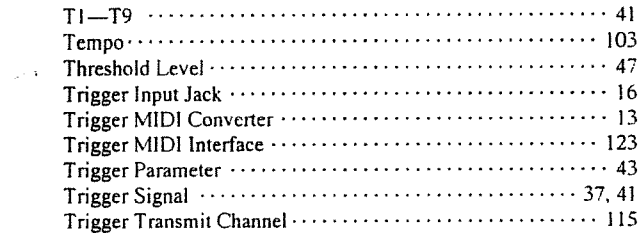

# $\mathbf U$

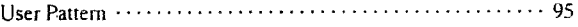

# $\overline{\mathsf{v}}$

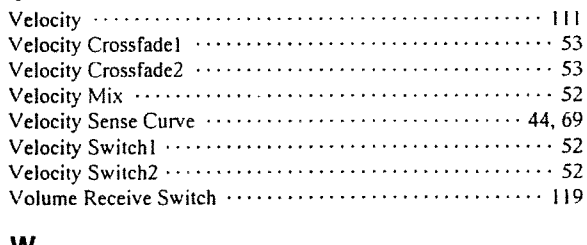

# W

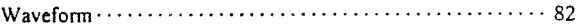

# Information

When you need repair service, call your local Roland Service Station or the authorized Roland distributor in your country as shown below.

# U. S. A.

Roland Corporation US 7200 Dominion Circle Los Angeles. CA. 90040-3647. U. S. A- $213$ )685 - 5141

## CANADA

Roland Canada Music Ltd. (Head Office) 5480 Parkwood Richmond B. C.. \/6V 2M4 CANADA  $\textbf{B}$  (604)270 - 6626

Roland Canada Music Ltd. 9425 Transcanadienne Service Rd. N., St Laurent, Quebec H4S 1V3. CANADA  $23 (514)335 - 2009$ 

Roland Canada Music Ltd. 346 Watline Avenue, Mississauga, Ontario L42 IX2. CANADA  $\sqrt{2}$  (416)890 - 6488

# AUSTRALIA

Roland Corporation (Australia) Pty. Ltd. (Head Office) 38 Campbell Avenue Dee Why West. NSW 2099 AUSTRALIA  $22(02)982 - 8266$ 

Roland Corporation (Australia) Pty. Ltd. (Melbourne Office) 50 Garden Street South Yarra, Victoria 3l4l AUSTRALIA 'B (03)24I - I254

# UNITED KINGDOM

RoIand(U.K.) Ltd. Rye Close Ancells Business Park Fleet, Hampshire GUI3 BUY. UNITED KINGDOM E0252 - 816181

Roland(U.K.) Ltd.. Swansea Office Atlantic Close. Swansea Enterprise Park. Swansea, West Glamorgan SA79FJ, UNITED KINGDOM 'B (0792)700 — I39

# ITALY

Roland Italy S. p. A. Viale delle Industrie 8 20020 ARESE MILANO ITALY 1302 - 9358I3II

# SPAIN

Roland Electronics de España, S. A. Calle Bolivia 239 08020 Barcelona. SPAIN B <sup>93</sup> - <sup>308</sup> - I000

# GERMANY

Roland Elektronische Musikinstmmente Handelsgesellschaft mbH. Oststrasse 96, 2000 Norderstedt. GERMANY 'B 0&0/52 60 O90

# FRANCE

Musikengro I02 Avenue Jean-Jaures 69007 Lyon Cedex 07 FRANCE  $22 (7)858 - 5460$ 

Musikengro (Paris Office) Centre Region Parisienne 41 rue Charles-Fourier. 94400 Vitry 5/Seine FRANCE 8 (1)4680 <sup>86</sup> <sup>62</sup>

### BELGIUM/ HOLLAND/' LUXEMBOURG Roland Benelux N. V.

Houtstraat <sup>I</sup> B-2260 Oevel-Westerlo BELGIUM 'B (0032)I4 - 5758i <sup>I</sup>

# DENMARK

Roland Scandinavia AIS Langebrogade 6 Box I937 DK-I023 Copenhagen K. DENMARK 'B 3I - <sup>95</sup> 3! ll

# SWEDEN

Roland Scandinavia A/S DanvikCenter 28 A. 2 tr. S-I31 30 Nacka SWEDEN B08 - <sup>702</sup> <sup>00</sup> <sup>20</sup>

NORWAY Roland Scandinavia Avd. Norge Lilleakerveien 2 Postboks 95 Lilleaker N-0216 Oslo 2 NORWAY 13 02 - 73 00 '74

# FINLAND

Fazer Musik Inc. Lansituulentie POB I69 SF-OZIOI Espoo FINLAND  $200 - 435011$ 

# NEW ZEALAND

Roland Corporation (NZ) Ltd. 97 Mt. Eden Road, Mt, Eden. Auckland 3. NEW ZEALAND  $\pi$ (09)3098 - 715

# SWITZ ERLAND

Musitronic AG Gerberstrasse 5. CH-4410 Liestal. SWITZERLAND E061/92I I615

Roland CK (Switzerland) AG Postfach/Hauptstrasse 21 CH-4456 Tenniken SWITZERLAND <sup>21</sup>' 061/98 60 55 Repair Service by Musitronic AG

# AUSTRIA

E. Dematte &Co. Neu-Rum Siemens-Strasse 4 A-602i Innsbruck Box 591 **AUSTRIA**  $$3(0512)63451$ 

# GREECE

V. Dimitriadis & Co. Ltd. 2 Phidiou Str., GR I06 78 Athens, GREECE  $221 - 3620130$ 

# PORTUGAL

Casa Caius Instrumentos Musicais Lda-Rua do Santa Catarina I31 Porto. PORTUGAL fi <sup>02</sup> - <sup>38</sup> <sup>44</sup> <sup>56</sup>

# HUNGARY

Intermusica Ltd. Warehouse Area 'DEPO' Torokbalint, Budapest **HUNGARY** B (I)I86B905

# ISRAEL

D.J.A. International Ltd. 25 Pinsker St.. Tel Aviv ISRAEL fi'97Z - 3 - 52830l5

### CYPRUS

Radex Sound Equipment Ltd. I7 Panteli Katelari Str. P.O.Box 2046. Nicosia **CYPRUS** 3 453426. <sup>466423</sup>

# **TURKEY**

Barkat Sanayi ve Ticaret Siraselviler Cad. 86/6 Taksim lstanbul. TURKEY B I49 <sup>93</sup> <sup>24</sup>

# EGYPT

AI Fanny Trading Office 9, Ebn Hagar Askalany Street, Ard EI Golf, Heliopolis. Cairo, EGYPT 'B Z9I78G3 - 66S9I8

# BRAZIL

Roland Brasil Ltda. R. Alvarenga 59I CEP~05509 Sao Paulo BRAZIL fi(0I l)8l3 - <sup>7967</sup> Repair Service for Roland and Rhodes products

Oliver do Brasil S.A. Instrumentos Musicais Av. Ceci. No.578 Centro **Empresarial Tambore** Barueri SP CEP 06400 BRAZIL B(0lt)709 - I267 Repair Service for BOSS products

# MEXICO

Case Veerkamp, s.a. de c.v. Mesones No. 21 Col. Centro C.P. 06080 Mexico, D.F. **MEXICO**  $23(5)709 - 3716$ 

La Casa Wagner de Guadalajara s.a. de c.v. Av. Corona No. 202 S.J. C.P.44IO0 Guadalajara. Jalisco **MEXICO**  $22(36)13 - 1414$ 

# ARGENTINA

Netto SA. Venezuela I433 1095 Buenos Aires ARGENTINA 8 <sup>37</sup> - I632

# HONG KONG

Tom Lee Music Co.. Ltd. Service Division 22-32 Pun Shan Street. Tsuen Wan, New Tenitories, HONG KONG Q <sup>415</sup> - <sup>091</sup> <sup>I</sup>

# KOREA

Cosmos Corporation Service Station 261 2nd Floor Nak-Won arcade Jong-Ro ku. Seoul. KOREA  $23(02)$  742 8844

# SINGAPORE

Swee Lee Company Bras Basah Complex #03-23 Singapore 0l78 SINGAPORE  $23367886$ 

# THAILAND

Theera Music Co., Ltd. 330 Vemg Nakom Kasem. Soi 2, Bangkok 10100. THAILAND 23 224882]

# MALAYSIA

Syarikat Bentley No. I42. Jalan Bukit Bintang 55100 Kuala Lumpur. MALAYSIA  $2421288$ 

## INDONESIA

PT Galestra Inti Kompleks Perkantoran Duta Merlin Blok C/59 Jl. Gajah mada No.3-5 Jakana l0l30 INDONESIA 8 (02 I) 354604. <sup>354606</sup>

## TAIWAN

Siruba Enterprise(Taiwan) Co.. LTD. Room. 5, 9II. No. H2 Chung Shan N.Road Sec.2 Taipei. TAIWAN. R.O.C. 'B (02)536d546

## SOUTH AFRICA

That Other Music \_ Shop(PTY) LTD. 256 Bree Street. Johannesburg 2001 Republic of South Africa E337 <sup>~</sup> 65?3

Paul Bothner(PTY) LTD. l7 Werdmuller Centre Claremont 7700 Republic of South Africa  $20021 - 64 - 4030$ 

For Nordic Countries-

# Apparatus containing Lithium batteries

 $\prime$ 

# **ADVARSEL!**

Lithiumbatteri - Eksplosionsfare ved fejlagtig handtering Udskiftning må kun ske med batteri af samme

fabrikat og type

Lever det brugte batteri tilbage til leverandøren

# **ADVARSEL!**

Lithiumbatteri - Eksplosjonsfare Ved utskifting benyttes kun batteri som anbefalt av apparatfabrikanten. Brukt batteri returneres apparatleveranderen

**VARNING!** 

Explosionsfara vid felaktigt batteribyte. Använd samma batterityp eller en ekvivalent typ som rekommenderas av apparattillverkaren Kassera använt batteri enligt fabrikantens *instruktion* 

# **VAROITUS!**

Paristo voi răjâhtää, jos se on wirheellisesti asennettu Vaihda paristo ainoastaan laitevalmistajan suosittelemaan tyyppiin. Hävitä käytetty paristo valmistajan ohjeiden mukaisesti.

# For Germany-Bescheinigung des Herstellers/Importeurs

Hiermit wird bescheinigt, daß der/die/das

Roland PERCUSSION SOUND MODULE TD-7 (Gerät. Typ. Bezeichnung)

in Übereinstimmung mit den Bestimmungen der

Amtsbl. Vfg 1046/1984

(Amtsblattverfügung)

funk-entstört ist.

Der Deutschen Bundespost wurde das Inverkehrbringen dieses Geräles angezeigt und die Berechtigung zur Überprüfung der Serie auf Einhaltung der Bestimmungen eingeräumt.

#### Roland Corporation Osaka/Japan . . . . . . . . . . . . .

Name des Herstellers/Importeurs

# For the USA-**RADIO AND TELEVISION INTERFERENCE**

**WARNING -**

This equipment has been verified to comply with the limits lor a Class B computing device, pursuant to Subpart J, of Part 15, of FCC rules. Operation with<br>non-certified or non-verified equipment is likely to result in inte

The equipment described in this manual generates and uses radio frequency energy. If it is not installed and used properly, that is, in strict accordance with our instructions,<br>
if may cause interference with nadio and tel

- 
- If your equipment does cause interference to radiation.<br>Turn the TV or radio antenna until the interference stocs.
- 
- 
- Turn the LV or radio amenna until the interretince stops.<br>Move the equipment to one side or the other of the TV or radio.<br>Move the equipment farther away from the TV or radio.<br>Plug the equipment into an outlet that is on a

inoled by omerent orcut oreakers or tuses.)<br>Consider installing a rooftop lelevision antenna with coaxial cable lead-in between the antenna and TV. If necessary, you should consult your dealer or an exper<br>Consider installi

# **CLASS B**

**NOTICE** 

For Canada

This digital apparatus does not exceed the Class B limits for radio noise emissions set out in the Radio Interference Regulations of the Canadian Department of Communications.

# **CLASSE B**

**AVIS** 

Cet appareil numérique ne dépasse pas les limites de la classe B au niveau des émissions de bruits radioélectriques fixés dans le Réglement des signaux parasites par le ministère canadien des Communications.

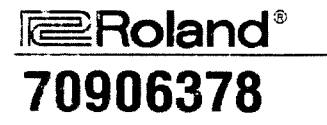

**UPC** 70906378 1996)

 $\sim 100$ 

 $\sim 10^{-11}$ 

 $\sim 10^7$ 

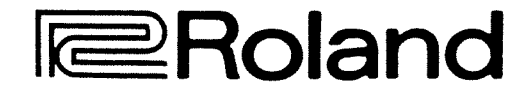

26055317 '92-10-E3-21S(I)

 $\sim 10$